# Frequency Inverter

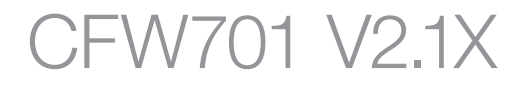

## Programming Manual

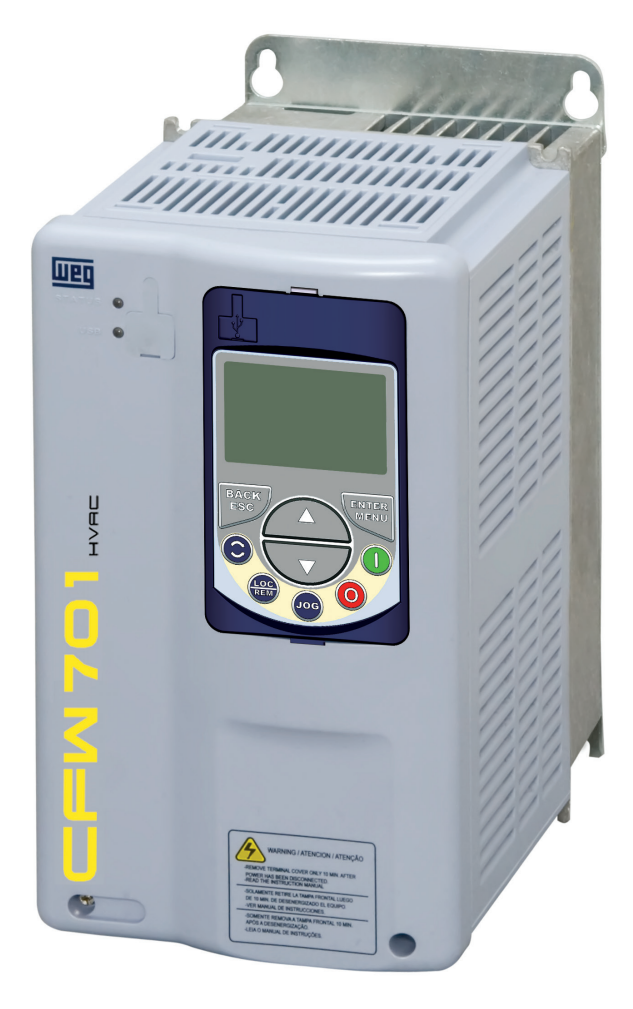

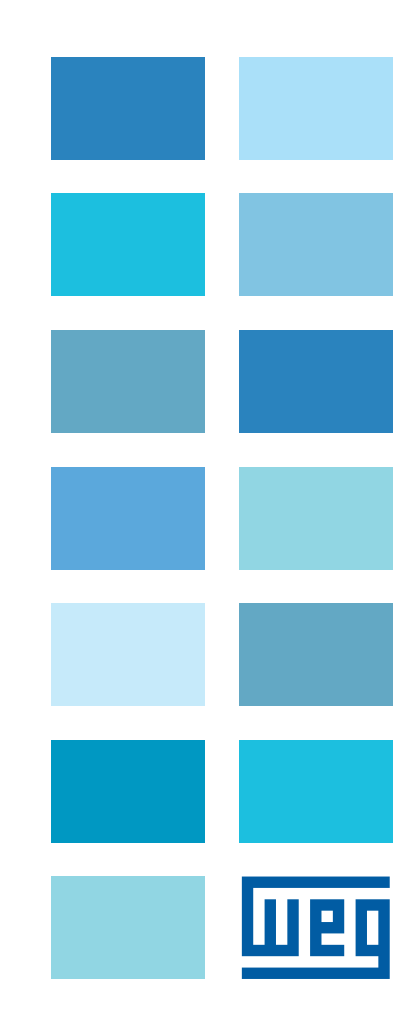

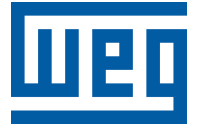

## Programming Manual

Series: CFW701

Language: English

Document: 10001461481 / 02

Software Version: 2.1X

Publication Date: 01/2018

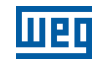

The table below describes all revisions made to this manual.

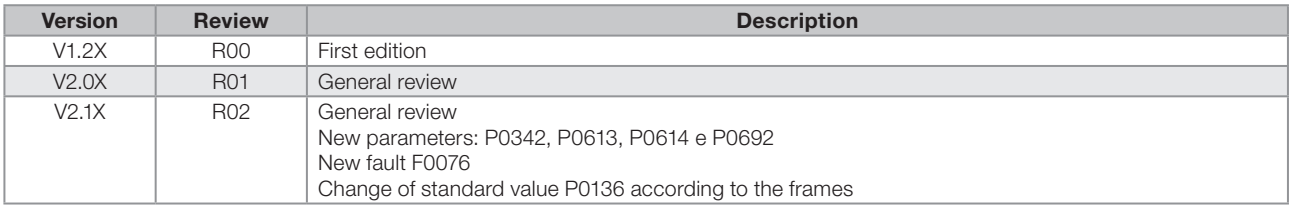

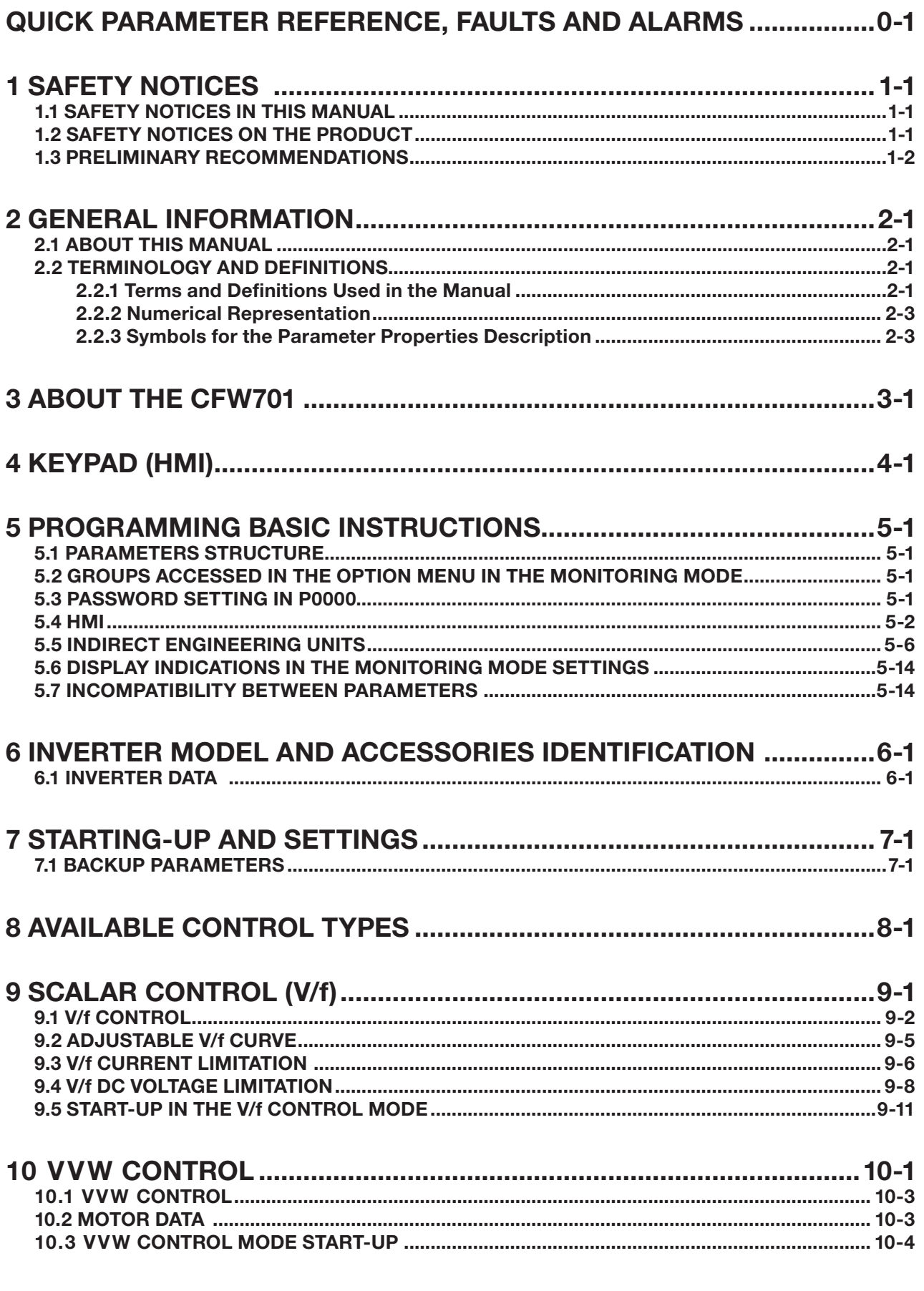

-----L.

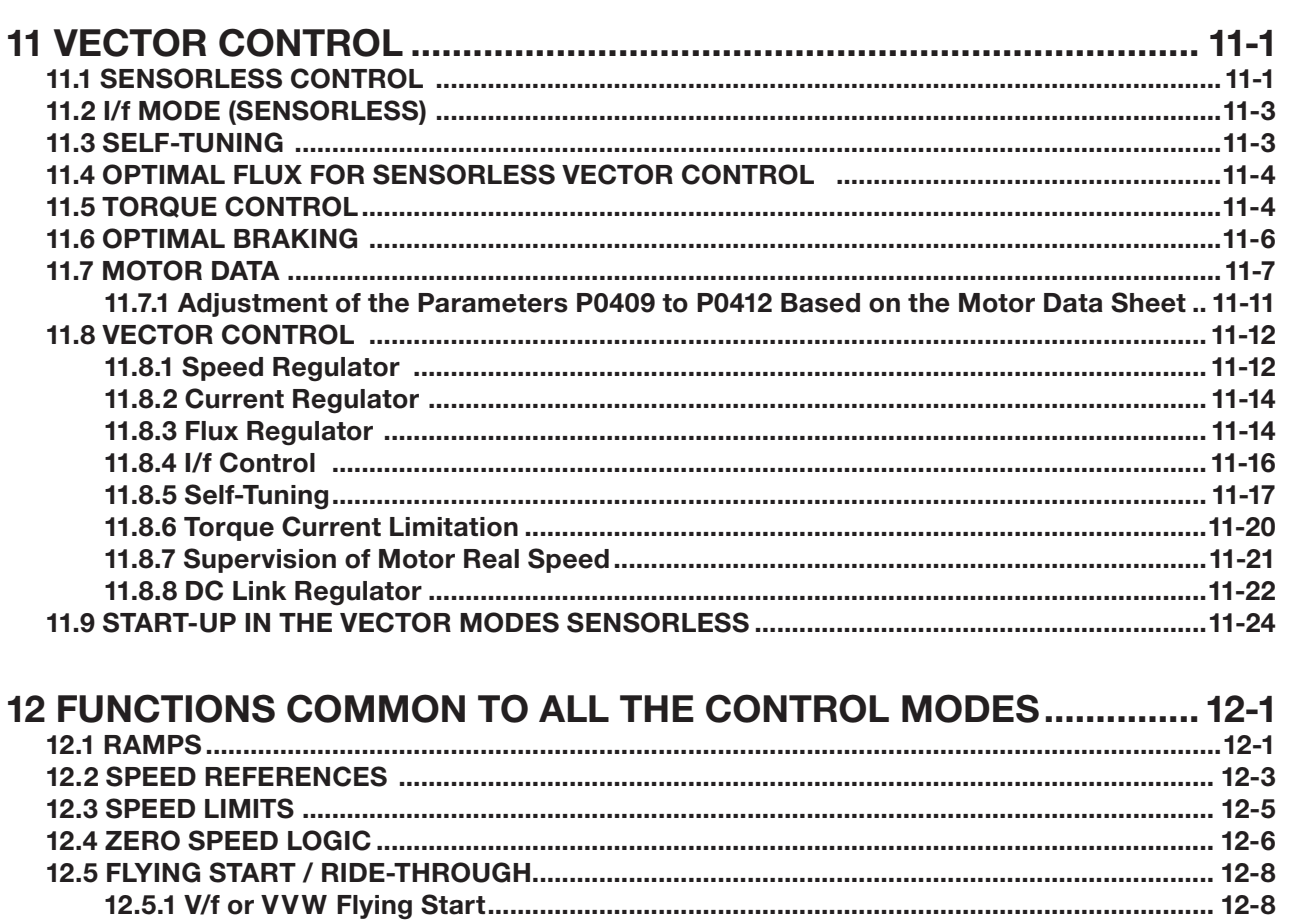

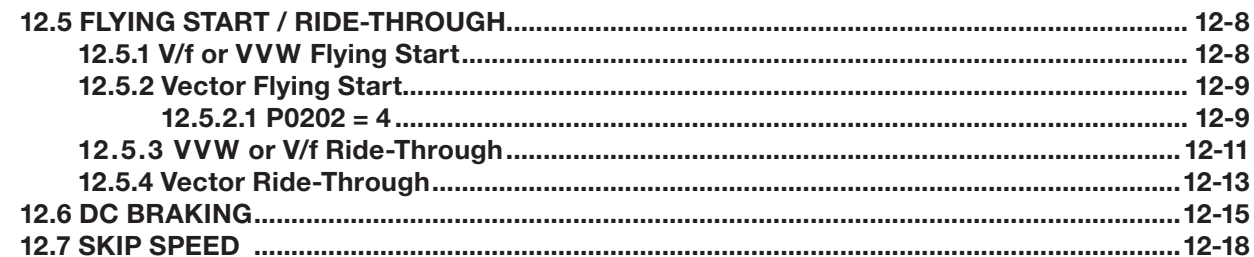

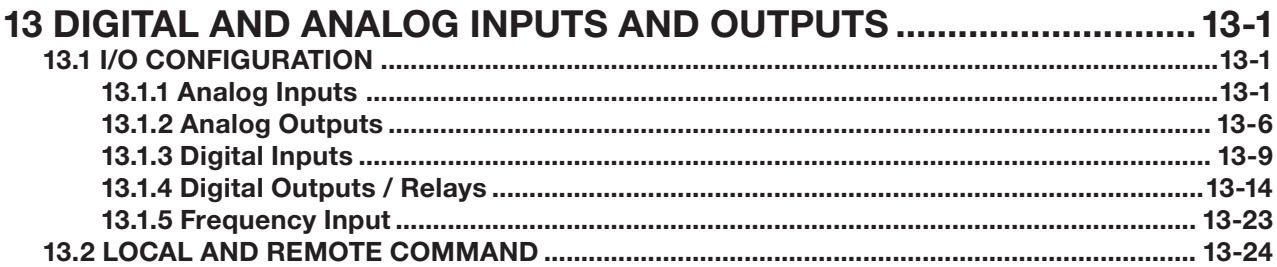

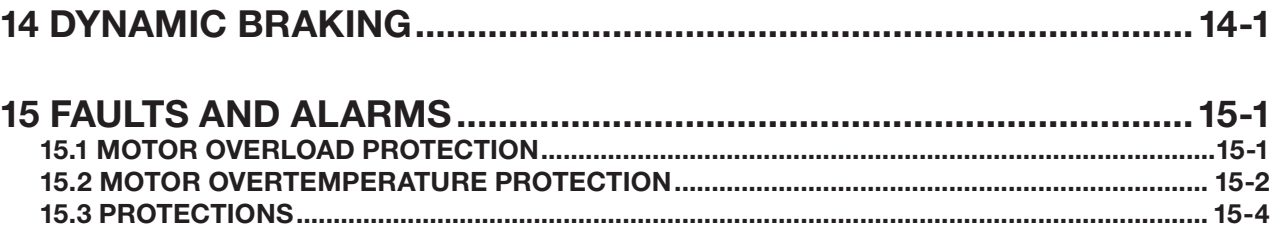

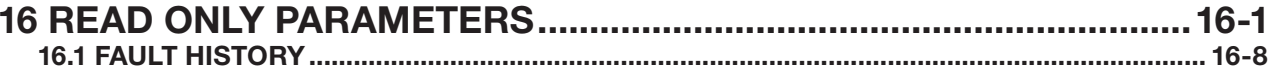

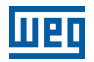

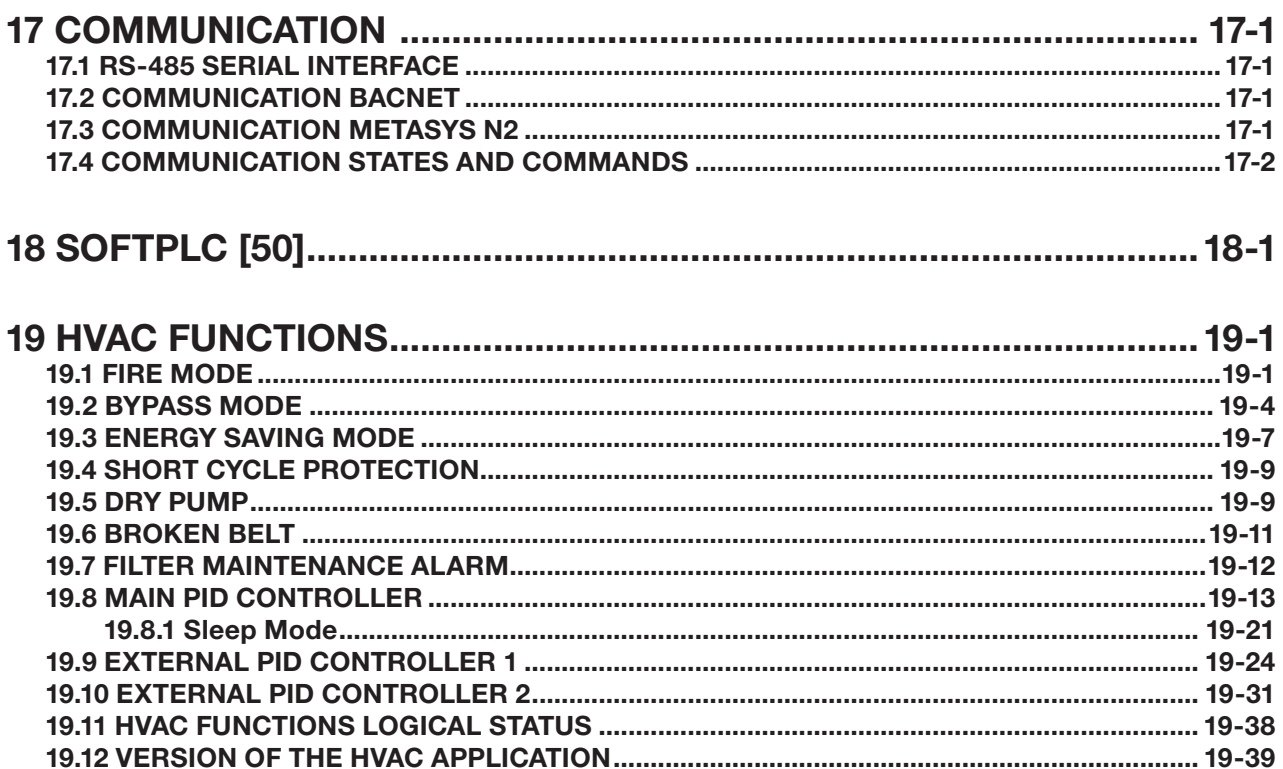

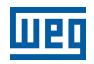

## <span id="page-8-0"></span>QUICK PARAMETER REFERENCE, FAULTS AND ALARMS

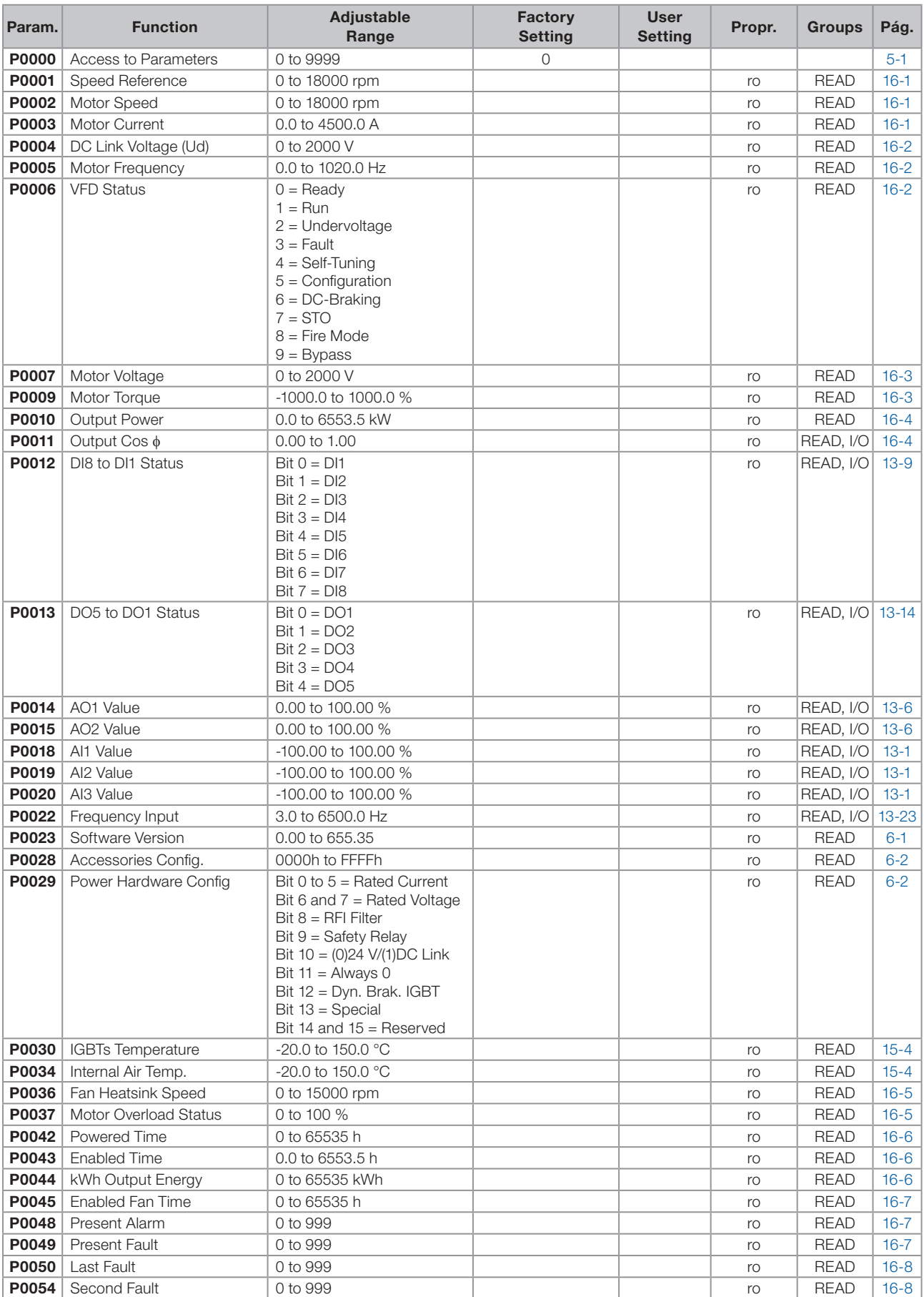

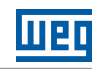

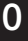

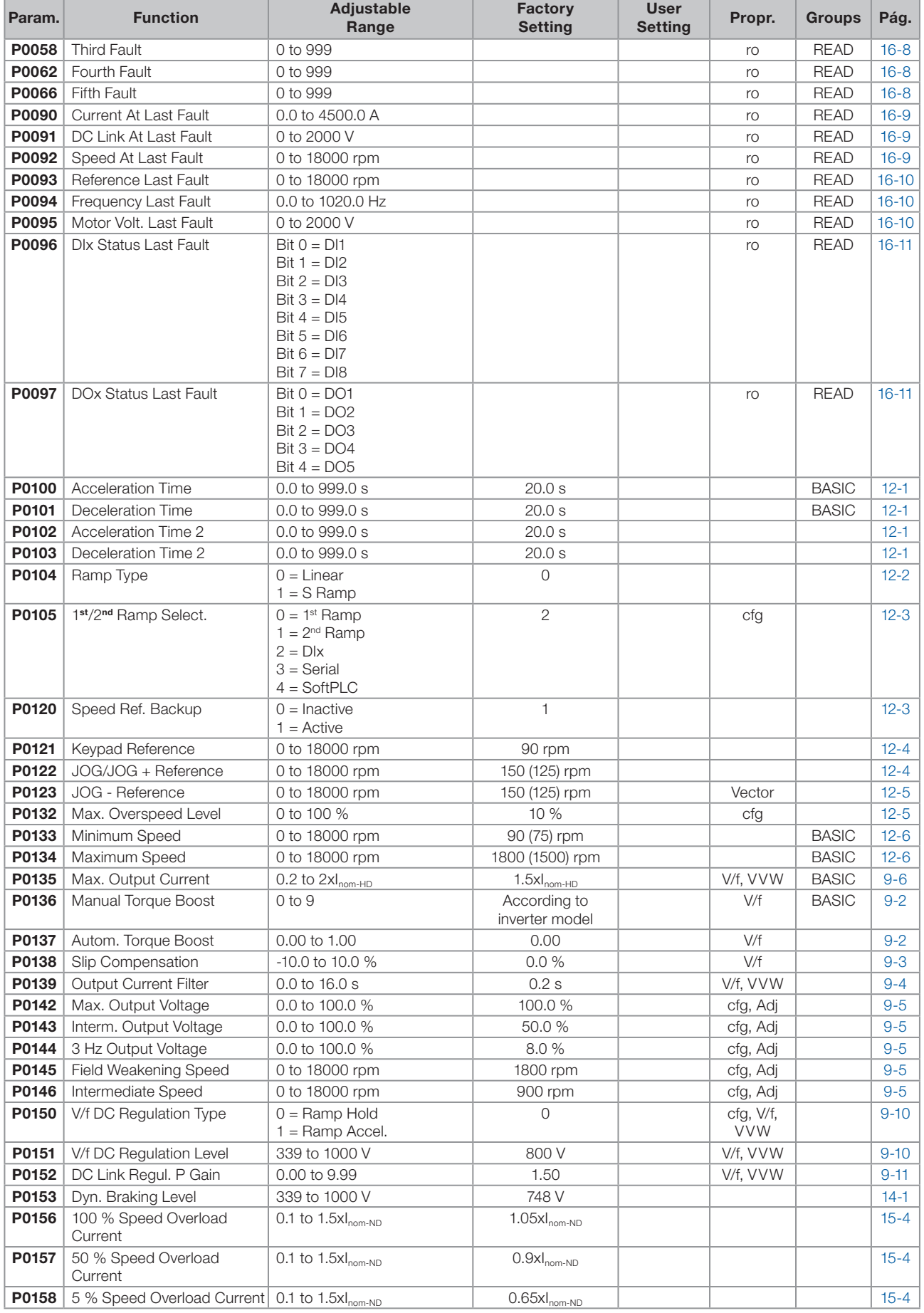

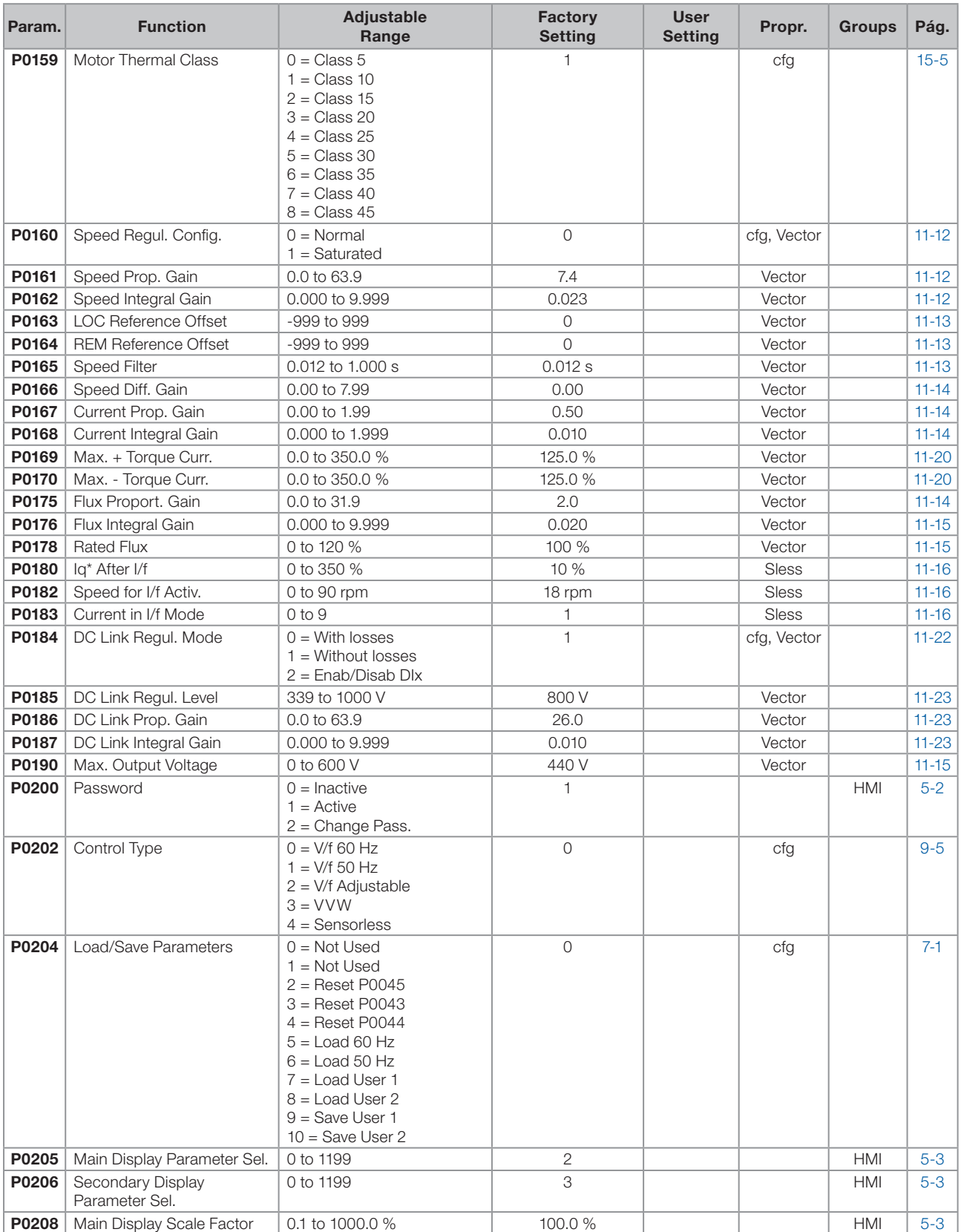

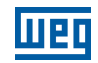

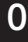

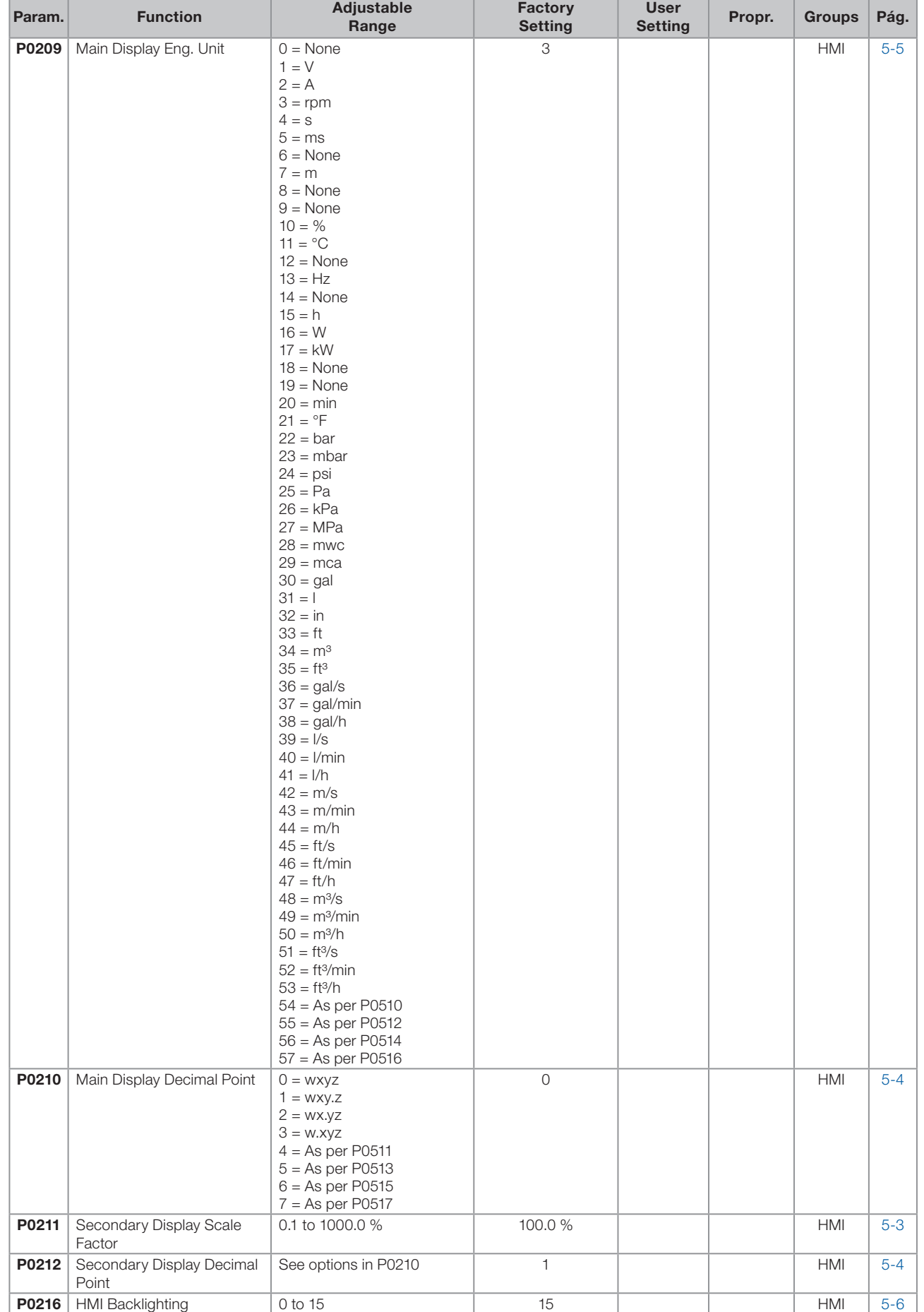

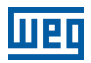

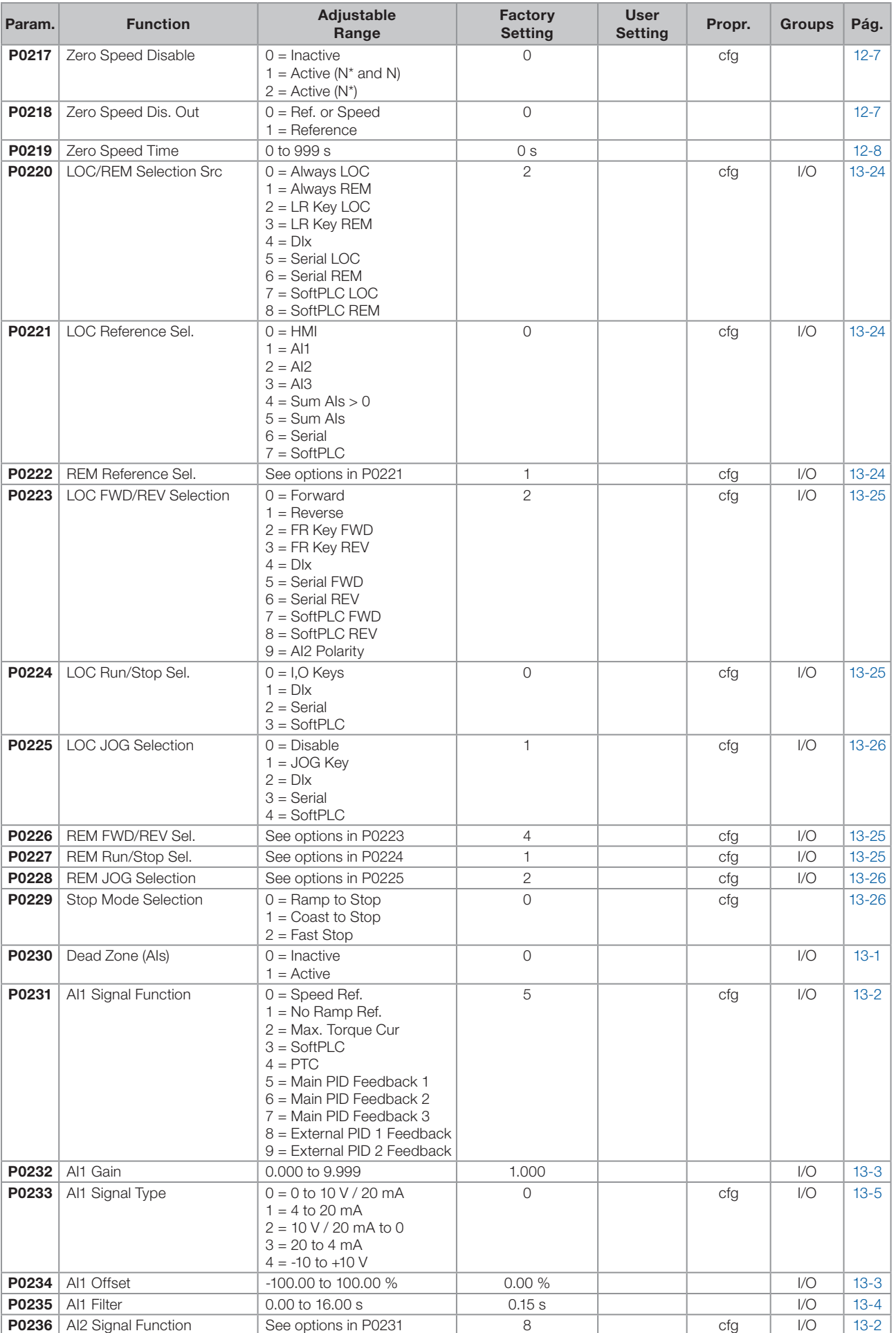

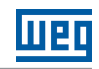

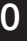

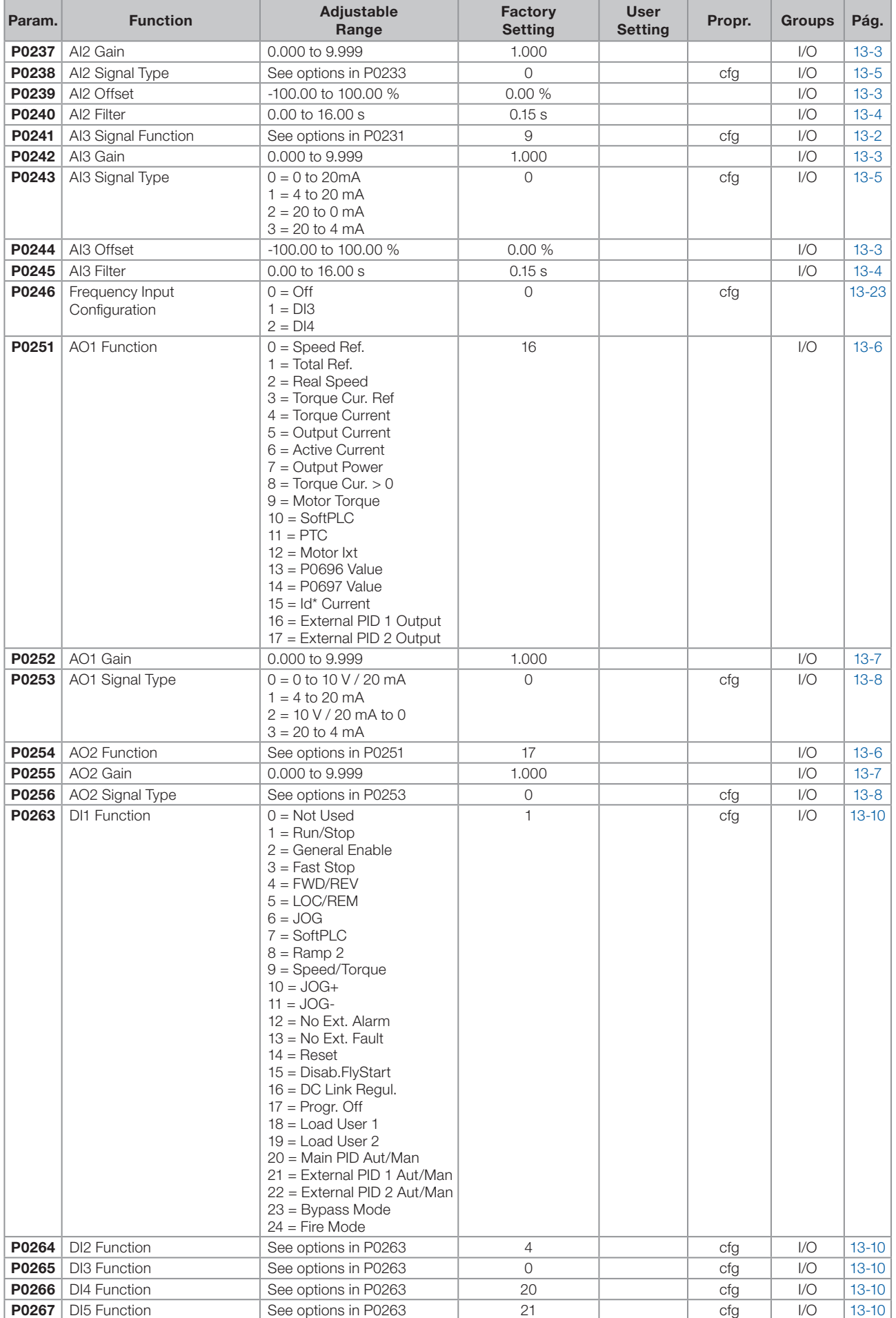

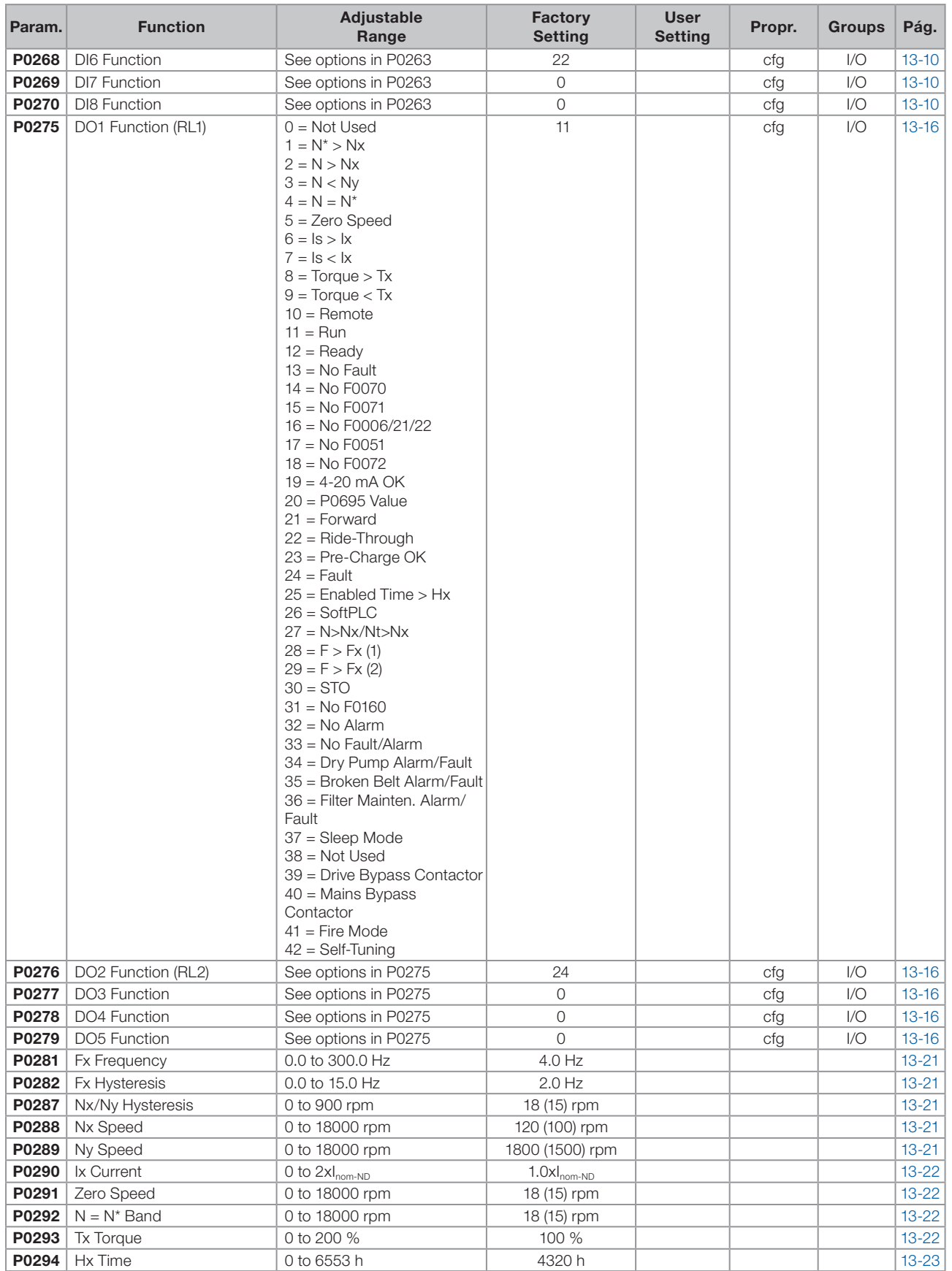

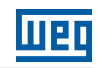

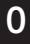

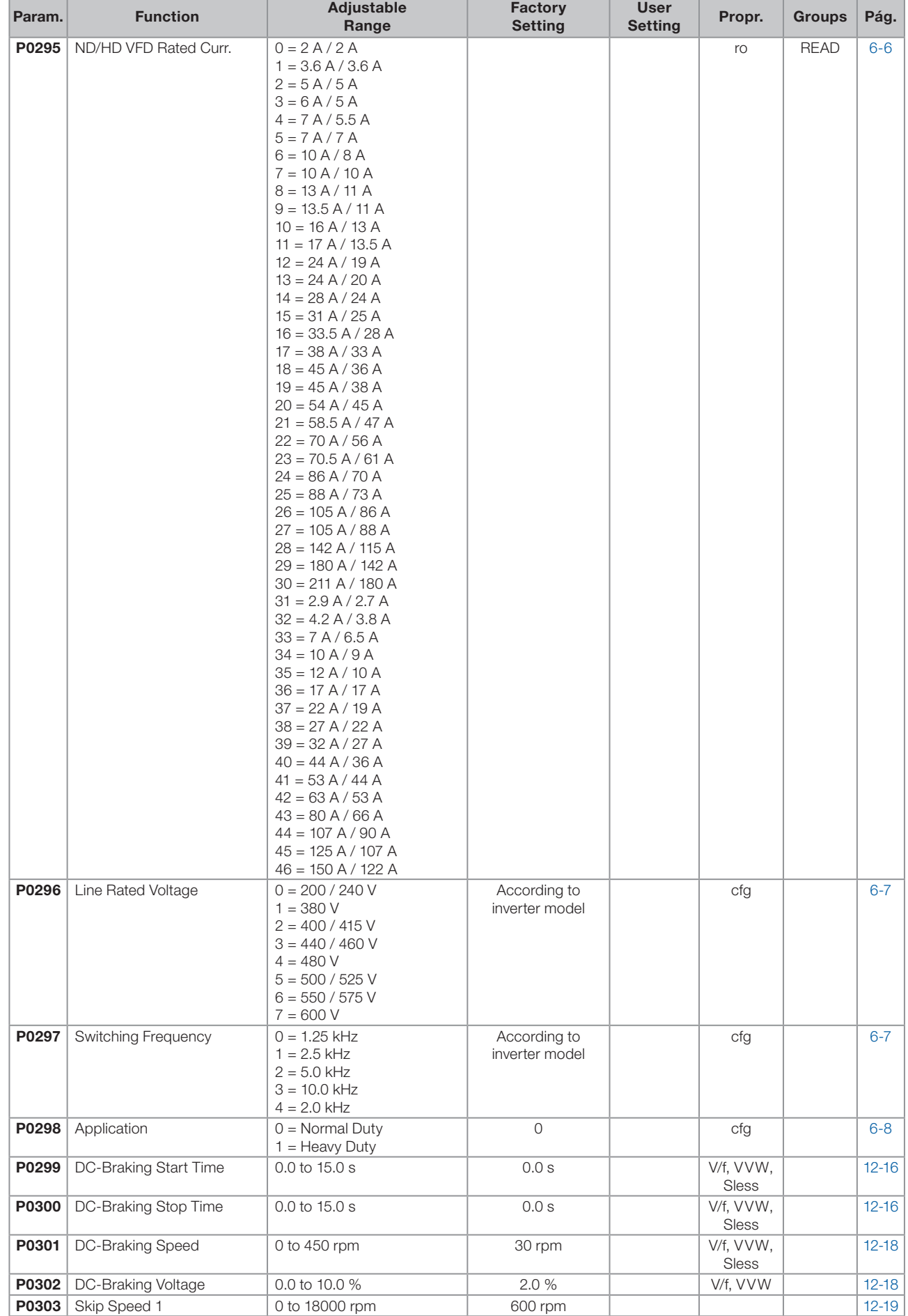

## **MBD**

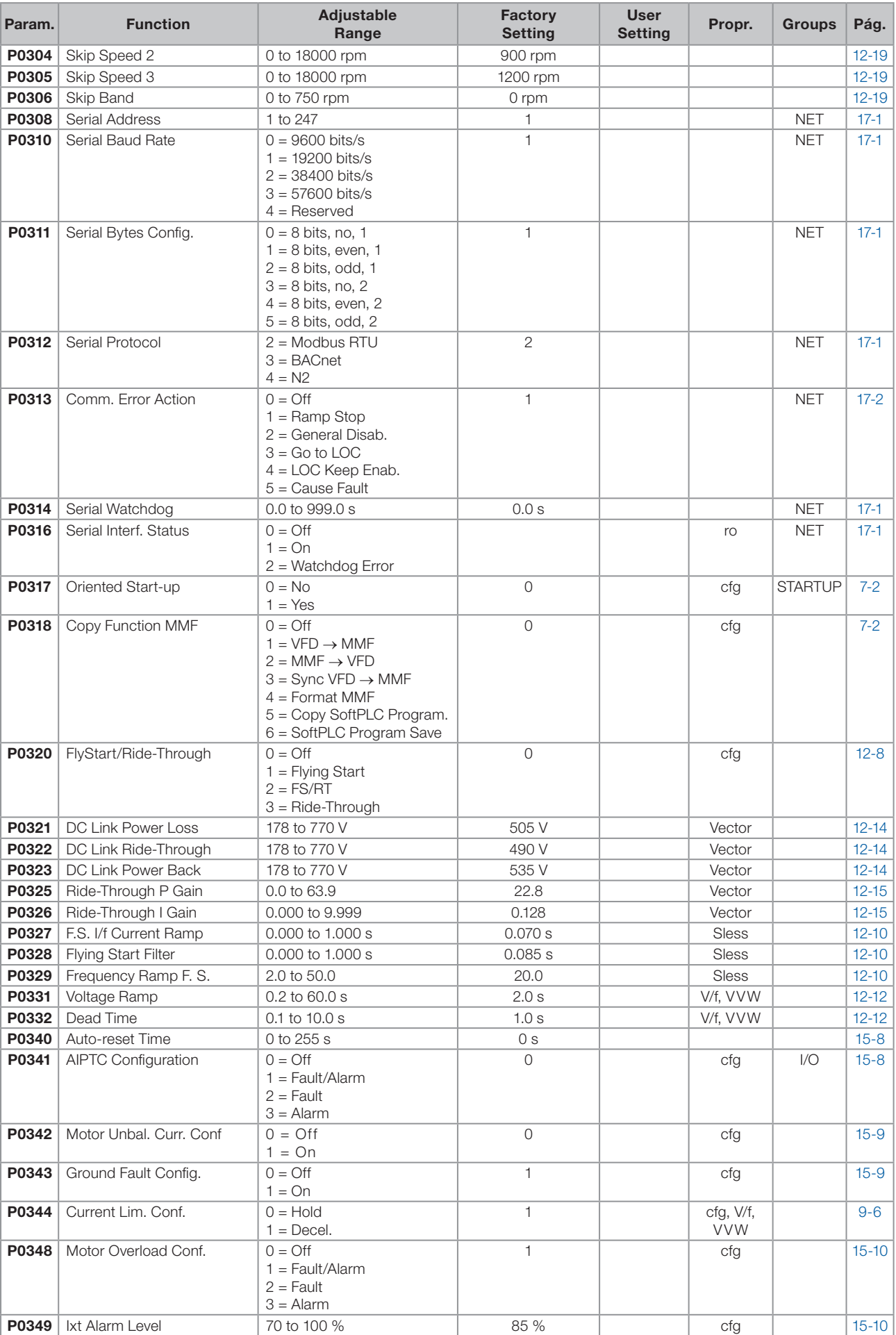

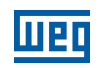

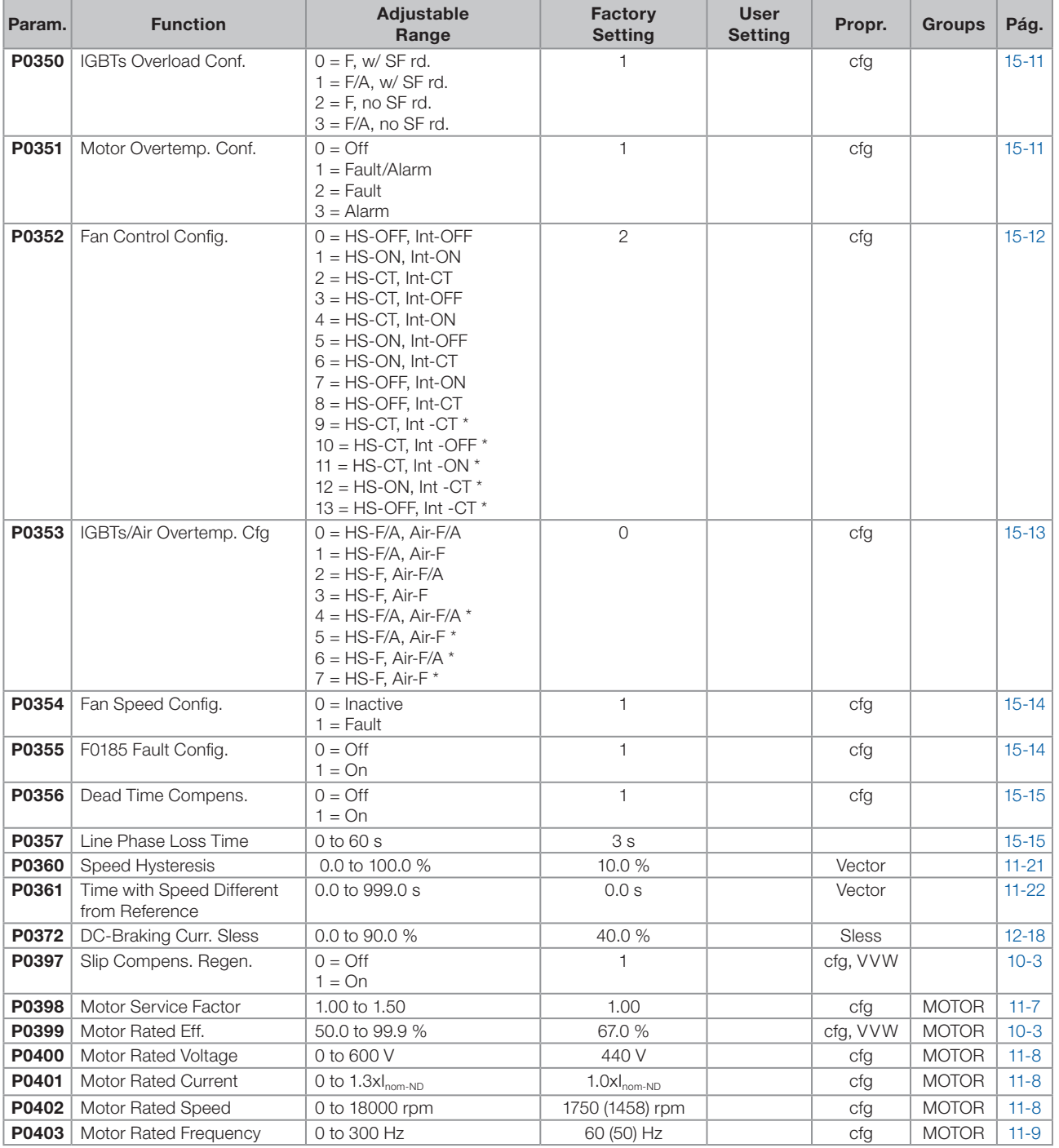

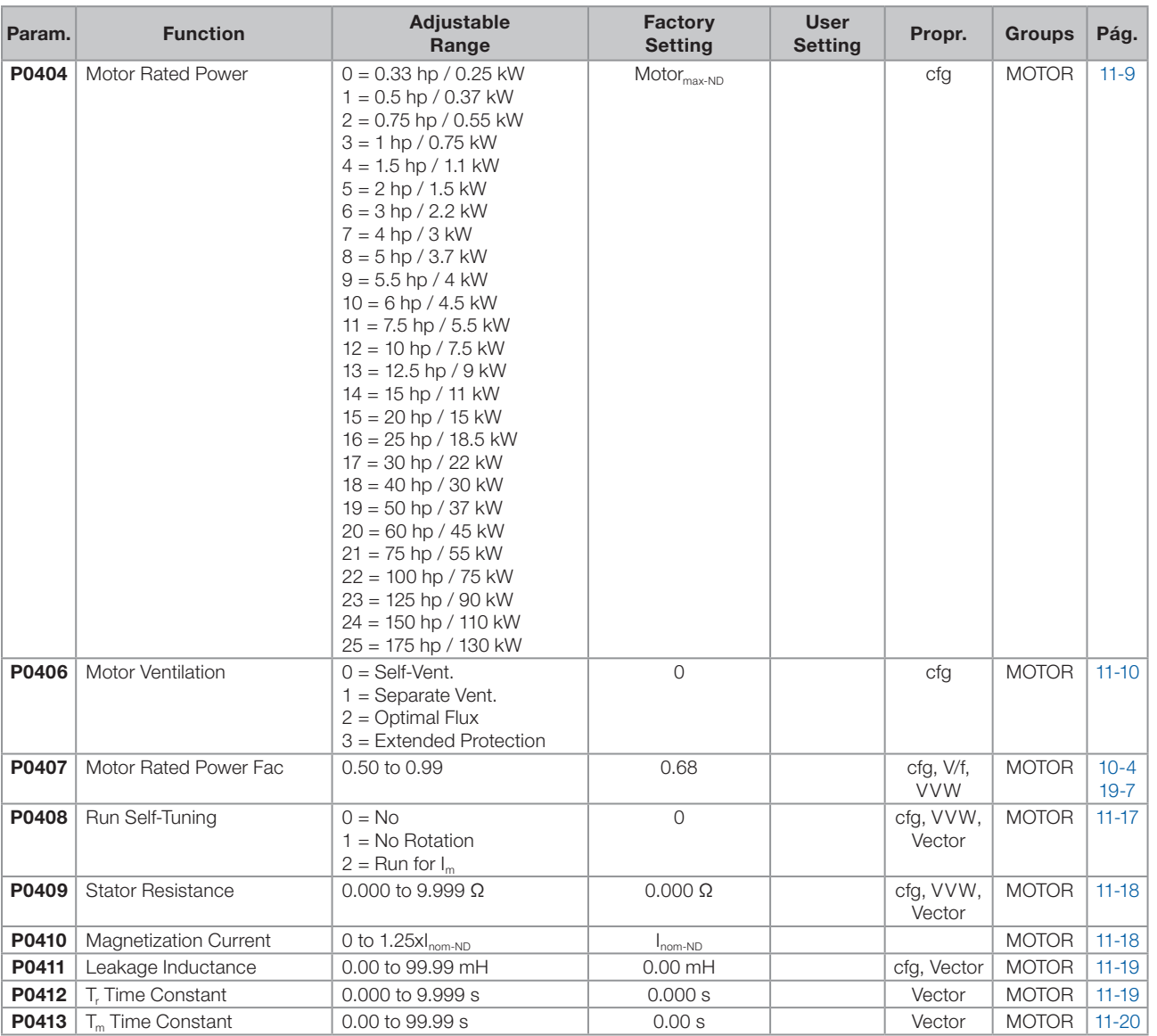

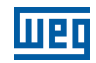

T

a pro

and the control

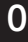

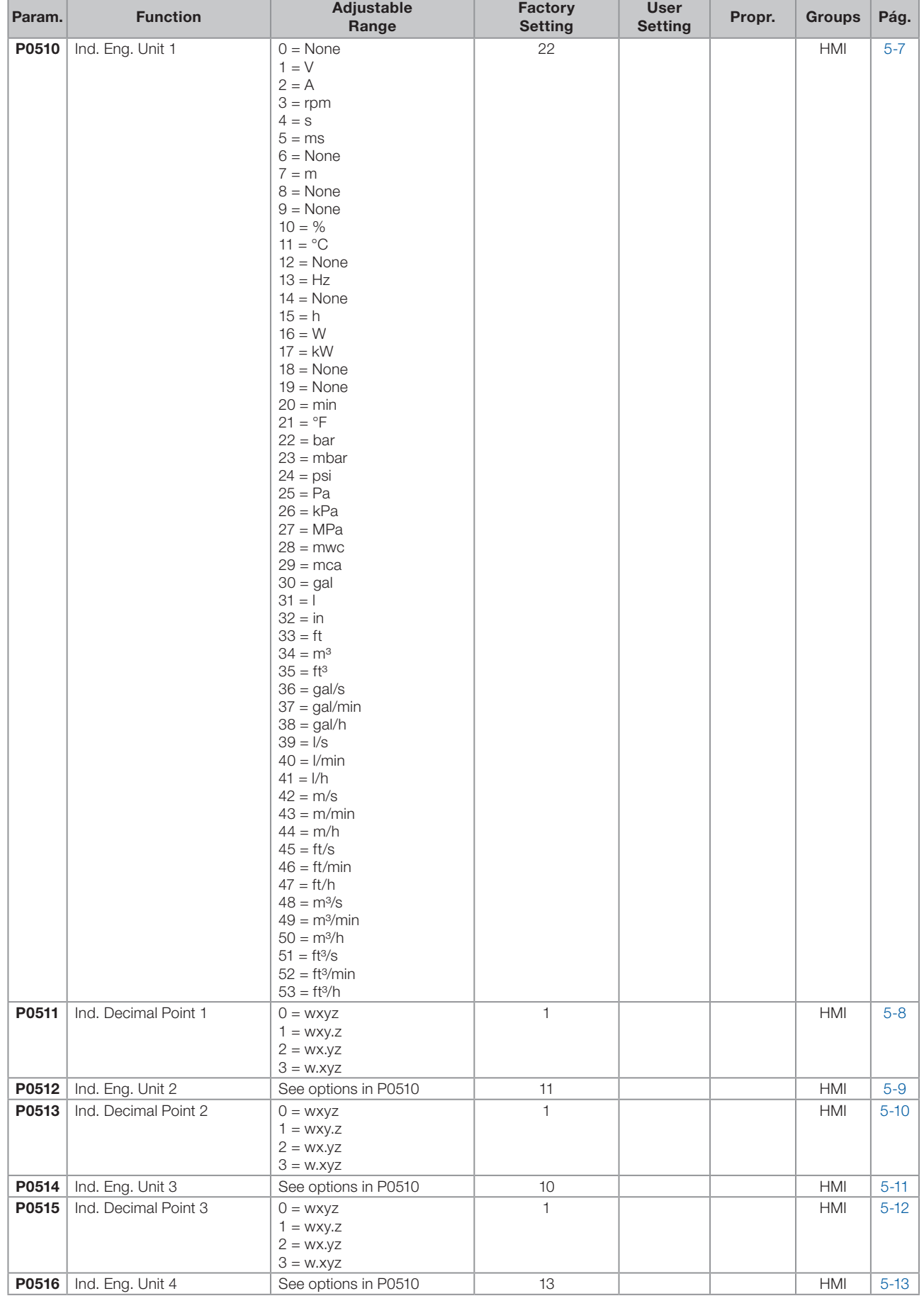

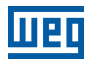

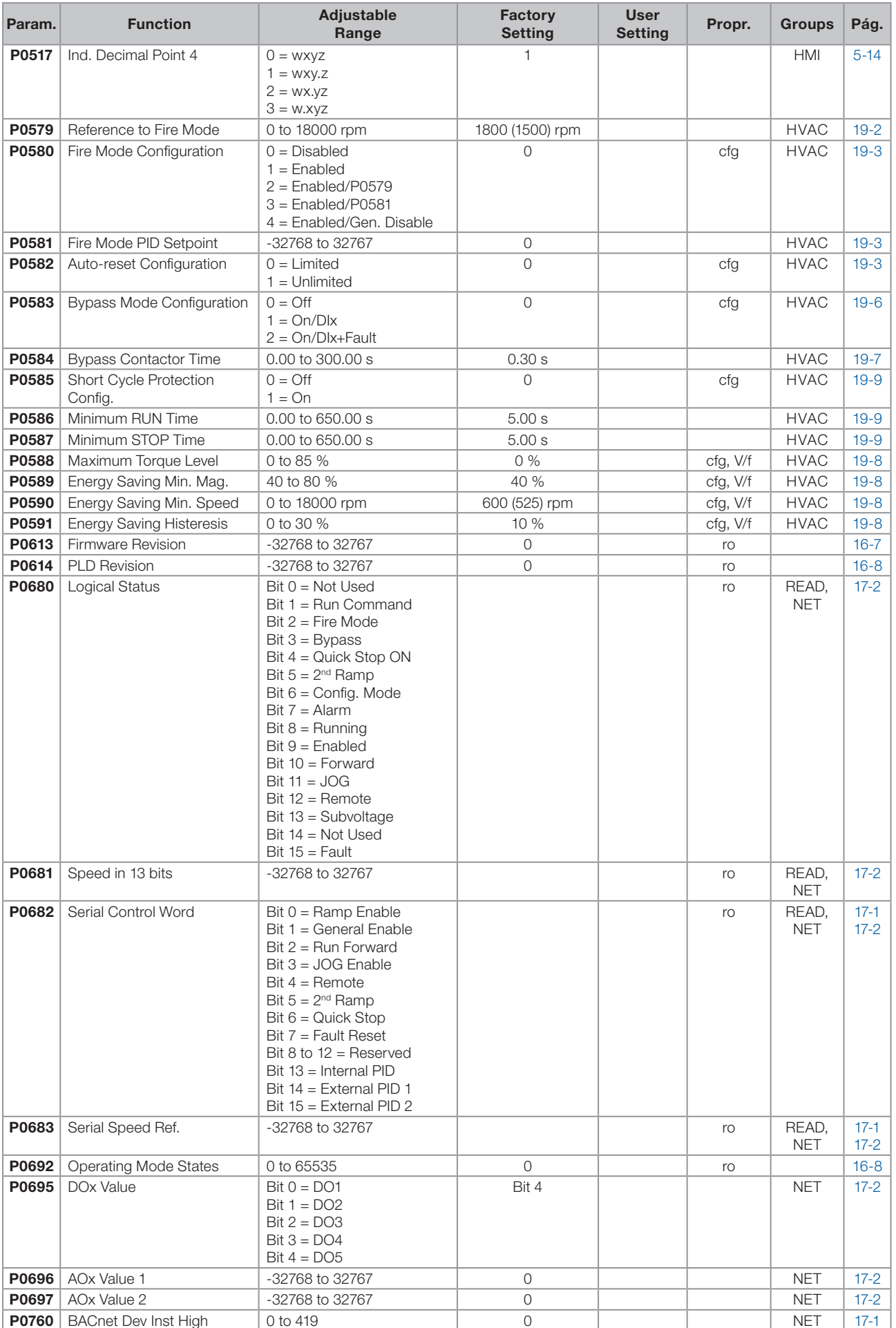

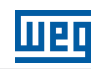

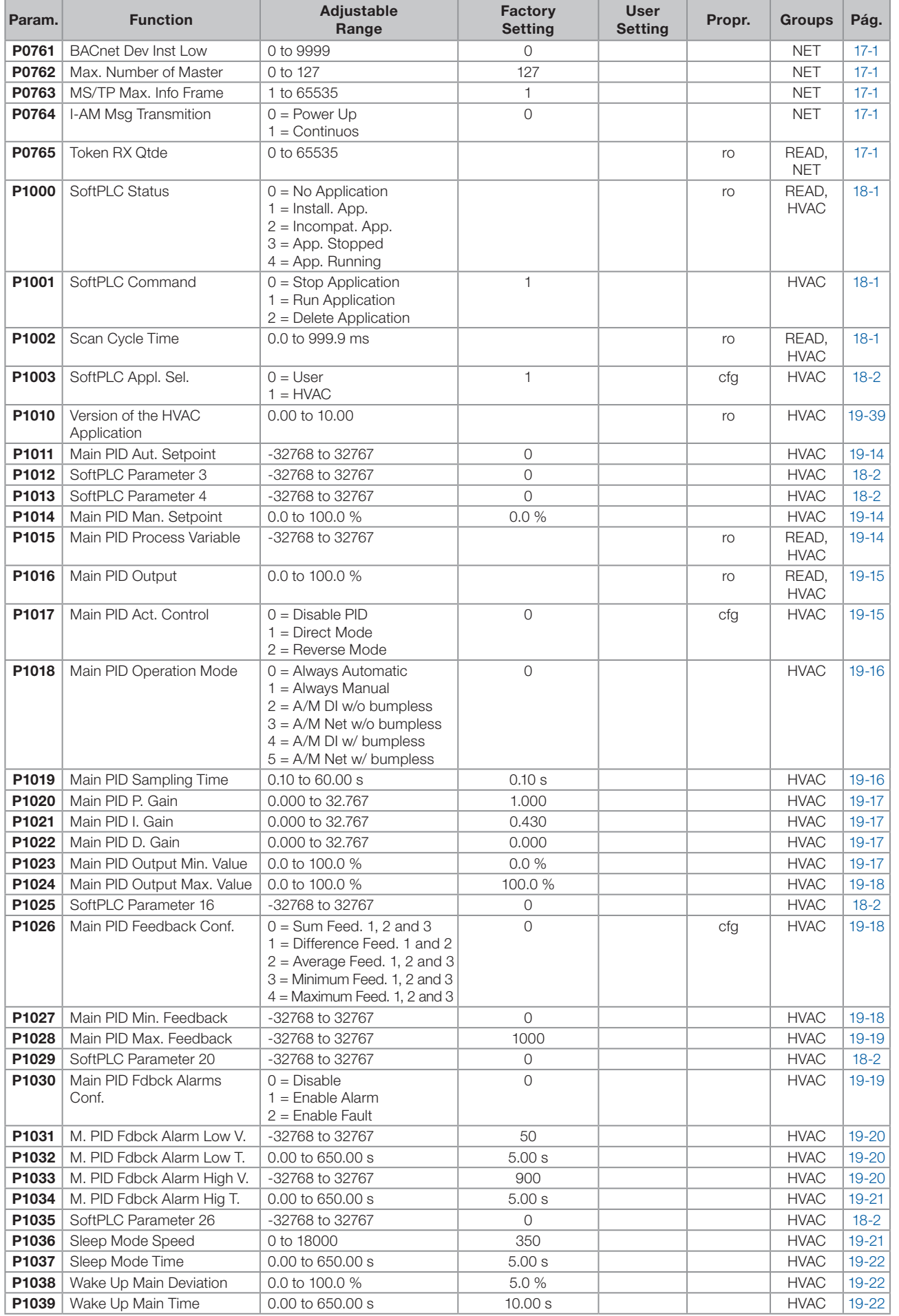

0

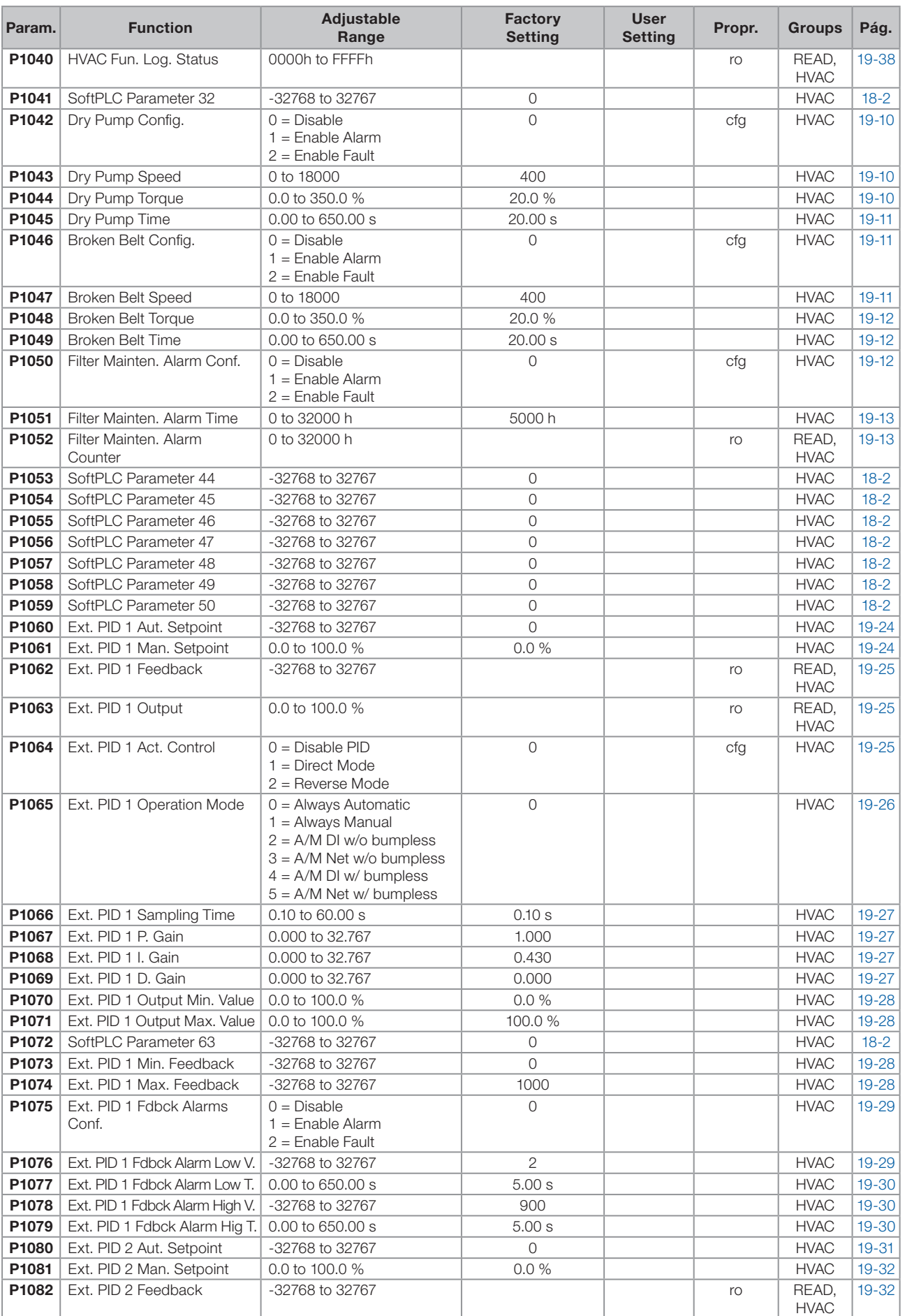

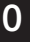

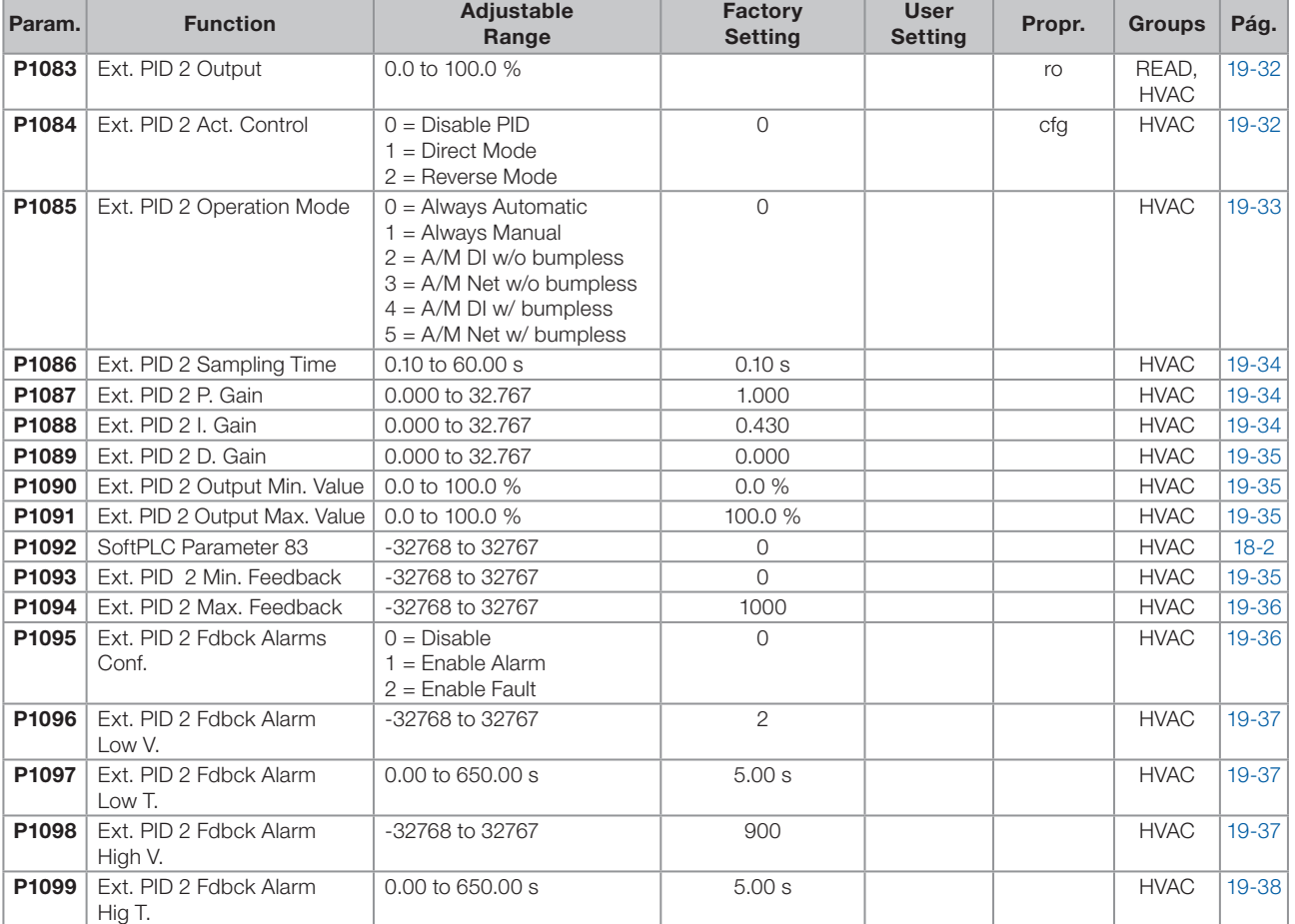

#### Notes:

ro = Read-only parameter

 $rw =$  Reading/writing parameter

 $cfg =$  Configuration parameter, it can be changed only with stopped motor

V/f = Parameter available in V/f mode

Adj = Parameter available only in adjustable V/f mode

VVW = Parameter available in VVW mode

Vector = Parameter available in vector mode

**Sless** = Parameter available only in sensorless mode

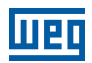

 $\boldsymbol{0}$ 

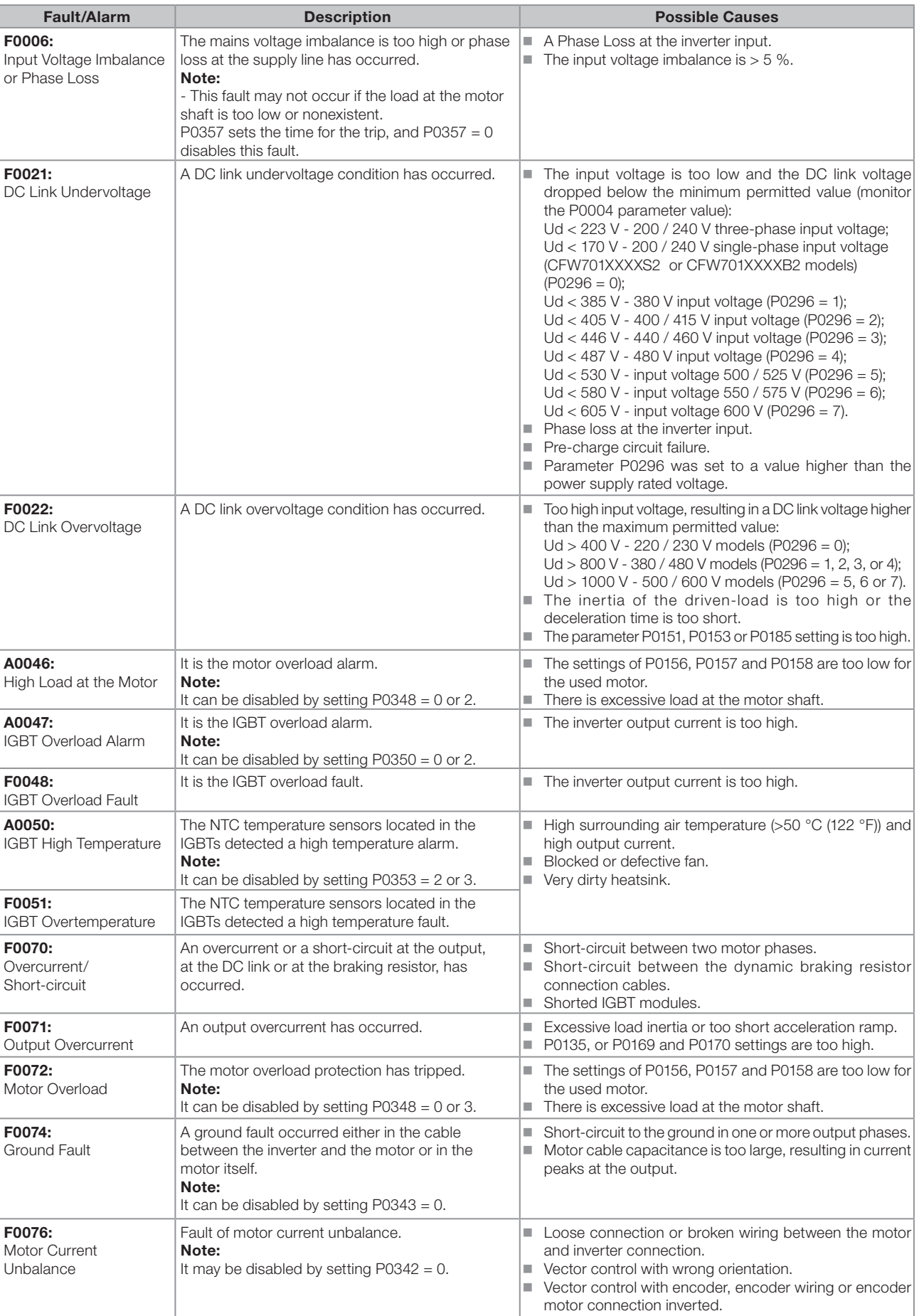

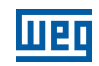

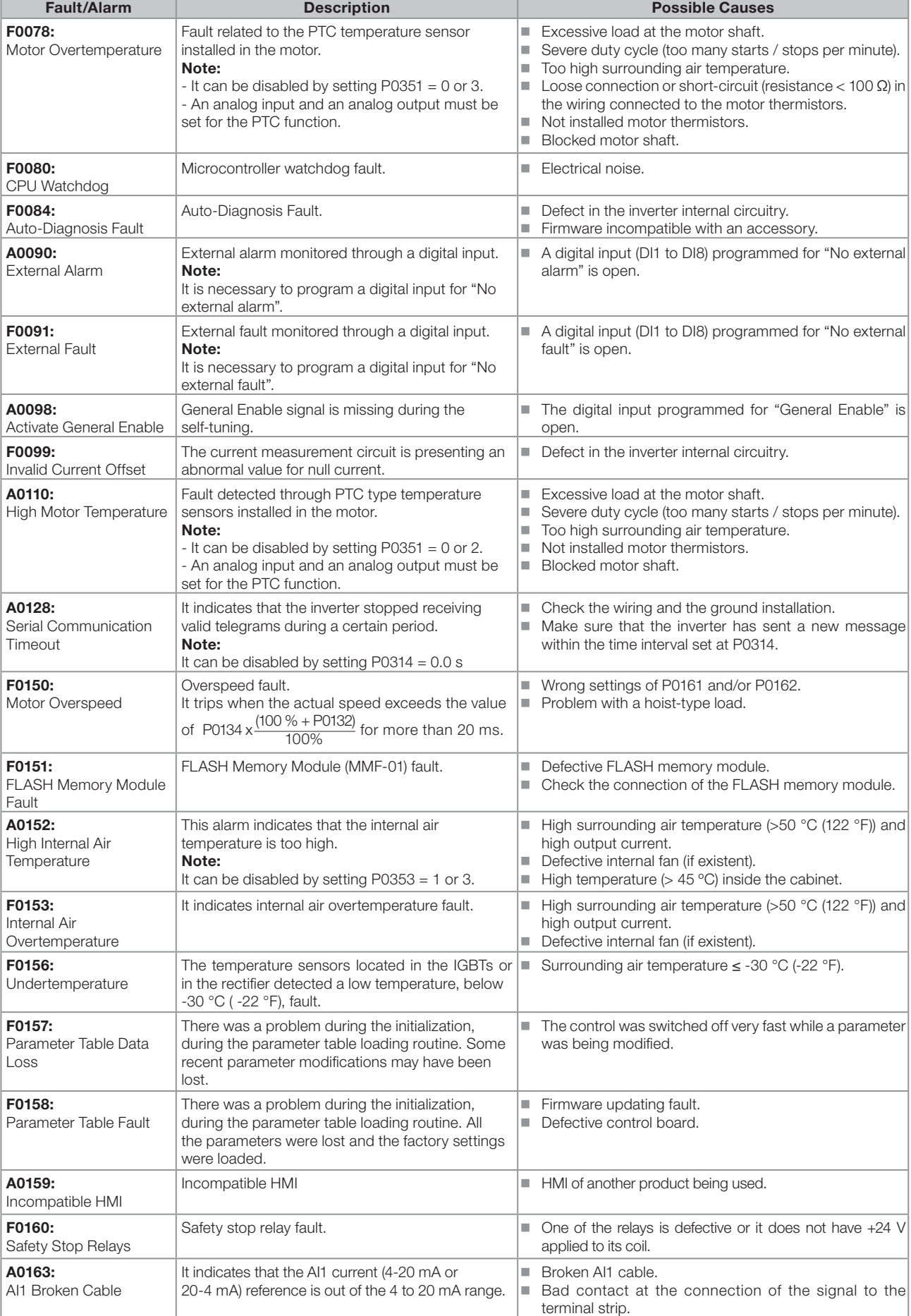

## **MBD**

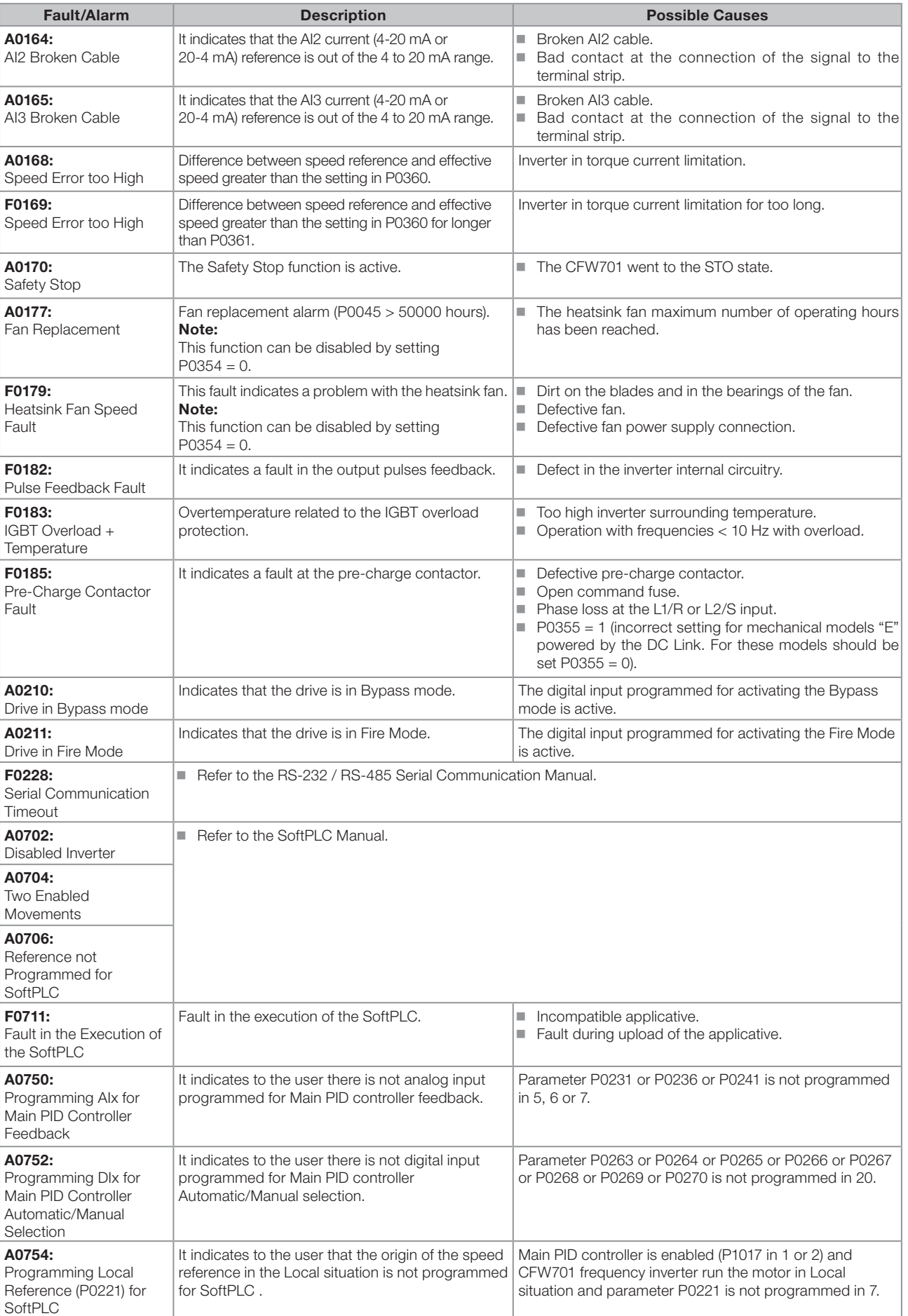

 $\boldsymbol{0}$ 

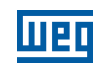

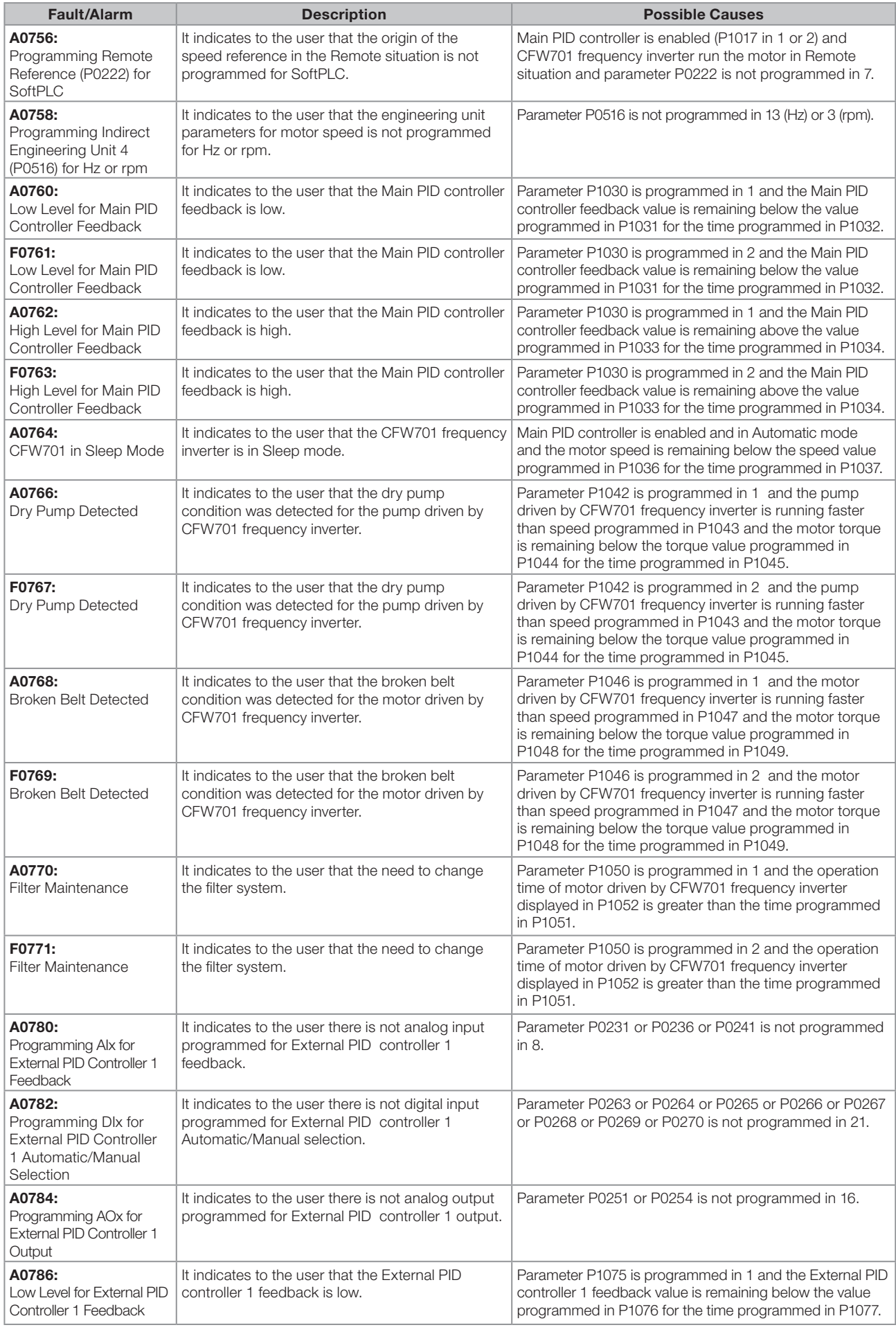

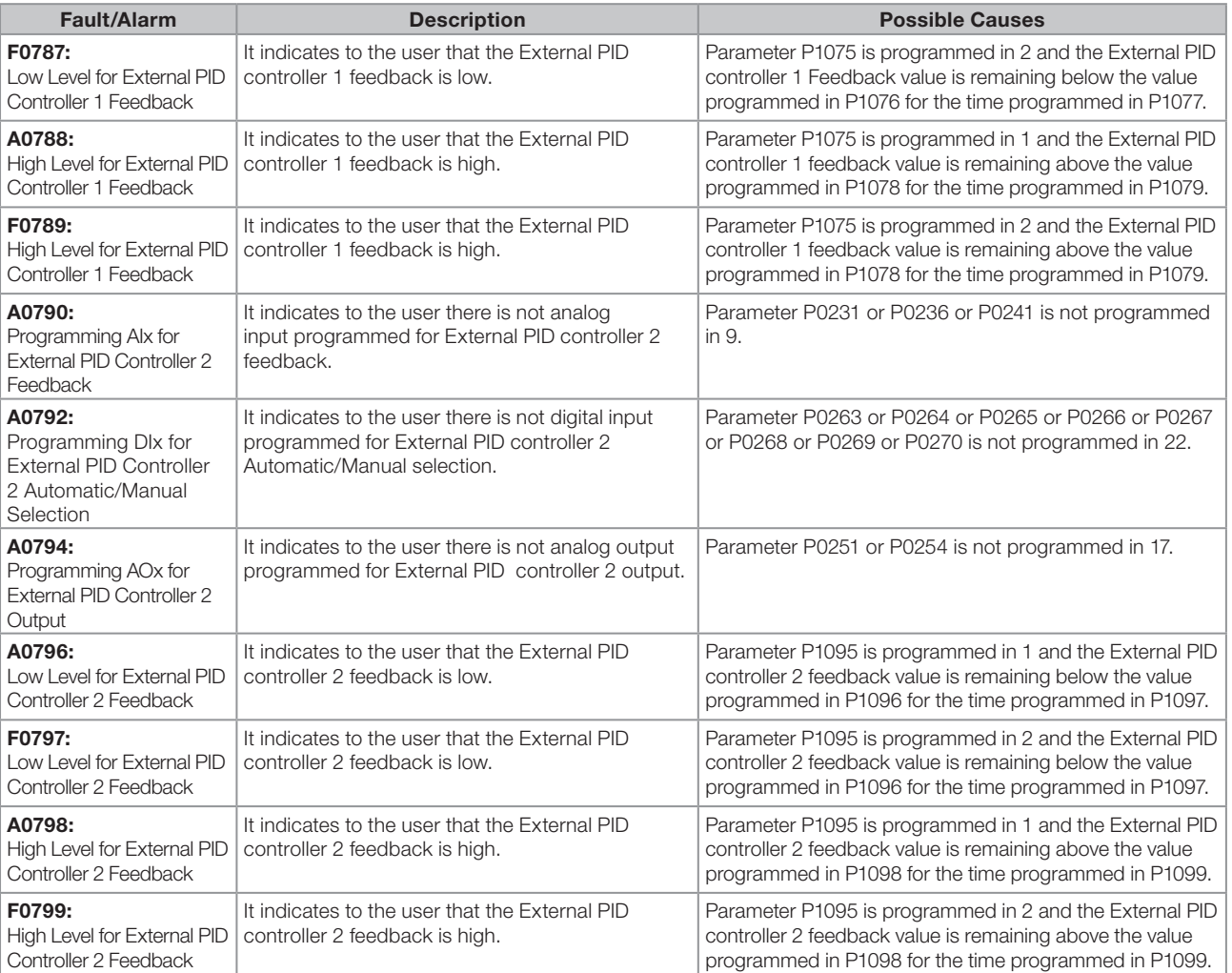

#### Notes:

(1) Very long motor cables, with more than 100 m (328.08 ft), presents a high parasitic capacitance to the ground. The circulation of a leakage current through this capacitance may cause the activation of the ground fault circuit, and consequently an F0074 trip immediately after the inverter enabling.

#### POSSIBLE SOLUTION:

■ To reduce the switching frequency (P0297).

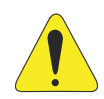

#### ATTENTION!

A bad contact in the HMI cable, or electric noise in the installation, can cause a failure in the communication between the HMI and the control board. In such case, the operation through the HMI becomes impossible and the HMI indicates the following message on the display:

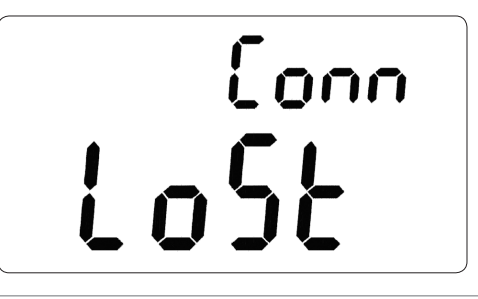

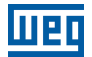

1

## <span id="page-30-0"></span>1 SAFETY NOTICES

This Manual contains the information necessary for the correct use of the CFW701 Frequency Inverter.

It has been developed to be used by qualified personnel with suitable training or technical qualification for operating this type of equipment.

## 1.1 SAFETY NOTICES IN THIS MANUAL

The following safety notices are used in this manual:

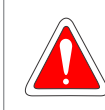

#### DANGER!

The procedures recommended in this warning have the purpose of protecting the user against dead, serious injuries and considerable material damage.

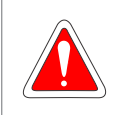

#### DANGER!

Les procédures concernées par cet avertissement sont destinées à protéger l'utilisateur contre des dangers mortels, des blessures et des détériorations matérielles importantes.

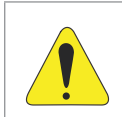

#### **ATTENTION!**

The procedures recommended in this warning have the purpose of avoiding material damage.

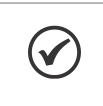

#### NOTE!

The information mentioned in this warning is important for the proper understanding and good operation of the product.

## 1.2 SAFETY NOTICES ON THE PRODUCT

The following symbols are attached to the product, serving as safety notices:

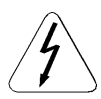

High voltages are present.

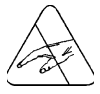

Components sensitive to electrostatic discharge. Do not touch them.

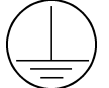

Mandatory connection to the protective ground (PE).

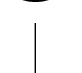

Connection of the shield to the ground.

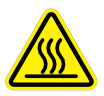

Hot surface.

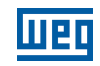

<span id="page-31-0"></span>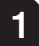

## 1.3 PRELIMINARY RECOMMENDATIONS

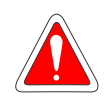

#### DANGER!

Only qualified personnel familiar with the CFW701 Frequency Inverter and associated equipment should plan or implement the installation, start-up and subsequent maintenance of this equipment. These personnel must follow all the safety instructions included in this manual and/or defined by local regulations.

Failure to comply with these instructions may result in life threatening and/or equipment damage.

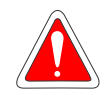

#### DANGER!

Seulement personnes avec la qualification adéquate et familiarisation avec le CFW701 et équipements associés doivent planifiquer ou implementer l'installation, mise en marche, operation et entretien de cet équipement.

Cettes personnes doivent suivre toutes les instructions de sécurités indiquées dans ce manuel, et/ ou définies par normes locales.

L'inobservance des instructions de sécurité peut résulter en risque de vie et/ou dommages de cet équipement.

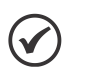

#### NOTE!

For the purposes of this manual, qualified personnel are those trained to be able to:

- 1. Install, ground, energize and operate the CFW701 according to this manual and the effective legal safety procedures.
- 2. Use protection equipment according to the established standards.
- 3. Give first aid services.

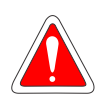

#### DANGER!

Always disconnect the input power before touching any electrical component associated to the inverter. Many components can remain charged with high voltages or remain in movement (fans) even after that AC power is disconnected or switched off.

Wait at least 10 minutes to assure a total discharge of the capacitors.

Always connect the equipment frame to the protection earth (PE) at the suitable connection point.

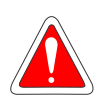

#### DANGER!

Débranchez toujours l'alimentation principale avant d'entrer en contact avec un appareil électrique associé au variateur. Plusieurs composants peuvent rester chargés à un potentiel électrique élevé et/ou être en mouvement (ventilateurs), même après la déconnexion ou la coupure de l'alimentation en courant alternatif.

Attendez au moins 10 minutes que les condensateurs se déchargent complètement. Raccordez toujours la masse de l'appareil à une terre protectrice (PE).

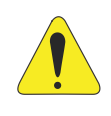

#### ATTENTION!

Electronic boards have components sensitive to electrostatic discharges. Do not touch directly on components or connectors. If necessary, touch the grounded metallic frame before or use an adequate grounded wrist strap.

> Do not perform any high pot tests with the inverter! If it is necessary consult WEG.

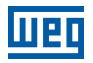

1

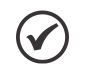

### NOTE!

Frequency inverter may interfere with other electronic equipment. In order to reduce these effects, take the precautions recommended in the chapter 3 Installation and Connection, of the user's manual.

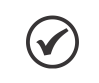

### NOTE!

Read the user's manual completely before installing or operating the inverter.

<u>Mar</u>

2

## <span id="page-34-0"></span>2 GENERAL INFORMATION

### 2.1 ABOUT THIS MANUAL

This manual presents the necessary information for the configuration of all of the functions and parameters of the CFW701 Frequency Inverter. This manual must be used together with the CFW701 user's manual.

The text intents to supply additional information to facilitate the use and programming of the CFW701 in specific applications.

### 2.2 TERMINOLOGY AND DEFINITIONS

#### 2.2.1 Terms and Definitions Used in the Manual

Normal Duty Cycle (ND): it is the inverter operation regimen that defines the maximum current value for continuous operation  $I_{\text{nom-ND}}$  and overload of 110 % during 1 minute. It is selected by programming P0298 (Application) = 0 (Normal Duty – ND). It must be used for driving motors that are not subject in that application to high torques in relation to their rated torque, when operating in permanent regimen, during start, acceleration or deceleration.

 $I_{norm-ND}$ : inverter rated current for use with normal overload regimen (ND = Normal Duty). Overload:  $1.1 \times I_{\text{nom-ND}}$  / 1 minute.

Heavy Duty Cycle (HD): it is the inverter operation regimen that defines the maximum current value for continuous operation  $I_{\text{nom-HD}}$  and overload of 150 % during 1 minute. It is selected by programming P0298 (Application) = 1 (Heavy Duty (HD)). It must be used for driving motors that are subject in that application to high overload torques in relation to their rated torque, when operating in constant speed, during start, acceleration or deceleration.

 $I_{\text{nom-HD}}$ : inverter rated current for use with heavy overload regimen (HD = Heavy Duty). Overload:  $1.5 \times I_{\text{nom-HD}}$  / 1 minute.

Rectifier: the input circuit of the inverters that converts the input AC voltage into DC. It is formed by power diodes.

**Pre-charge Circuit:** it charges the DC Link capacitors with a limited current, thus avoiding current peaks when powering the inverter.

DC Link: this is the inverter intermediate circuit, with DC voltage and current, obtained from the rectification of the AC supply voltage, or from an external source; it supplies the output IGBTs inverter bridge.

U, V and W Arm: it is a set of two IGBTs of the phases U, V and W at the inverter output.

IGBT: "Insulated Gate Bipolar Transistor"; It is the basic component of the output inverter bridge. It operates like an electronic switch in the saturated (closed switch) and cut (open switch) modes.

**Braking IGBT:** operates as a switch for the connection of the braking resistor. It is commanded by the DC Link level.

**PTC:** it's a resistor whose resistance value in ohms increases proportionally to the increase of the temperature; it is used as a temperature sensor in motors.

**NTC:** it's a resistor whose resistance value in ohms decreases proportionally to the temperature increase; it is used as a temperature sensor in power modules.

Keypad (HMI): Human-Machine Interface; It is the device that allows the control of the motor, the visualization and the modification of the inverter parameters. It presents keys for commanding the motor, navigation keys and a graphic LCD display.

MMF (Flash Memory Module): it is the nonvolatile memory that can be electrically written and erased.

RAM Memory: Random Access Memory (volatile).

PE: "Protective Farth".

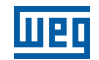

RFI Filter: "Radio Frequency Interference Filter". It is a filter that avoids interference in the radiofrequency range.

**PWM:** "Pulse Width Modulation". It is a pulsing voltage that supplies the motor.

**Switching Frequency:** it is the inverter bridge IGBTs commutation frequency, specified normally in kHz.

General Enable: when activated, it accelerates the motor with the acceleration ramp provided Run/Stop = Run. When deactivated, the PWM pulses are immediately blocked. It can be commanded through digital input programmed for that function or via serial.

**Run/Stop:** inverter function that when activated (Run) accelerates the motor with the acceleration ramp until reaching the speed reference, and when deactivated (Stop) decelerates the motor with the deceleration ramp down to stop. It can be commanded through digital input programmed for that function or via serial. The HMI keys  $\Box$  and  $\bigcirc$  work in a similar manner:

 $\bullet$  = Run,  $\bullet$  = Stop.

2

Heatsink: it is a metal part designed for dissipating the heat generated by the power semiconductors.

Amp, A: ampères.

°C: degrees celsius.

°F: fahrenheit degree.

AC: alternating current.

DC: direct current.

CFM: "Cubic feet per minute"; it is a flow measurement unit.

hp: "Horse Power" = 746 Watts (power measurement unit, normally used to indicate the mechanical power of electric motors).

Hz: hertz.

**I/s:** liters per second.

**kg:** kilogram =  $1000$  gram.

**kHz:** kilohertz =  $1000$  Hz.

 $mA:$  milliamp = 0.001 Amp.

min: minute.

 $\text{ms: }$  millisecond = 0.001 second.

**Nm:** Newton meter; torque measurement unit.

**rms:** "Root mean square"; effective value.

rpm: revolutions per minute: speed measurement unit.

s: second.

V: volts.

Ω: ohms.
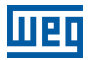

#### 2.2.2 Numerical Representation

The decimal numbers are represented by means of digits without suffix. Hexadecimal numbers are represented with the letter "h" after the number.

#### 2.2.3 Symbols for the Parameter Properties Description

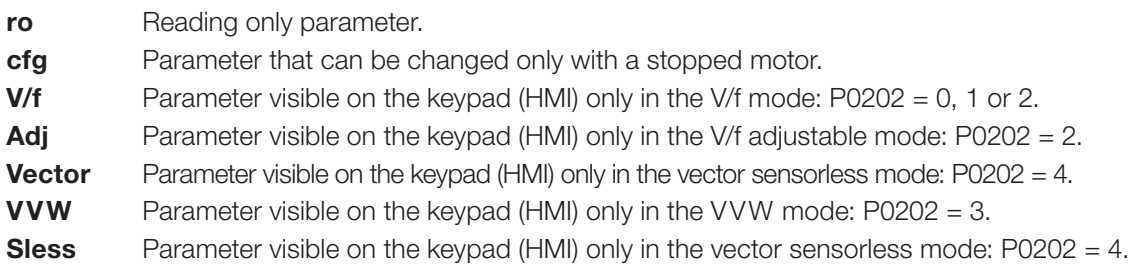

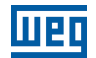

## 3 ABOUT THE CFW701

The CFW701 is a high performance frequency inverter that makes it possible the control of speed and torque of three-phase AC induction motors. The principal characteristic of this product is the "Vectrue" technology, which presents the following advantages:

- Scalar control (V/f), VVW or vector control programmable in the same product.
- The "sensorless" vector control allows high torque and fast response, even at very slow speeds or during starting.
- The "Optimal Braking" function for the vector control allows a controlled motor braking, eliminating in some applications the braking resistor.
- The vector control "Self-Tuning" function allows the automatic setting of the regulators and control parameters, from the identification (also automatic) of the motor and load parameters.

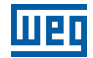

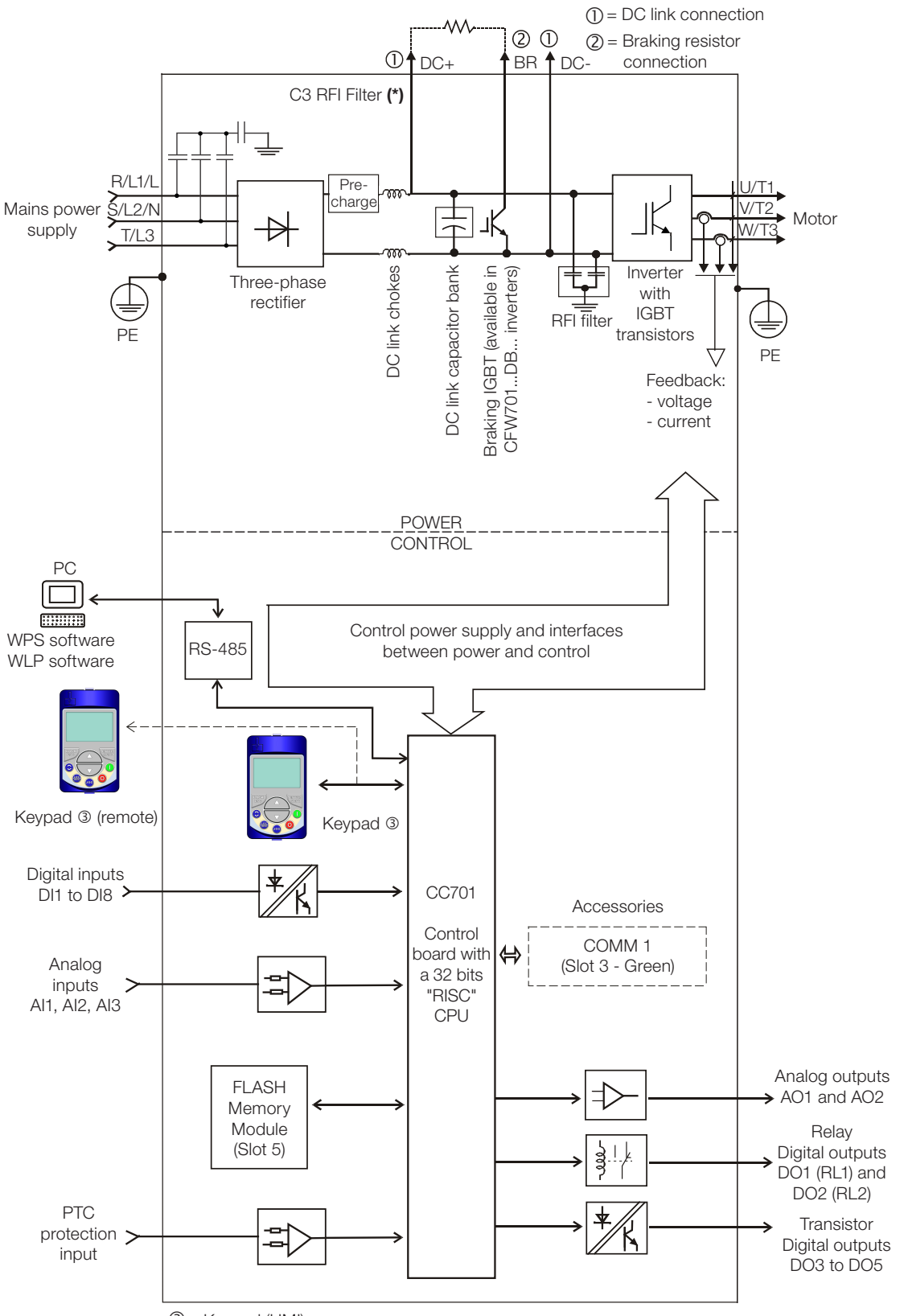

 $\mathcal{D}$  = Keypad (HMI)

(\*) The capacitor to the ground of the C3 RFI filter (it is possible to meet the requirements of category C2 with this filter on mechanics A models) must be disconnected for IT networks and grounded delta power supplies. Please refer to item 3.2.3.1 Input Connections, of the CFW701 user's manual.

Figure 3.1: CFW701 block diagram

 $\mathbf{3}$ 

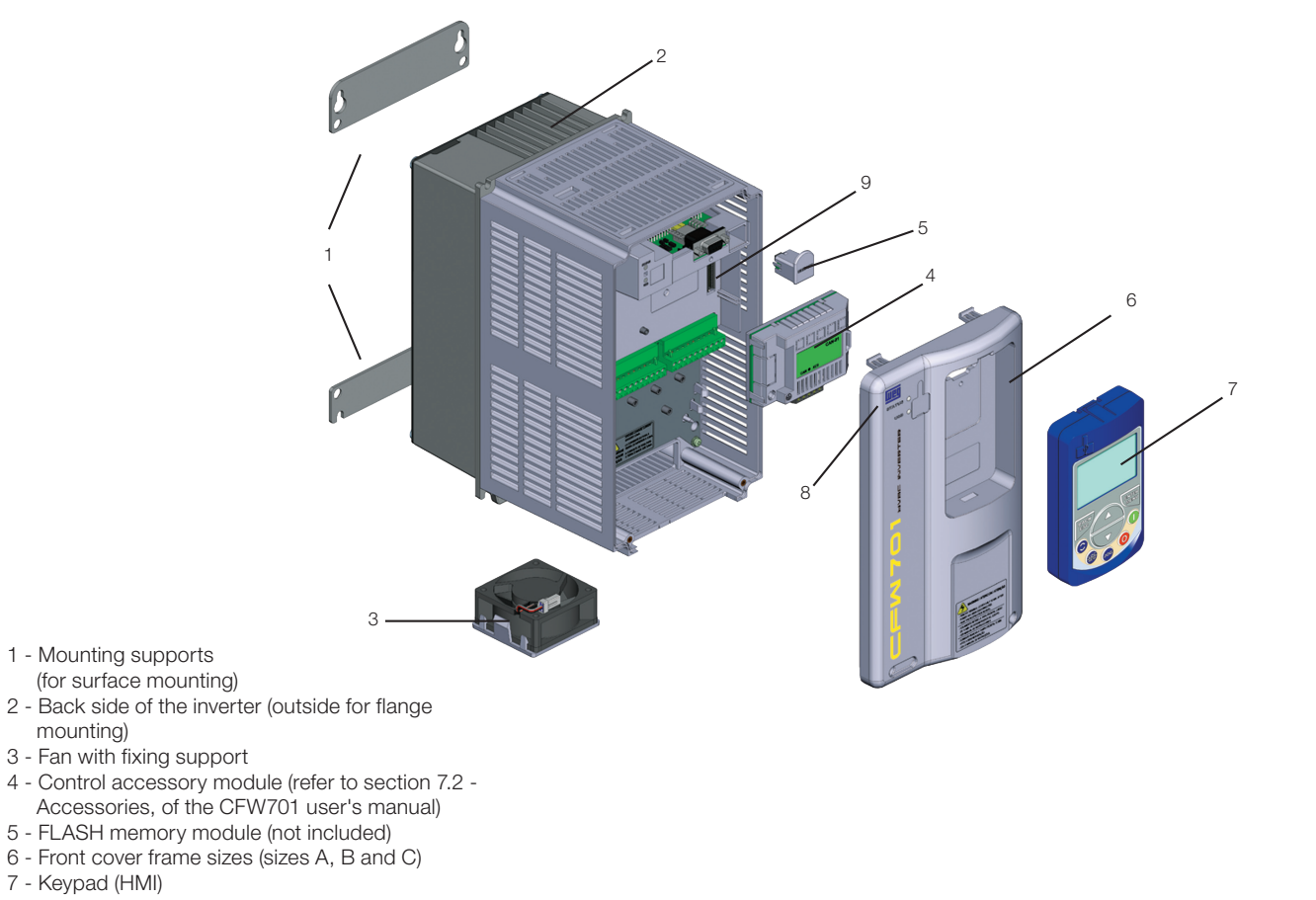

- 8 Status LED (STATUS)
- 9 CC700 control board

#### Figure 3.2: CFW701 main components

 $(1)$ 

Status LED Green: Normal operation without fault or alarm **Yellow:** In the alarm condition **Blinking red:** In the fault condition

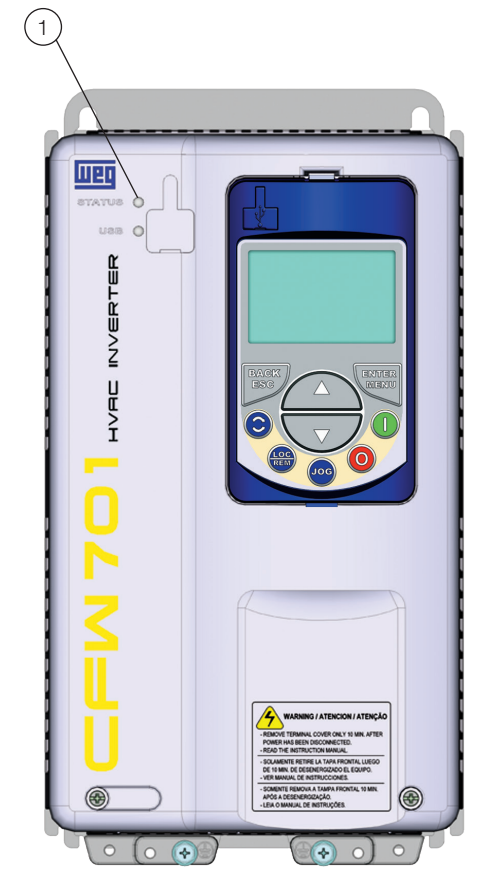

Figure 3.3: LEDs

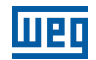

4

# 4 KEYPAD (HMI)

The integral keypad can be used to operate and program (view / edit all parameters) of the CFW701 inverter. There are two operation modes in the keypad: monitoring and programming. The key functions and display indications of the keypad may change according to the operation mode. The programming mode consists of three levels.

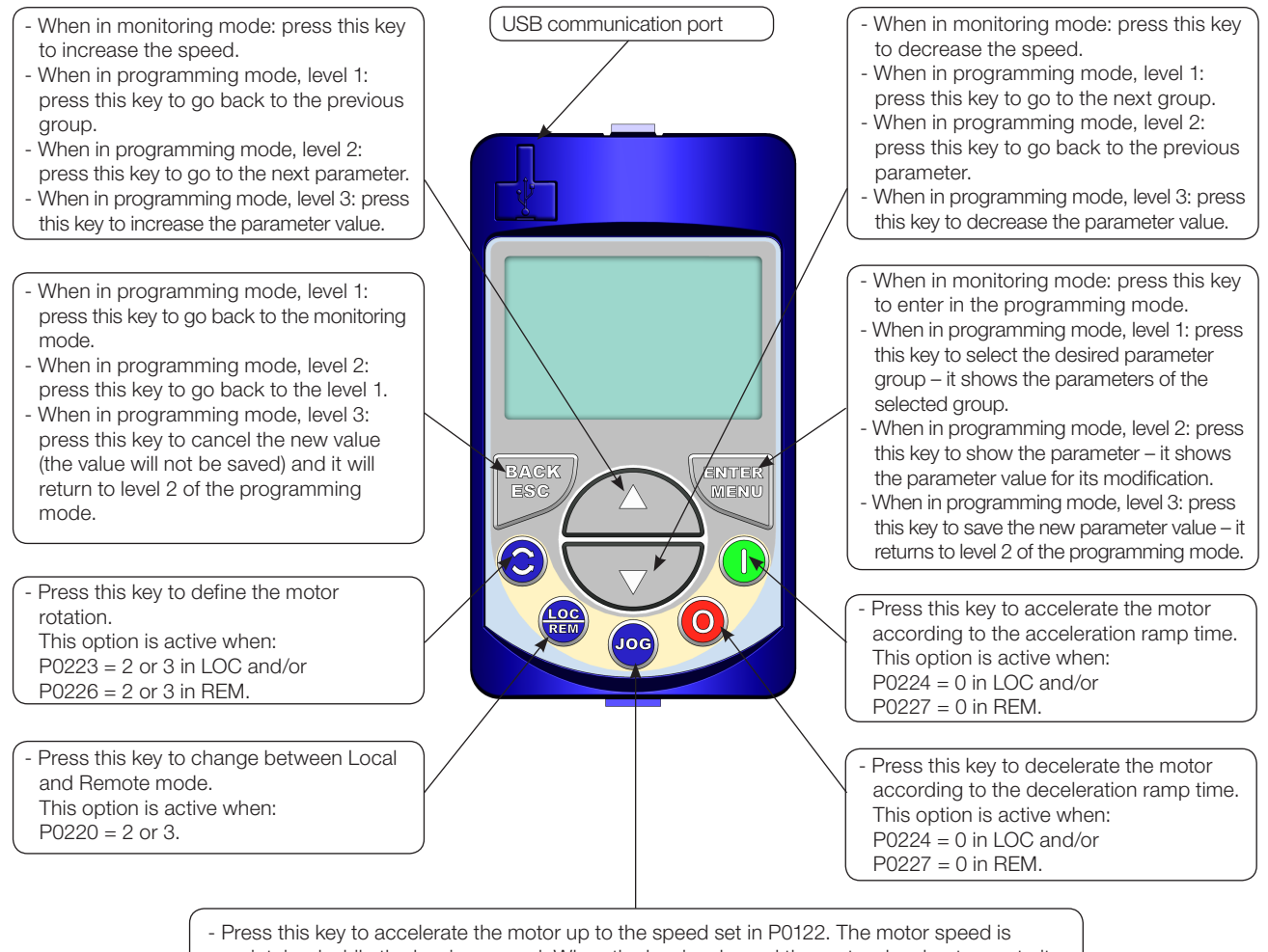

- maintained while the key is pressed. When the key is released the motor decelerates up to its complete stop.
- This function is active when all the following conditions are met:
- 1. Start/Stop = Stop.
- 2. General Enable = Active.
- 3. P0225 = 1 in LOC and/or P0228 = 1 in REM.

Figure 4.1: HMI keys

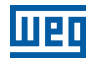

4-2 | CFW701

## 5 PROGRAMMING BASIC INSTRUCTIONS

## 5.1 PARAMETERS STRUCTURE

In order to make the programming of the inverter easier, the parameters of the CFW701 were divided into 10 groups that can be individually selected in the Menu area of the keypad. When the ENTER/MENU key is pressed on monitoring mode, the programming mode is set. In this mode, it is possible to select the desired group of parameters through the keys and  $\blacksquare$ . Refer to the CFW701 user's manual for more details on the keypad keys programming. The parameter group structure is presented in the next item.

#### NOTE!

 $\checkmark$ 

The inverter leaves the factory with frequency (V/f 50/60 Hz mode) and voltage adjusted according to the market.

The reset to the factory default may change the content of the parameters related to the frequency (50 Hz / 60 Hz). In the detailed description, some parameters present values in parentheses, which must be adjusted in the inverter for using the 50 Hz frequency.

## 5.2 GROUPS ACCESSED IN THE OPTION MENU IN THE MONITORING MODE

In the monitoring mode access the groups of the option "Menu" by pressing the ENTER/MENU "soft key".

Table 5.1: Parameter groups accessed in the option menu of the monitoring mode

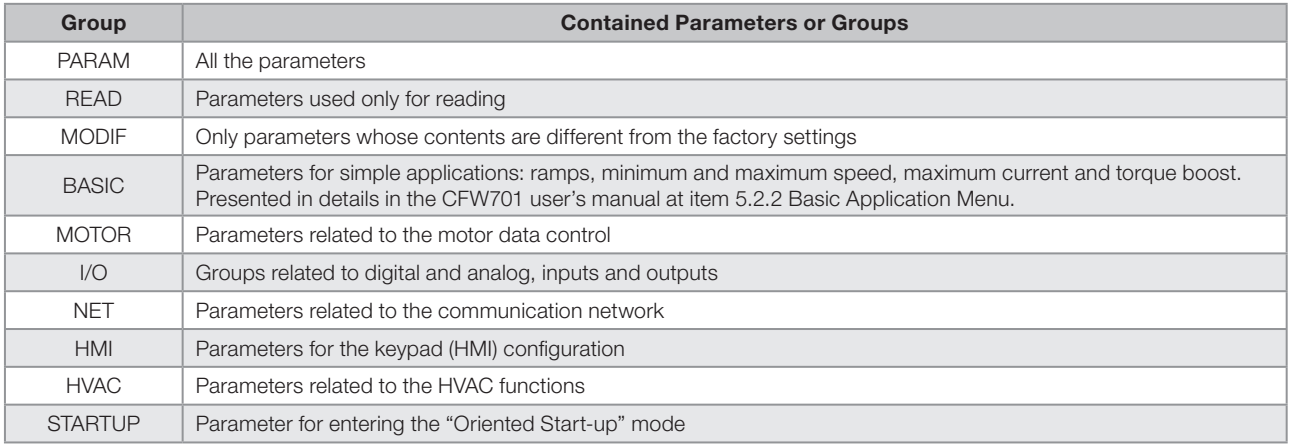

## 5.3 PASSWORD SETTING IN P0000

#### P0000 – Access to Parameters

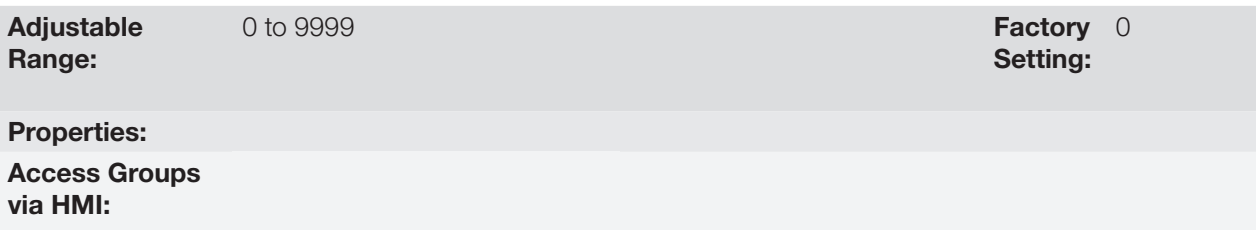

In order to be able to change the content of the parameters, it is necessary to set correctly the password in P0000, as indicated below. Otherwise the content of the parameters can only be visualized.

It is possible to customize the password by means of P0200. Refer to the description of this parameter in the [section 5.4 HMI on page 5-2](#page-45-0), of this manual.

| Seq. | <b>Action/Result</b>                                                                                                    | <b>Display Indication</b>   |  |  |  |  |  |
|------|----------------------------------------------------------------------------------------------------|-----------------------------|--|--|--|--|--|
| 1    | Monitoring mode.<br>÷,<br>Press the ENTER/MENU key<br>to enter into the 1° level of the<br>programming mode.                | LOC<br>90<br>rpm            |  |  |  |  |  |
| 2    | The PARAM group is already<br>$\overline{\phantom{a}}$<br>available, press the ENTER/MENU<br>key to access parameter P0000. | PARAM LOC                   |  |  |  |  |  |
| 3    | Press ENTER/MENU key again to<br>access the parameter value.                                                                | PARAM LOC<br>Π<br>20000     |  |  |  |  |  |
| 4    | Press the <b>O</b> or <b>V</b> keys to set<br>the desired value.                                                            | PARAM LOC<br>20000          |  |  |  |  |  |
| 5    | Press ENTER/MENU key when the<br>desired value is reached in order to<br>confirm the modification.                          | PARAM LOC<br>20000          |  |  |  |  |  |
| 6    | Press the BACK/ESC key to go<br>back to the 2° level of programming<br>mode.                                                | PARAM LOC<br>ς<br>∼<br>2000 |  |  |  |  |  |
| 7    | Press the BACK/ESC key in order<br>to go back to the monitoring mode.                                                       | PARAM LOC                   |  |  |  |  |  |
| 8    | Monitoring mode.                                                                                                    | LOC<br>rpm                  |  |  |  |  |  |

Figure 5.1: Sequence for allowing parameter changes via P0000

## <span id="page-45-0"></span>5.4 HMI

In the group "HMI" are the parameters related to the presentation of information on the keypad (HMI) display. See next the detailed description of the possible settings for those parameters.

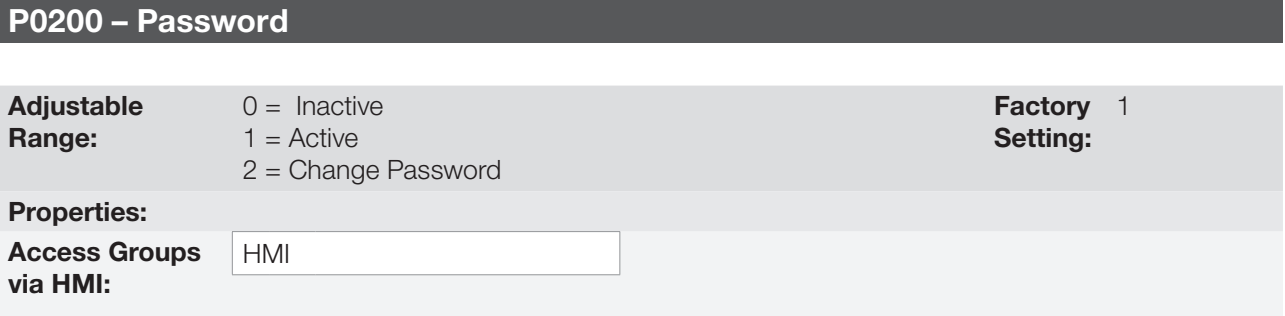

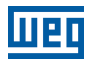

It allows changing the password and/or setting its status, configuring it as active or inactive. For more details on each option, refer to the [Table 5.2 on page 5-3](#page-46-0) described next.

<span id="page-46-0"></span>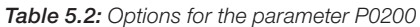

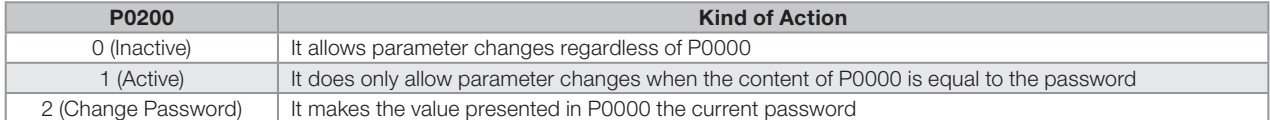

Follow the procedure below to change your password:

- 1. Enter the current password value (factory settings, P0000 = 5).
- 2. Set the password parameter to inactive  $($ P0200 = 0 $)$ .
- 3. Enter the new desired password value in P0000.
- 4. Set the password parameter to change password (P0200 = 2).
- 5. The setting is completed, the new password is active and P0200 is automatically set to 1 (Enables password).

#### P0205 – Main Display Parameter Selection

#### P0206 – Secondary Display Parameter Selection

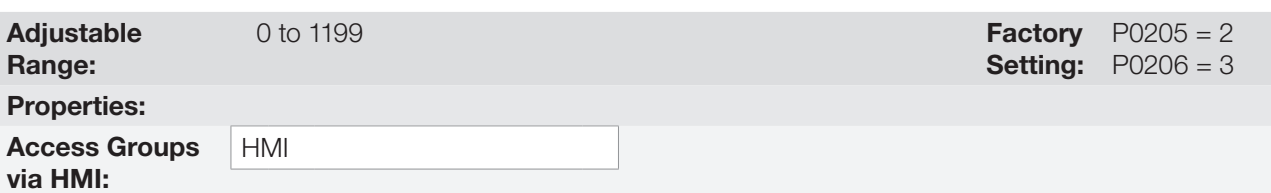

#### Description:

These parameters define which parameters are displayed on the keypad in the monitoring mode.

More details on the programming can be seen in [section 5.6 DISPLAY INDICATIONS IN THE MONITORING](#page-57-0)  [MODE SETTINGS on page 5-14.](#page-57-0)

#### P0208 – Main Display Scale Factor

#### P0211 – Secondary Display Scale Factor

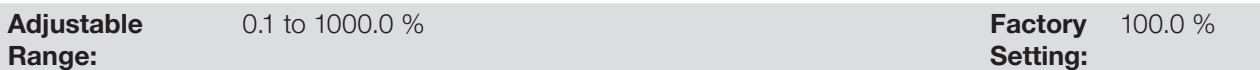

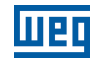

## P0210 – Main Display Decimal Point

## P0212 – Secondary Display Decimal Point

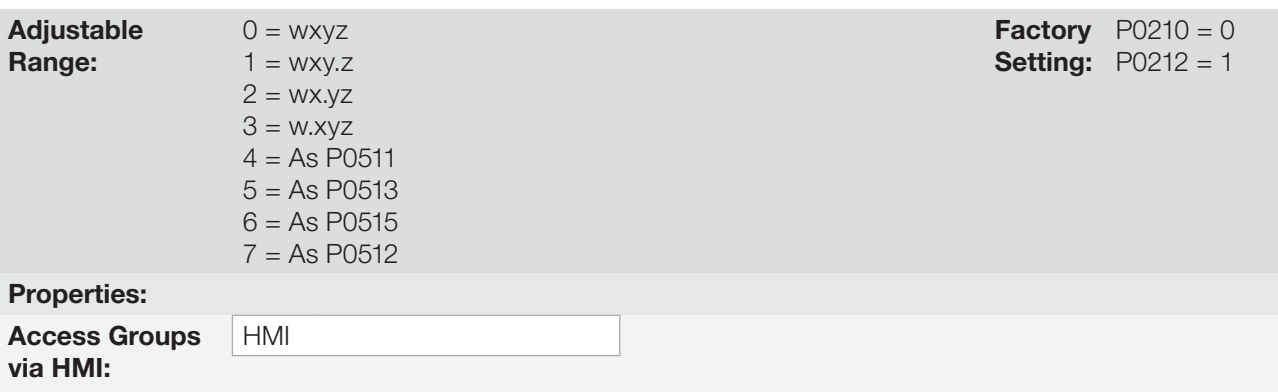

#### Description:

These parameters allow changing the range of the Main Display and the Secondary Display in order to convert motor variables such as speed (rpm) in application units such as meters/minutes or cubic feet/minutes for example.

# P0209 – Main Display Engineering Unit

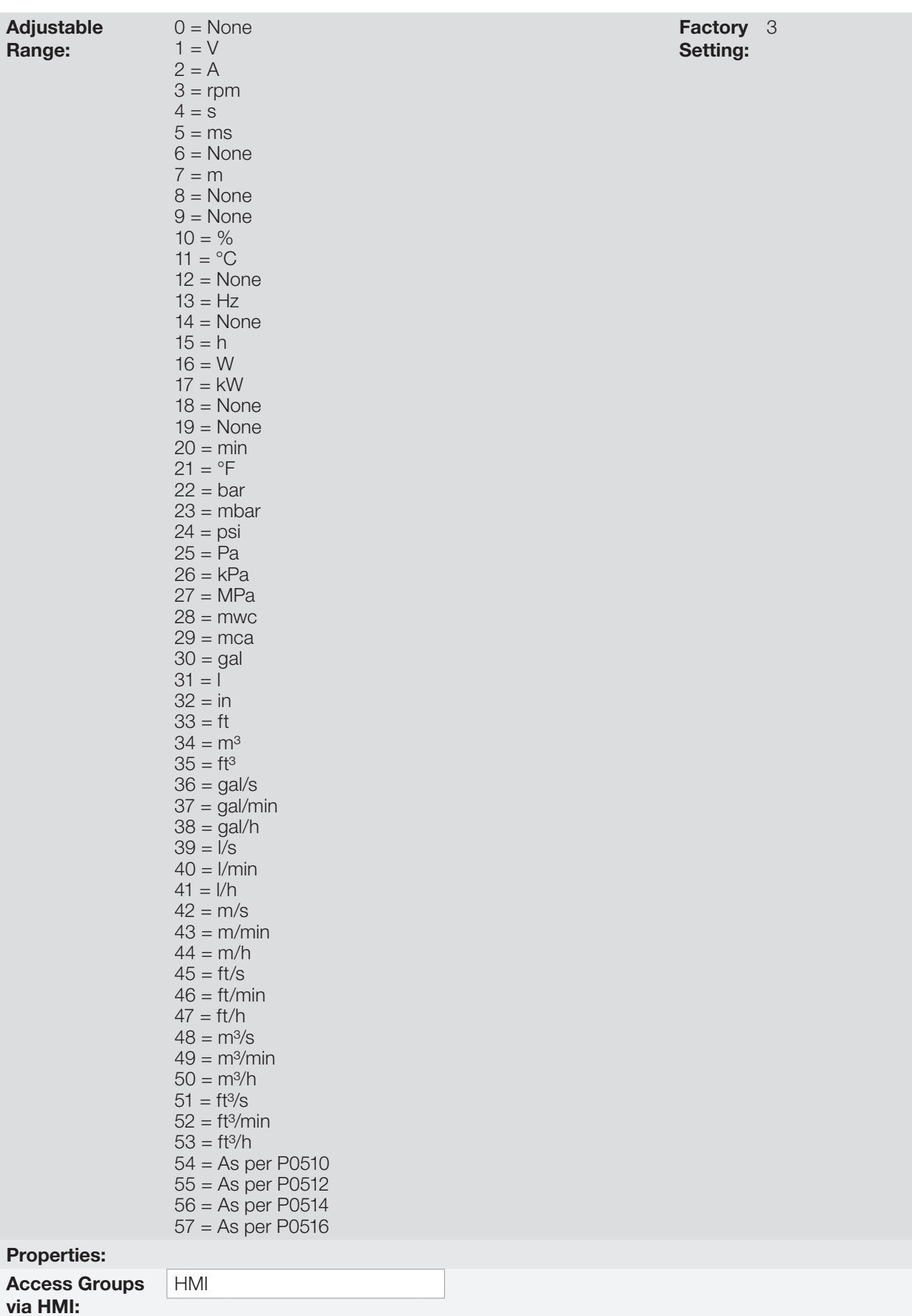

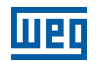

This parameter selects the engineering unit to be presented in the main display. The content of this parameter is automatically adjusted to match the unit of the parameter selected by P0205 when its value is changed by the HMI.

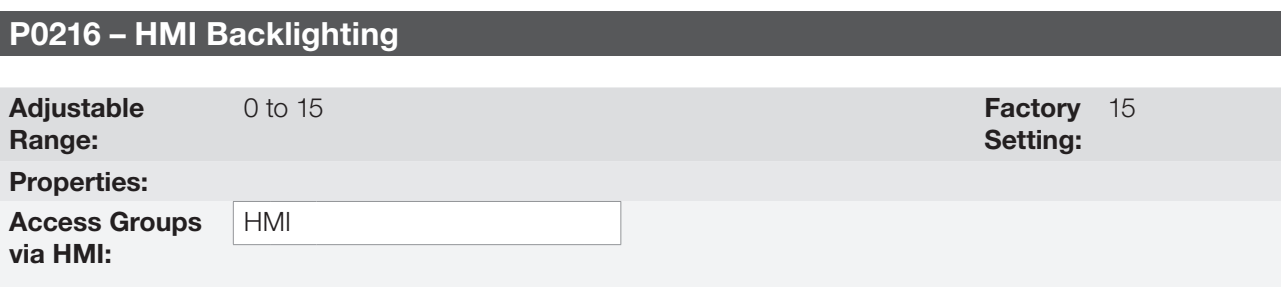

#### Description:

It allows setting the keypad (HMI) display contrast level. Higher values configure a higher contrast level.

## 5.5 INDIRECT ENGINEERING UNITS

This parameter group allows the user to configure the indirect engineering units for SoftPLC user parameters.

# P0510 – Indirect Engineering Unit 1

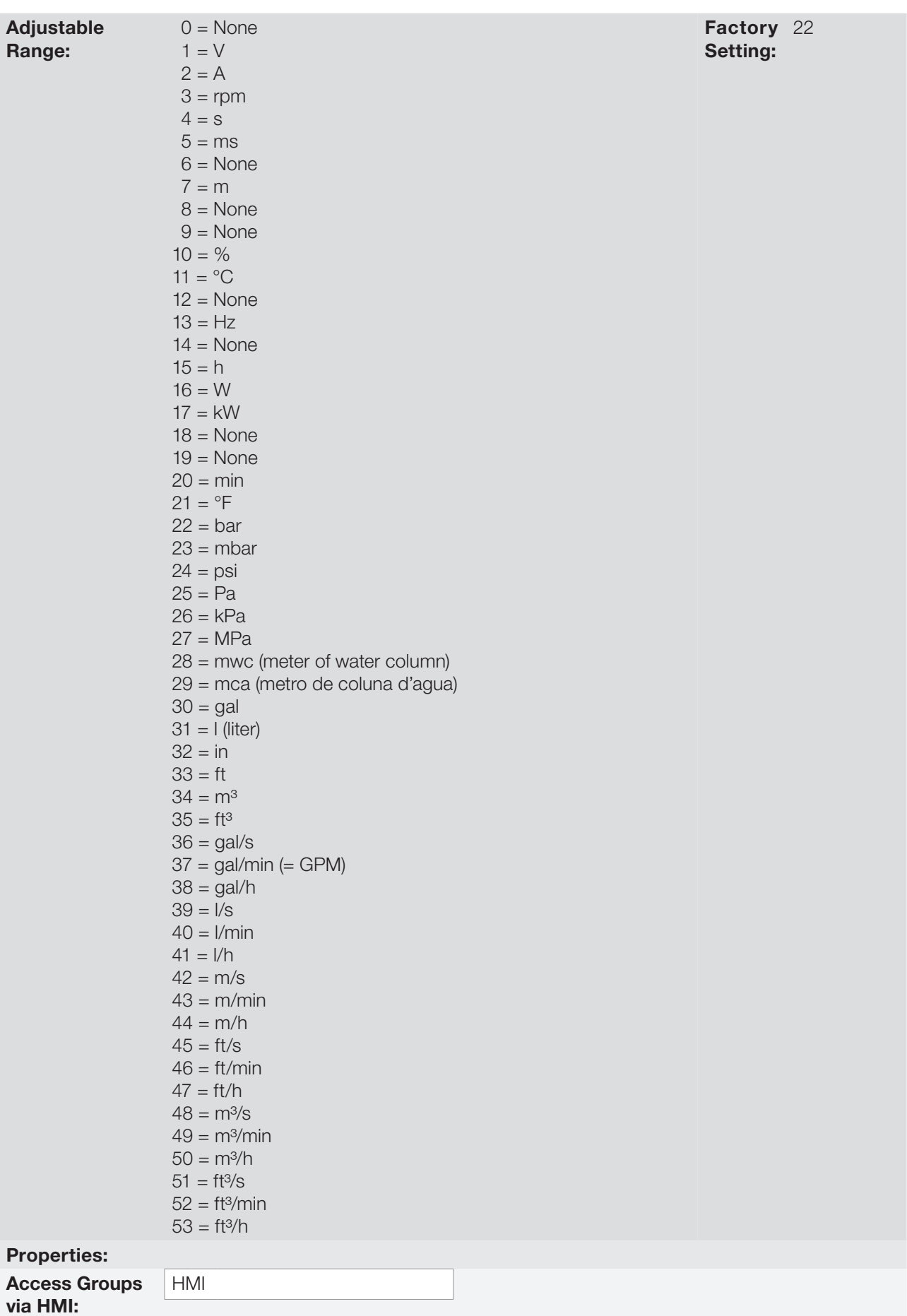

CFW701 | 5-7

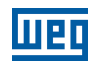

This parameter selects the engineering unit that will be displayed in SoftPLC user parameter that is associated whit it, i.e., any SoftPLC user parameter that has its engineering unit associated with an indirect engineering unit 1 will be displayed in this format in the CFW701 HMI.

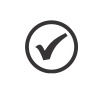

#### NOTE!

The parameters P1011, P1015, P1027, P1028, P1031 and P1033 of the Main PID controller (HVAC functions) are associated with the indirect engineering unit 1.

## P0511 – Indirect Decimal Point 1

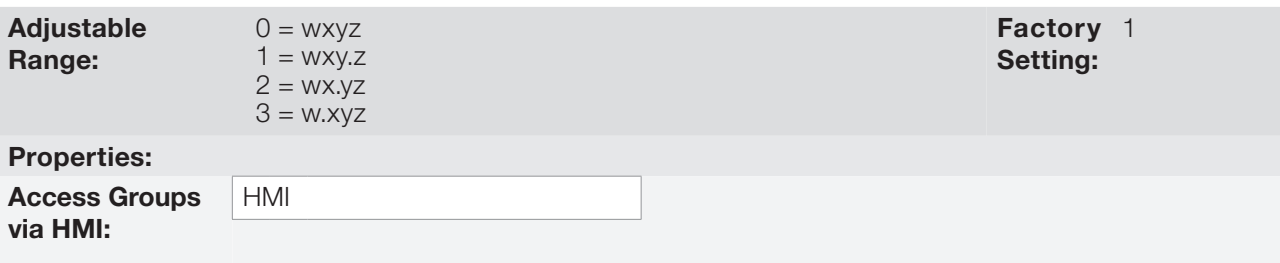

#### Description:

This parameter selects the decimal point that will be displayed in SoftPLC user parameter that is associated whit it, i.e., any SoftPLC user parameter that has its decimal point associated with an indirect decimal point 1 will be displayed in this format in the CFW701 HMI.

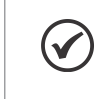

#### NOTE!

The parameters P1011, P1015, P1027, P1028, P1031 and P1033 of the Main PID controller (HVAC functions) are associated with the indirect decimal point 1.

# P0512 – Indirect Engineering Unit 2

**MBD** 

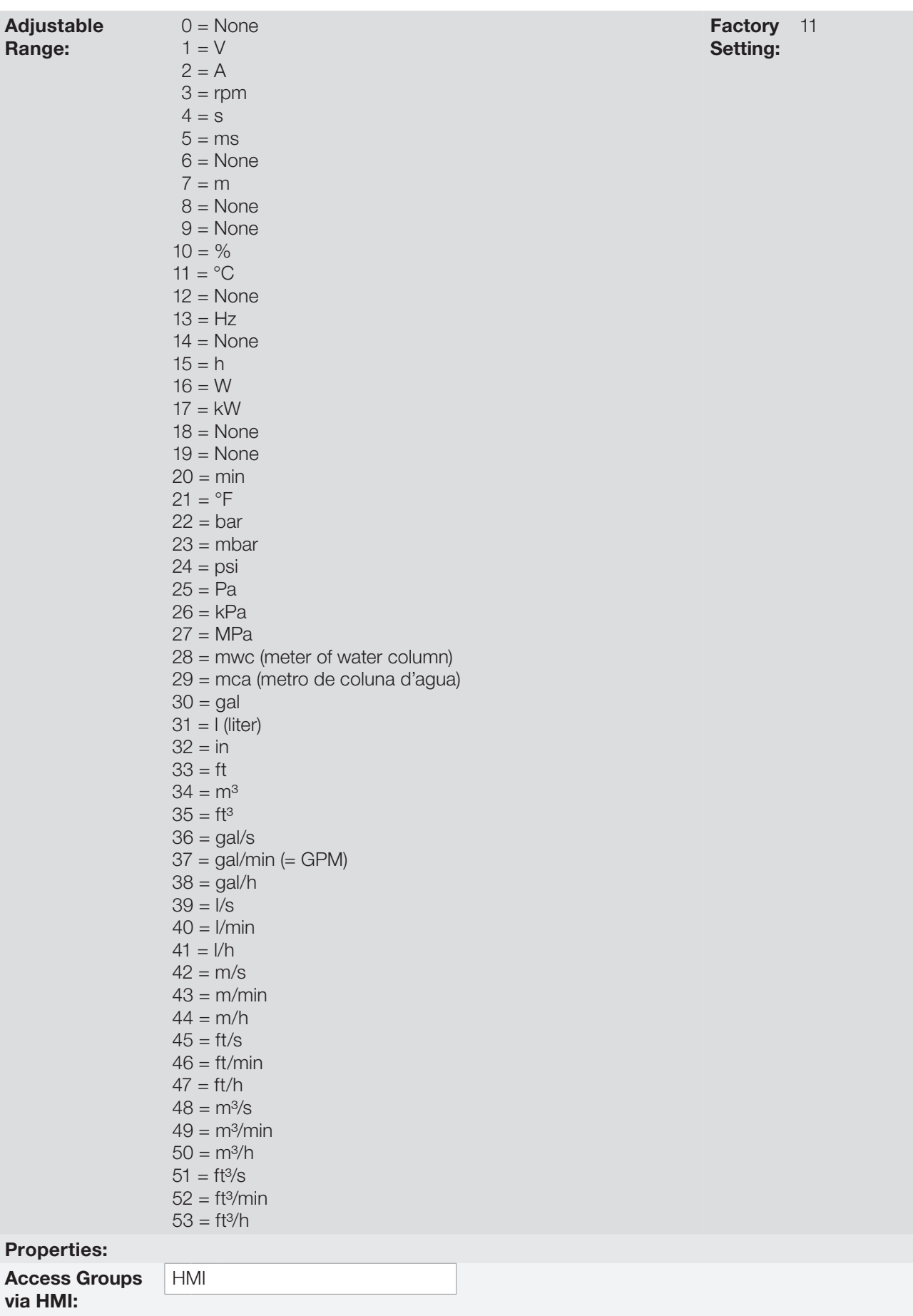

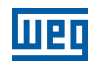

This parameter selects the engineering unit that will be displayed in SoftPLC user parameter that is associated whit it, i.e., any SoftPLC user parameter that has its engineering unit associated with an indirect engineering unit 2 will be displayed in this format in the CFW701 HMI.

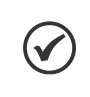

#### NOTE!

The parameters P1060, P1062, P1073, P1074, P1076 and P1078 of the External PID controller 1 (HVAC functions) are associated with the indirect engineering unit 2.

## P0513 – Indirect Decimal Point 2

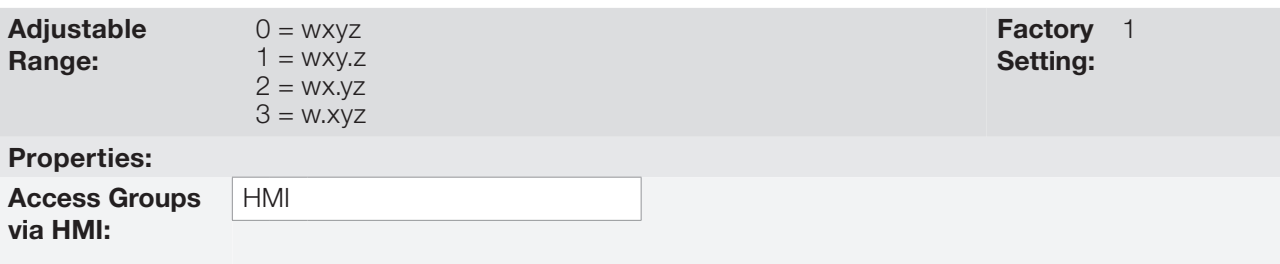

#### Description:

This parameter selects the decimal point that will be displayed in SoftPLC user parameter that is associated whit it, i.e., any SoftPLC user parameter that has its decimal point associated with an indirect decimal point 2 will be displayed in this format in the CFW701 HMI.

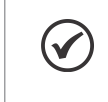

#### NOTE!

The parameters P1060, P1062, P1073, P1074, P1076 and P1078 of the External PID controller 1 (HVAC functions) are associated with the indirect decimal point 2.

# P0514 – Indirect Engineering Unit 3

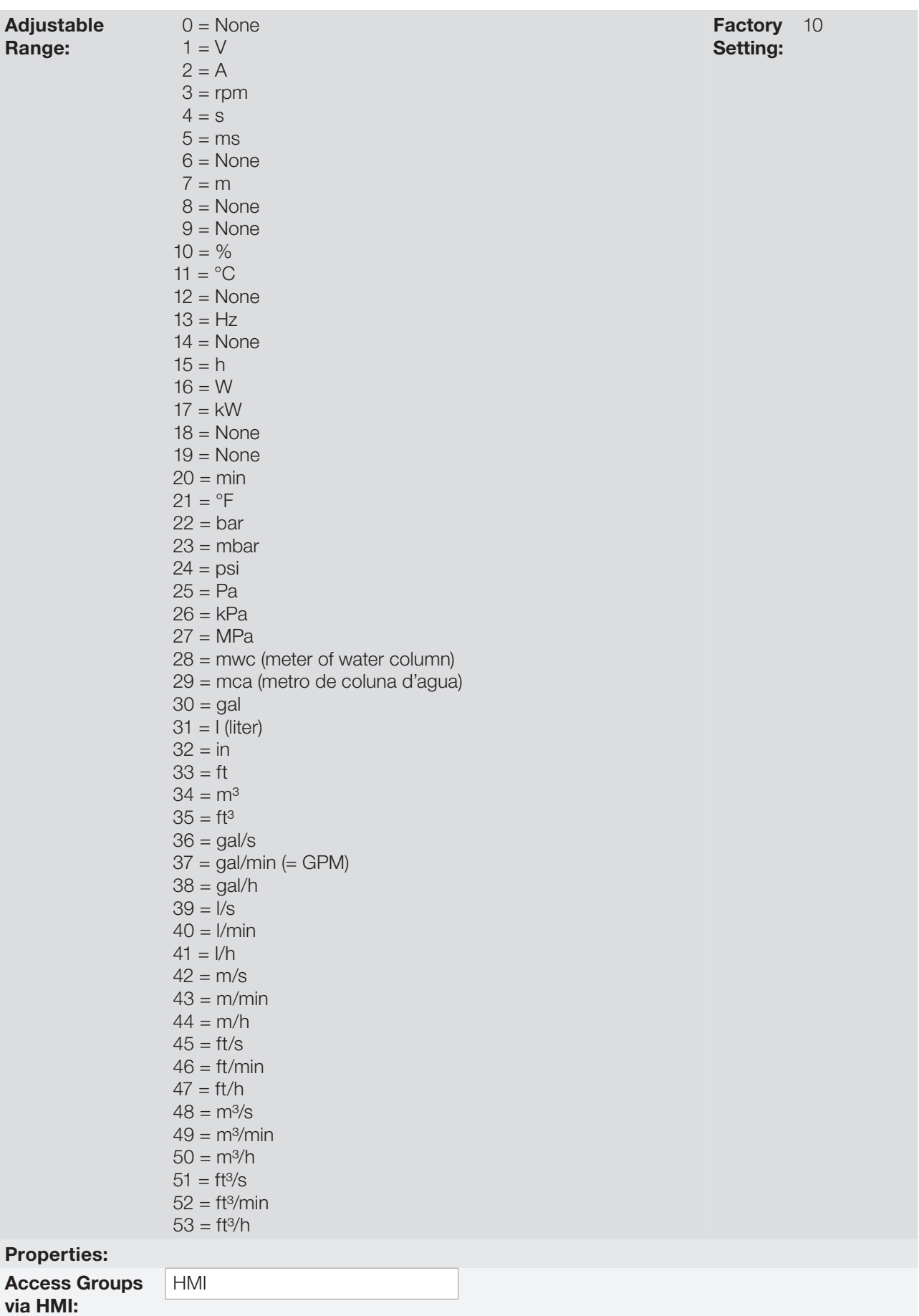

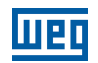

This parameter selects the engineering unit that will be displayed in SoftPLC user parameter that is associated whit it, i.e., any SoftPLC user parameter that has its engineering unit associated with an indirect engineering unit 3 will be displayed in this format in the CFW701 HMI.

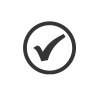

#### NOTE!

The parameters P1080, P1082, P1093, P1094, P1096 and P1098 of the External PID controller 2 (HVAC functions) are associated with the indirect engineering unit 3.

## P0515 – Indirect Decimal Point 3

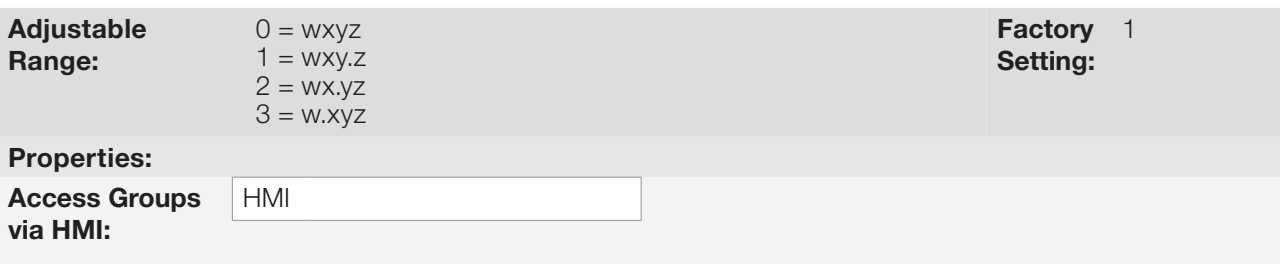

#### Description:

This parameter selects the decimal point that will be displayed in SoftPLC user parameter that is associated whit it, i.e., any SoftPLC user parameter that has its decimal point associated with an indirect decimal point 3 will be displayed in this format in the CFW701 HMI.

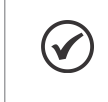

#### NOTE!

The parameters P1080, P1082, P1093, P1094, P1096 and P1098 of the External PID controller 2 (HVAC functions) are associated with the indirect decimal point 3.

# P0516 – Indirect Engineering Unit 4

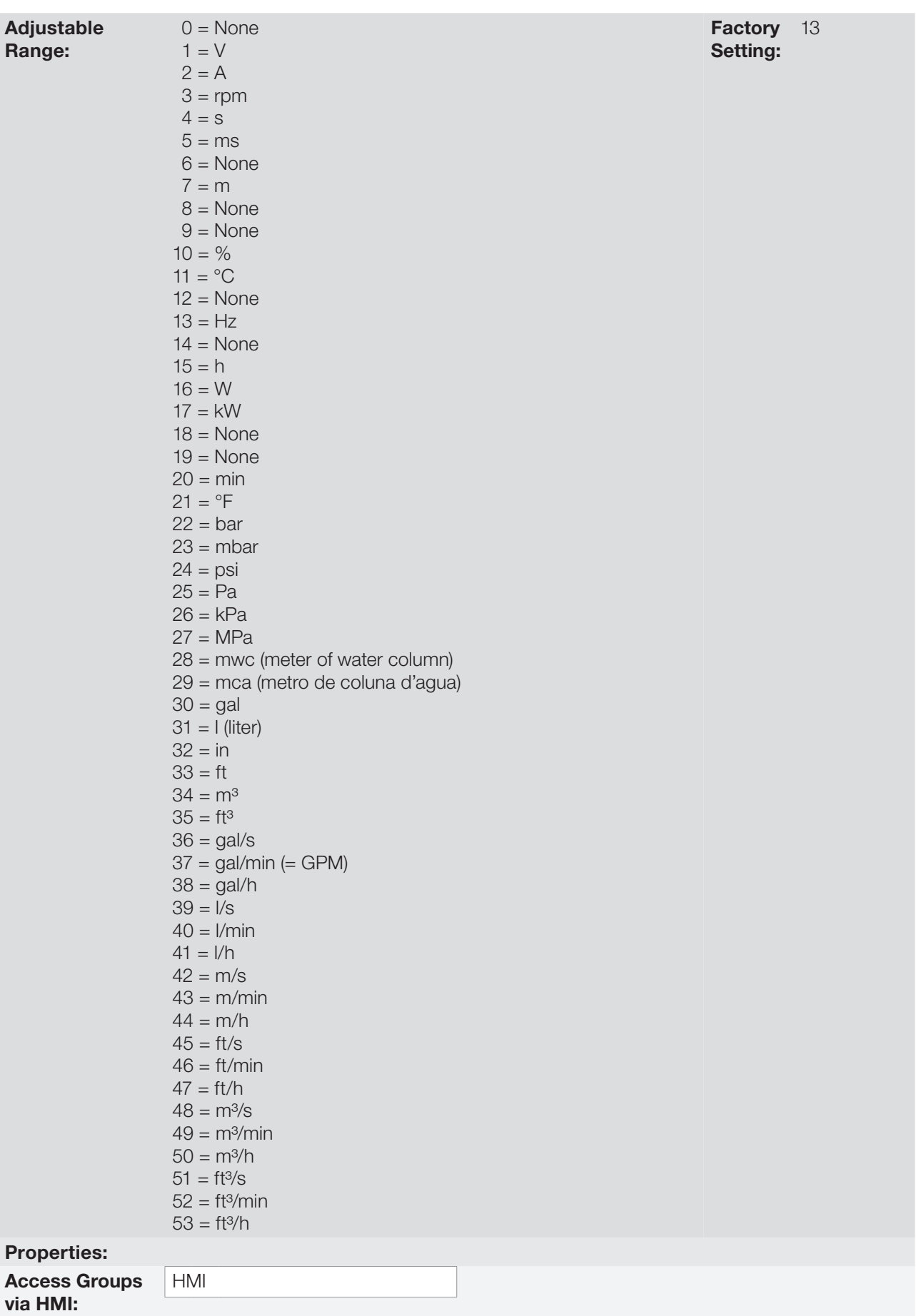

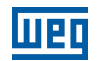

This parameter selects the engineering unit that will be displayed in SoftPLC user parameter that is associated whit it, i.e., any SoftPLC user parameter that has its engineering unit associated with an indirect engineering unit 4 will be displayed in this format in the CFW701 HMI.

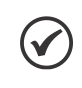

#### NOTE!

The parameters P1036, P1043 and P1047 are related to speed limits (Hz or rpm) on HVAC functions and are associated with the indirect engineering unit 4.

### P0517 – Indirect Decimal Point 4

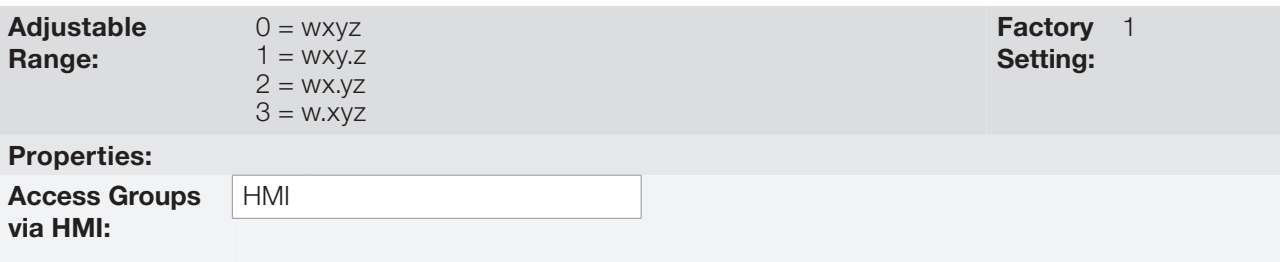

#### Description:

5

This parameter selects the decimal point that will be displayed in SoftPLC user parameter that is associated whit it, i.e., any SoftPLC user parameter that has its decimal point associated with an indirect decimal point 4 will be displayed in this format in the CFW701 HMI.

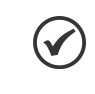

#### NOTE!

The parameters P1036, P1043 and P1047 are related to speed limits (Hz or rpm) on HVAC functions and are associated with the indirect decimal point 4.

## <span id="page-57-0"></span>5.6 DISPLAY INDICATIONS IN THE MONITORING MODE SETTINGS

Every time the inverter is powered the display goes to the Monitoring Mode. To facilitate reading the parameters of the inverter, the display is designed to show two parameters at the same time according to the user's choice. These parameters (Main Display and Secondary Display) are shown in numerical form. The selection of these parameters is done via P0205 and P0206, as shown in [Figure 5.2 on page 5-14](#page-57-1).

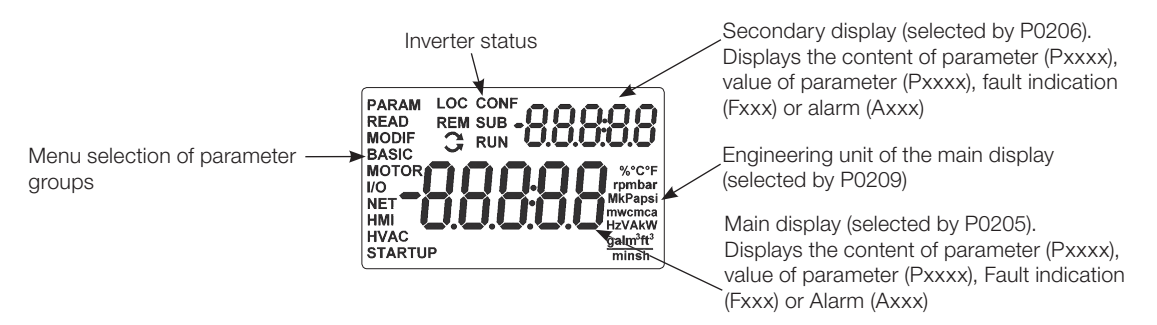

<span id="page-57-1"></span>Figure 5.2: Screen at startup and display indication

### 5.7 INCOMPATIBILITY BETWEEN PARAMETERS

If any of the combinations listed below occur, the CFW701 goes to the "Config" state.

- 1. Two or more DIx (P0263...P0270) programmed for (8 = FWD/REV).
- 2. Two or more DIx (P0263 .... P0270) programmed for  $(9 = LOC/REM)$ .
- 5-14 | CFW701
- 3. Two or more DIx (P0263 .... P0270) programmed for (14 = Ramp 2).
- 4. Two or more DIx (P0263 .... P0270) programmed for (15 = Speed/Torque).
- 5. Two or more DIx (P0263 .... P0270) programmed for (24 = Disable Flying Start).
- 6. Two or more DIx (P0263 .... P0270) programmed for (25 = DC Link Regulator).
- 7. Two or more DIx (P0263 .... P0270) programmed for (26 = Programming Off).
- 8. Two or more DIx (P0263 .... P0270) programmed for (27 = Load User 1).
- 9. Two or more DIx (P0263 .... P0270) programmed for (28 = Load User 2).
- 10. Two or more DIx (P0263...P0270) programmed for (23 = Bypass mode).
- 11. Two or more DIx (P0263...P0270) programmed for  $(24 =$  Five mode).
- 12. Two or more DOx (P0275 ...P0279) programed for (39 = Drive Bypass Contactor).
- 13. Two or more DOx (P0275 ...P0279) programed for (40 = Mains Bypass Contactor).
- 14. [P0583 ≠ 0] and [P0029.bit9 = 1] (with Safety Stop) OR no DIx (P0263...P0270) programmed for (23 = Bypass mode) OR no DOx (P0275 ...P0279) programed for (39 = Drive Bypass Contactor) OR no DOx (P0275 ...P0279) programed for (40 = Mains Bypass Contactor).
- 15. [P0583 = 0] and OR any DIx (P0263...P0270) programmed for (23 = Bypass mode) OR any DOx (P0275 ...P0279) programed for (39 = Drive Bypass Contactor) OR any DOx (P0275 ...P0279) programed for (40 = Mains Bypass Contactor).
- 16. [P0580 ≠ 0] AND [P0029.bit9 = 1] (with Safety Stop).
- 17. [P0202 programmed for  $(0 = V/f 60 Hz)$  OR  $(1 = V/f 50 Hz)$  OR  $(2 = \text{Adjustable } V/f)$  OR  $(3 = V/VW)$ ] AND [P0231 = 1 (No Ramp Ref.) OR P0231 = 2 (Max.Torque Cur) OR P0236 = 1 (No Ramp Ref.) OR P0236 = 2 (Max.Torque Cur) OR P0241 = 1 (No Ramp Ref.) OR P0241 = 2 (Max.Torque Cur).
- 18. [P0202 programmed for (0 = V/f 60 Hz) OR (1 = V/f 50 Hz) OR (2 = Adjustable V/f) OR (3 = VVW)] AND [DIx (P0263... P0270) programmed for  $(10 = JOG+)$  OR  $(11 = JOG$ -).
- 19. [P0224 programmed for (1 = DIx) OR P0227 programmed for (1 = DIx)] AND [without DIx (P0263...P0270) programmed for (1 = Run/Stop) AND without DIx (P0263...P0270) programmed for (2 = General Enable) AND without DIx (P0263...P0270) programmed for (3 = Fast Stop).
- 20. P0202 programed for 4 (Sensorless) and P0297 = 0 (1.25 kHz).
- 21. [P0296  $<$  5] and [P0297 = 4 (2 kHz)].
- 22. [(Frame Size B...D) and (P0296  $\geq$  5)] and [P0297 = 3 (10 kHz) or P0297 = 4 (2 kHz)].
- 23. [(Frame Size E) and (P0296 ≥ 5)] and [P0297 ≠ 0 (1.25 kHz) or P0297 ≠ 4 (2 kHz)].

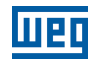

## 6 INVERTER MODEL AND ACCESSORIES IDENTIFICATION

In order to identify the model of the inverter, verify the code existent on the product identification labels: the complete one, located at the side of the inverter, or the abbreviated one, under the keypad (HMI). The figures below show examples of those labels.

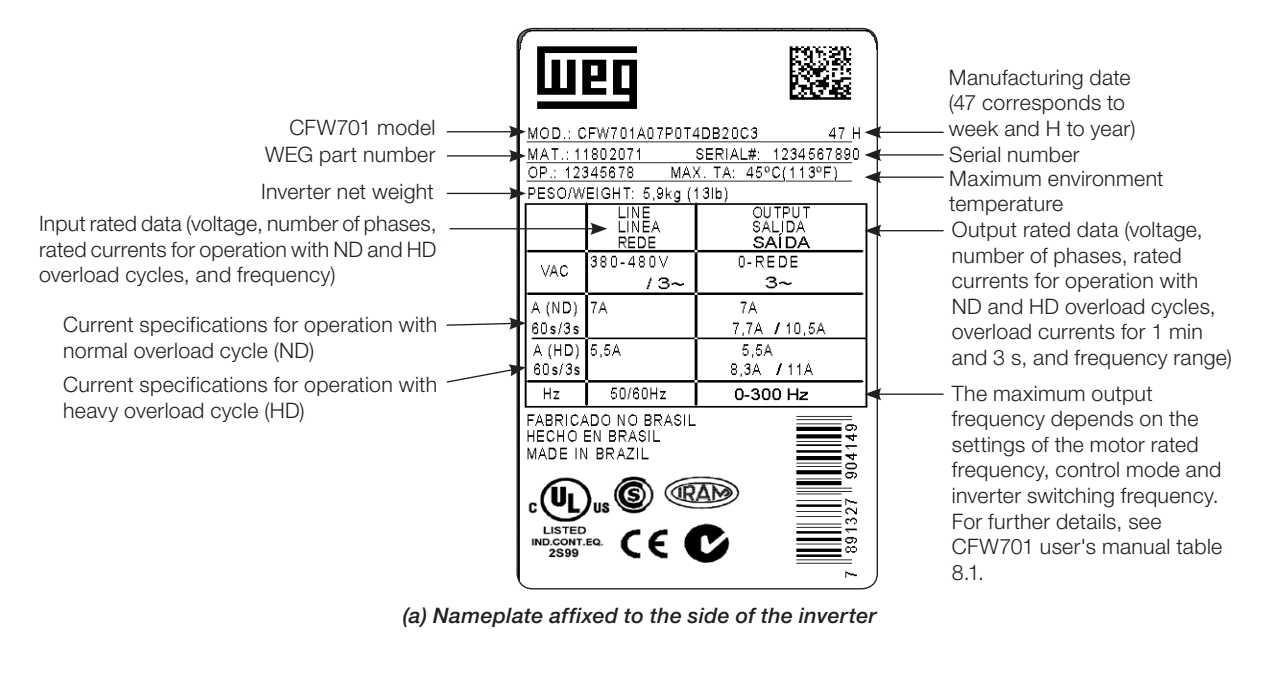

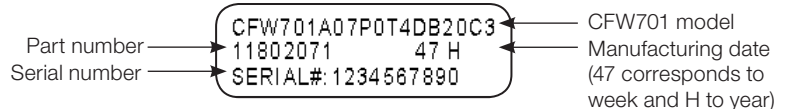

(b) Nameplate located under the keypad

Figure 6.1: (a) and (b) Nameplates

Once the inverter model identification code is verified, one must interpret it in order to understand its meaning. Refer to the section 2.3 Identification, of the CFW701 user's manual.

## 6.1 INVERTER DATA

In this group are the parameters related to the inverter information and characteristics, such as inverter model, accessories identified by the control circuit, software version, switching frequency, etc.

#### P0023 – Software Version Adjustable Range: 0.00 to 655.35 Factory Setting: **Properties:** ro Access Groups via HMI: READ

#### Description:

It indicates the software version contained in the FLASH memory of the microcontroller located on the control board.

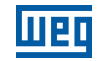

#### P0028 – Accessories Configuration

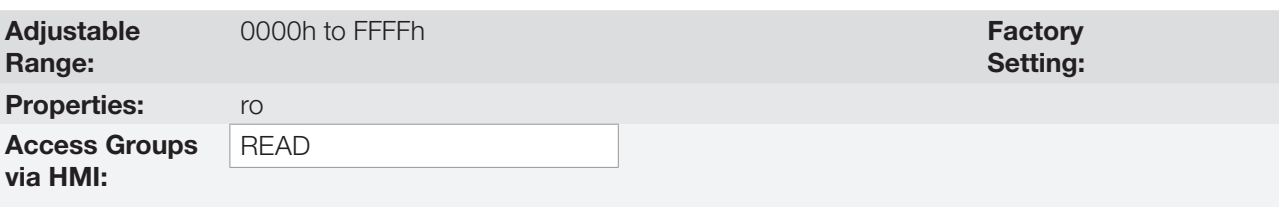

#### Description:

Those parameters identify by means of a hexadecimal code the accessories that were found installed on the control module.

The next table shows the codes shown in those parameters, regarding the main CFW701 accessories.

#### Table 6.1: CFW701 accessory identification codes

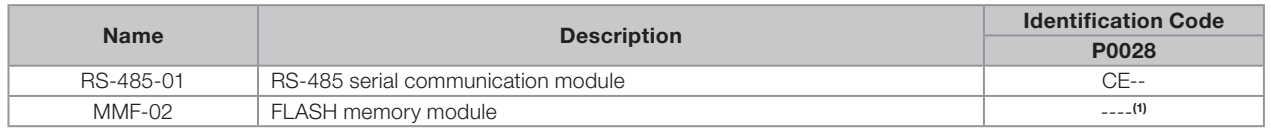

(1) Bit 6: indicates the presence of the FLASH memory module (0 = without memory module, 1 = with memory module).

For the FLASH memory module, the P0028 identification code will depend on the combination of these accessories, as presented in the next table.

#### Table 6.2: Formation of the two first codes for P0028 parameter

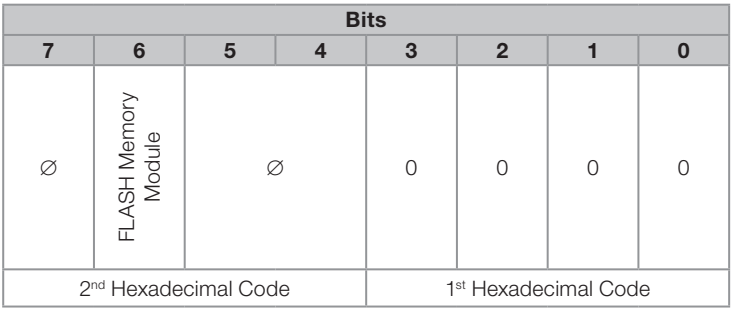

## P0029 – Power Hardware Configuration

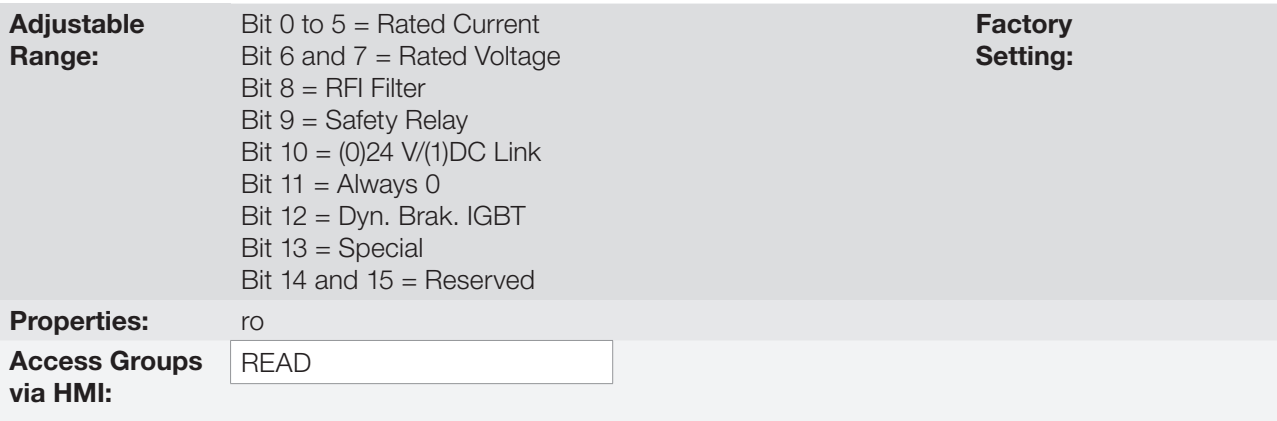

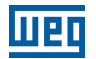

In a similar way than parameters P0028, the parameter P0029 identifies the inverter model and the present accessories.

The codification is formed by the combination of binary digits, and presented in the keypad (HMI) in hexadecimal format.

The bits that compose the code are explained in the next table.

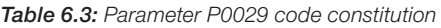

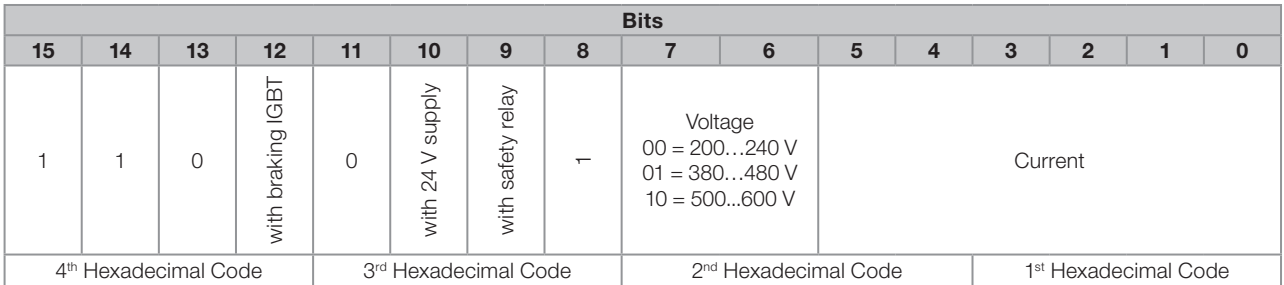

Bits 15, 14 and 13: are fixed in 110.

Bit 12: it indicates the presence of the dynamic braking IGBT ( $0 =$  with braking IGBT,  $1 =$  without braking IGBT). Note:

Frame size D/500 / 600 V models are not able to identify the absence of the dynamic braking IGBT, always indicate "0 = with braking IGBT", even if the dynamic braking IGBT is absent. See intelligent code on the product label to identify the presence or absence of the dynamic braking IGBT.

Bit 11: always 0.

Bit 10: indicates if the inverter has the DC/DC converter for receiving external 24 V electronics power supply  $(0 =$  with DC/DC converter,  $1 =$  without DC/DC 24 V converter).

Bit 9: indicates the presence of the safety relay ( $0 =$  without safety relay,  $1 =$  with safety relay).

Bit 8: indicates if the inverter is equipped with RFI suppressor filter  $(0 =$  without RFI filter,  $1 =$  with RFI filter). Note:

Frame size B/500 / 600 V models are not able to identify the presence of the Suppressor RFI Filter, always indicate "0 = without RFI Filter ", even if the Suppressor RFI Filter is present. See intelligent code on the product label to identify the presence or absence of the Suppressor RFI Filter.

Bits 7 and 6: indicate the inverter power supply voltage (00 = 200...240 V, 01 = 380...480 V, 10 = 500...600 V).

Bits 5, 4, 3, 2, 1 and 0: together with the voltage indication bits (7 and 6), they indicate the inverter rated current (ND). The next table presents the combinations available for those bits.

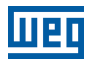

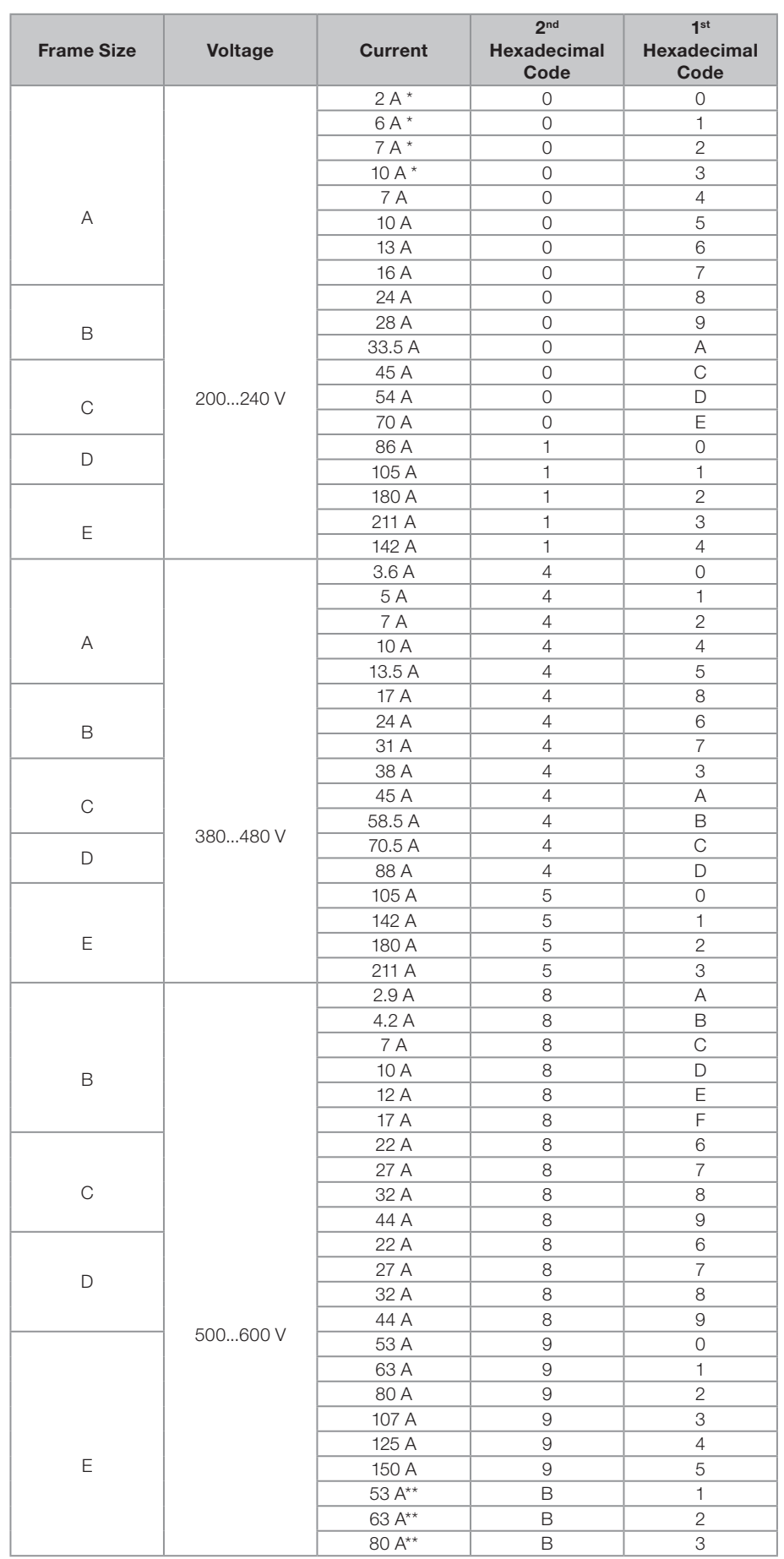

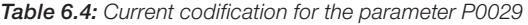

\* Models with single-phase/three-phase power supply.

\*\* Models with 24 V fan power supply.

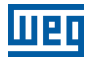

Example: For a 10 A, 380...480 V CFW701, with RFI suppressor filter, without safety relay and without external 24 V supply, the hexadecimal code presented in the keypad (HMI) for the parameter P0029 is C544 (refer to the [Table 6.5 on page 6-5](#page-64-0)).

|                                         | 15 14 13 12 11 10 9 8 7 6 5 4 3 2 1 0 |  |  |  |  |  |  |  |  |  |  |  |  |  |  |
|-----------------------------------------|---------------------------------------|--|--|--|--|--|--|--|--|--|--|--|--|--|--|
| $1$ 1 0 0 0 1 0 1 0 1 0 0 0 1 0 0 1 0 0 |                                       |  |  |  |  |  |  |  |  |  |  |  |  |  |  |
|                                         |                                       |  |  |  |  |  |  |  |  |  |  |  |  |  |  |

<span id="page-64-0"></span>Table 6.5: Example of the code at P0029 for a specific inverter model

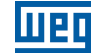

## P0295 – ND/HD VFD Rated Current

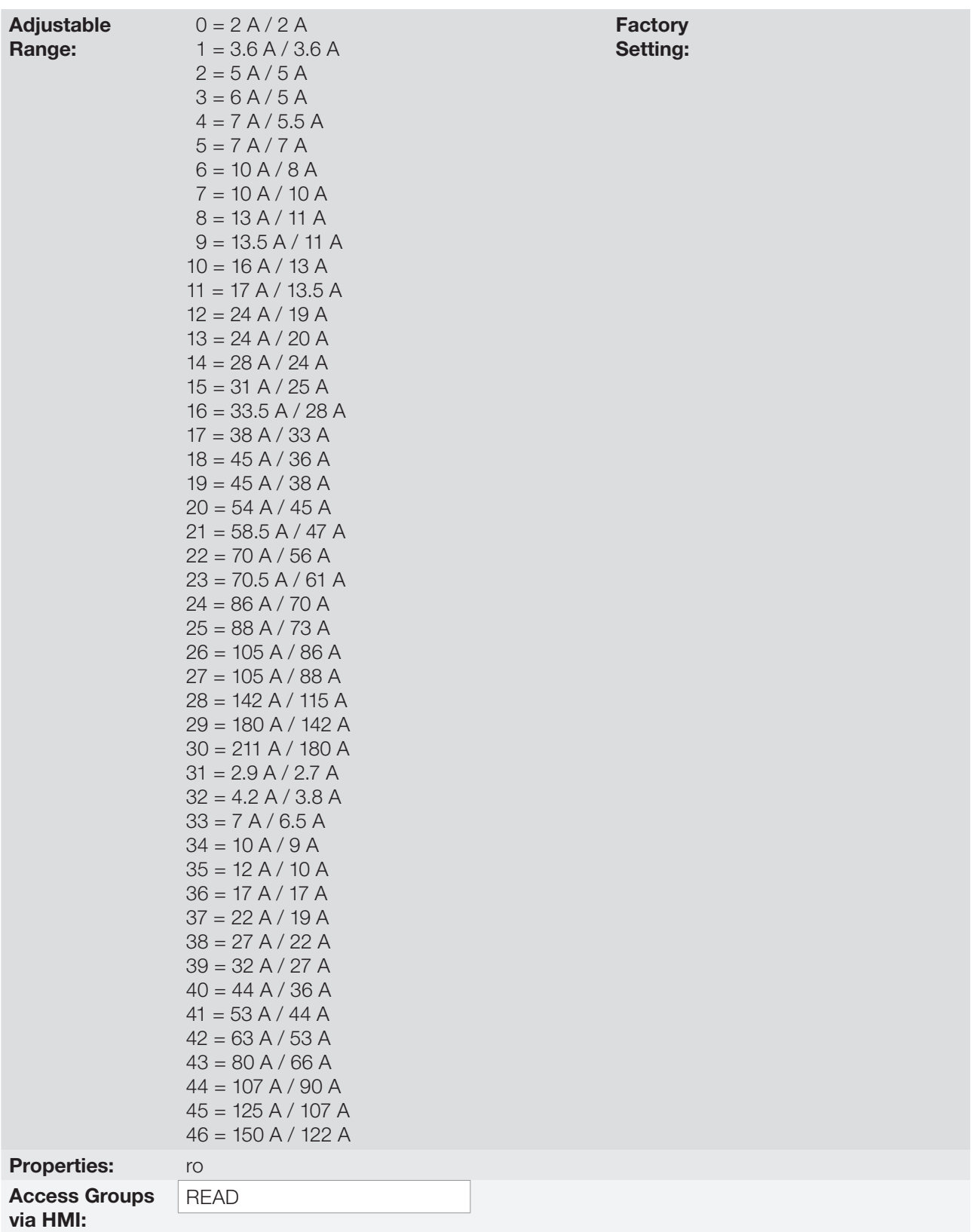

#### Description:

6

This parameter presents the inverter rated current for the normal overload regimen (ND) and for the heavy overload regimen (HD). The inverter operation mode, if it is ND or HD, is defined by the content of P0298.

## P0296 – Line Rated Voltage

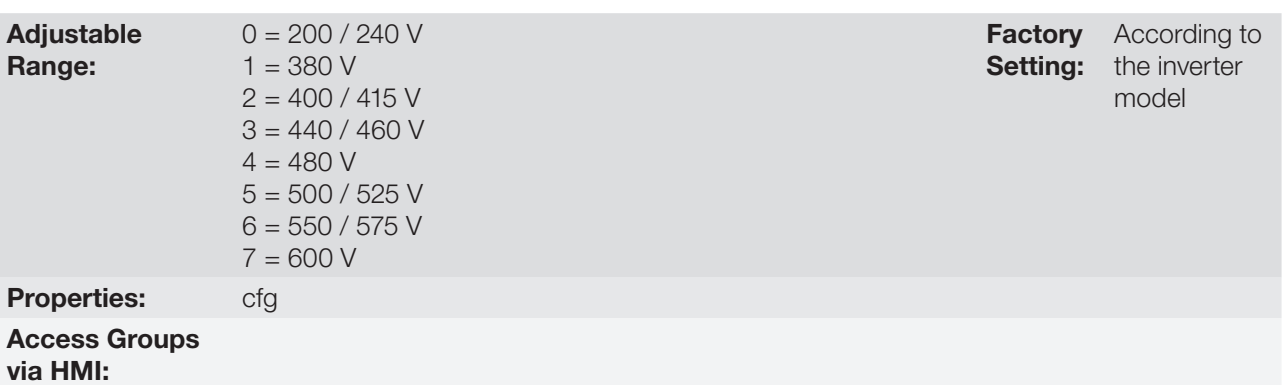

#### Description:

Setting according to the inverter power supply voltage.

The adjustable range depends on the inverter model, according to the [Table 6.6 on page 6-7,](#page-66-0) which also presents the factory default value.

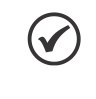

#### NOTE!

When adjusted via the keypad (HMI), this parameter may change automatically the following parameters: P0151, P0153, P0185, P0321, P0322 and P0323.

<span id="page-66-0"></span>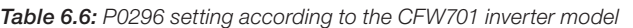

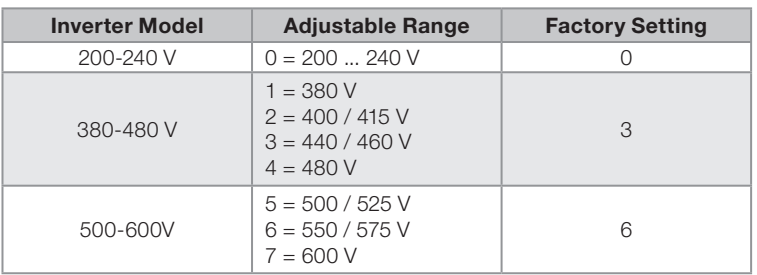

### P0297 – Switching Frequency

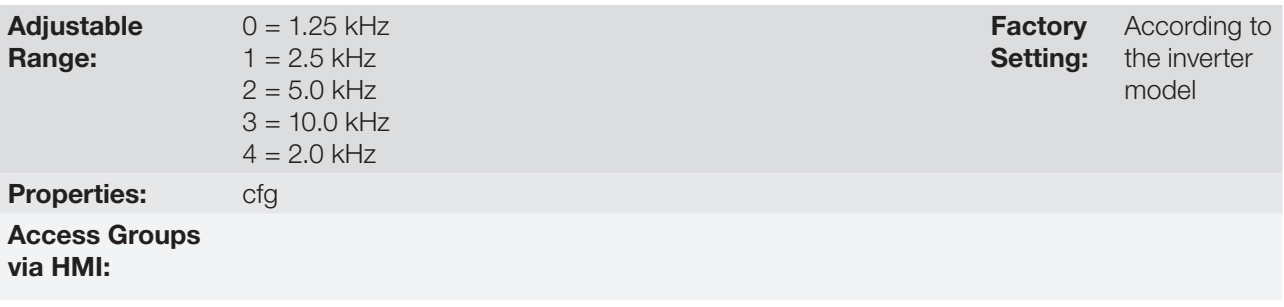

#### Description:

Refer to the allowed current for switching frequencies different from the default, in the tables available in chapter 8 Technical Specifications, of the CFW701 user's manual.

The inverter switching frequency can be adjusted according to the needs of the application. Higher switching frequencies imply in lower motor acoustic noise, however, the selection of the switching frequency results in a compromise between the motor acoustic noises, the losses in the inverter IGBTs and the maximum allowed currents.

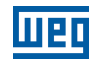

The reduction of the switching frequency reduces effects related to motor instability, which occur in specific application conditions. It also reduces the earth leakage current, being able to avoid the actuation of the faults F0074 (Ground Fault) or F0070 (Output Overcurrent/Short-circuit).

**Note:** The option 0 (1.25 kHz) is only allowed for the V/f or VVW control (P0202 = 0, 1, 2 or 3).

#### P0298 – Application

Adjustable Range:  $0 =$  Normal Duty (ND)  $1 =$  Heavy Duty (HD) Properties: cfg Access Groups via HMI:

**Factory** Setting:  $\overline{O}$ 

#### Description:

Set the content of this parameter according to the application.

The **Normal Duty Regimen (ND)** defines the maximum current for continuous operation ( $I_{\text{nom-ND}}$ ) and an overload of 110 % during 1 minute. It must be used for driving motors that are not subject in that application to high torques in relation to their rated torque, when operating in permanent regimen, during start, acceleration or deceleration.

The Heavy Duty Regimen (HD) defines the maximum current for continuous operation  $(I_{\text{nom-HD}})$  and an overload of 150 % during 1 minute. It must be used for driving motors that are subject in that application to high overload torques in relation to their rated torque, when operating in constant speed, during start, acceleration or deceleration.

The I<sub>nom-ND</sub> and I<sub>nom-HD</sub> are presented in P0295. Refer to the CFW701 user's manual chapter 8 Technical Specifications, for more details regarding these operation regimens.

## 7 STARTING-UP AND SETTINGS

In order to start-up in the several types of controls, beginning from the factory settings, consult the following sections:

- [section 9.5 START-UP IN THE V/f CONTROL MODE on page 9-11](#page-84-0).
- [section 10.3 VVW CONTROL MODE START-UP on page 10-4](#page-89-0).
- **Section 11.9 START-UP IN THE VECTOR MODES SENSORLESS on page 11-24.**

In order to use previously loaded parameters, refer to the [section 7.1 BACKUP PARAMETERS on page 7-1,](#page-68-0) described next.

## <span id="page-68-0"></span>7.1 BACKUP PARAMETERS

The CFW701 BACKUP functions allow saving the content of the current inverter parameters in a specific memory, or vice-versa (overwrite the contents of the current parameters with the memory contents). Besides, there is a function exclusive for software update, by means of the FLASH Memory Module.

#### P0204 – Load/Save Parameters

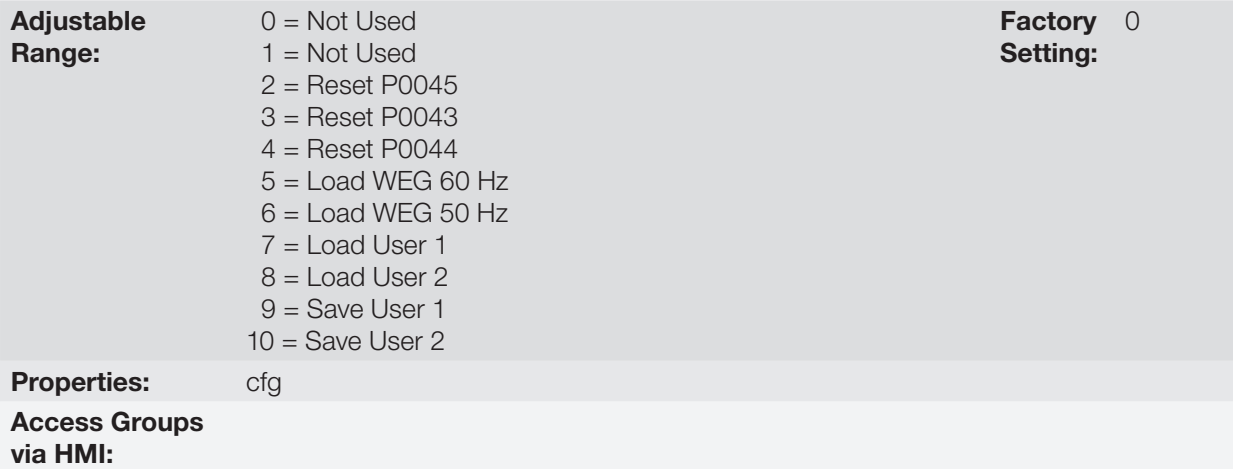

#### Description:

It makes it possible to save the actual inverter parameters in an area of the control module memory or the other way around, to load the contents of that area into the parameters. It also allows resetting the Time Enabled (P0043), kWh (P0044) and Fan Enabled Time (P0045) counters. The [Table 7.1 on page 7-1](#page-68-1) describes the actions performed by each option.

<span id="page-68-1"></span>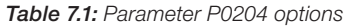

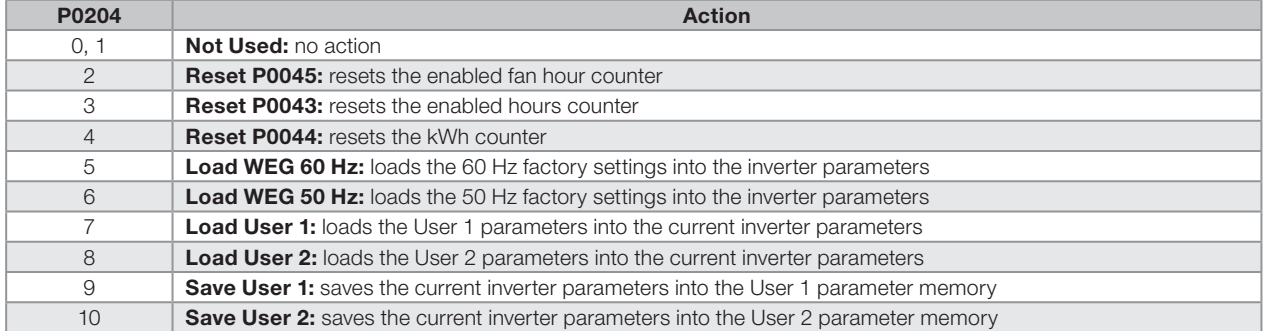

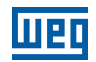

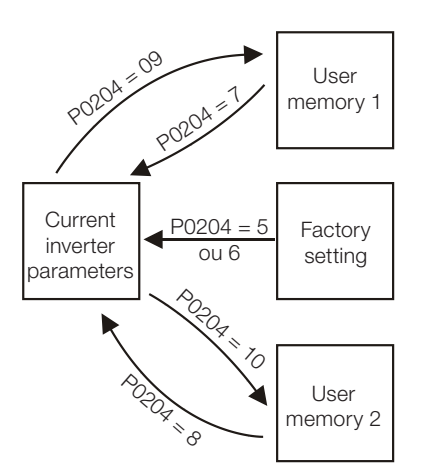

Figure 7.1: Parameter transfer

In order to load parameters from user 1 and/or User 2 to the CFW701 operation area (P0204 = 7 or 8), it is necessary that these areas had been saved previously.

The operation of loading one of those memories can also be performed via digital inputs (DIx). Refer to [item](#page-146-0) [13.1.3 Digital Inputs on page 13-9](#page-146-0), for more details regarding this programming (P0204 = 9 or 10).

### NOTE!

 $\blacktriangledown$ 

When P0204 = 5 or 6, the parameters P0296 (Rated voltage), P0297 (Switching frequency), P0308 (Serial address) are not changed by the factory settings.

#### P0317 – Oriented Start-up

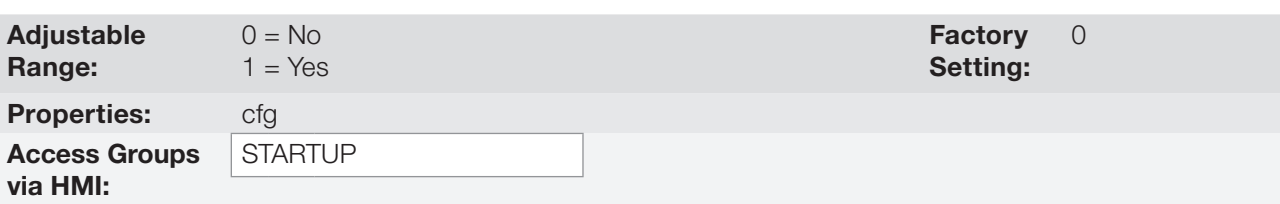

#### Description:

When this parameter is changed to "1", the Oriented Start-up routine starts. The CFW701 goes into the "CONF" state, which is indicated on the HMI. Within the Oriented Start-up, the user has access to the important configuration parameters of the CFW701 and of the motor for the control type to be used in the application. For further information on the use of this parameter, refer to the following sections:

- [section 10.3 VVW CONTROL MODE START-UP on page 10-4.](#page-89-0)
- **SECTION 11.9 START-UP IN THE VECTOR MODES SENSORLESS on page 11-24.**

### P0318 – Copy Function MMF

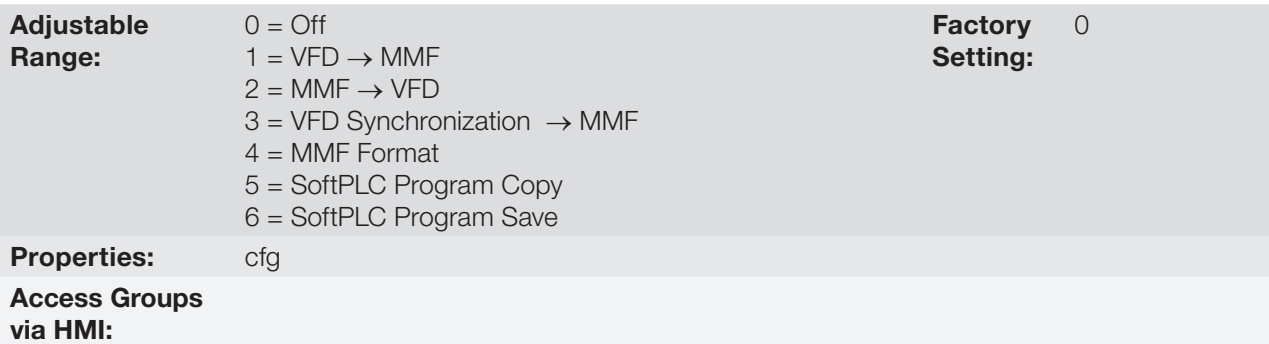

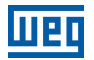

This function allows saving the contents of the inverter writing parameters in the FLASH Memory Module (MMF), or vice-versa, and can be used to transfer the contents of the parameters from one inverter to another.

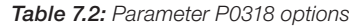

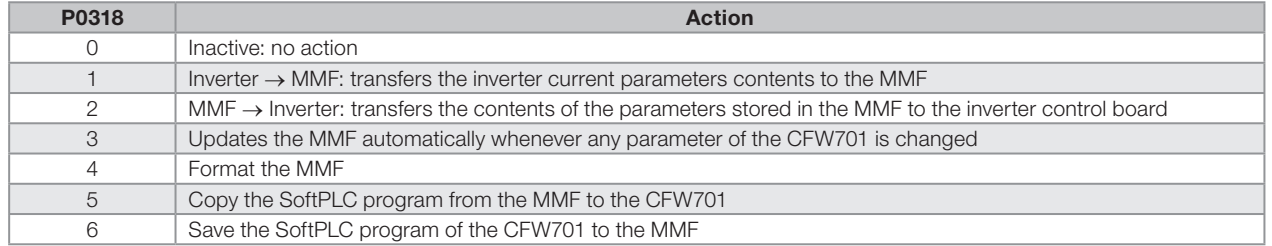

After storing the parameters of one inverter in a FLASH memory module, it is possible to pass them to another inverter with this function.

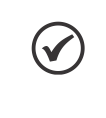

#### NOTE!

During the inverter operation, the modified parameters are saved in the FLASH memory module regardless of user's command, when  $P0318 = 3$ . This assures that the MMF will always have an updated copy of the inverter parameters.

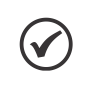

#### NOTE!

When the inverter is powered on and the memory module is present, the current values of its parameters is overridden if P0318 = 3. If you want to copy from another inverter, set P0318 to 0 before inserting the card.

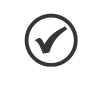

#### NOTE!

When the inverter is powered on and the memory module is not detected, P0318 is not visible or changeable by the user and it is automatically set to 0.

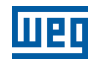
## <span id="page-72-0"></span>8 AVAILABLE CONTROL TYPES

The inverter feeds the motor with variable voltage, current and frequency, by means of whose the control of the motor speed is obtained. The values applied to the motor follow a control strategy, which depends on the selected type of control and on the inverter parameter settings.

Choose the control type in function of the static and dynamic, torque and speed requirements of the driven load.

Control modes and their main characteristics:

- V/f: scalar control; it is the simplest control mode, by imposed voltage/frequency; with an open loop speed regulation or with slip compensation (programmable); it allows multimotor operation.
- VVW: Voltage Vector WEG; it allows a static speed control more accurate than the V/f mode; it adjusts itself automatically to the line variations, and also to the load variations, however it does not present fast dynamic response.
- **Sensorless Vector:** it is a field oriented control; without motor speed sensor; able to drive any standard motor; speed control range of 1:100; speed control static precision of 0.5 % of the rated speed; high control dynamics.

All these control modes are described in details in the [chapter 9 SCALAR CONTROL \(V/f\) on page 9-1](#page-74-0), [chapter](#page-86-0)  [10 VVW CONTROL on page 10-1](#page-86-0) and [chapter 11 VECTOR CONTROL on page 11-1](#page-92-0), the related parameters and orientations regarding the use of each of these modes.

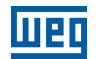

## <span id="page-74-0"></span>9 SCALAR CONTROL (V/f)

It consists of a simple control based on a curve that links output voltage and frequency. The inverter operates as a voltage source, generating frequency and voltage values according to that curve. It is possible to adjust this curve to standard 50 Hz or 60 Hz motors or to special ones through the adjustable V/f curve. Refer to the block diagram at the [Figure 9.1 on page 9-1.](#page-74-1)

The advantage of the V/f control is that due to its simplicity just a few settings are necessary. The start-up is fast and simple, and the factory settings require generally few or no modifications.

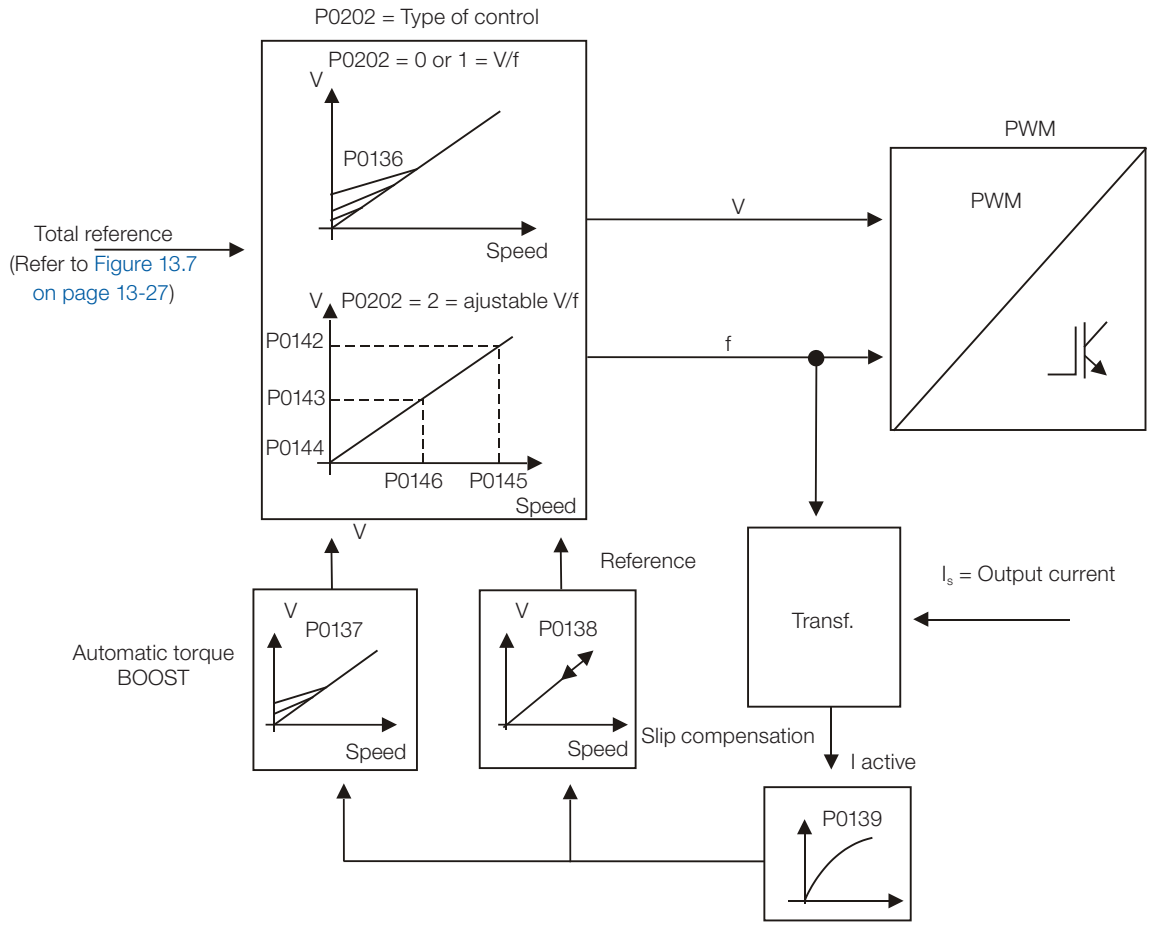

<span id="page-74-1"></span>Figure 9.1: V/f control block diagram

The V/f or scalar control is recommended for the following cases:

- **Operation of several motors with the same inverter (multimotor operation).**
- The motor rated current is less than 1/3 of the inverter rated current.
- The inverter is, for test purposes, enabled without motor or with a small motor and no load.

The scalar control can also be used in applications that do neither require fast dynamic response, nor accuracy in the speed regulation, and also do not require high starting torque (the speed error is a function of the motor slip, and by programming the parameter P0138 – Slip Compensation – it is possible to get a accuracy of approximately 1 % at the rated speed with the load variation).

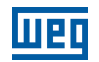

## <span id="page-75-0"></span>9.1 V/f CONTROL

#### P0136 - Manual Torque Boost

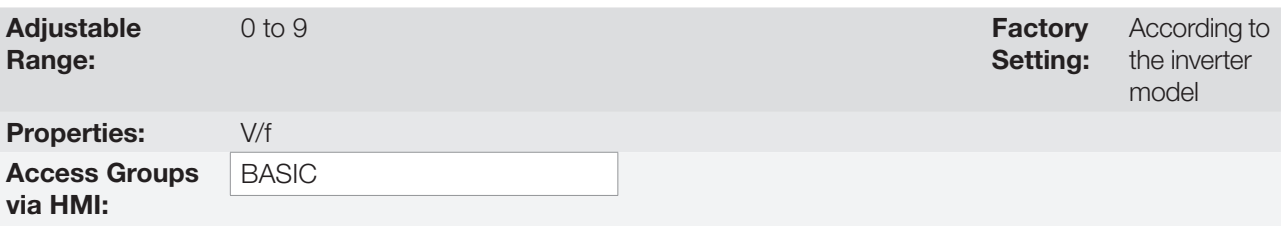

#### Description:

It acts at low speeds, increasing the inverter output voltage in order to compensate the voltage drop across the motor stator resistance, with the purpose of keeping the torque constant.

The optimum setting is the lowest value of P0136 that allows a satisfactory starting of the motor. Values higher than the necessary will increase the motor current at low speeds, being able to lead the inverter to a fault (F0048, F0051, F0071, F0072, F0078 or F0183) or alarm (A0046, A0047, A0050 or A0110) condition.

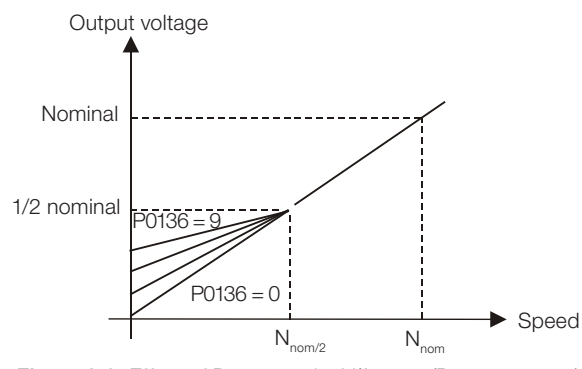

**Figure 9.2:** Effect of P0136 on the V/f curve (P0202 = 0 or 1)

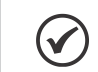

#### NOTE!

For large frames than frame C, the standard value is 0. For others, the standard value is 1.

## P0137 – Automatic Torque Boost

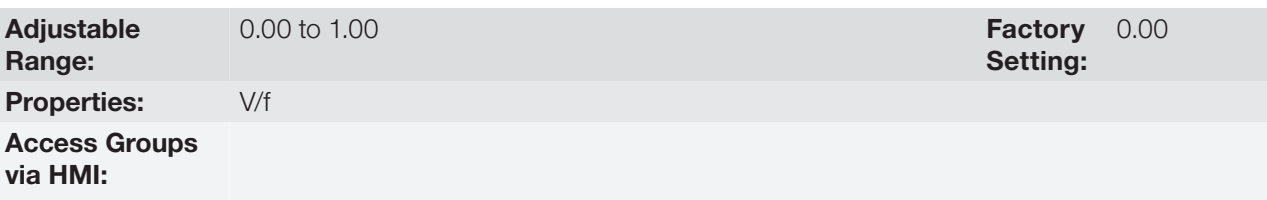

#### Description:

The Automatic Torque Boost compensates the voltage drop on the stator resistance in function of the motor active current.

The criteria for adjusting P0137 are the same as for the parameter P0136.

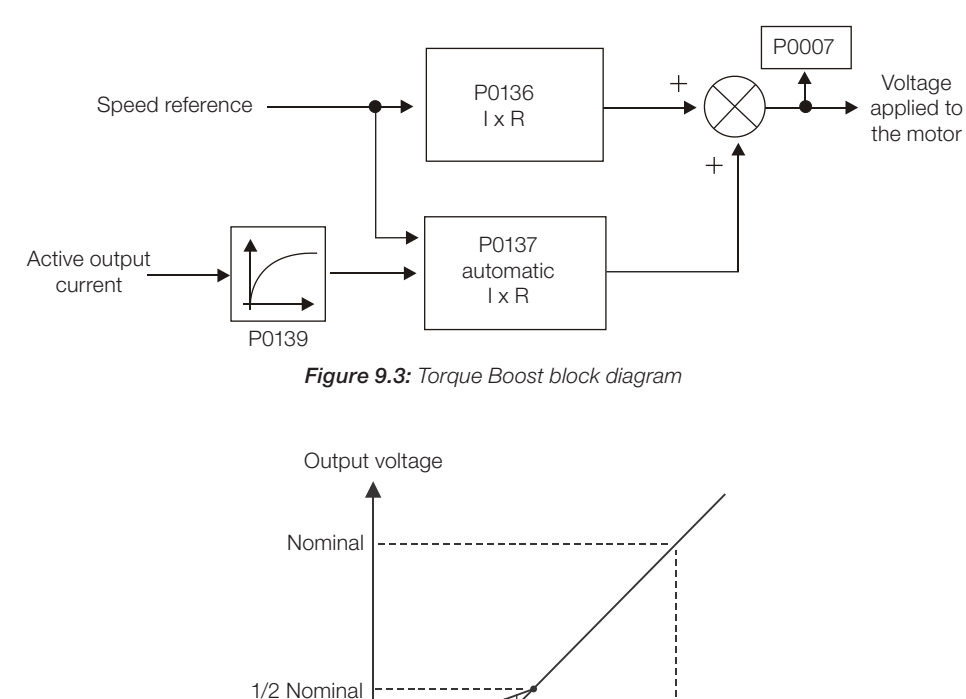

<span id="page-76-0"></span>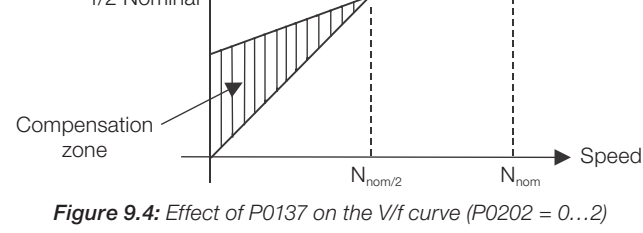

## P0138 – Slip Compensation

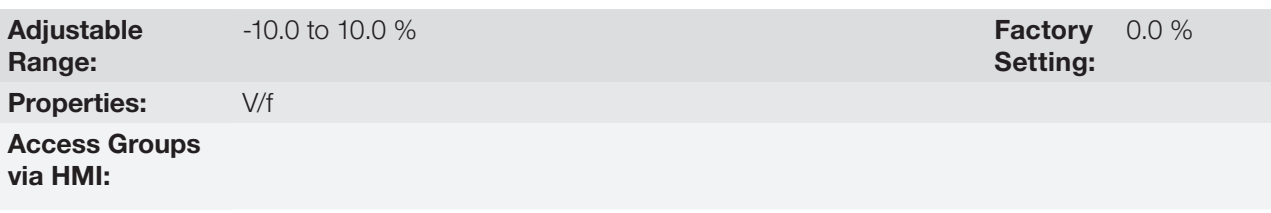

#### Description:

The parameter P0138 is used in the motor slip compensation function, when adjusted to positive values. In this case it compensates the drop in the speed due to the application of load to the motor shaft. It increases the output frequency in function of the increase in the motor active current.

The setting of P0138 allows regulating the slip compensation precisely. Once P0138 is adjusted the inverter will keep the speed constant even with load variations by adjusting the voltage and frequency automatically.

Negative values are used in special applications where one wants to reduce the output speed in function of the increase in the motor current.

E.g.: Load distribution in motors operated in parallel.

<span id="page-77-0"></span>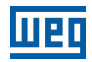

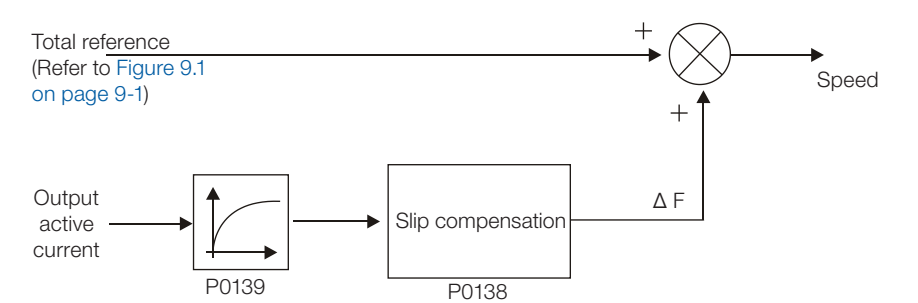

Figure 9.5: Slip compensation block diagram

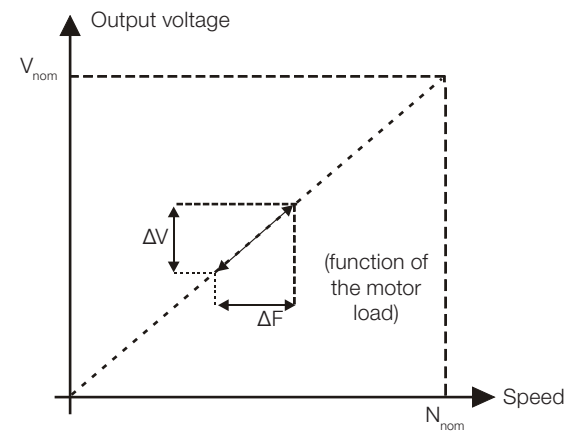

Figure 9.6: V/f curve with slip compensation

#### For the adjustment of the parameter P0138 to compensate the motor slip:

- 1. Run the motor with no load at approximately half the working speed.
- 2. Measure the motor or equipment speed with a tachometer.
- 3. Apply rated load to the equipment.
- 4. Increase the content of P0138 until the speed reaches the value measured before with no load.

## P0139 – Output (Active) Current Filter

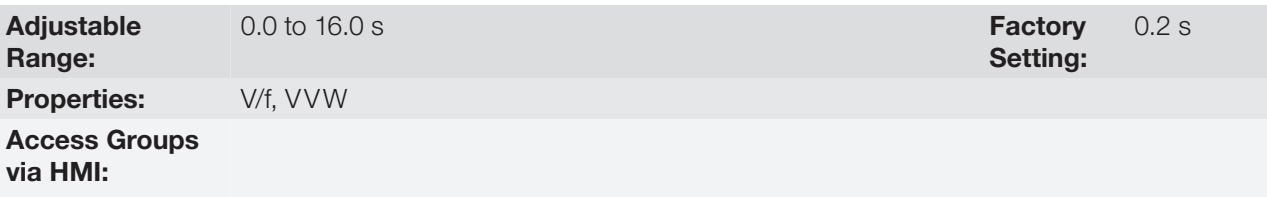

## 9

#### Description:

It sets the active current filter time constant.

It is used in the Automatic Torque Boost and Slip Compensation functions. Refer to the [Figure 9.3 on page](#page-76-0) [9-3](#page-76-0) and [Figure 9.5 on page 9-4.](#page-77-0)

It sets the response time of the Slip Compensation and of the Automatic Torque Boost. Refer to the [Figure 9.3](#page-76-0) [on page 9-3](#page-76-0) and [Figure 9.5 on page 9-4.](#page-77-0)

## P0202 – Control Type

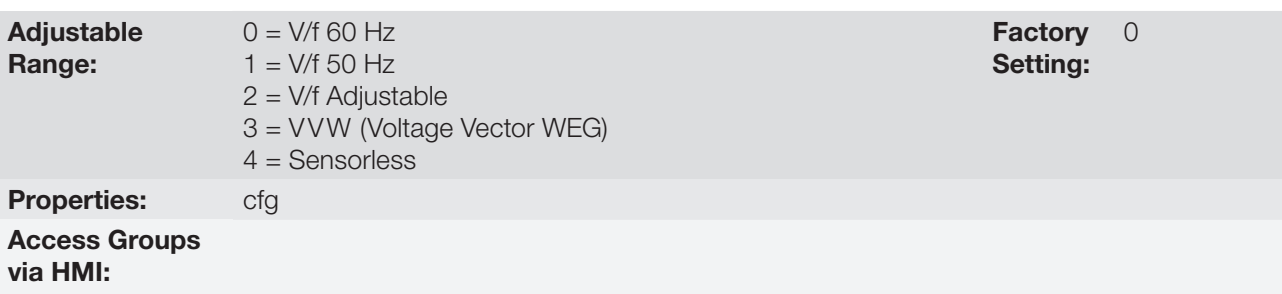

#### Description:

In order to get an overview of the control types, as well as orientation to choose the most suitable type for the application, refer to the [chapter 8 AVAILABLE CONTROL TYPES on page 8-1](#page-72-0).

For the V/f mode, select  $P0202 = 0$ , 1 or 2:

#### Parameter P0202 setting for the V/f mode:

- $P0202 = 0$  for motors with rated frequency = 60 Hz.
- $P0202 = 1$  for motors with rated frequency = 50 Hz.

#### Notes:

- The correct setting of P0400 assures the application of the correct V/f ratio at the output, in case of 50 Hz or 60 Hz motors with voltage different from the inverter input voltage.
- $P0202 = 2$ : for special motors with rated frequency different from 50 Hz or 60 Hz, or for the adjustment of special V/f curve profiles. Example: the approximation of a quadratic V/f curve for energy saving in variable torque loads like centrifuge pumps and fans.

## 9.2 ADJUSTABLE V/f CURVE

P0142 – Maximum Output Voltage

## P0143 – Intermediate Output Voltage

## P0144 – 3 Hz Output Voltage

Adjustable Range:

0.0 to 100.0 % Factory

Setting:

 $P0142 = 100.0 %$  $P0143 = 50.0 %$  $P0144 = 8.0 %$ 

**Setting:**  $P0146 = 900$  rpm **Factory**  $P0145 = 1800$  rpm

## P0145 – Field Weakening Speed

#### P0146 – Intermediate Speed

Adjustable 0 to 18000 rpm

**Properties:** cfg, Adj

Access Groups via HMI:

Range:

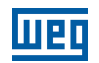

#### Description:

This function allows the adjustment of the curve that links output voltage and frequency by means of parameters, as presented by the [Figure 9.7 on page 9-6,](#page-79-0) in V/f mode.

It is necessary when the used motor has a rated frequency different from 50 Hz or 60 Hz, or when a quadratic V/f curve, for energy saving in the operation of centrifuge pumps and fans, is desired, or even in special applications, such as, for instance, when a transformer is used at the inverter output, between it and the motor.

The function is activated with  $P0202 = 2$  (Adjustable V/f).

The factory setting of P0144 (8.0 %) is adequate for standard motors with rated frequency of 60 Hz. When using a motor with rated frequency (adjusted in P0403) different from 60 Hz, the default value for P0144 may become inadequate, being able to cause difficulties in the motor starting. A good approximation for the setting of P0144 is given by the formula:

P0144 =  $\frac{3}{2}$  x P0142 P0403

If it is necessary to increase the starting torque, increase gradually the value of P0144.

<span id="page-79-0"></span>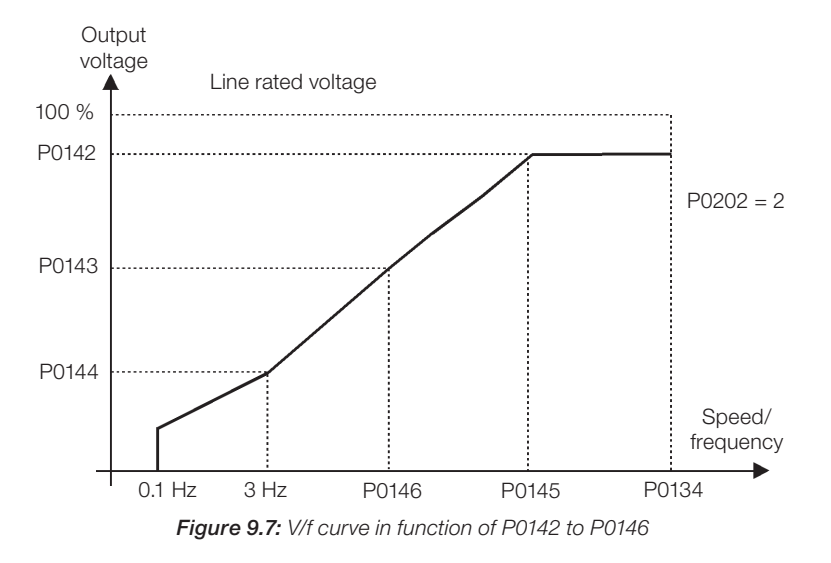

## 9.3 V/f CURRENT LIMITATION

#### P0135 – Maximum Output Current

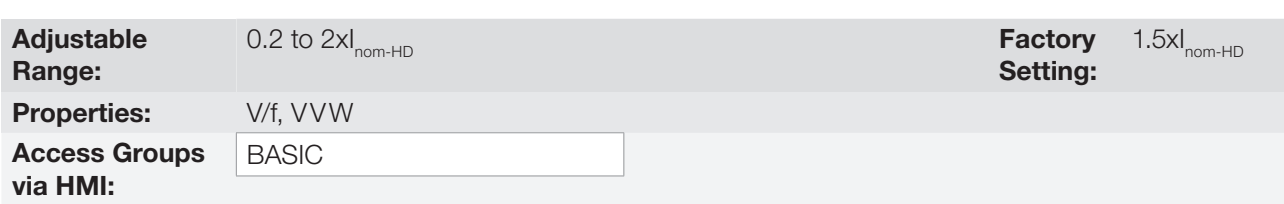

## P0344 – Current Limitation Configuration

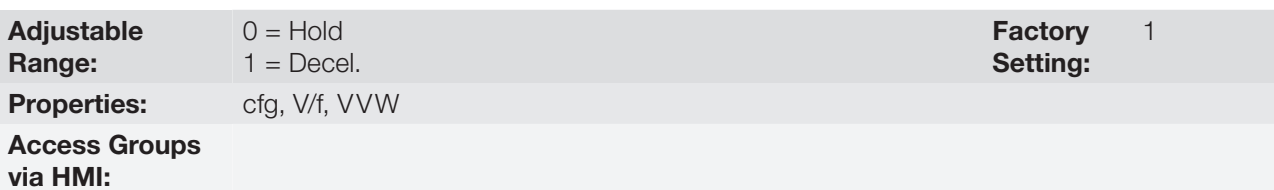

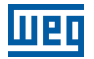

#### Description:

It is the current limitation for the V/f control with actuation mode defined by P0344 (refer to the Table 9.1 on page [9-7](#page-80-0)) and the current limit defined by P0135.

<span id="page-80-0"></span>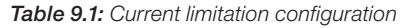

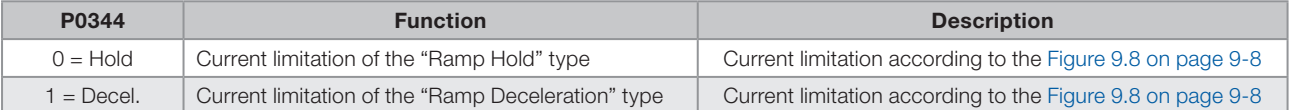

#### Current limitation of the "Ramp Hold" type:

- It avoids the stalling of the motor during a torque overload at the acceleration or at the deceleration.
- Working: if the motor current exceeds the value adjusted in P0135 during the acceleration or the deceleration, the speed will no longer be increased (acceleration) or decreased (deceleration). When the motor current reaches a value below P0135 the motor will again accelerate or decelerate. Refer to the [Figure 9.8 on page](#page-81-0)  [9-8](#page-81-0).
- It acts faster than the "Ramp Deceleration" mode.
- $\blacksquare$  It acts in the motorization and braking modes.

#### Current limitation of the "Ramp Deceleration" type:

- It avoids the stalling of the motor during a torque overload at the acceleration or at constant speed.
- Working: if the motor current exceeds the value adjusted in P0135, the input of the speed ramp is set to zero forcing a deceleration. When the motor current reaches a value below P0135 the motor will accelerate again. Refer to the [Figure 9.8 on page 9-8](#page-81-0).

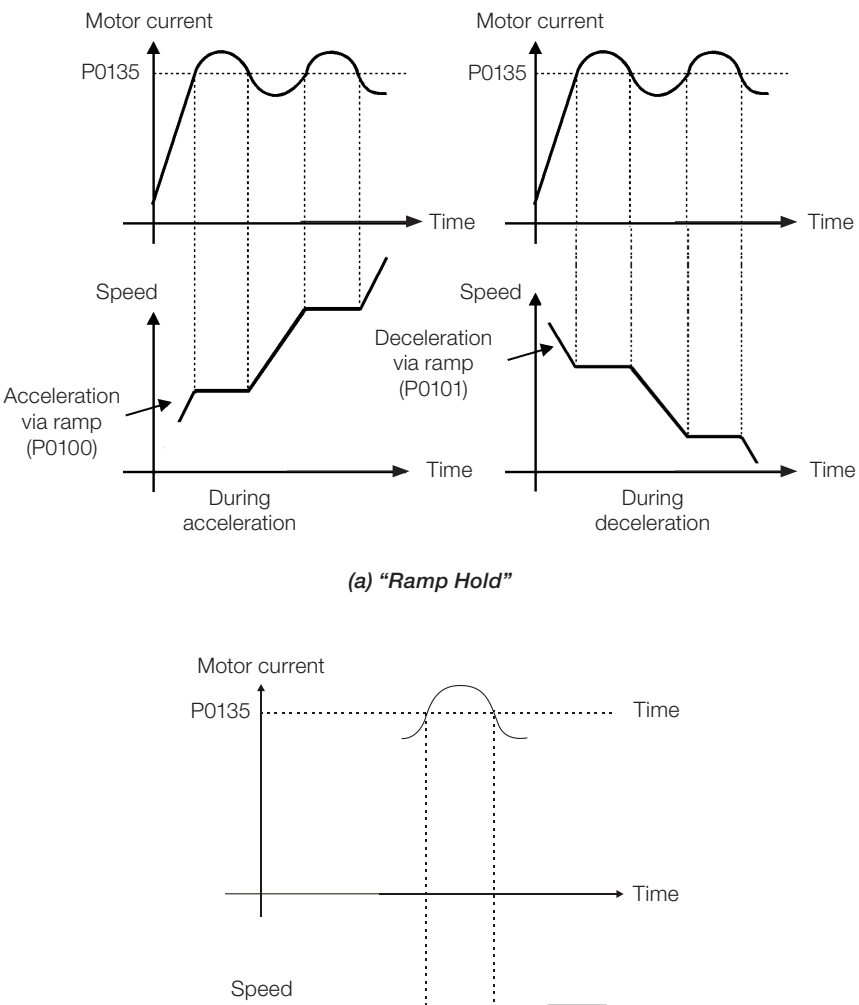

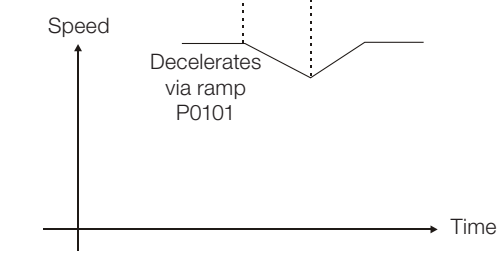

<span id="page-81-0"></span>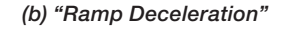

Figure 9.8: (a) and (b) Current limitation via P0135 working modes

## 9.4 V/f DC VOLTAGE LIMITATION

There are two functions in the inverter for limiting the DC link voltage during the motor braking. They act limiting the braking torque and power, avoiding therefore the tripping of the inverter by overvoltage (F0022).

The overvoltage on the DC link is more common when a load with high inertia is driven or when a short deceleration time is programmed.

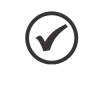

#### NOTE!

When using the dynamic braking the function "Ramp Hold" or "Ramp Acceleration" must be disabled. Refer to the P0151 description.

In the V/f mode, there are two types of function to limit the DC link voltage:

#### 1 - "Ramp Hold":

It is effective only during the deceleration.

Working: When the DC link voltage reaches the level adjusted in P0151, a command is sent to the "ramp" block, which inhibits the motor speed variation ("ramp hold"). Refer to the [Figure 9.9 on page 9-9](#page-82-0) and [Figure 9.10 on](#page-82-1)  [page 9-9](#page-82-1).

With this function an optimized deceleration time (minimum possible) for the driven load is obtained.

The use is recommended for loads running with high inertia moment referenced to the motor shaft, or loads with medium inertia, which require short deceleration ramps.

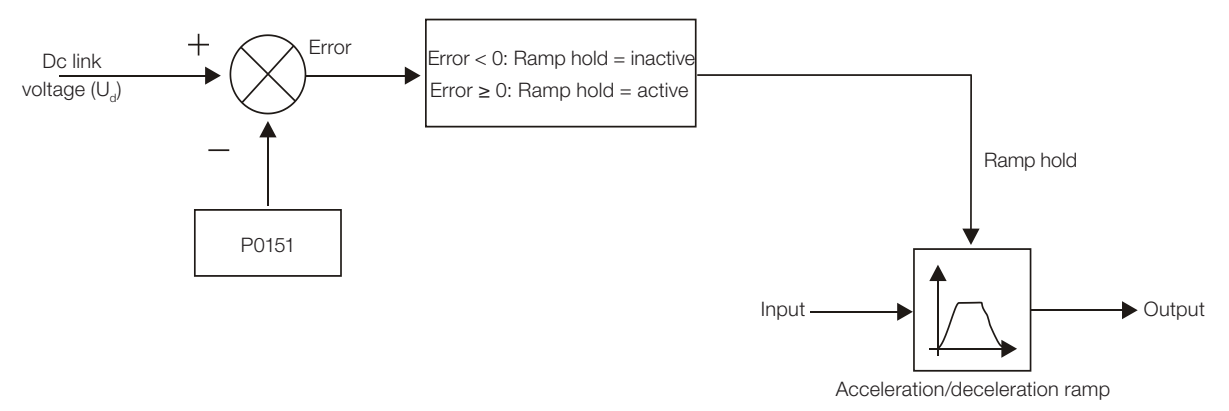

Figure 9.9: Limitation of the DC link voltage using ramp acceleration function block diagram

<span id="page-82-0"></span>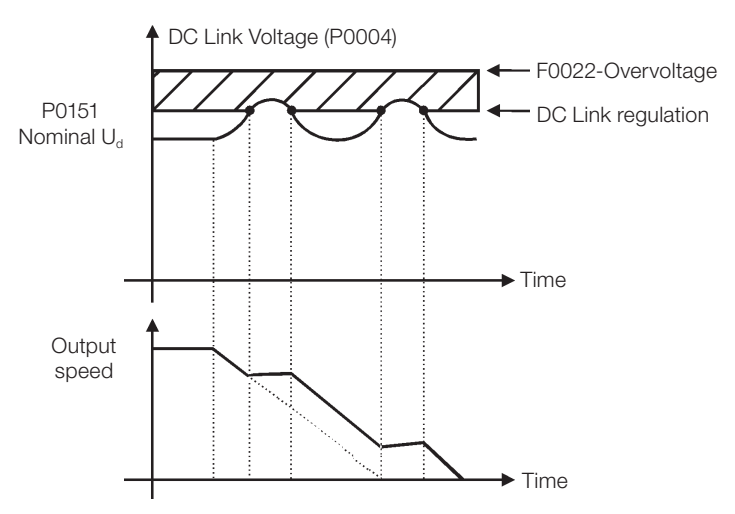

<span id="page-82-1"></span>Figure 9.10: Example of the DC link voltage limitation working with the Ramp Hold function

#### 2 - Ramp Acceleration:

It is effective in any situation, regardless of the motor speed condition, accelerating, decelerating or at constant speed.

Working: the DC link voltage is compared with the value adjusted in P0151, the difference between these signals is multiplied by the proportional gain (P0152) and the result is added to the ramp output. Refer to the [Figure 9.11 on page 9-10](#page-83-0) and [Figure 9.12 on page 9-10.](#page-83-1)

In a similar manner as the Ramp Hold, with this function an optimized deceleration time (minimum possible) for the driven load is also obtained.

The use is recommended for loads that require braking torques in constant speed situation. Example: driving of loads with eccentric shafts such as the existent in pumpjacks.

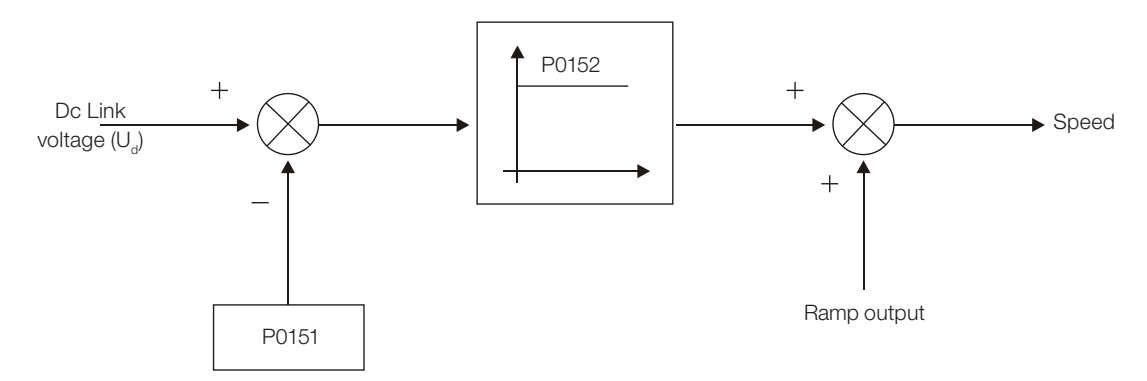

Figure 9.11: Limitation of the DC link voltage using ramp acceleration function block diagram

<span id="page-83-0"></span>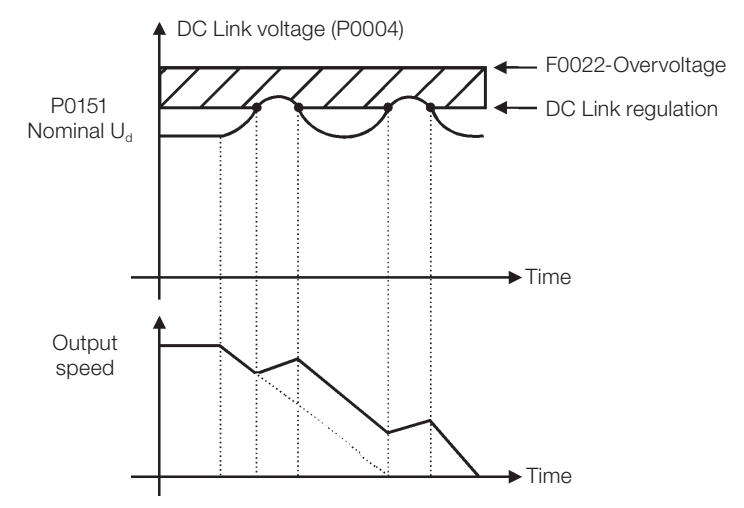

Figure 9.12: Example of the DC link voltage limitation working with the ramp acceleration function

**Factory** Setting: 0

## P0150 – V/f DC Regulation Type

Adjustable Range:

<span id="page-83-1"></span> $0 =$  Ramp Hold

1 = Ramp Acceleration

Properties: **V/f, VVW, cfg** 

## Access Groups

via HMI:

#### Description:

It selects the DC link voltage limitation function type in the V/f mode.

## P0151 – V/f DC Regulation Level

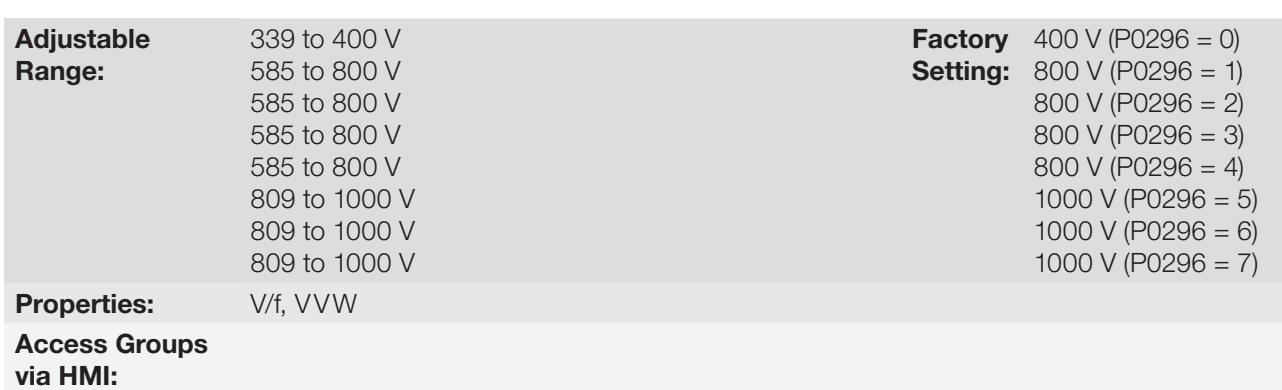

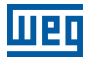

#### Description:

It is the actuation level of the DC link voltage limitation function for the V/f mode.

#### Setting of P0151 value:

1. The P0151 factory setting leaves inactive the DC link voltage limitation function for the V/f mode. In order to activate it, one must reduce the value of P0151 as suggested in the [Table 9.2 on page 9-11](#page-84-0).

<span id="page-84-0"></span>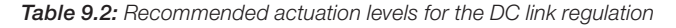

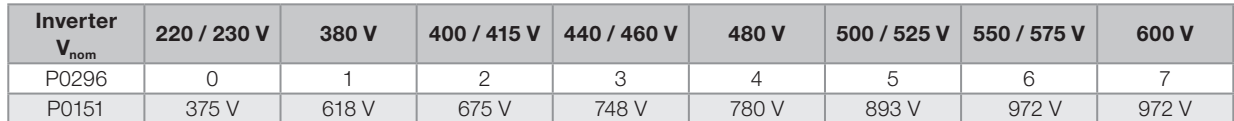

- 2. In case DC link overvoltage (F0022) keeps happening during the deceleration, reduce the value of P0151 gradually or increase the deceleration ramp time (P0101 and/or P0103).
- 3. If the supply line is permanently at a voltage level that results in a DC link voltage higher than the P0151 setting, it will not be possible to decelerate the motor. In this case, reduce the line voltage or increase the value of the P0151 setting.
- 4. If, even with the procedures above, it is not possible to decelerate the motor in the necessary time, use the dynamic braking (Refer to the [chapter 14 DYNAMIC BRAKING on page 14-1](#page-166-0)).

## P0152 – V/f DC Regulation Proportional Gain

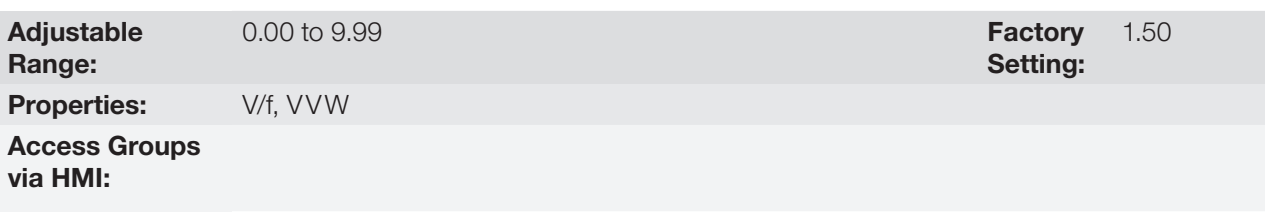

#### Description:

It defines the DC Link Voltage Regulator proportional gain (refer to the [Figure 9.11 on page 9-10\)](#page-83-0).

P0152 multiplies the DC link voltage error, i.e., Error = actual DC link voltage – (P0151), and it is normally used to prevent overvoltage in applications with eccentric loads.

## 9.5 START-UP IN THE V/f CONTROL MODE

#### NOTE!

Read the whole CFW701 user's manual before installing, powering or operating the inverter.

Sequence for installation, verification, powering and start-up:

- 1. Install the inverter: according to the chapter 3 Installation and Connection, of the CFW701 user's manual, wiring all the power and control connections.
- 2. Prepare the inverter and apply power: according to the section 5.1 Prepare for Start-Up, of the CFW701 user's manual.
- **3. Adjust the password P0000 = 5:** according to the section 5.3 PASSWORD SETTING IN P0000 on page [5-1](#page-44-0), of this manual.

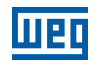

- 4. Adjust the inverter to operate with the application line and motor: execute the Oriented Start-up routine according to item 5.2.1 Oriented Start-up Menu, of the CFW701 user's manual. Refer to the [section](#page-98-0) [11.7 MOTOR DATA on page 11-7,](#page-98-0) of this manual.
- 5. Setting of specific parameters and functions for the application: program the digital and analog inputs and outputs, HMI keys, etc., according to the application needs.

#### For applications:

- That are simple, which can use the factory settings programming for the digital and analog inputs and outputs, use the Menu "BASIC". Refer to item 5.2.2 Basic Application Menu, of the CFW701 user's manual.
- That require only the digital and analog inputs and outputs with programming different from the factory settings, use the Menu "I/O".
- That need functions as Flying Start, Ride-Through, DC Braking, Dynamic Braking, etc., access and modify those functions parameters by means of the Menu "PARAM".

## <span id="page-86-0"></span>10 VVW CONTROL

The VVW (Voltage Vector WEG) control mode uses a control method with intermediate performance between V/f and Sensorless Vector. Refer to the [Figure 10.1 on page 10-2](#page-87-0) block diagram.

The main advantage compared to the V/f control is the better speed regulation with higher torque capability at low speeds (frequencies below 5 Hz), allowing a sensible improvement of the inverter performance in permanent regimen. Comparing to the Sensorless Vector, the settings are simpler and easier.

The VVW control uses the stator current measurement, the stator resistance value (that can be obtained with the self-tuning routine) and the induction motor nameplate data to perform automatically the torque estimation, the output voltage compensation and consequently the slip compensation, replacing the function of the parameters P0137 and P0138.

In order to obtain a good speed regulation in permanent regimen, the slip frequency is calculated based on the load estimated torque, which considers the existent motor data.

Line

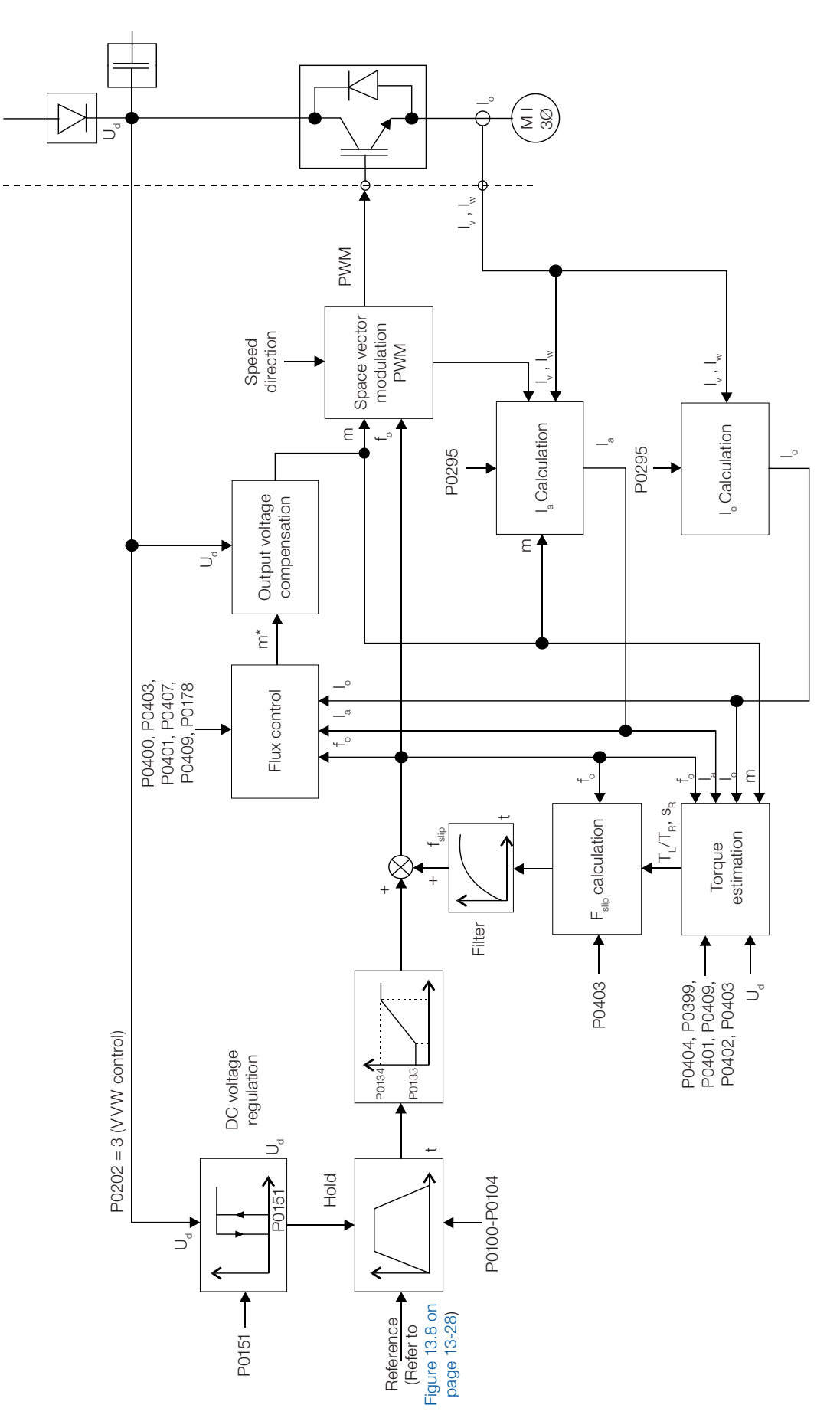

मध्

<span id="page-87-0"></span>Figure 10.1: VVW control block diagram

## 10.1 VVW CONTROL

Only three parameters are related to this function: P0139, P0202 and P0397.

However, since the parameters P0139 and P0202 were already presented in the [section 9.1 V/f CONTROL on](#page-75-0)  [page 9-2,](#page-75-0) only the parameter P0397 will be described next.

## P0397 – Slip Compensation During Regeneration

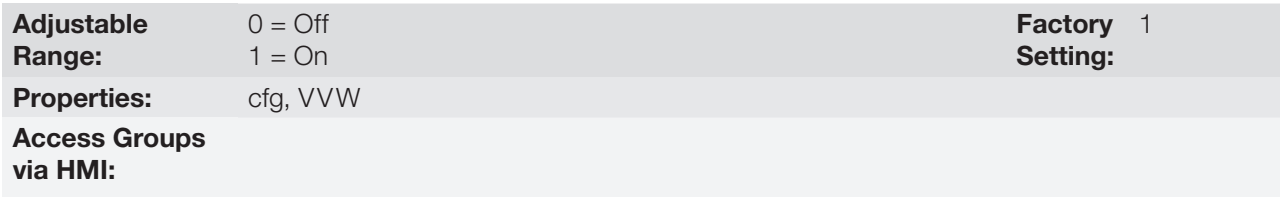

#### Description:

It enables or disables the slip compensation during the regeneration in the VVW control mode. Refer to the parameter P0138 in the [section 9.1 V/f CONTROL on page 9-2,](#page-75-0) for more details on the slip compensation.

## <span id="page-88-0"></span>10.2 MOTOR DATA

The parameters for the used motor data setting are listed in this group. They must be adjusted according to the motor nameplate data (P0398 to P0407) and by means of the Self-Tuning or from data of the motor data sheet (other parameters).

In this section only the parameters P0399 and P0407 will be presented, the others are presented in the [section](#page-98-0)  [11.7 MOTOR DATA on page 11-7.](#page-98-0)

#### P0398 – Motor Service Factor

Refer to the [section 11.7 MOTOR DATA on page 11-7,](#page-98-0) for more information.

#### P0399 – Motor Rated Efficiency

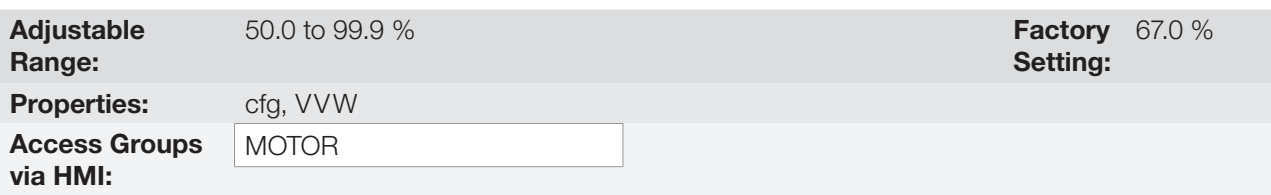

#### Description:

It sets the motor rated efficiency.

This parameter is important for the VVW control precise operation. The inaccurate setting implies in incorrect calculation of the slip compensation and consequently an imprecise speed control.

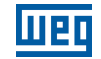

## P0400 – Motor Rated Voltage

P0401 – Motor Rated Current

P0402 – Motor Rated Speed

P0403 – Motor Rated Frequency

P0404 – Motor Rated Power

P0406 – Motor Ventilation

Refer to the [section 11.7 MOTOR DATA on page 11-7,](#page-98-0) for more information.

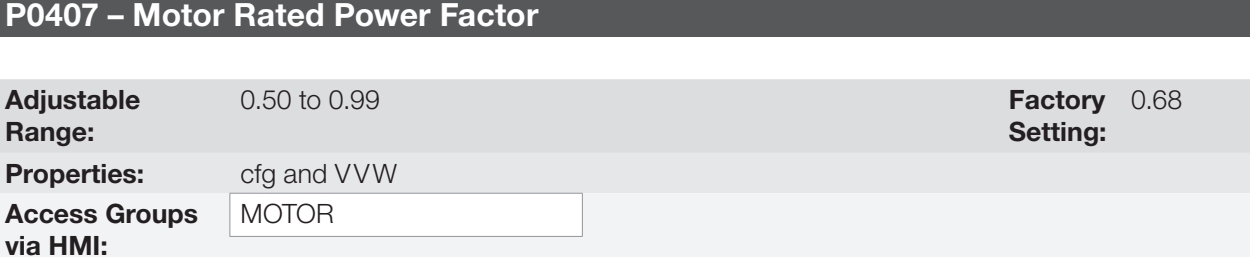

#### Description:

It is the motor power factor setting, according to the motor nameplate data (cos  $\varnothing$ ).

This parameter is important for the VVW control operation. The inaccurate setting will imply in incorrect calculation of the slip compensation.

The default value of this parameter is adjusted automatically when the parameter P0404 is changed. The suggested value is valid for three-phase, IV pole WEG motors. For other motor types the setting must be done manually.

## P0408 – Run Self-Tuning

NOTE!

## P0409 – Motor Stator Resistance (Rs)

#### P0410 – Motor Magnetizing Current (I<sub>m</sub>)

Refer to [section 11.8.5 Self-Tuning on page 11-17](#page-108-0), for more information.

## 10.3 VVW CONTROL MODE START-UP

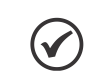

Read the whole CFW701 user's manual before installing, powering or operating the inverter.

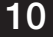

Sequence for installation, verification, powering and start-up:

- 1. Install the inverter: according to the chapter 3 Installation and Connection, of the CFW701 user's manual, wiring all the power and control connections.
- 2. Prepare the inverter and apply power: according to the section 5.1 Prepare for Start-up, of the CFW701 user's manual.
- **3. Adjust the password P0000 = 5:** according to the section 5.3 PASSWORD SETTING IN P0000 on page [5-1](#page-44-0), of this manual.
- 4. Adjust the inverter to operate with the application line and motor: by means of the "STARTUP" Menu access P0317 and change its content to 1, which makes the inverter initiate the "Oriented Start-up" routine.

The "Oriented Start-up" routine presents on the keypad (HMI) the main parameters in a logical sequence. The setting of these parameters prepares the inverter for operation with the application line and motor. Verify the step by step sequence in the [Figure 10.2 on page 10-6.](#page-91-0)

The setting of the parameters presented in this operation mode results in the automatic modification of the content of other inverter parameters and/or internal variables, as indicated in the [Figure 10.2 on page 10-6](#page-91-0). In this way one gets a stable operation of the control circuit with adequate values to obtain the best motor performance.

During the "Oriented Start-up" routine the "Config" (Configuration) status will be indicated on the keypad (HMI).

#### Parameters related to the motor:

- **Program the contents of parameters from P0398 to P0407 directly with the motor nameplate data. Refer to** the [section 11.7 MOTOR DATA on page 11-7](#page-98-0).
- Options for the setting of parameter P0409:
	- I Automatic by the inverter, performing the self-tuning routine selected in P0408.
	- II From the motor test data sheet, supplied by the manufacturer. Refer to [item 11.7.1 Adjustment of the](#page-102-0)  [Parameters P0409 to P0412 Based on the Motor Data Sheet on page 11-11,](#page-102-0) in this manual.
	- II Manually, copying the parameters content of another CFW701 that runs an identical motor.
- 5. Setting of specific parameters and functions for the application: program the digital and analog inputs and outputs, HMI keys, etc., according to the application needs.

#### For applications:

- That are simple, which can use the factory settings programming for the digital and analog inputs and outputs, use the Menu "BASIC". Refer to item 5.2.2 Basic Application Menu, of the CFW701 user's manual.
- That require only the digital and analog inputs and outputs with programming different from the factory settings, use the Menu "I/O".
- That need functions as Flying Start, Ride-Through, DC Braking, Dynamic Braking, etc., access and modify those function parameters by means of the Menu "PARAM".

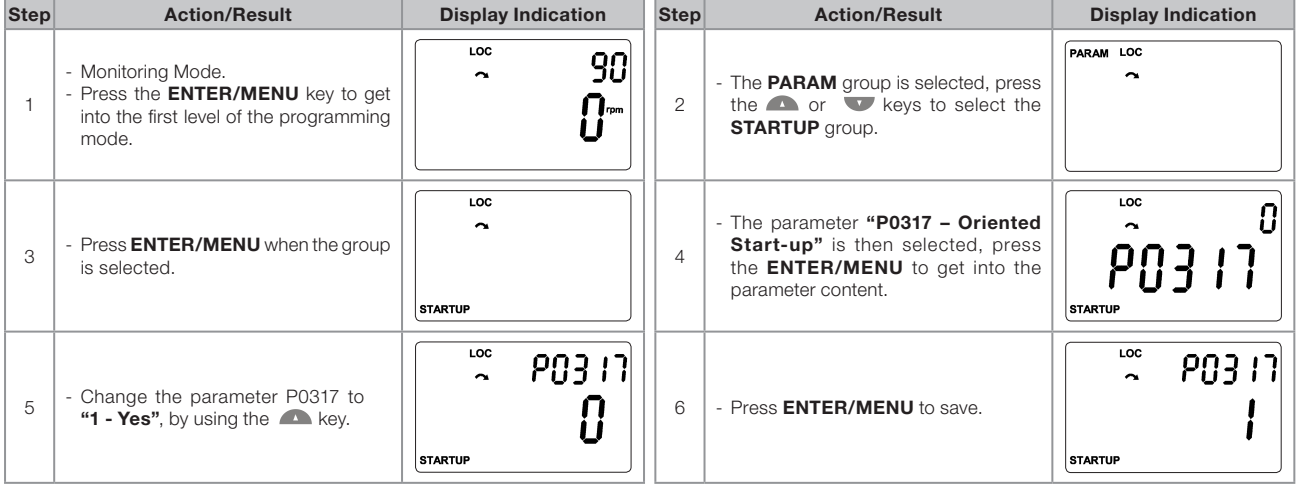

## VVW Control

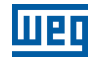

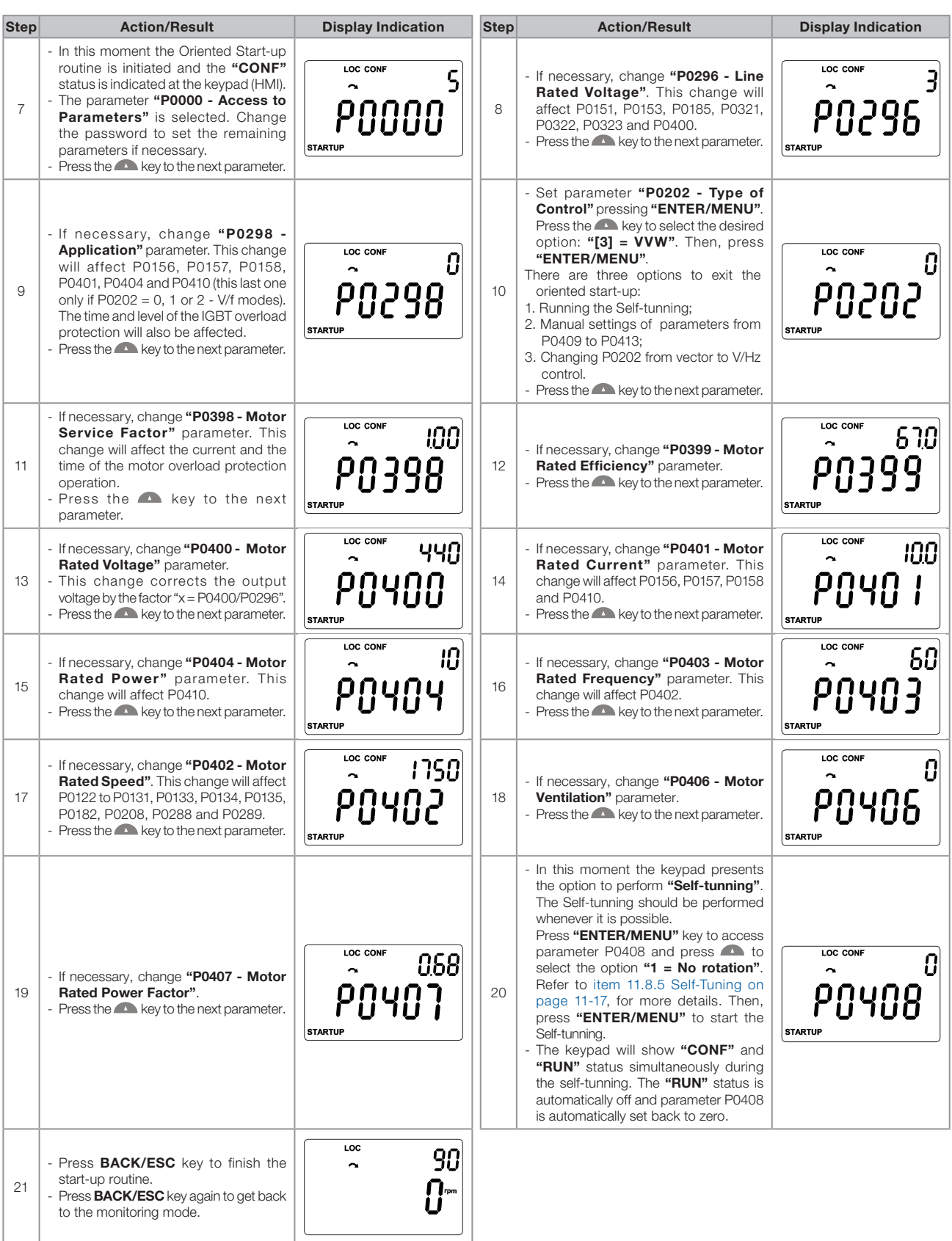

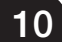

<span id="page-91-0"></span>Figure 10.2: VVW mode Oriented Start-up

## <span id="page-92-0"></span>11 VECTOR CONTROL

It consists in the control type based on the separation of the motor current into two components:

- Flux producing current  $I_a$  (oriented with the motor electromagnetic flux).
- Torque producing current  $I<sub>a</sub>$  (perpendicular to the motor flux vector).

The  $I_d$  current is related to the motor electromagnetic flux, while the  $I_d$  current is directly related to the torque produced at the motor shaft. With this strategy one gets the so called decoupling, i.e., one can control the motor flux and torque independently by controlling the  $I_d$  and  $I_d$  currents respectively.

Since these currents are represented by vectors that rotate at the synchronous speed, when observed from a stationary referential, a referential transformation is done so that they are changed to the synchronous referential. In the synchronous referential these values become DC values proportional the respective vector amplitudes. This simplifies considerably the control circuit.

When the  $I_d$  vector is aligned with the motor flux, it can be said that the vector control is orientated. Therefore it is necessary that the motor parameters be correctly adjusted. Some of those parameters must be programmed with the motor nameplate data and others obtained automatically through self-tuning or from the motor data sheet supplied by the manufacturer.

The [Figure 11.1 on page 11-2](#page-93-0) presents the block diagram for the sensorless vector control. The information of the speed, as well as of the currents measured by the inverter, will be used to obtain the correct vector orientation. In the vector with encoder control case, the speed is obtained directly from the encoder signal, while in the sensorless vector control there is an algorithm which estimates the speed, based in the output currents and voltages.

The vector control measures the current, separates the flux and torque portions and transforms these variables to the synchronous referential. The motor control is accomplished by imposing the desired currents and comparing them with the actual values.

## 11.1 SENSORLESS CONTROL

The Sensorless Vector Control is recommended for the majority of the applications, because it allows the operation in a speed variation range of 1:100, speed control with 0.5 % accuracy of rated speed, high starting torque and fast dynamic response.

Another advantage of this control type is the greater robustness against sudden line voltage and load changes, avoiding unnecessary overcurrent trips.

The necessary settings for the good operation of the sensorless vector control are done automatically. Therefore the used motor must be connected to the CFW701 inverter.

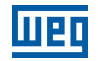

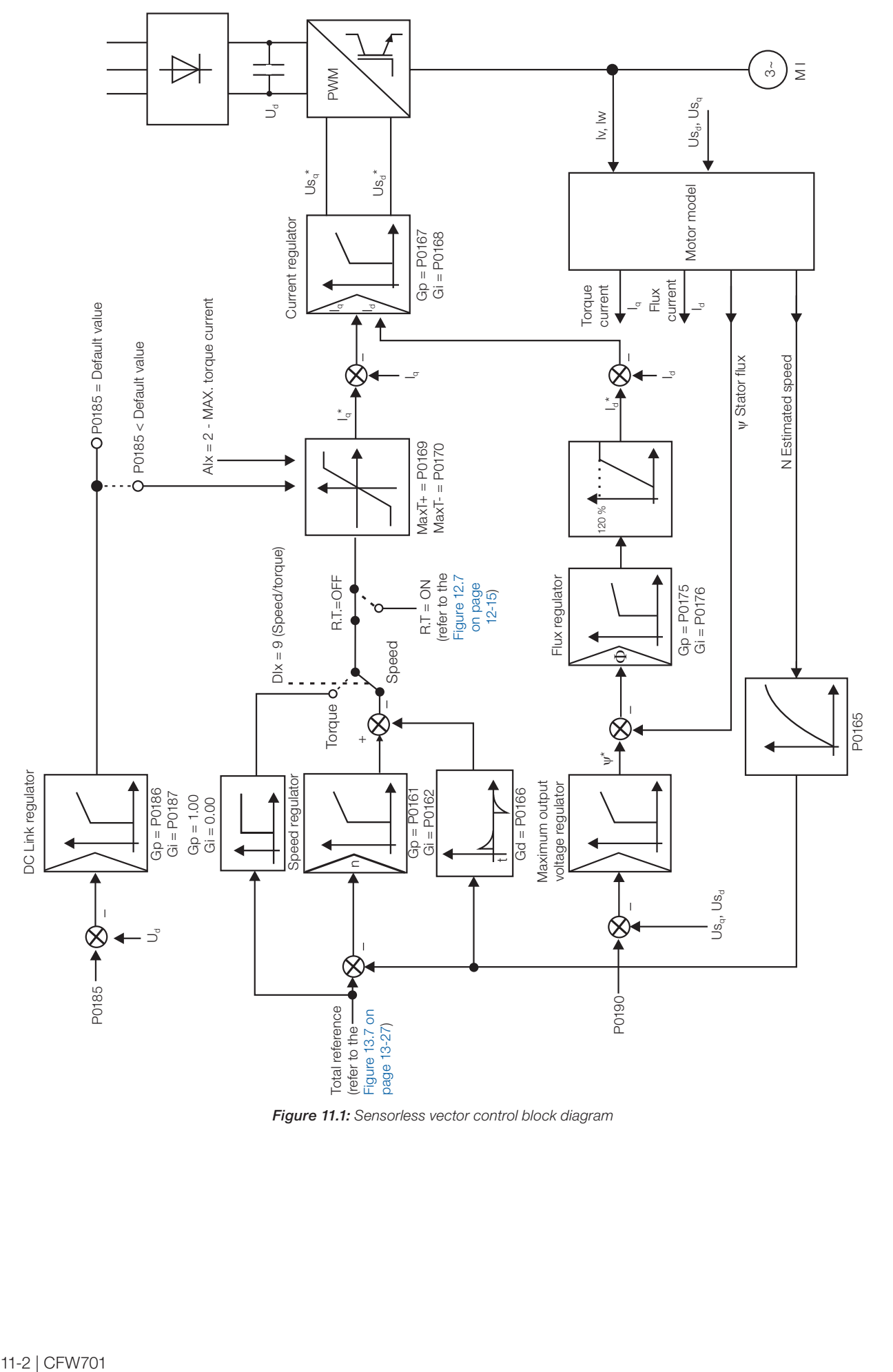

<span id="page-93-0"></span>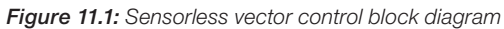

## 11.2 I/f MODE (SENSORLESS)

# NOTE!

It is activated automatically at low speeds if P0182>3 and when the Control Mode is Sensorless Vector ( $P0202 = 4$ ).

The operation at the low speed region may present instability. In this region the motor operation voltage is also very low, being difficult to be measured accurately.

In order to keep a stable operation of the inverter in that region, the automatic commutation occurs, from sensorless mode to the so called I/f mode, which is a scalar control with imposed current. Scalar control with imposed current means a current control with a constant reference value, adjusted in a parameter and controlling only the frequency in an open loop.

The parameter P0182 defines the speed below which the transition to I/f mode occurs and the parameter P0183 defines the value of the current to be applied to the motor.

The minimum speed recommended for the operation of the Sensorless Vector Mode is 18 rpm for 60 Hz IV pole motors, and 15 rpm for 50 Hz IV pole motors. If P0182 ≤ 3 rpm the inverter will always operate in Sensorless Vector mode, i.e., the I/f function will be disabled.

## 11.3 SELF-TUNING

Some motor parameters that are not available on the motor nameplate, necessary for the operation of the sensorless vector control, are estimated:

- Stator resistance.
- Motor flux leakage inductance.
- $\blacksquare$  Rotor time constant T<sub>r</sub>.
- Rated magnetizing current of the motor.
- **Mechanic time constant of the motor and the driven load.**

These parameters are estimated with the application of voltages and currents to the motor.

The parameters related to the regulators used by the vector control, as well as other control parameters, are adjusted automatically in function of the motor parameters estimated through the self-tuning routine. The best self-tuning results are obtained with a preheated motor.

The parameter P0408 controls the self-tuning routine. Depending on the chosen option some parameters can be obtained from tables that are valid for WEG motors.

In the option P0408 = 1 (No Rotation) the motor remains stopped throughout the self-tuning. The magnetizing current value (P0410) is obtained from a table, valid for WEG motors up to 12 poles.

In the option P0408 = 2 (Run for  $I_m$ ) the value of P0410 is estimated with the motor rotating and the load decoupled from the motor shaft.

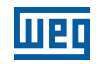

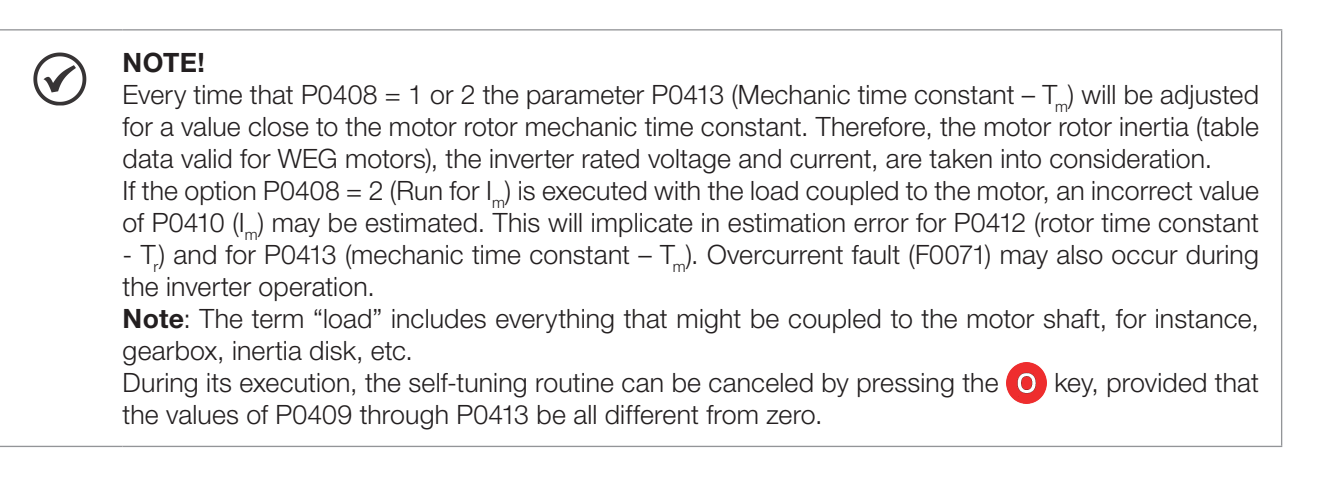

For more details on the self-tuning parameters, refer to [item 11.8.5 Self-Tuning on page 11-17,](#page-108-0) in this manual.

#### Alternatives for the acquisition of the motor parameters:

Instead of running the self-tuning, it is possible to obtain the values for P0409 to P0412 in the following manner:

- From the motor test data sheet that can be supplied by its manufacturer. Refer to [item 11.7.1 Adjustment of](#page-102-0) [the Parameters P0409 to P0412 Based on the Motor Data Sheet on page 11-11](#page-102-0), of this manual.
- Manually, by copying the contents of the parameters from another CFW701 inverter that uses an identical motor.

## 11.4 OPTIMAL FLUX FOR SENSORLESS VECTOR CONTROL

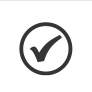

#### <span id="page-95-0"></span>NOTE!

Active function only on the Sensorless Vector mode (P0202 = 4), if  $P0406 = 2$ .

The Optimal Flux function can be used for driving some types of WEG motors (\*) making it possible the operation at low speed with rated torque without the need of forced ventilation on the motor. The frequency range for operation is 12:1, i.e., from 5 Hz to 60 Hz for 60 Hz rated frequency motors and from 4.2 Hz to 50 Hz for 50 Hz rated frequency motors.

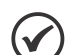

## NOTE!

- (\*) WEG motors that can be used with the Optimal Flux function:
- **Nema Premium Efficiency.**
- Nema High Efficiency.
- **IEC Premium Efficiency.**
- **IEC Top Premium Efficiency.**
- Alto Rendimento Plus.

When this function is activating, the motor flux is controlled in a way to reduce their electric losses on slow speeds. That flux is dependent of the torque current filtered (P0009). The Optimal Flux function is unnecessary in motors with independent ventilation.

## 11.5 TORQUE CONTROL

In sensorless vector control mode it is possible to use the inverter in torque control mode instead of using it in speed control mode. In this case the speed regulator must be kept saturated and the imposed torque value is defined by the torque limits in P0169/P0170.

Performance of the torque control: Vector control with encoder:

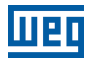

Torque control range: 10 % to 180 %. Accuracy:  $\pm$  5 % of the rated torque.

#### Sensorless vector control:

Torque control range: 20 % to 180 %. Accuracy:  $\pm$  10 % of the rated torque. Minimum operating frequency: 3 Hz.

When the speed regulator is positively saturated, i.e., forward speed direction defined in P0223/P0226, the value for the torque current limitation is adjusted in P0169. When the speed regulator is negatively saturated, i.e., reverse speed direction, the value for the torque current limitation is adjusted in P0170.

The torque at the motor shaft  $(T<sub>motor</sub>)$  in % is given by the formula: (\*) The equation below must be used for "+" torque. Replace P0169 by P0170 for "-" torque.

$$
T_{\text{motor}} = \left(\frac{P0401 \times \frac{P0169^{\circ}}{100} \times K}{\sqrt{(P0401)^{2} - \left(P0410 \times \frac{P0178}{100}\right)^{2}}}\right) \times 100
$$

Where:  $N_{nom}$  = motor synchronous speed, N = motor current speed

$$
K = \begin{cases} 1 \text{ for } N \leq \frac{P0190 \times N_{\text{nom}}}{P0400} \\ \frac{N_{\text{nom}}}{N} \times \frac{P0190}{P0400} \text{ for } N > \frac{P0190 \times N_{\text{nom}}}{P0400} \end{cases}
$$

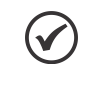

#### NOTE!

- For torque control in the sensorless vector mode (P0202=4), observe:
- The torque limits (P0169/P0170) must be higher than 30 % to assure the motor starting. After the start and with the motor rotating above 3 Hz, they can be reduced, if necessary, to values below 30 %.

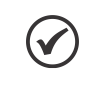

#### NOTE!

The motor rated current must be equivalent to the CFW701 rated current, in order that the torque control has the best possible accuracy.

#### Settings for the torque control:

#### Torque limitation:

- 1. Via parameters P0169, P0170 (through the keypad (HMI or Serial). Refer to [item 11.8.6 Torque Current Limitation](#page-111-0)  [on page 11-20](#page-111-0).
- 2. Through the analog inputs AI1, AI2 or AI3. Refer to [item 13.1.1 Analog Inputs on page 13-1](#page-138-0), option 2 (maximum torque current).

#### Speed reference:

3. Set the speed reference 10 %, or more, higher than the working speed. This assures that the speed regulator output remains saturated at the maximum value allowed by the torque limit adjustment.

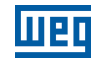

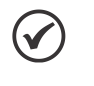

#### NOTE!

The torque limitation with the saturated speed regulator has also a protection (limitation) function. E.g.: for a winder, when the material being wound brakes, the regulator leaves the saturated condition and starts controlling the motor speed, which will be kept at the speed reference value.

## 11.6 OPTIMAL BRAKING

NOTE!

NOTE!

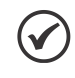

Only activated on the Vector control mode (P0202 = 4), when P0184 = 0, P0185 is smaller than the standard value and P0404 < 21 (75 CV).

The occurrence of optimal braking may cause at the motor:

- $\blacksquare$  Increase of the vibration level.
- Increase of the acoustic noise.
- $\blacksquare$  Increase of the temperature.

Verify the impact of those effects in the application before using the optimal braking.

It is a function that helps the motor controlled braking, eliminating in many cases the need of additional braking IGBT and braking resistor.

The Optimal Braking makes it possible braking the motor with a higher torque than the one obtained with traditional methods, as for instance, the braking by the injection of direct current (DC braking). In the DC braking case, only the losses in the motor rotor are used to dissipate the energy stored as the mechanic load inertia, rejecting the total friction losses. With the Optimal Braking, in the other hand, the total losses in the motor, as well as the total inverter losses, are used. It is possible to get a braking torque roughly 5 times greater than with DC braking.

In the [Figure 11.2 on page 11-7](#page-98-1) the Torque x Speed curve of a typical 10 hp/7.5 kW IV pole motor is presented. The braking torque obtained at the rated speed, for an inverter with a torque limit (P0169 and P0170) adjusted in a value equal to the motor rated torque, is supplied by the TB1 point on the [Figure 11.2 on page 11-7](#page-98-1). The value of TB1 is on the function of the motor efficiency, and it is defined by the following expression, being despised the attrition losses:

$$
\text{TB1}=\frac{1-\eta}{\eta}
$$

#### Where: η = motor efficiency.

In the [Figure 11.2 on page 11-7](#page-98-1) case, the efficiency of the motor for the rated load is η=0.84 (or 84 %), which results in TB1=0.19 or 19 % of the motor rated torque.

The braking torque, starting from the TB1 point, varies in the inverse ratio of the speed (1/N). At low speeds, the braking torque reaches the torque limit of the inverter. In the [Figure 11.2 on page 11-7](#page-98-1) case, the torque reaches the torque limitation (100 %) when the speed is less than approximately 20 % of the rated speed.

It is possible to increase the braking torque by increasing the inverter current limitation during the optimal braking (P0169 – torque in the forward speed direction or P0170 – reverse).

Generally smaller motors have lower efficiency because they present more losses. Therefore, comparatively higher braking torque is obtained if they are compared to bigger motors.

Examples: 1 hp/0.75 kW, IV poles:  $\eta = 0.76$  resulting in TB1 = 0.32; 20 hp/15.0 kW, IV poles:  $\eta = 0.86$  resulting in TB1 = 0.16.

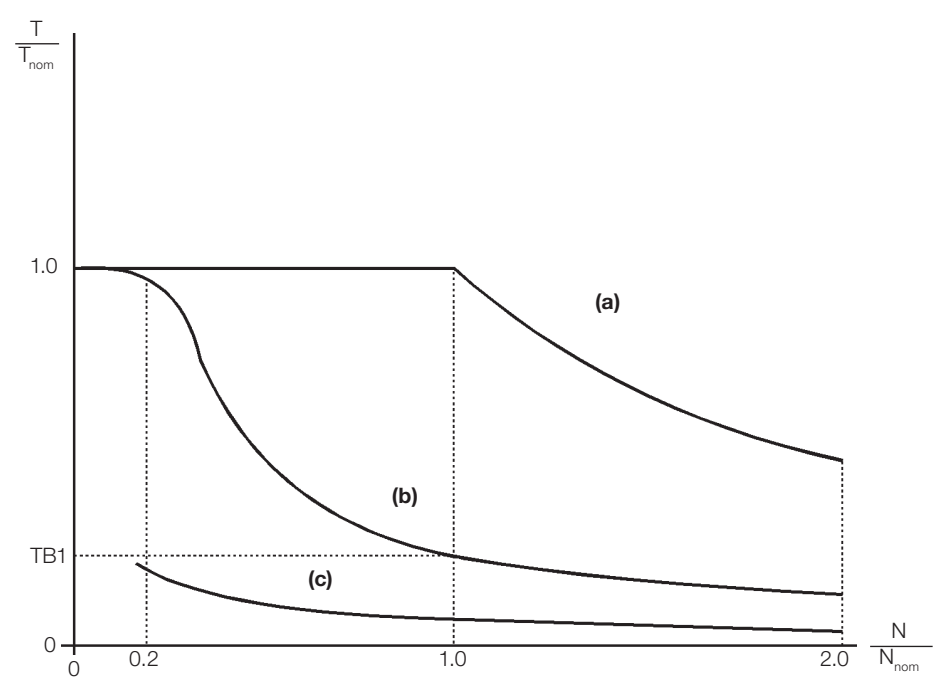

<span id="page-98-1"></span>(a) Torque generated by the motor in normal operation, driven by the inverter in the "motor mode" (load resistant torque). (b) Braking torque generated by the Optimal Braking use. (c) Braking torque generated by the DC braking use.

Figure 11.2:  $TxN$  curve for Optimal Braking with a typical 10 hp/7.5 kW motor, driven by an inverter with the torque adjusted at a value equal to the motor rated torque

#### In order to use the Optimal Braking:

- **1.** Activate the optimal braking by setting P0184 = 0 (DC Link Regulation Mode = with losses) and set the DC link regulation level in P0185, as presented in [item 11.8.7 Supervision of Motor Real Speed on page 11-21,](#page-112-0) with  $P0202 = 4$  and  $P0404$  smaller than 21 (75hp).
- 2. In order to enable and disable the Optimal Braking via a digital input, set one of the inputs (DIx) for "DC Link Regulation". (P0263...P0270 = 16 and P0184 = 2).

Results:

 $D1x = 24$  V (closed): Optimal Braking is active, equivalent to P0184 = 0.

<span id="page-98-0"></span>DIx = 0 V (open): Optimal Braking is inactive.

## 11.7 MOTOR DATA

In this group are listed the parameters for the setting of the used motor data. Adjust them according to the motor nameplate data (P0398 to P0407), and by means of the self-tuning routine or with the data existent in the motor data sheet (the other parameters). In the Vector Control mode the parameters P0399 and P0407 are not used.

## P0398 – Motor Service Factor

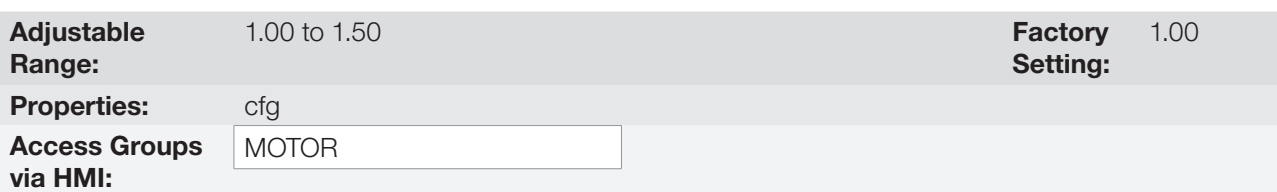

#### Description:

It is the continuous overload capability, i.e., a reserve of power that gives the motor the capability to withstand working in adverse conditions.

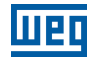

Set it according to the value informed on the motor nameplate.

It affects the motor overload protection.

#### P0399 – Motor Rated Efficiency

Refer to the [section 10.2 MOTOR DATA on page 10-3](#page-88-0), for more details.

#### P0400 – Motor Rated Voltage

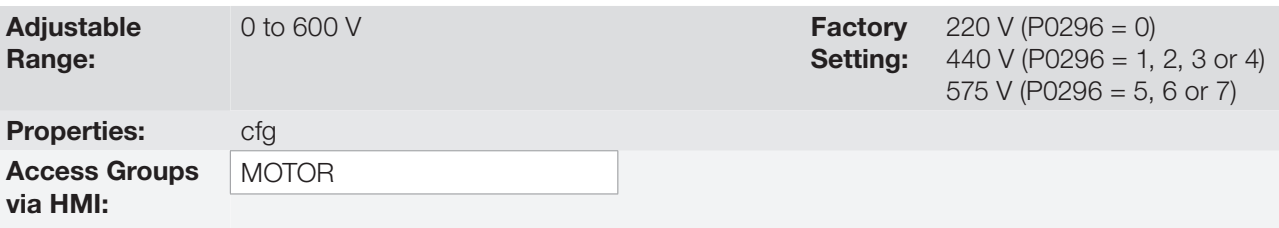

#### Description:

Set it according to the motor nameplate data and to the motor cable wiring in the connection box.

This value cannot be higher than the rated voltage adjusted in P0296 (Line Rated Voltage).

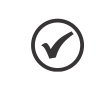

In order to validate a new P0400 setting out of the Oriented Start-up Routine it is necessary to cycle the power of the inverter.

## P0401 – Motor Rated Current

NOTE!

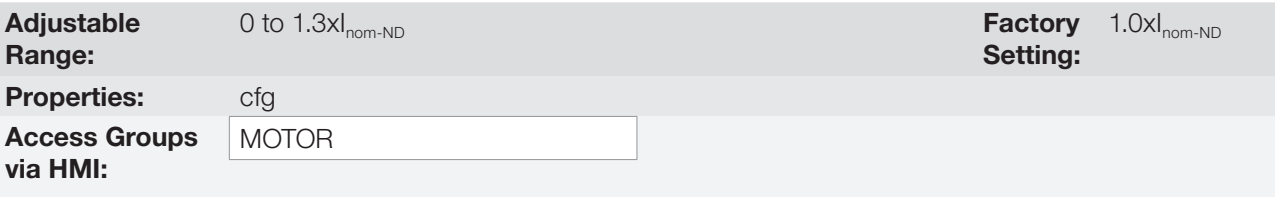

#### Description:

Set it according to the used motor nameplate data, taking into consideration the motor voltage.

In the Guided Start-up routine the value adjusted in P0401 automatically modifies the parameters related to the motor overload protection, according to the [Table 11.2 on page 11-10](#page-101-0).

## P0402 – Motor Rated Speed

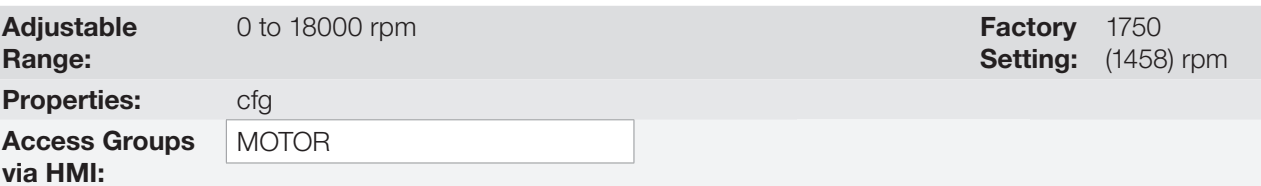

#### Description:

Set it according to the used motor nameplate data.

For V/f and VVW controls the setting is from 0 to 18000 rpm.

For vector control the setting is from 0 to 7200 rpm.

## P0403 – Motor Rated Frequency

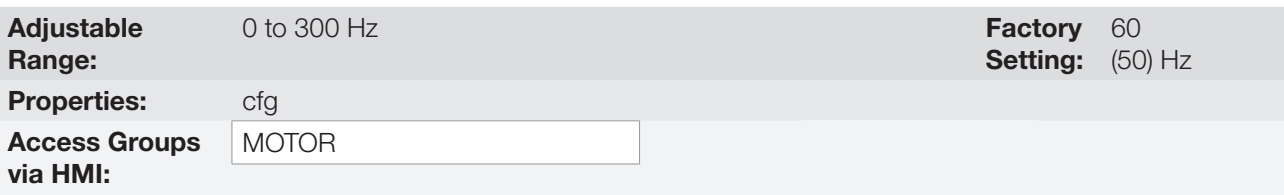

#### Description:

Set it according to the used motor nameplate data.

For V/f and VVW controls the setting range goes up to 300 Hz.

For vector control the setting range is from 30 Hz to 120 Hz.

## P0404 – Motor Rated Power

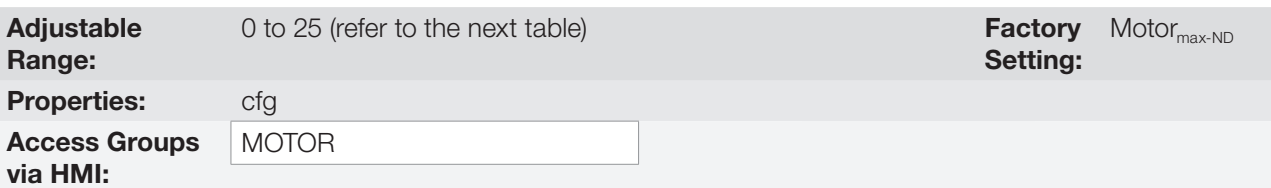

#### Description:

Set it according to the used motor nameplate data.

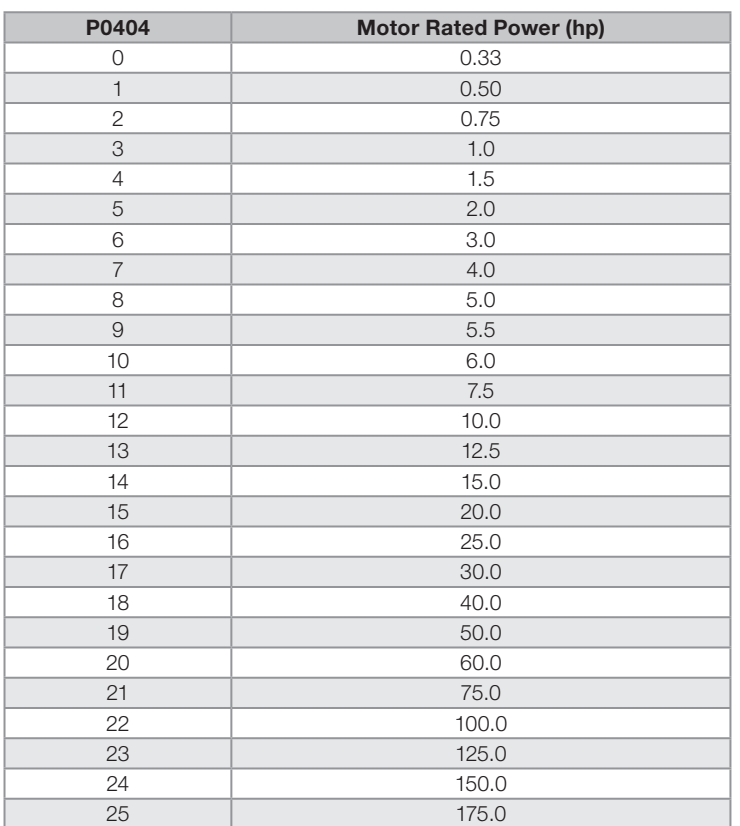

Table 11.1: P0404 (Motor Rated Power) setting

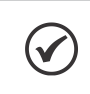

#### NOTE!

When adjusted via keypad (HMI), this parameter may change the parameter P0329 automatically. Refer to [item 12.5.2 Vector Flying Start on page 12-9.](#page-126-0)

## P0406 – Motor Ventilation

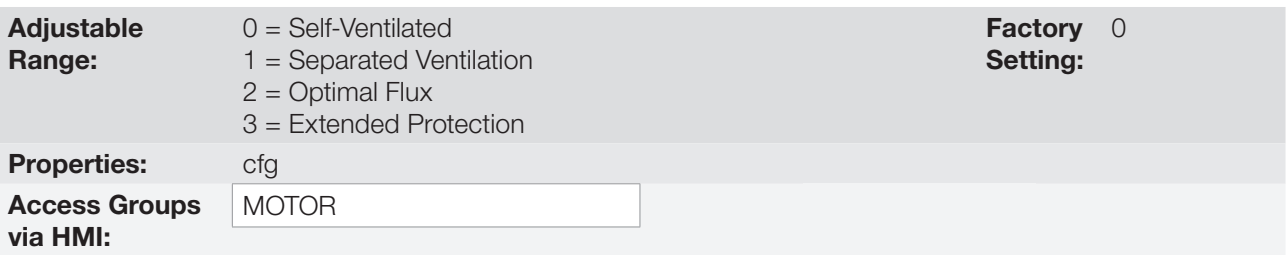

#### Description:

During the Oriented Start-up Routine, the value adjusted in P0406 changes the parameters related to the motor overload automatically, in the following manner:

<span id="page-101-0"></span>Table 11.2: Motor overload protection modification in function of P0406

| P0406 | P0156 (Overl. Curr. 100 %) | P0157 (Overl. Curr. 50 %) | P0158 (Overl. Curr. 5 %) |
|-------|----------------------------|---------------------------|--------------------------|
|       | 1.05xP0401                 | 0.9xP0401                 | 0.65xP0401               |
|       | 1.05xP0401                 | 1.05xP0401                | 1.05xP0401               |
|       | 1.05xP0401                 | 1.0xP0401                 | 1.0xP0401                |
|       | 0.98xP0401                 | 0.9xP0401                 | 0.55xP0401               |

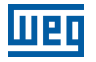

#### ATTENTION!

Refer to the [section 11.4 OPTIMAL FLUX FOR SENSORLESS VECTOR CONTROL on page 11-4](#page-95-0), for more details on the use of option P0406 = 2 (Optimal Flux).

## P0407 – Motor Rated Power Factor

Refer to the [section 10.2 MOTOR DATA on page 10-3,](#page-88-0) for more details.

#### P0408 – Run Self-Tuning

P0409 – Motor Stator Resistance (Rs)

P0410 – Motor Magnetization Current  $(I_m)$ 

P0411 – Motor Flux Leakage Inductance (σls)

P0412 – Lr/Rr Constant (Rotor Time Constant – T<sub>r</sub>)

 $PO413 - T<sub>m</sub> Constant (Mechanical Time Constant)$ 

Self-Tuning function parameters. Refer to [item 11.8.5 Self-Tuning on page 11-17](#page-108-0).

 $X_m$ ]

#### <span id="page-102-0"></span>11.7.1 Adjustment of the Parameters P0409 to P0412 Based on the Motor Data Sheet

Being in the possession of the motor equivalent circuit data, it is possible to calculate the value to be programmed in the parameters from P0409 to P0412, instead of using the self-tuning to obtain them.

#### Input data:

#### Motor data sheet:

 $V_n$  = testing voltage to get the motor parameters in Volts.

 $f_n$  = testing frequency to get the motor parameters in Hz.

 $R_1$  = resistance of the motor stator per phase, in Ohms.

 $R<sub>2</sub>$  = resistance of the motor rotor per phase, in Ohms.

 $X_1$  = stator inductive reactance, in Ohms.

 $X<sub>2</sub>$  = rotor inductive reactance, in Ohms.

 $X_m$  = magnetizing inductive reactance, in Ohms.

 $I_{o}$  = motor no load current.

 $\omega$  = angular speed.

$$
\omega = 2 \times \pi \times f_n
$$
  
\n
$$
P0409 = \frac{P0400 \times R_1}{V_n}
$$
  
\n
$$
P0410 = \frac{V_n \times I_o \times 0.95}{P0400}
$$
  
\n
$$
P0411 = \frac{P0400 \times [X_1 + (X_2 \times X_m)/(X_2 + Y_m)]}{V_n \times \omega}
$$
  
\n
$$
P0412 = \frac{P0400 \times (X_m + X_2)}{V_n \times \omega \times R_2}
$$

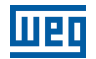

## 11.8 VECTOR CONTROL

#### 11.8.1 Speed Regulator

The parameters related to the CFW701 speed regulator are presented in this group.

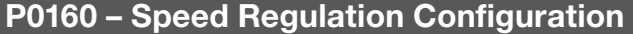

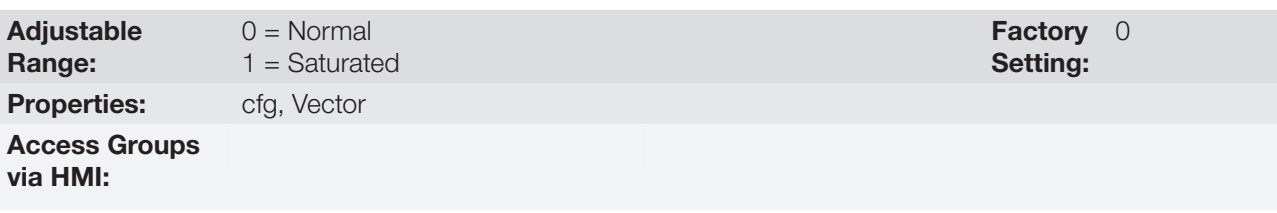

#### Description:

Set P0160 = 1 in the applications you want a stable torque control, as in a processwinding materials in these cases the reference speed is always kept greater than the value of feedback speed, i.e., to keep its output equal to the value set in P0169 or P0170 during the process. If used for speed control F0022 can happen even when the regulation of DC link voltage is active (P0185 < default value).

#### P0161 – Speed Regulator Proportional Gain

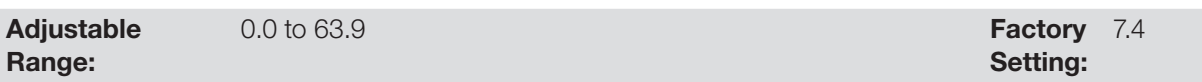

## P0162 – Speed Regulator Integral Gain

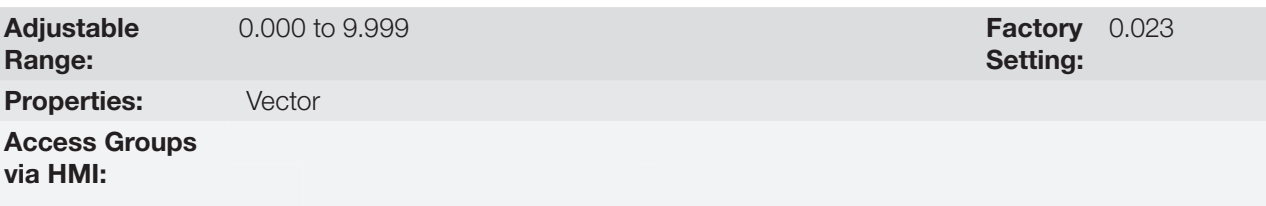

#### Description:

The speed regulator gains are calculated automatically in function of the parameter P0413 ( $T<sub>m</sub>$  constant).

However, these gains can be adjusted manually in order to optimize the speed dynamic response, which becomes faster with their increase. Yet, if the speed begins to oscillate, they must be reduced.

In a general manner, one can say that the Proportional gain (P0161) stabilizes abrupt speed or reference changes, while the Integral gain (P0162) corrects the error between the reference and the speed, and improves the torque response at low speeds as well.

Procedure for Manual Optimization of the Speed Regulator:

- 1. Select the acceleration (P0100) and/or deceleration (P0101) time according to the application.
- 2. Adjust the speed reference for 75 % of the maximum value.
- 3. Configure an analog output (AOx) for Real Speed, by programming P0251 or P0254 in 2.
- 4. Disable the speed ramp (Run/Stop = Stop) and wait until the motor stops.

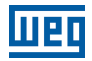

- 5. Enable the speed ramp (Run/Stop = Run). Observe with an oscilloscope the motor speed signal at the chosen analog output.
- 6. Verify among the options of the [Figure 11.3 on page 11-13,](#page-104-0) which waveform best represents the observed signal.

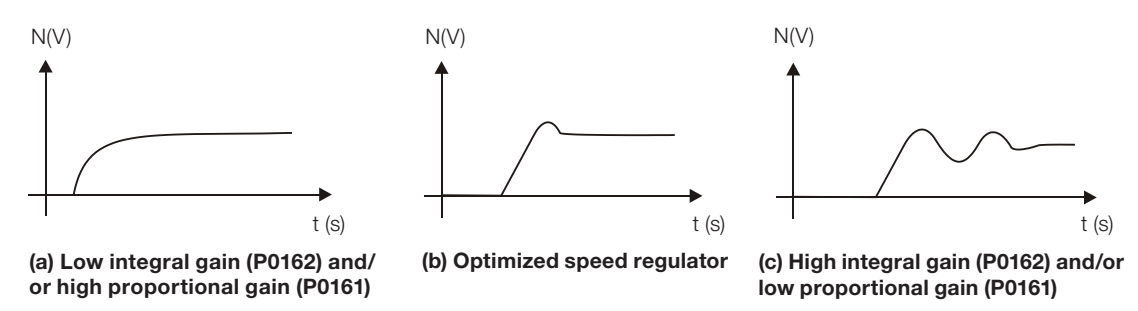

<span id="page-104-0"></span>Figure 11.3: (a) to (c) Speed regulators response types

- 7. Adjust P0161 and P0162 according to the response type presented in the [Figure 11.3 on page 11-13](#page-104-0).
- (a) Reduce the proportional gain (P0161) and/or increase the integral gain (P0162).
- (b) Speed regulator is optimized.
- (c) Increase the proportional gain and/or reduce the integral gain.

## P0163 – Local Reference Offset

## P0164 – Remote Reference Offset

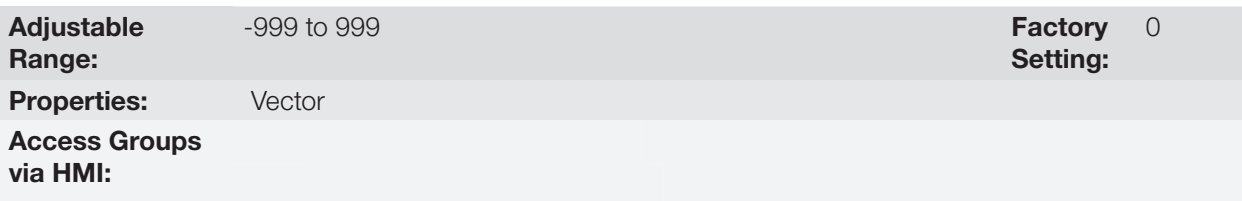

#### Description:

It adjusts the analog inputs (AIx) speed reference offset. Refer to the [Figure 13.7 on page 13-27.](#page-164-0)

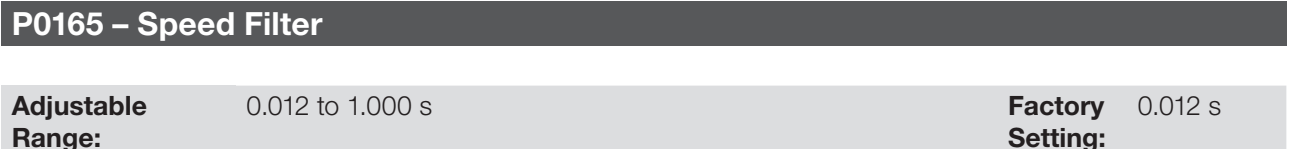

Properties: Vector

Access Groups via HMI:

#### Description:

It adjusts the speed filter time constant. Refer to the [Figure 11.1 on page 11-2.](#page-93-0)

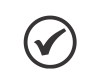

#### NOTE!

Generally, this parameter must not be changed. The increment in its value turns the system response slower.

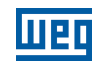

## P0166 – Speed Regulator Differential Gain

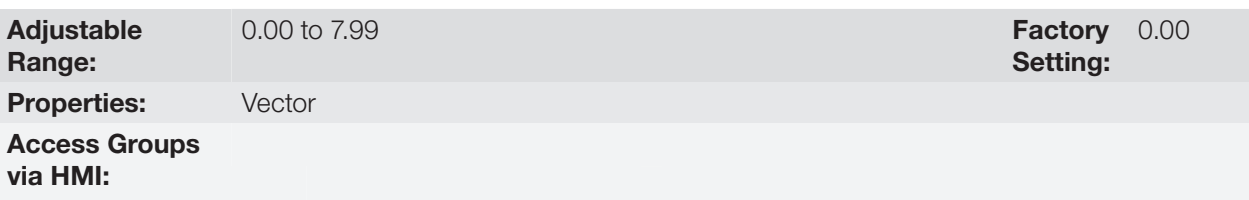

#### Description:

The differential action may minimize the effects of the application or removal of load, in the motor speed. Refer to the [Figure 11.1 on page 11-2](#page-93-0).

Table 11.3: Differential gain action in the speed regulator

| P0166            | <b>Diferential Gain Actuation</b> |  |
|------------------|-----------------------------------|--|
| n nn             | Inactive                          |  |
| $0.01$ to $7.99$ | Active                            |  |

#### 11.8.2 Current Regulator

The parameters related to the CFW701 current regulator are presented in this group.

## P0167 – Current Regulator Proportional Gain

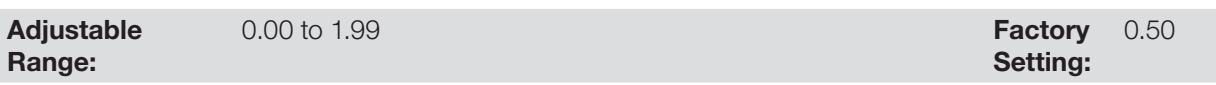

## P0168 – Current Regulator Integral Gain

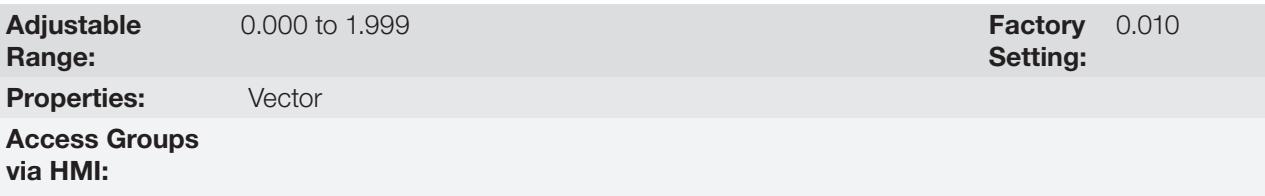

#### Description:

Parameters P0167 and P0168 are adjusted automatically as a function of the parameters P0411 and P0409.

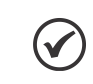

NOTE!

Do not change these parameters values.

#### 11.8.3 Flux Regulator

The parameters related to the CFW701 flux regulator are presented next.

## P0175 – Flux Regulator Proportional Gain

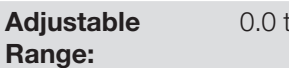

to 31.9 Factory Setting: 2.0

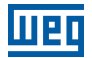

## P0176 – Flux Regulator Integral Gain

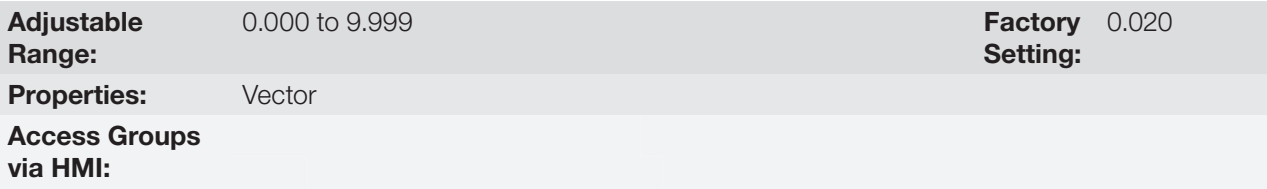

#### Description:

These parameters are adjusted automatically in function of the parameter P0412. In general, the automatic setting is sufficient and the readjustment is not necessary.

These gains must only be readjusted manually when the flux current signal (Id\*) is unstable (oscillating) and compromising the system operation.

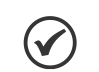

NOTE!

Properties: Vector

For gains in P0175 > 12.0 the flux current (Id\*) may become unstable.

#### Note:

(Id\*) is observed at the analog outputs AO1 and/or AO2, by setting P0251 = 15 and/or P0254 = 15.

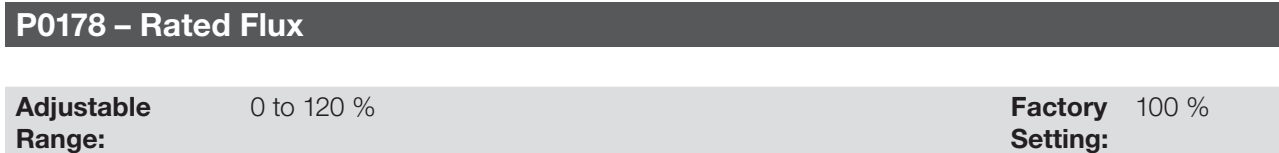

#### Description:

Access Groups via HMI:

The parameter P0178 is the flux reference, while the maximum value for the flux (magnetization) current is 120 %.

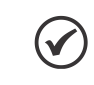

NOTE! This parameter must not be modified.

## P0190 – Maximum Output Voltage

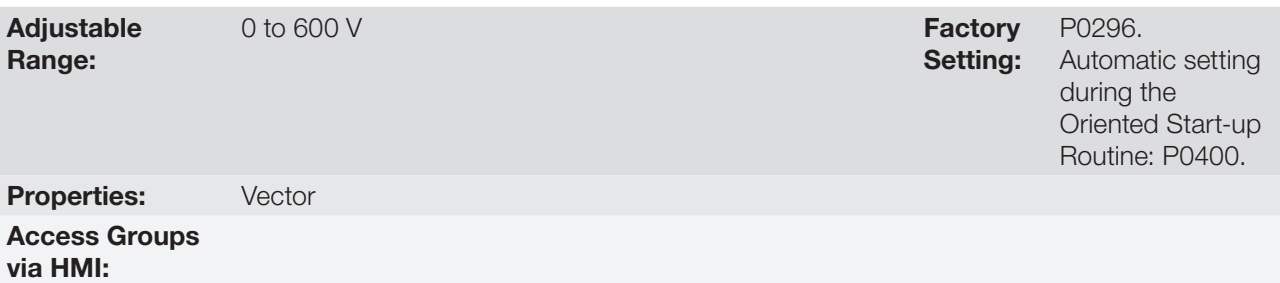

#### Description:

This parameter defines the value of the maximum output voltage. Its standard value is defined in the condition of the nominal supply voltage.

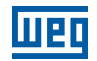

The voltage reference used in the regulator "Maximum output voltage" (see the [Figure 11.1 on page 11-2\)](#page-93-0) is directly proportional to the voltage supply.

If this voltage increases, the output voltage will then be able to increase to the adjusted value in the parameter P0400 - Motor Rated Voltage.

If the voltage supply decreases, the maximum output voltage will decrease in the same proportion.

#### 11.8.4 I/f Control

#### P0180 – Iq\* After the I/f

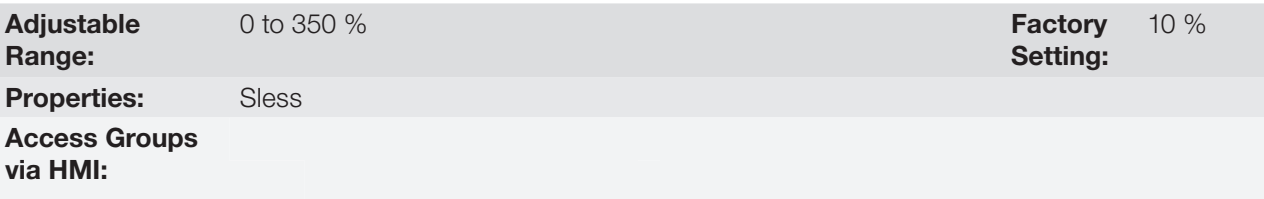

#### Description:

It allows setting an offset in the torque current reference variable (Iq\*) of the speed regulator in the first execution of this regulator after the transition from I/f mode to sensorless vector.

## P0182 – Speed for I/f Control Activation

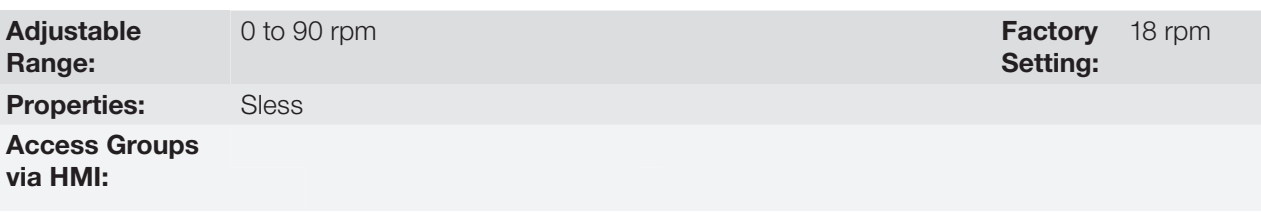

#### Description:

It defines the speed of the transition from I/f mode to the sensorless vector control and vice-versa.

The minimum recommended speed for the sensorless vector control operation is 18 rpm for 60 Hz rated frequency IV pole motors and 15 rpm for 50 Hz rated frequency IV pole motors.

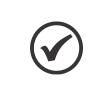

NOTE! For P0182 ≤ 3 rpm the I/f function will be disabled and the inverter will remain always in the sensorless vector mode.

## P0183 – Current in the I/f Mode

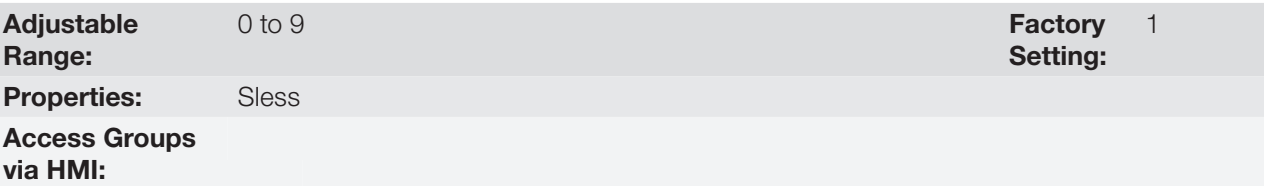
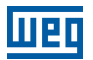

#### Description:

It defines the current to be applied to the motor when the inverter is operating in the I/f mode, i.e., with the motor speed below the value defined by P0182.

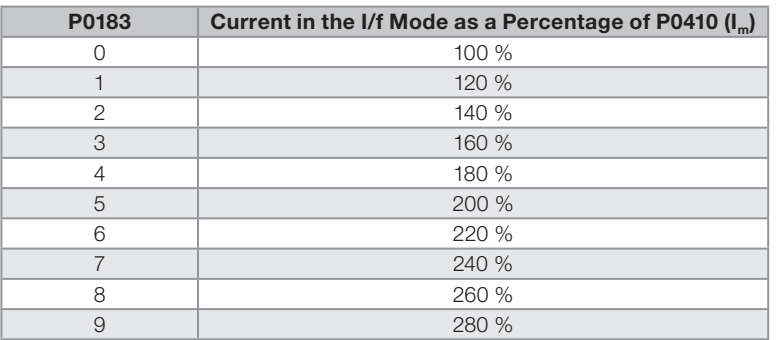

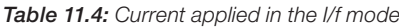

#### <span id="page-108-0"></span>11.8.5 Self-Tuning

In that group are the parameters that are related to the motor and can be estimated by the inverter during the self-tuning routine.

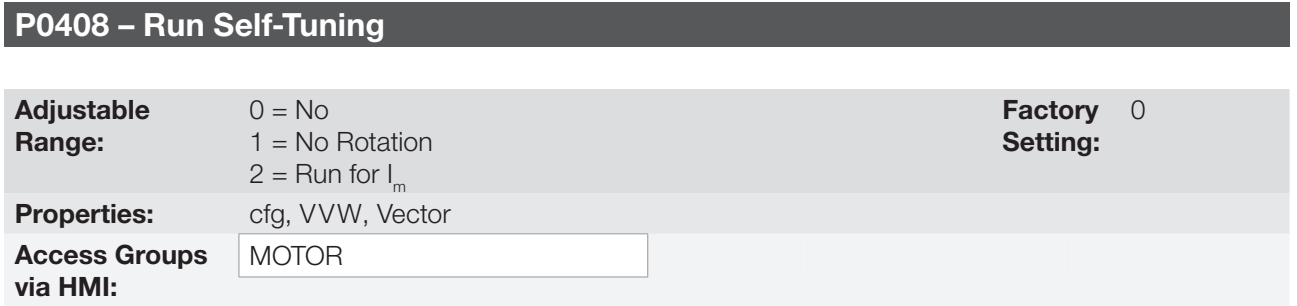

#### Description:

By changing from the factory setting to one of the 2 available options, it is possible to estimate the value of the parameters related to the motor being used. Refer to the next description for more details on each option.

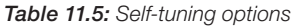

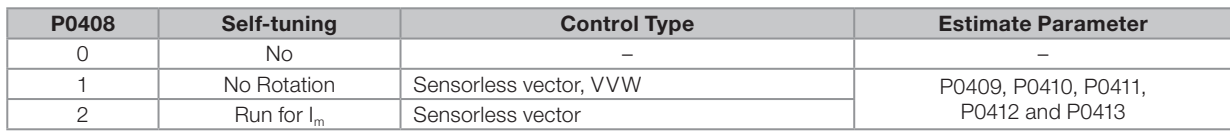

**P0408 = 1 – No rotation:** The motor stands still during the self-tuning. The P0410 value is obtained from a table, valid for WEG motors up to 12 poles.

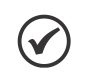

### NOTE!

Therefore P0410 must be equal to zero before initiating the self-tuning. If P0410 ≠ 0, the self-tuning routine will keep the existent value.

Note: When using another brand of motor P0410 must be adjusted with the adequate value (no load motor current) before initiating the self-tuning.

**P0408 = 2 – Run for Im:** The P0410 value is estimated with the motor rotating. It must be executed without load coupled to the motor. P0409, P0411 to P0413 are estimated with the motor standing still.

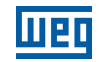

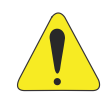

### ATTENTION!

If the option P0408 = 2 (Run for  $I_n$ ) is performed with the load coupled to the motor, an incorrect value of P0410 (Im) may be estimated. This will implicate in estimation error for P0412 (Rotor time constant - T<sub>,</sub>) and for P0413 (Mechanic time constant – T<sub>m</sub>). Overcurrent fault (F0071) may also occur during the inverter operation.

Note: The term "load" includes everything that might be coupled to the motor shaft, for instance, gearbox, inertia disk, etc.

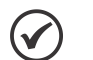

# NOTES!

Every time that  $P0408 = 1$  or 2:

The parameter P0413 (Mechanic time constant  $-\top_{m}$ ) will be adjusted to a value close to the motor mechanic time constant. Therefore, the motor rotor inertia (table data valid for WEG motors), the inverter rated voltage and current are taken into consideration.

- $\blacksquare$  VVW mode Voltage Vector WEG (P0202 = 3): In the VVW control self-tuning routine only the value of the stator resistance (P0409) will be obtained. Therefore, the self-tuning will always be performed without rotating the motor.
- Better self-tuning results are obtained with the motor warm.

# P0409 – Motor Stator Resistance (Rs)

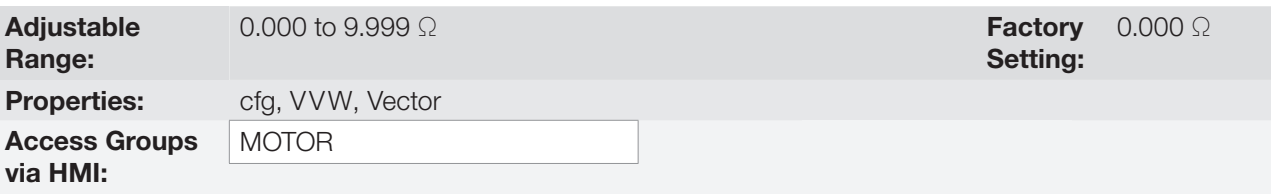

#### Description:

It is the value estimated by the self-tuning.

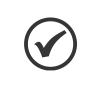

#### NOTE!

The P0409 setting determines the value of the current regulator integral gain P0168. The parameter P0168 is recalculated every time the content of P0409 is modified via keypad (HMI).

# P0410 – Motor Magnetization Current (I.)

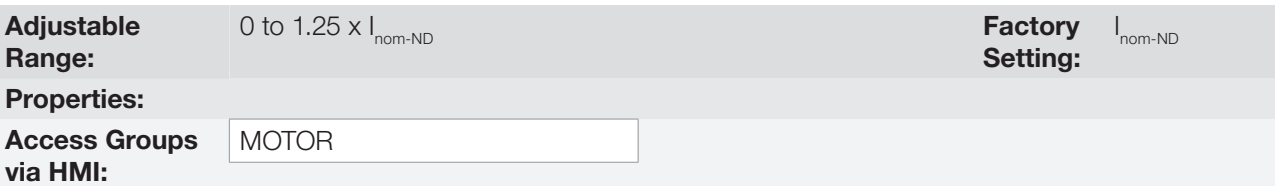

### Description:

It is the motor magnetization current value.

It can be estimated by the self-tuning routine when  $P0408 = 2$  (Run for I<sub>n</sub>) or obtained from an internal table based in standard WEG motors, when  $P0408 = 1$  (No rotation).

11-18 | CFW701 When a standard WEG motor is not used and it is not possible to run the self-tuning with P0408 = 2 (Run for  $I_n$ ), then adjust P0410 with a value equal to the motor no load current, before initiating the self-tuning.

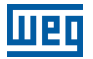

# P0411 – Motor Flux Leakage Inductance (σls)

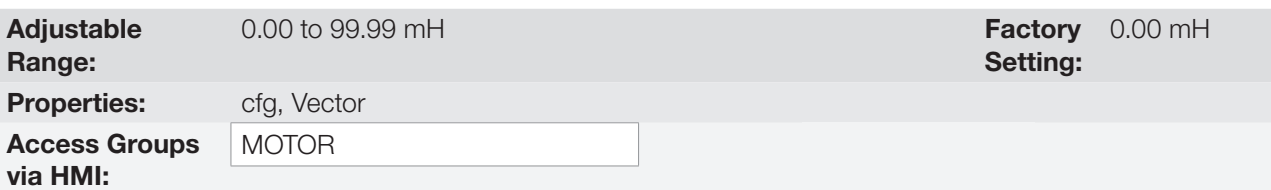

#### Description:

 $\checkmark$ 

It is the value estimated by the self-tuning.

The P0411 setting determines the current regulator proportional gain.

NOTE! When adjusted via the keypad (HMI), this parameter may change the parameter P0167 automatically.

# P0412 – Lr/Rr Constant (Rotor Time Constant – T<sub>r</sub>)

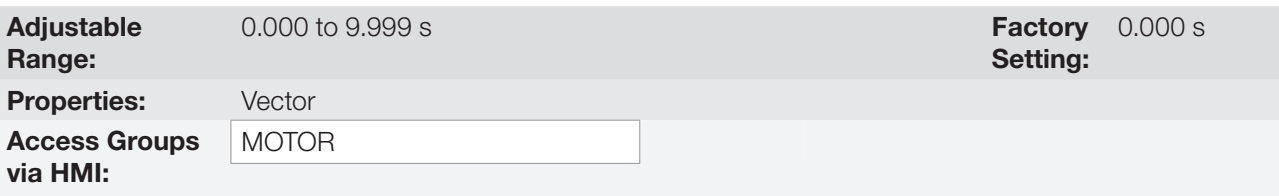

### Description:

The P0412 setting determines the flux regulator gains (P0175 and P0176).

The value of this parameter interferes in the speed accuracy in the sensorless vector control.

Normally the self-tuning is performed with the motor cold. Depending on the motor, the P0412 value may vary with the temperature. Thus, for the sensorless vector control and normal operation with the motor warm, P0412 must be adjusted until the speed of the motor with load (measured at the motor shaft with a tachometer) stays equal to that one indicated on the keypad (HMI) (P0001).

This adjustment must be performed with half the rated speed.

In the sensorless vector control mode the P0175 gain, provided by the self-tuning, will be limited in the range:  $3.0 \leq$  P0175  $\leq$  8.0.

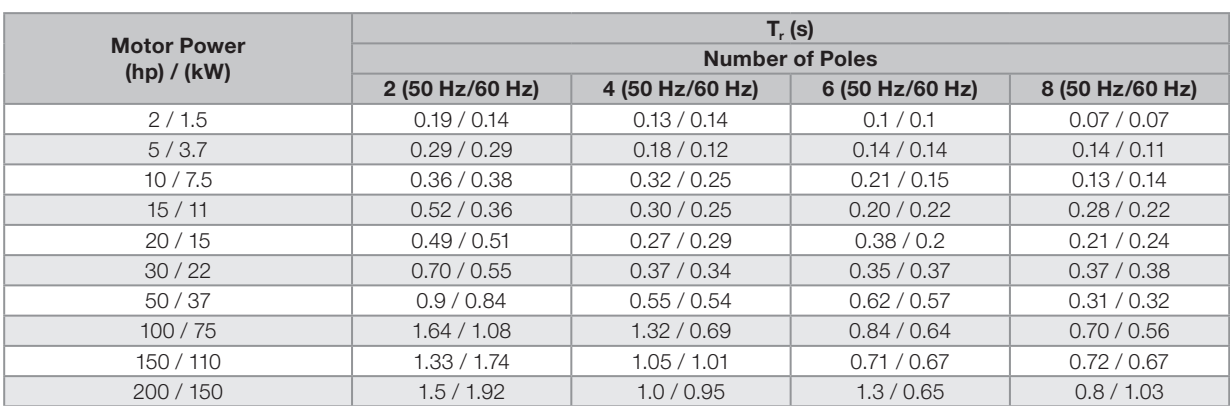

#### Table 11.6: Typical rotor constant  $(T<sub>r</sub>)$  values for WEG motors

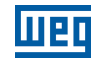

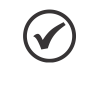

#### NOTE!

When adjusted via the keypad (HMI), this parameter may change automatically the following parameters: P0175, P0176, P0327 and P0328.

# P0413 – T<sub>m</sub> Constant (Mechanical Time Constant)

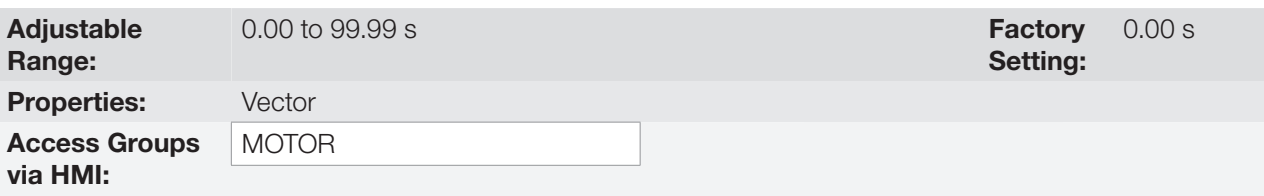

### Description:

The P0413 setting determines the speed regulator gains (P0161 and P0162).

### When P0408 = 1 or 2, it must be observed:

- If P0413 = 0, the time constant  $T_m$  will be obtained in function of the inertia of the programmed motor (table value).
- If P0413  $>$  0, the value of P0413 will not be changed by the self-tuning.

#### Sensorless vector control (P0202 = 4):

- When the P0413 value obtained through the self-tuning provides inadequate speed regulator gains (P0161 and P0162), it is possible to change them by setting P0413 via keypad (HMI).
- The P0161 gain provided by the self-tuning or through P0413 change, will be limited to the range: 6.0  $\le$  $P0161 \le 9.0$ .
- The P0162 value varies in function of the P0161 value.
- In case it be necessary to increase even more these gains, they must be adjusted directly at P0161 and P0162.

**Note:** Values of P0161 > 12.0 may turn the torque current  $(I_n)$  and the motor speed unstable (oscillating).

#### 11.8.6 Torque Current Limitation

The parameters placed in this group define the torque limitation values.

# P0169 – Maximum "+" Torque Current

# P0170 – Maximum "-" Torque Current

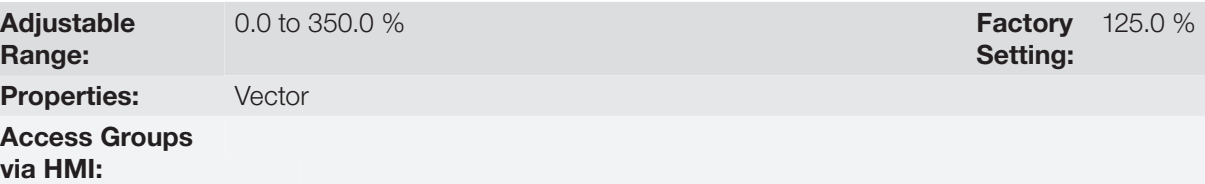

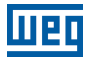

#### Description:

These parameters limit the value of the motor current component that produces "+" torque (P0169) or "-" torque (P0170). The setting is expressed as a percentage of rated motor current (P0401).

In case that any Analog Input (AIx) be programmed for the option 2 (Maximum Torque Current), P0169 and P0170 become inactive and the current limitation will be specified by the AIx. In this case the limitation value can be monitored at the parameter correspondent to the programmed AIx (P0018, P0019 or P0020).

In the torque limitation condition the motor current can be calculated by:

$$
I_{\text{motor}} = \sqrt{\left(\frac{P0169 \text{ or } P0170^{(r)}}{100} \times P0401\right)^2 + (P0410)^2}
$$

The maximum torque developed by the motor is given by:

$$
T_{motor}(%) = \left\{ \frac{P0401 \times \frac{P0169^{(4)} \text{ or } P0170 \times K}{100}}{\sqrt{(P0401)^{2} - (P0410 \times \frac{P0178}{100})^{2}}}\right\} \times 100
$$

Where:

 $N_{\text{nom}}$  = motor synchronous speed,  $N =$  motor current speed

$$
K = \begin{cases} 1 \text{ for } N \leq \frac{P0190 \times N_{\text{nom}}}{P0400} \\ \frac{N_{\text{nom}}}{N} \times \frac{P0190}{P0400} \text{ for } N > \frac{P0190 \times N_{\text{nom}}}{P0400} \end{cases}
$$

(\*) In case that the torque current limitation be provided by an analog input, replace P0169 or P0170 by P0018, P0019 or P0020 according to the programmed AIx. For more details refer to [item 13.1.1 Analog Inputs on page 13-1.](#page-138-0)

#### 11.8.7 Supervision of Motor Real Speed

In some applications, the frequency inverter cannot operate in torque limitation, that is, the motor real speed cannot be much different from the speed reference. In case of operation in this condition, the frequency inverter will detect it and generate an alarm (A0168) or fault (F0169).

For this type of application, a maximum acceptable value of speed hysteresis for normal operating condition is defined (P0360). In case the value of the difference between the real speed and reference speed is greater than this hysteresis, the alarm condition Real Motor Speed Different from Speed Reference (A0168) will be detected. In case this alarm remains for a period (P0361), the fault condition Real Motor Speed Different from Speed Reference (F0169) will be generated.

# P0360 – Speed Hysteresis

Adjustable 0.0 to 100.0 % Factory

Range: **Properties: Vector** 

Access Groups via HMI:

Setting: 10.0 %

#### Description:

This parameter defines the percentage of the motor synchronous speed that will be the speed hysteresis to detect that the Motor Real Speed is different from the Speed Reference and generate the alarm A0168. Value in 0.0 % disables the alarm A0168 and fault F0169.

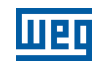

# P0361 – Time with Speed Different from Reference

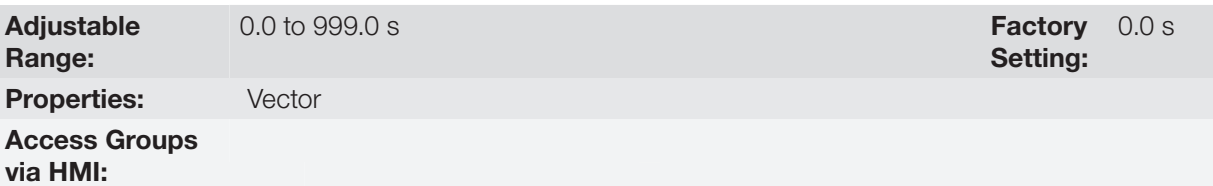

#### Description:

This parameter defines the time that the condition Motor Real Speed different from Speed Reference (A0168) must remain active in order to generate the fault Motor Real Speed different from Speed Reference (F0169). Value in 0.0 s disables fault F0169.

#### 11.8.8 DC Link Regulator

For the deceleration of high inertia loads or with short deceleration times, the CFW701 has available the DC Link Regulation function, which avoids the tripping of the inverter by overvoltage in the DC link (F0022).

### P0184 – DC Link Regulation Mode

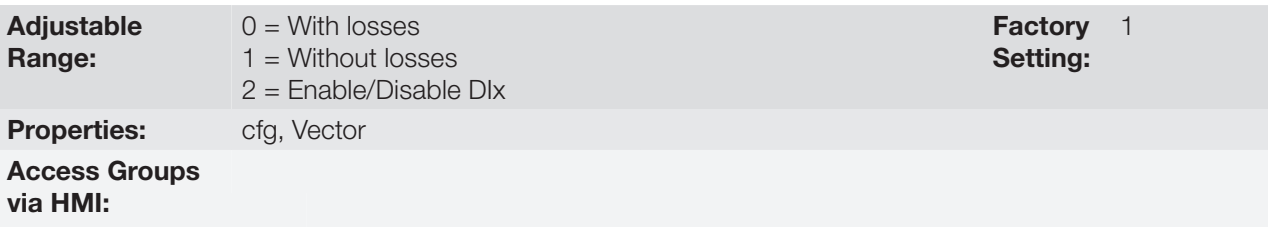

#### Description:

It enables or disables the Optimal Braking function [\(section 11.6 OPTIMAL BRAKING on page 11-6](#page-97-0)) in the DC voltage regulation, according to the next table.

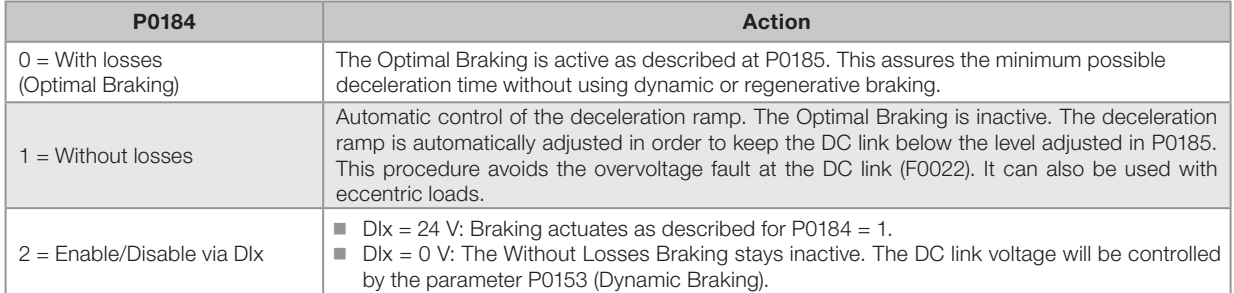

#### Table 11.7: DC link regulation modes

# P0185 – DC Link Voltage Regulation Level

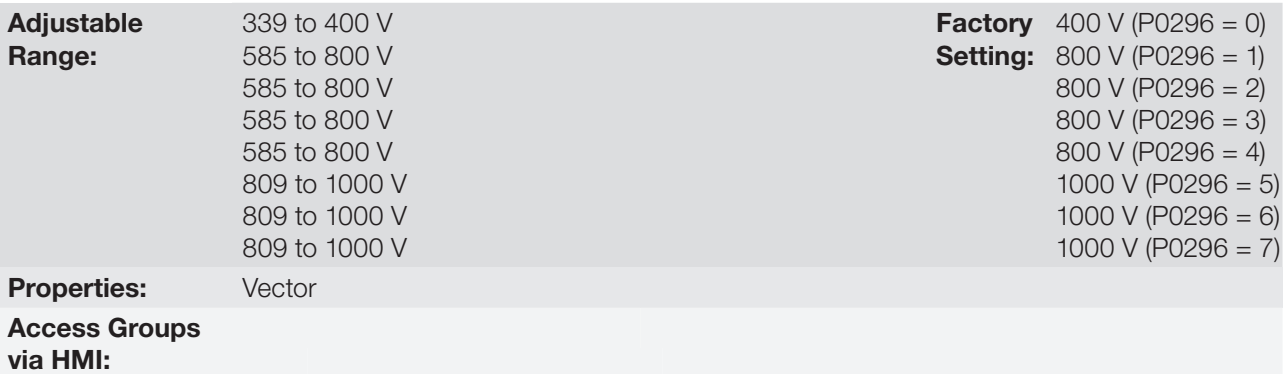

#### Description:

This parameter defines the DC link voltage regulation level during the braking. During the braking, the time of the deceleration ramp is automatically extended, thus avoiding an overvoltage fault (F0022). The setting of the DC link regulation can be done in two manners:

- 1. With losses (Optimal Braking) set P0184 =  $0$ .
	- 1.1. P0404 < 20 (60 hp): In this way the current flux is modulated in a way to increase the losses of the motor, increasing the break torque. A better operation can be obtained with motors of smaller efficiency (small motors).
	- 1.2. P0404 > 20 (60 hp): the current flux will be increased up to the maximum value defined on P0169 or P0170, as the speed is reduced. The break torque in the weakness field area is small.
- 2. Without losses set P0184 = 1. Activates only the DC link voltage regulation.

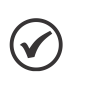

NOTE!

The factory setting for P0185 is adjusted at the maximum, which disables the DC link voltage regulation. In order to activate it, set P0185 according to the [Table 11.8 on page 11-23](#page-114-0).

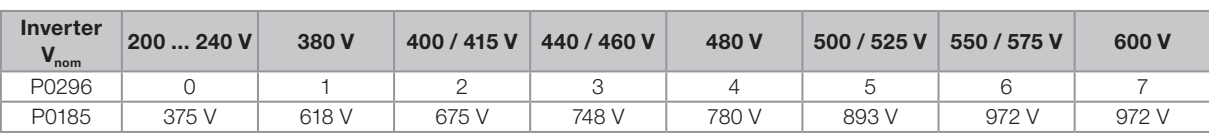

#### Table 11.8: DC link voltage regulation recommended levels

# P0186 – DC Link Voltage Regulation Proportional Gain

**Adjustable** Range: 0.0 to 63.9 Factory

<span id="page-114-0"></span>Setting: 26.0

# P0187 – DC Link Voltage Regulation Integral Gain

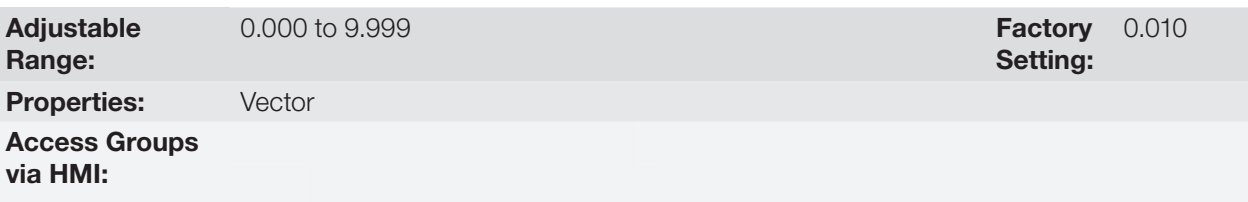

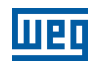

### Description:

These parameters adjust the DC link voltage regulator gain.

Normally the factory settings are adequate for the majority of the applications, not being necessary to adjust them.

# 11.9 START-UP IN THE VECTOR MODES SENSORLESS

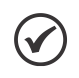

NOTE!

Read the whole CFW701 user's manual before installing, powering or operating the inverter.

Sequence for installation, verification, powering and start-up:

- 1. Install the inverter: according to the chapter 3 Installation and Connection, of the CFW701 user's manual, wiring all the power and control connections.
- 2. Prepare the inverter and apply power: according to the section 5.1 Prepare for Start-up, of the CFW701 user's manual.
- **3. Adjust the password P0000 = 5:** according to the [section 5.3 PASSWORD SETTING IN P0000 on page](#page-44-0) [5-1,](#page-44-0) of this manual.
- 4. Adjust the inverter to operate with the application line and motor: by means of the "STARTUP" Menu access P0317 and change its content to 1, which makes the inverter initiate the "Oriented Start-up" routine.

The "Oriented Start-up" routine presents on the keypad (HMI) the main parameters in a logical sequence. The setting of these parameters prepares the inverter for operation with the application line and motor. Verify the step by step sequence in the [Figure 11.4 on page 11-26.](#page-117-0)

The setting of the parameters presented in this operation mode results in the automatic modification of the content of other inverter parameters and/or internal variables, as indicated in the [Figure 11.4 on page 11-26](#page-117-0). In this way one gets a stable operation of the control circuit with adequate values to obtain the best motor performance.

During the "Oriented Start-up" routine the "Config" (Configuration) status will be indicated on the keypad (HMI).

#### Parameters related to the motor:

- Program the contents of parameters from P0398, P0400 to P0406 directly with the motor nameplate data.
- Options for the setting of parameters P0409 to P0412:
	- Automatic, with the inverter executing the self-tuning routine as selected in one of the P0408 options.
	- From the motor data sheet supplied by its manufacturer. Refer to the procedure in [item 11.7.1 Adjustment of](#page-102-0) [the Parameters P0409 to P0412 Based on the Motor Data Sheet on page 11-11,](#page-102-0) of this manual.
	- Manually, copying the contents of the parameters from another CFW701 inverter, which uses an identical motor.
- 5. Setting of specific parameters and functions for the application: set the digital and analog inputs and outputs, HMI keys, etc., according to the application needs.

#### For applications:

- That are simple, which can use the factory settings programming for the digital and analog inputs and outputs, use the Menu "BASIC". Refer to item 5.2.2 Basic Application Menu, of the CFW701 user's manual.
- That require only the digital and analog inputs and outputs with programming different from the factory settings, use the Menu "I/O".
- That need functions as Flying Start, Ride-Through, DC Braking, Dynamic Braking, etc., access and modify those function parameters by means of the Menu "PARAM".

# **MBD**

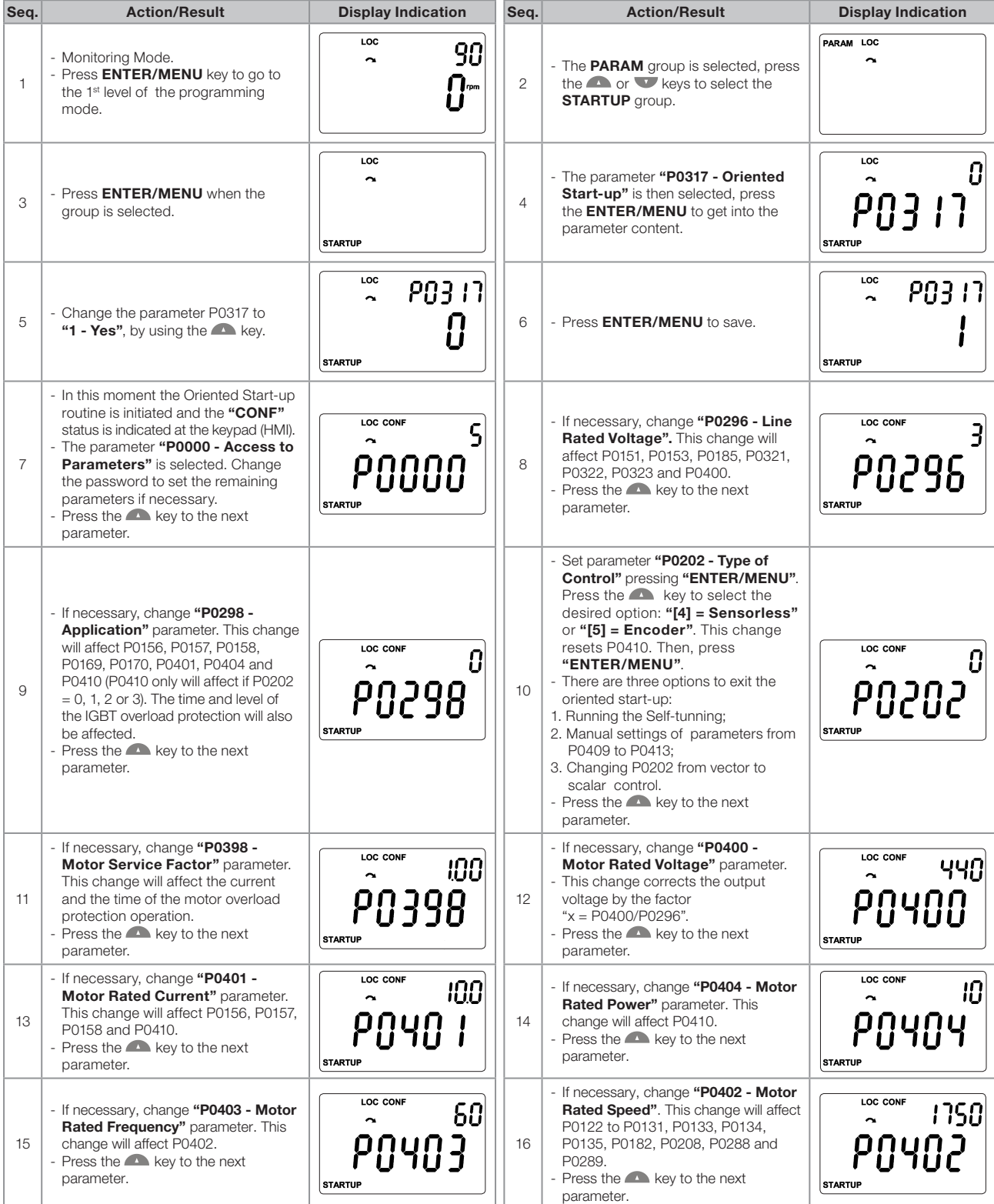

# Vector Control

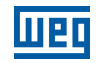

| Seq. | <b>Action/Result</b>                                                                                                    | <b>Display Indication</b>                          | Seq. | <b>Action/Result</b>                                                                                                    | <b>Display Indication</b>                                         |
|------|----------------------------------------------------------------------------------------------------|----------------------------------------------------|------|----------------------------------------------------------------------------------------------------|-------------------------------------------------------------------|
| 17   | - If necessary, change "P0406 - Motor<br>Ventilation" parameter.<br>- Press the $\blacksquare$ key to the next<br>parameter.               | LOC CONF<br>$\sim$<br>20406<br><b>STARTUP</b>      | 18   | - In this moment the keypad presents<br>the option to perform "Self-tuning".<br>The Self-tuning should be performed<br>whenever it is possible. Press<br>"ENTER/MENU" key to access<br>parameter P0408 and press<br>to select the desired option. Refer<br>to item 11.8.5 Self-Tuning on page<br>11-17, for more details. Then, press<br>"ENTER/MENU" to start the Self-<br>tuning. The keypad will show "CONF"<br>and "RUN" status simultaneously<br>during the self-tuning. At the end of<br>the Self-Tuning the "RUN" status<br>is automatically set to off and the<br>parameter P0408 is automatically<br>reset. | LOC CONF<br>ப<br>$\tilde{\phantom{a}}$<br>PNYNR<br><b>STARTUP</b> |
| 19   | - Press <b>BACK/ESC</b> key to finish the<br>start-up routine.<br>- Press <b>BACK/ESC</b> key again to get<br>back to the monitoring mode. | LOC<br>90<br>$\tilde{\phantom{a}}$<br><b>I</b> rpm |      |                                                                                                    |                                                                   |

<span id="page-117-0"></span>Figure 11.4: Vector mode Oriented Start-up

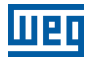

# 12 FUNCTIONS COMMON TO ALL THE CONTROL MODES

This section describes the functions that are common to all the CFW701 inverter control modes (V/f, VVW and Sensorless).

# 12.1 RAMPS

The inverter RAMPS functions allow the motor to accelerate and decelerate in a faster or a slower manner.

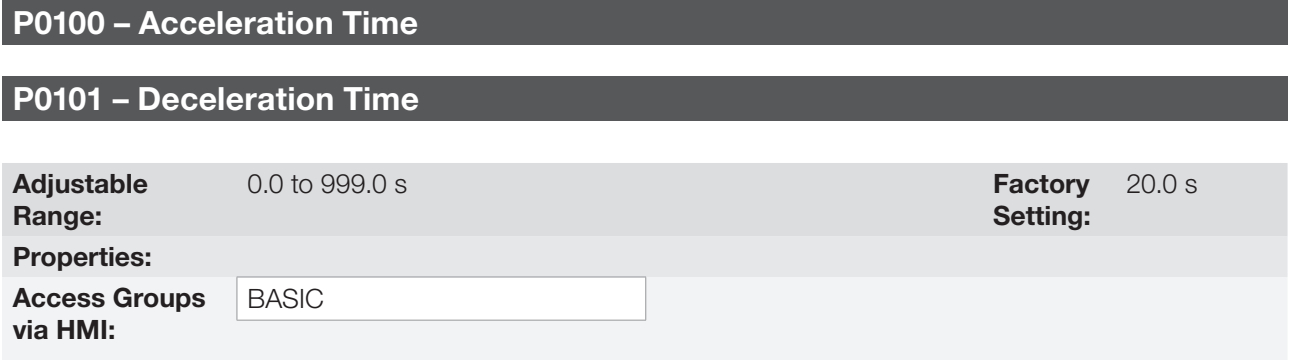

#### Description:

These parameters define the time to accelerate (P0100) lineally from 0 to the maximum speed (defined in P0134) and decelerate (P0101) lineally from the maximum speed down to 0.

Note: The setting 0.0 s means that the ramp is disabled.

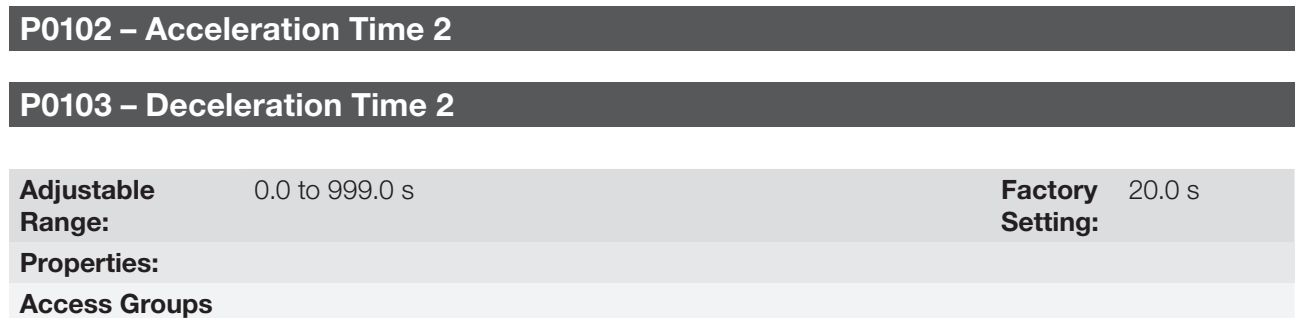

#### Description:

via HMI:

Those parameters allow a second ramp to be configured for the motor acceleration (P0102) or deceleration (P0103), which is activated via an external digital command (defined by P0105). Once this command is activated, the inverter ignores the times of the first ramp (P0100 or P0101) and starts obeying the value adjusted at the second ramp. Refer the example for external command via DIx showed next in the [Figure 12.1 on page 12-2.](#page-119-0)

<span id="page-119-0"></span>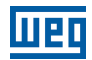

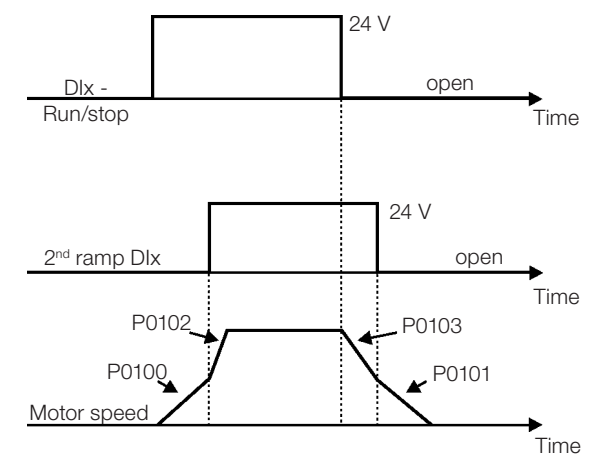

Figure 12.1: Second ramp actuation

In this example, the commutation to the 2<sup>nd</sup> ramp (P0102 or P0103) is done by means of one of the digital inputs from DI1 to DI8, provided that it had been programmed for 2<sup>nd</sup> ramp function (refer to [item 13.1.3 Digital Inputs](#page-146-0) [on page 13-9](#page-146-0), for more details).

Note: The setting 0.0 s means that the ramp is disabled.

### P0104 – Ramp Type

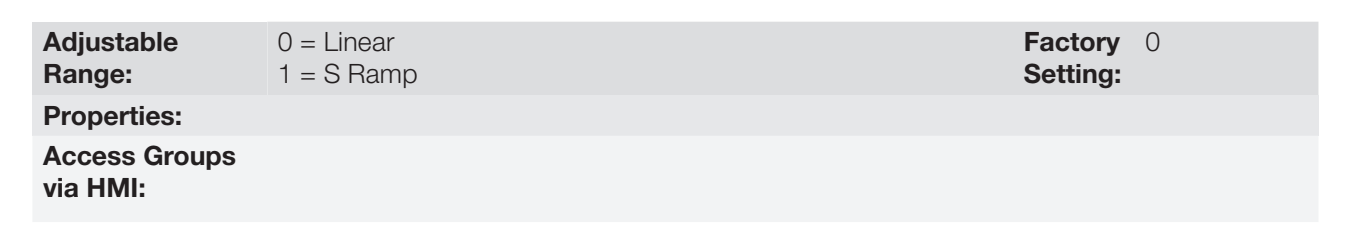

#### Description:

This parameter allows that the acceleration and deceleration ramps have a nonlinear profile, similar to an "S", as showed in the [Figure 12.2 on page 12-2](#page-119-1) next.

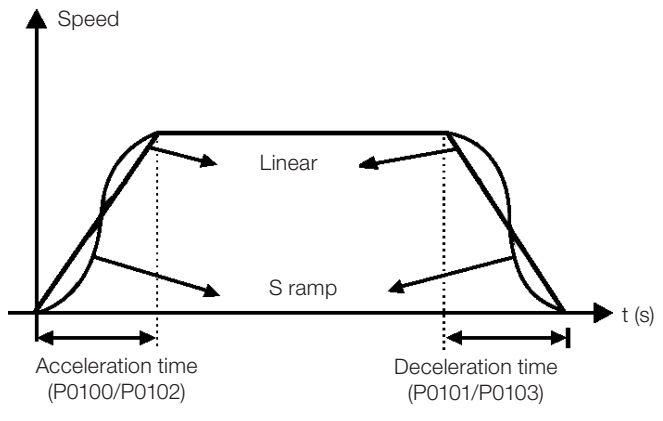

<span id="page-119-1"></span>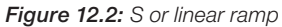

The S ramp reduces mechanic shock during accelerations/decelerations.

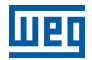

# P0105 – 1st/2nd Ramp Selection

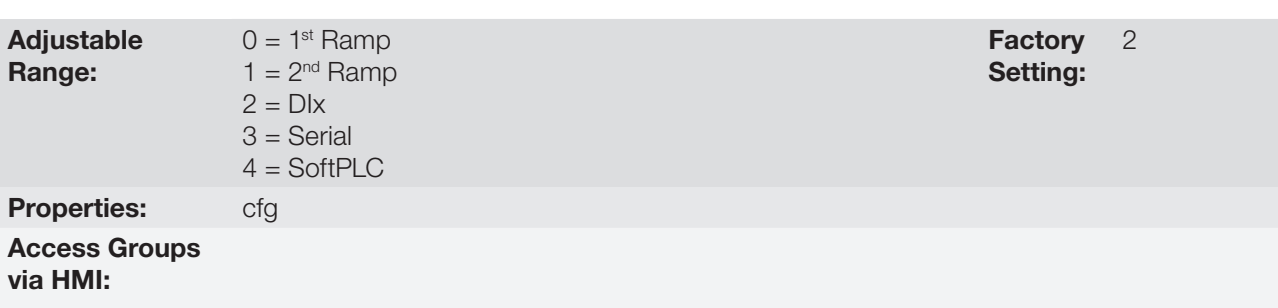

#### Description:

It defines the source of the command that will select between the Ramp 1 and the Ramp 2.

#### Notes:

- "Ramp 1" means that the acceleration and deceleration ramps are following the values programmed in P0100 and P0101.
- "Ramp 2" means that the acceleration and deceleration ramps are following the values programmed in P0102 and P0103.
- It is possible to monitor the set of ramps being used in a defined moment at the parameter P0680 (Logical status).

# 12.2 SPEED REFERENCES

This parameter group makes it possible that the reference values for the motor speed and for the functions JOG, JOG+ and JOG- be established. It is also possible to define if the reference value will be kept when the inverter is switched off or disabled. For more details refer to the [Figure 13.7 on page 13-27](#page-164-0) and [Figure 13.8 on page 13-28.](#page-165-0)

# P0120 – Speed Reference Backup

Adjustable Range:  $0 =$ Inactive

 $1 =$ Active

Properties: Access Groups via HMI:

Factory 1 Setting:

#### Description:

This parameter defines if the speed reference backup function is active or inactive.

If P0120 = Inactive, then the inverter will not save the speed reference when it is disabled. Thus, when the inverter is enabled again the speed reference will assume the value of the minimum speed limit (P0133).

This backup function applies to the references via keypad (HMI), Serial.

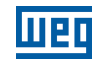

Setting:

Factory 90 rpm

# P0121 – Keypad Reference

**Adjustable** 0 to 18000 rpm

Range: Properties:

Access Groups via HMI:

#### Description:

When the and HMI keys are active (P0221 or P0222 = 0), this parameter sets the value of the motor speed reference.

The value of P0121 will be kept with the last adjusted value when the inverter is disabled or powered off, provided that the parameter P0120 is configured as Active (1).

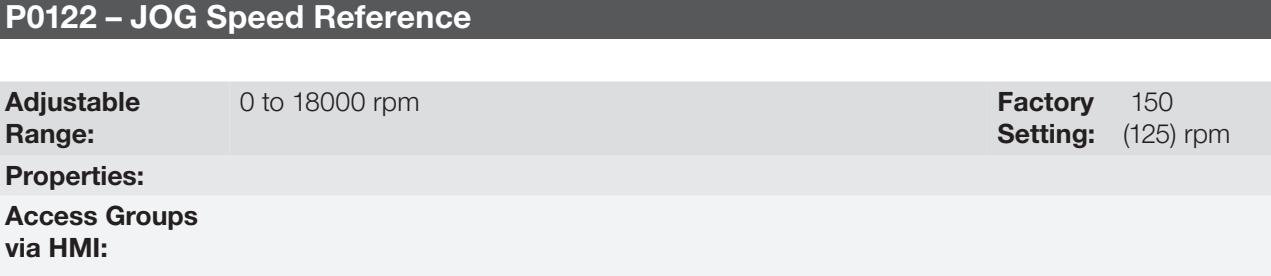

#### Description:

During the JOG command the motor accelerates up to the value defined in P0122 following the adjusted acceleration ramp.

The source of the JOG command is defined in the parameters P0225 (Local Situation) or P0228 (Remote Situation).

If the JOG command source has been defined for the digital inputs (DI1 to DI8), one of these inputs must be programmed as presented in the [Figure 12.1 on page 12-2.](#page-119-0)

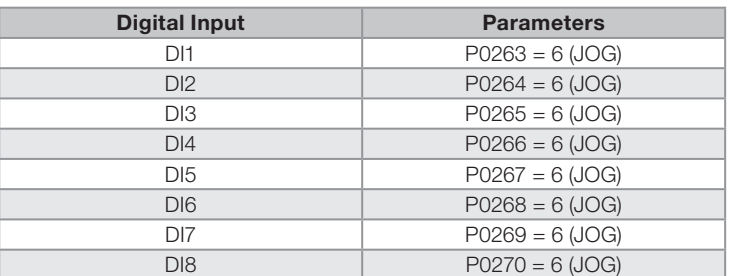

Table 12.1: JOG command via digital input selection

For more details refer to the [Figure 13.5 on page 13-14](#page-151-0).

The speed direction is defined by the parameters P0223 or P0226.

The JOG command is effective only with the motor stopped.

For the JOG+ refer to the description below.

# P0122 – JOG+ Speed Reference

# P0123 – JOG- Speed Reference

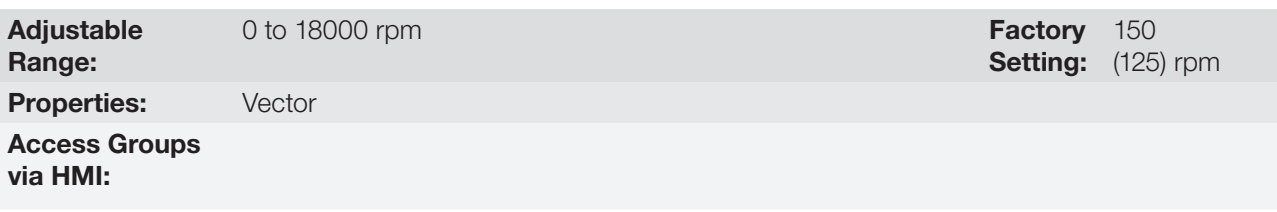

#### Description:

The JOG+ or JOG- commands are always carried out via digital inputs.

One DIx input must be programmed for JOG+ and another for JOG- as presented in the [Figure 12.2 on page](#page-119-1)  [12-2](#page-119-1) next:

|                      | <b>Function</b> |              |  |  |
|----------------------|-----------------|--------------|--|--|
| <b>Digital Input</b> | $JOG+$          | $JOG -$      |  |  |
| DI1                  | $P0263 = 10$    | $P0263 = 11$ |  |  |
| DI2                  | $P0264 = 10$    | $P0264 = 11$ |  |  |
| DI3                  | $P0265 = 10$    | $P0265 = 11$ |  |  |
| DI4                  | $P0266 = 10$    | $P0266 = 11$ |  |  |
| DI5                  | $P0267 = 10$    | $P0267 = 11$ |  |  |
| DI6                  | $P0268 = 10$    | $P0268 = 11$ |  |  |
| DI <sub>7</sub>      | $P0269 = 10$    | $P0269 = 11$ |  |  |
| DI <sub>8</sub>      | $P0270 = 10$    | $P0270 = 11$ |  |  |

Table 12.2: Selection of the JOG+ and JOG- commands via digital inputs

During the JOG+ or JOG- commands the values of P0122 and P0123 are, respectively, added or subtracted from the speed reference to generate the total reference (refer to the [Figure 13.7 on page 13-27\)](#page-164-0).

For the JOG option refer to the previous parameter description.

# 12.3 SPEED LIMITS

The parameters of this group have the purpose of acting as motor speed limits.

# P0132 – Maximum Overspeed Level

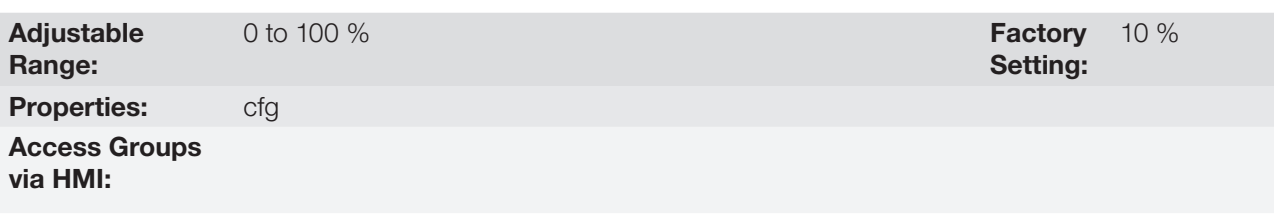

### Description:

This parameter sets the highest speed allowed for the motor to operate, and must be adjusted as a percentage of the maximum speed limit (P0134).

When the actual speed exceeds the value of P0134 + P0132 longer than 20 ms, the CFW701 will disable the PWM pulses and indicate the fault (F0150).

In order to disable this function, set  $P0132 = 100 %$ .

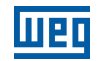

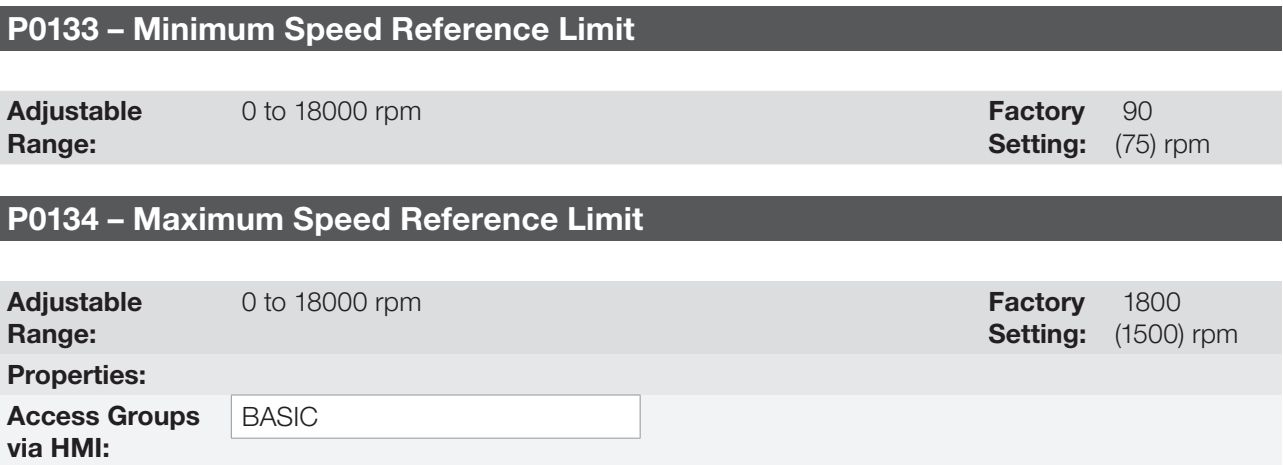

### Description:

They define the maximum/minimum values for the motor speed reference when the inverter is enabled. They are valid for any type of reference signal. For details on the actuation of P0133, refer to the parameter P0230 (Dead Zone of the Analog Inputs).

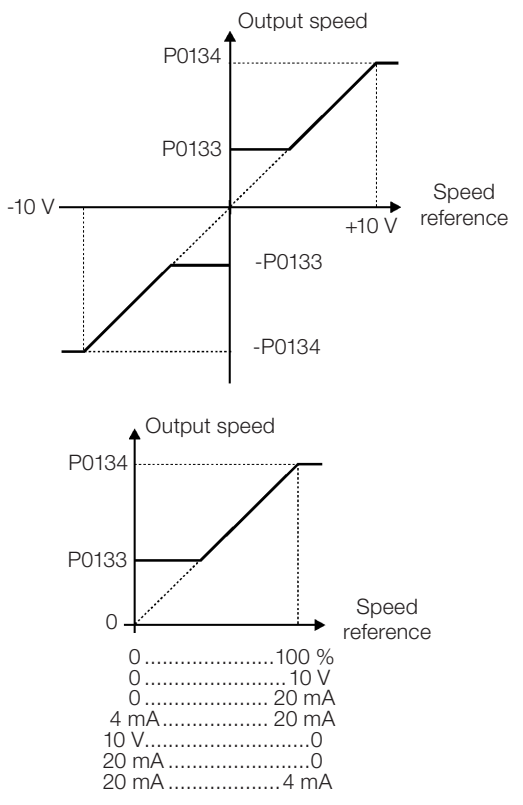

Figure 12.3: Speed limits considering the "Dead Zone" active (P0230 = 1)

# 12.4 ZERO SPEED LOGIC

This function allows the configuration of a speed in which the inverter will enter a stop condition (general disable).

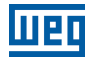

# P0217 – Zero Speed Disable

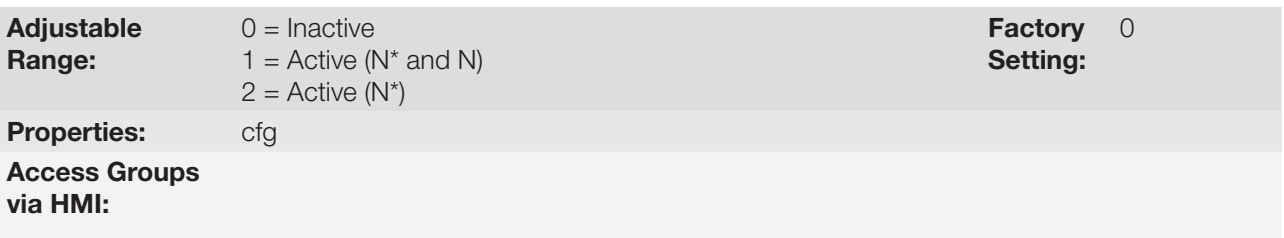

#### Description:

When on (N<sup>\*</sup> and N), it disables the inverter after the speed reference (N<sup>\*</sup>) and the actual speed (N) become lower than the value adjusted in the parameter P0291  $\pm$  1 % of the motor rated speed (hysteresis).

When on (N<sup>\*</sup>), it disables the inverter after the speed reference (N<sup>\*</sup>) becomes lower than the value adjusted in parameter P0291  $\pm$  1 % of the motor rated speed (hysteresis).

The inverter is enabled again when one of the conditions defined by the parameter P0218 is satisfied.

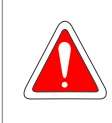

#### DANGER!

Be careful when approaching the motor while it is in the disable condition. It may get back to operation at any moment because of the process conditions. In case you want to handle or perform any type of maintenance, remove power from the inverter.

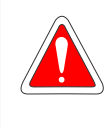

#### DANGER!

Attention en approchant le moteur quand il est en condition de blocage. Il peut retourner à l'opération d'un moment à l'autre en fonction des conditions du procès. Si ont veut manipuler le moteur ou faire du entretien, mettez le converseur hors tension.

# P0218 – Condition to Leave the Zero Speed Disable

Adjustable Range:

0 = Reference or Speed  $1 =$ Reference

**Factory** Setting: 0

Properties: Access Groups

via HMI:

### Description:

It specifies if the condition to leave the zero speed disable will be only the speed reference or also the actual speed.

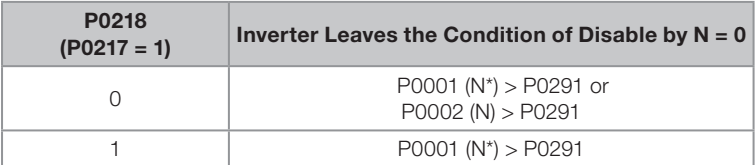

**Table 12.3:** Condition to leave the  $N = 0$  disable

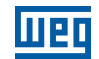

Setting: Factory 0 s

# P0219 – Delay for Zero Speed Disable

Adjustable Range:  $0$  to 999 s Properties: Access Groups via HMI:

#### Description:

It defines whether or not the Zero Speed Disable function will be timed.

If  $P0219 = 0$ , the function works without timing.

If P0219 > 0, the function will be configured with timing, and the counting of the time adjusted in this parameter will be initiated after the Speed Reference and the Actual Motor Speed become lower than the value adjusted in P0291. When the counting reaches the time defined in P0219, the inverter will be disabled. If during the time counting any of the conditions that cause the zero speed disable ceases being fulfilled, then the time counting will be reset and the inverter continues enabled.

# P0291 – Zero Speed Zone

Refer to [item 13.1.4 Digital Outputs / Relays on page 13-14](#page-151-1), for more details.

# 12.5 FLYING START / RIDE-THROUGH

The Flying Start function allows starting a motor that is spinning freely, accelerating it from the speed it is found.

The other function, Ride-Through, allows the recovery of the inverter, without being disabled by undervoltage, when a failure in the voltage supply occurs.

Since these functions work in different manners depending on the used control mode (V/f, VVW or Vector), they will be described in full detail next, for each one of the modes.

# P0320 – Flying Start/Ride-Through

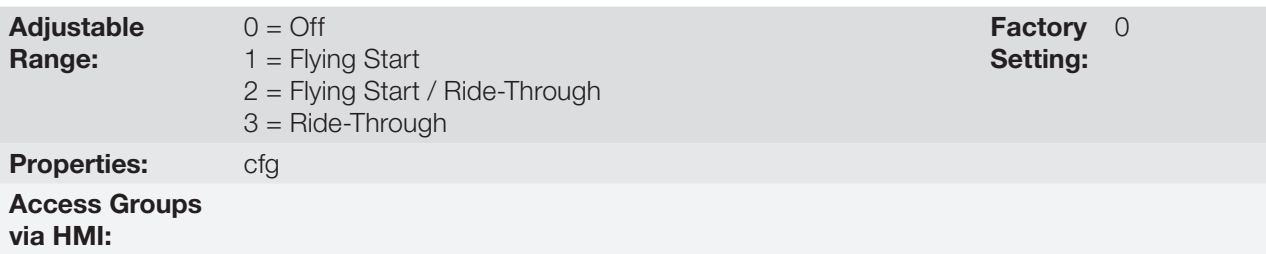

#### Description:

The parameter P0320 selects the functions Flying Start and Ride-Through use. More details in the subsequent sections.

### 12.5.1 V/f or VVW Flying Start

In the V/f or VVW modes, the inverter imposes a fixed frequency at the start, defined by the speed reference, and applies a voltage ramp defined at the parameter P0331. The Flying Start function will be activated after the time adjusted in P0332 elapses (to allow the motor demagnetization), every time a "Run" command is driven.

### 12.5.2 Vector Flying Start

### $12.5.2.1$  P0202 = 4

The behavior of the Flying Start function (FS) in the sensorless mode during acceleration and reacceleration can be understood from the [Figure 12.4 on page 12-11](#page-128-0).

The [Figure 12.4 on page 12-11](#page-128-0) shows the behavior of the speed reference when the FS function is started with stopped motor shaft and small P0329 value (not optimized).

Operation analysis:

- 1. The frequency correspondent to the P0134 adjustment is applied, with approximately the motor nominal current (I/f control).
- 2. The frequency is reduced down to zero using the ramp given by: P0329 x P0412.
- 3. If the speed is not found during this frequency scan, a new scan in the opposite speed direction is initiated, in which the frequency goes from -P0134 to zero. After this second scan the FS is finished and the control mode changes to vector sensorless.

The [Figure 12.4 on page 12-11](#page-128-0) shows the speed reference when the FS function is initiated with the motor shaft already running in the desired direction, or with stopped shaft and an already optimized P0329.

Operation analysis:

- 1. The frequency correspondent to the P0134 adjustment is applied, with approximately the motor nominal current.
- 2. The frequency is reduced using the ramp given by: P0329 x P0412 until reaching the motor speed.
- 3. In this moment the control mode changes to vector sensorless.

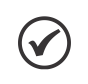

# NOTE!

In order that the motor speed is found in the first scan, proceed with the P0329 setting in the following manner:

1. Increase P0329 using 1.0 steps.

- 2. Enable the inverter and observe the motor shaft movement during the FS process.
- 3. If the shaft rotates in both directions, stop the motor and repeat the steps 1 and 2.

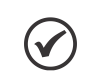

### NOTE!

The used parameters are P0327 to P0329 and the not used ones are P0182, P0331 and P0332.

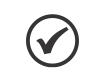

### NOTE!

When the General Enable command is activated, the motor magnetization will not occur.

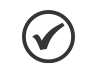

#### NOTE!

For a better performance of the function, the activation of the braking without losses is recommended by setting the parameter P0185 according to the [Table 11.8 on page 11-23](#page-114-0).

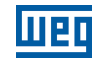

Setting:

# P0327 – FS I/f Current Ramp

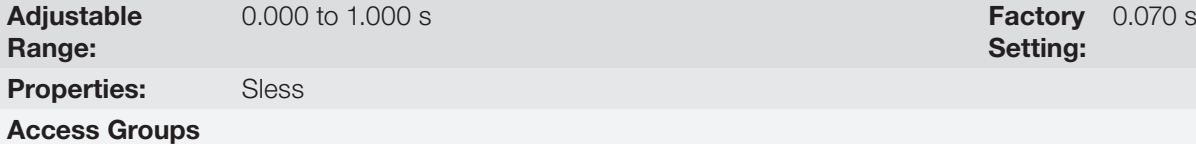

via HMI:

#### Description:

It defines the time for the I/f current to change from 0 to the level used in the frequency sweep (f). It is determined by: P0327 = P0412/8.

#### P0328 – Flying Start Filter Adjustable Range: 0.000 to 1.000 s Factory Setting: 0.085 s Properties: Sless Access Groups via HMI:

#### Description:

It establishes the time of permanence in the condition that indicates that the speed of the motor was found. It is defined by:  $P0328 = (P0412/8 + 0.015 \text{ s}).$ 

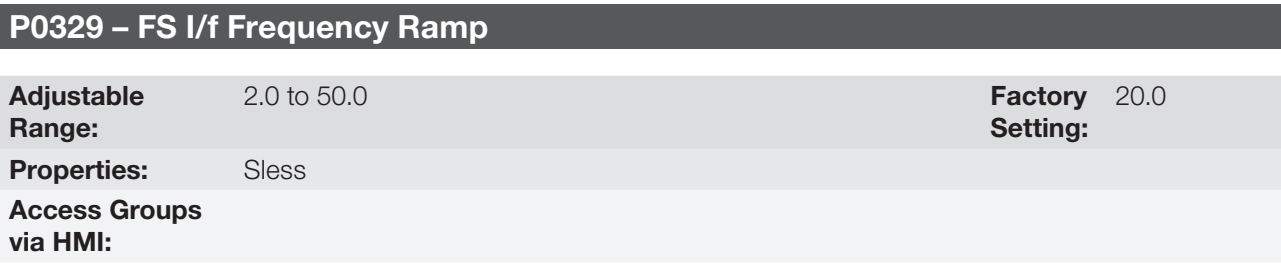

#### Description:

It defines the rate of frequency variation used in the motor speed search.

The frequency variation rate is determined by: (P0329 x P0412).

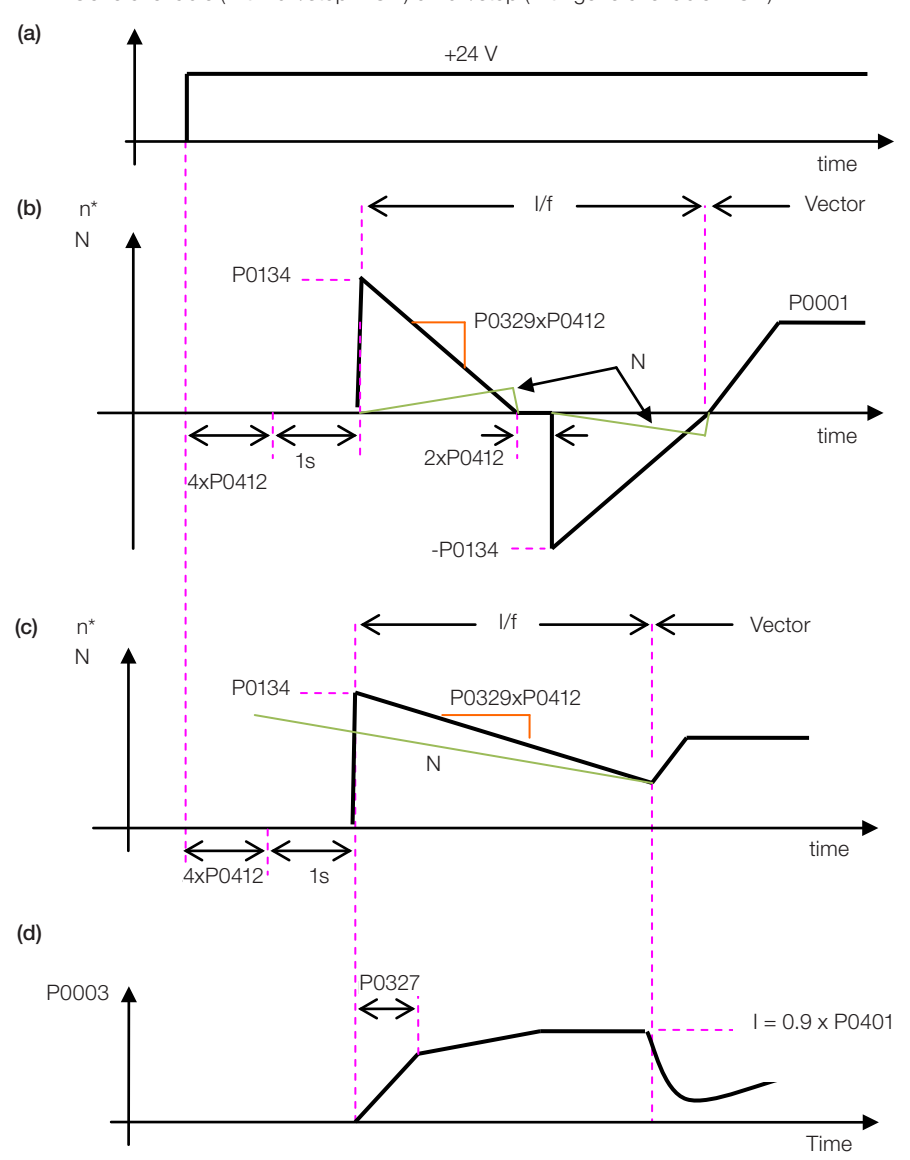

General enable (with run/stop = ON) or run/stop (with general enable = ON)

<span id="page-128-0"></span>**Figure 12.4:** (a) to (d) Influence of P0327 and P0329 during Flying Start (P0202 = 4)

If it is wished to deactivate momentarily the Flying Start function, one can program one of the digital inputs P0263 to P0270 as 15 (Disab.FlyStart). Refer to [item 13.1.3 Digital Inputs on page 13-9](#page-146-0).

### 12.5.3 VVW or V/f Ride-Through

The Ride-Through function in the V/f mode will disable the output pulses (IGBT) of the inverter as soon as the input voltage reaches a value below the undervoltage level. The undervoltage fault (F0021) does not occur and the DC link voltage will decrease slowly until the line voltage returns.

If the line takes too long to return (more than 2 seconds), the inverter may indicate F0021 (DC link undervoltage). If the line voltage returns before a fault, the inverter will enable the pulses again, imposing the speed reference instantaneously (as in the Flying Start function) and applying a voltage ramp with the time defined by P0331. Refer to the [Figure 12.5 on page 12-12](#page-129-0).

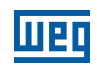

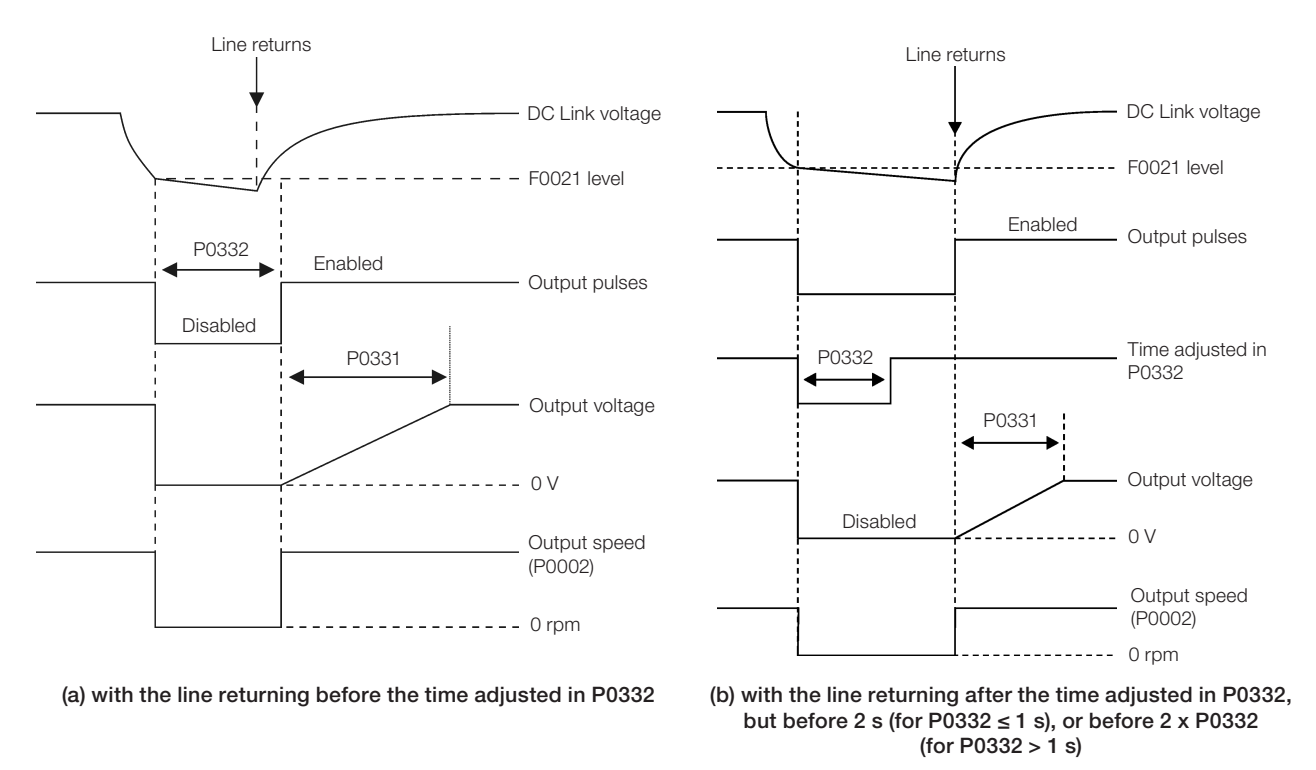

<span id="page-129-0"></span>Figure 12.5: (a) and (b) Ride-Through actuation in V/f or VVW modes

The actuation of the Ride-Through function can be visualized at the outputs DO1/RL1, DO2, DO3, DO4 and/or DO5 (P0275 to P0279), provided that they have been programmed in "22 = Ride-Through".

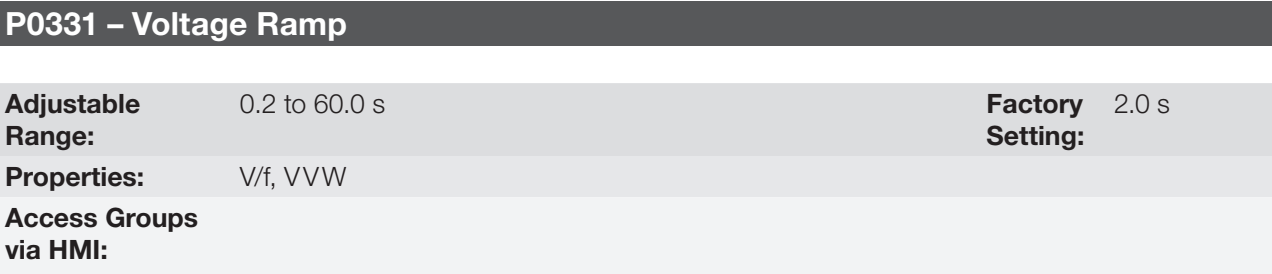

### Description:

This parameter sets the necessary time for the output voltage to reach the rated voltage value.

It is used by the Flying Start function as well as by the Ride-Through function (both in V/f or VVW modes), together with the parameter P0332.

#### P0332 – Dead Time Adjustable Range: 0.1 to 10.0 s **Factory** Setting: 1.0 s Properties:  $V/f, VVW$ Access Groups via HMI:

#### Description:

The parameter P0332 sets the minimum time that the inverter will wait to activate the motor again, which is necessary for the motor demagnetization.

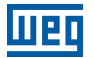

In the Ride-Through function case, the time is counted starting from the line drop. However in the Flying Start function actuation, the counting begins after the "Run/Stop = Run" command is given.

For the correct operation, this time must be adjusted to twice the motor rotor constant (see table available at P0412 in [item 11.8.5 Self-Tuning on page 11-17\)](#page-108-0).

#### 12.5.4 Vector Ride-Through

Different from the V/f and VVW modes, in the vector mode the Ride-Through function tries to regulate the DC link voltage during the line failure. The energy necessary to keep the aggregate working is obtained from the motor kinetic energy (inertia) by means of its deceleration. Thus, at the line return the motor is reaccelerated to the speed defined by the reference.

After the line failure (t0), the DC link voltage  $(U<sub>d</sub>)$  starts diminishing according to a rate depending on the motor load condition, being able to reach the undervoltage level (t2) if the Ride-Through function is not working. The typical necessary time for this to occur, with rated load, is from a magnitude of 5 to 15 ms.

With the Ride-Through function active, the line loss is detected when the  $U_{d}$  voltage reaches a value below the "DC Link Power Loss" value (t1), defined at the parameter P0321. The inverter initiates a controlled deceleration of the motor immediately, regenerating energy to the DC link in order to keep the motor operating with the U<sub>d</sub> voltage regulated at the value "DC Link Ride-Through" (P0322).

In case that the line does not return, the aggregate remains in this condition the longest possible time (depends on the energetic balance) until undervoltage (F0021 in t5) occurs. If the line returns before the undervoltage occurrence (t3), the inverter will detect its return when the  $U_d$  voltage reaches the "DC Link Power Back" (t4) level, defined at the parameter P0323. The motor is then reaccelerated, following the adjusted ramp, from the actual speed value to the value defined by the speed reference (P0001) (refer to the [Figure 12.6 on page 12-13](#page-130-0)).

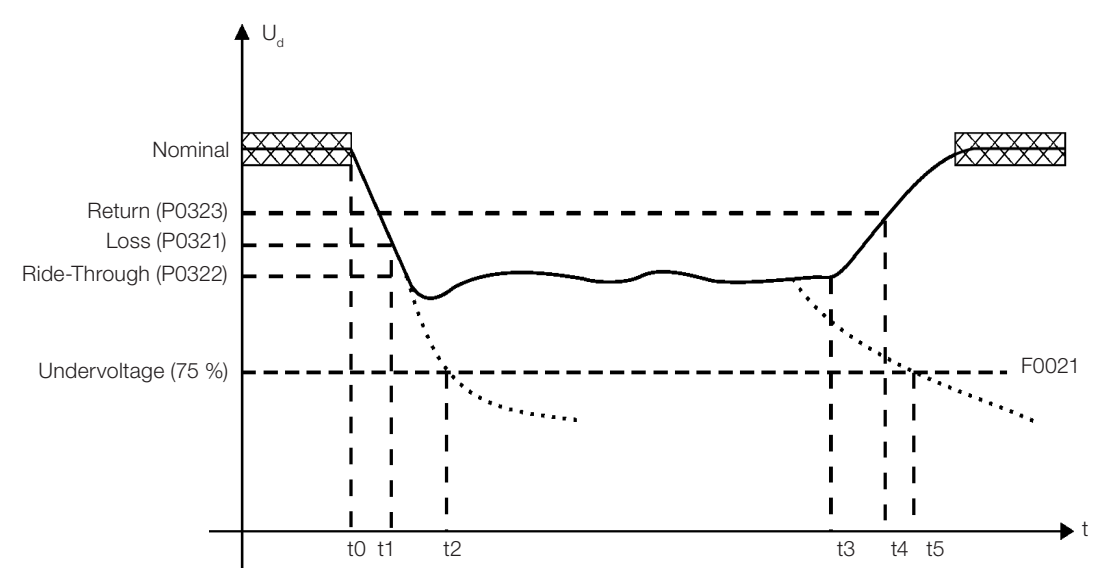

<span id="page-130-0"></span>Figure 12.6: Ride-Through function actuation in vector mode

- $\Box$  t0 Line loss.
- $t1$  Line loss detection.
- t2 Undervoltage actuation (F0021 without Ride-Through).
- $\blacksquare$  t3 Line return.
- $\blacksquare$  t4 Line return detection.
- t5 Undervoltage actuation (F0021 with Ride-Through).

If the line voltage produces an  $U_d$  voltage between the values adjusted in P0322 and P0323, the fault F0150 may occur, the values of P0321, P0322 and P0323 must be readjusted.

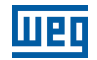

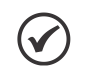

### NOTE!

When one of the functions, Ride-Through or Flying Start, is activated, the parameter P0357 (Line Phase Loss Time) is ignored, regardless of the adjusted time.

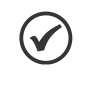

# NOTE!

All the drive components must be dimensioned so as to withstand the transitory conditions of the application.

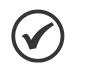

### NOTE!

The Ride-Through function activation occurs when the power supply voltage is lower than the value (P0321/1.35).

> **Factory** Setting:

 $252 V (P0296 = 0)$  $436$  V (P0296 = 1) 459 V ( $P0296 = 2$ ) 505 V ( $P0296 = 3$ ) 551 V (P0296 = 4) 602 V (P0296 = 5) 660 V (P0296 = 6) 689 V (P0296 = 7)

 $U_d$  = Vac x 1.35

# P0321 – DC Link Power Loss

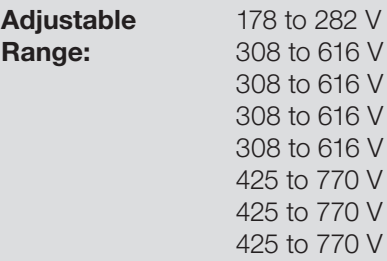

# P0322 – DC Link Ride-Through

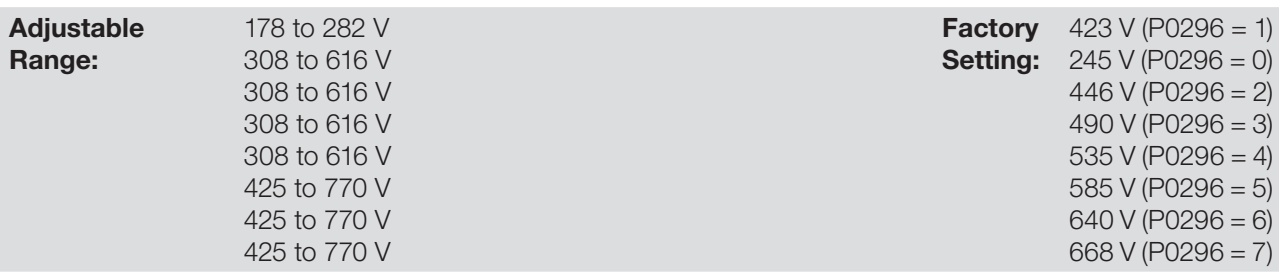

### P0323 – DC Link Power Back

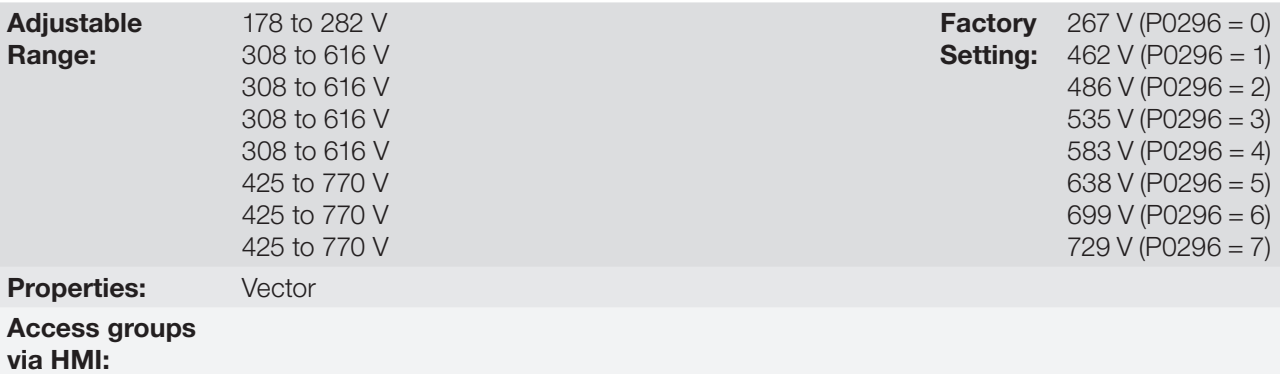

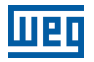

#### Description:

- P0321 defines the  $U_d$  voltage level under which the line loss will be detected.
- P0322 defines the U<sub>d</sub> voltage level that the inverter will try to keep regulated, so that the motor keeps operating.
- P0323 defines the  $U_d$  voltage level at which the inverter will identify the return of the line, and from where the motor must be reaccelerated.

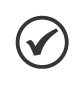

#### NOTE!

These parameters work together with the parameters P0325 and P0326 for the Ride-Through in vector control.

# P0325 – Ride-Through Proportional Gain

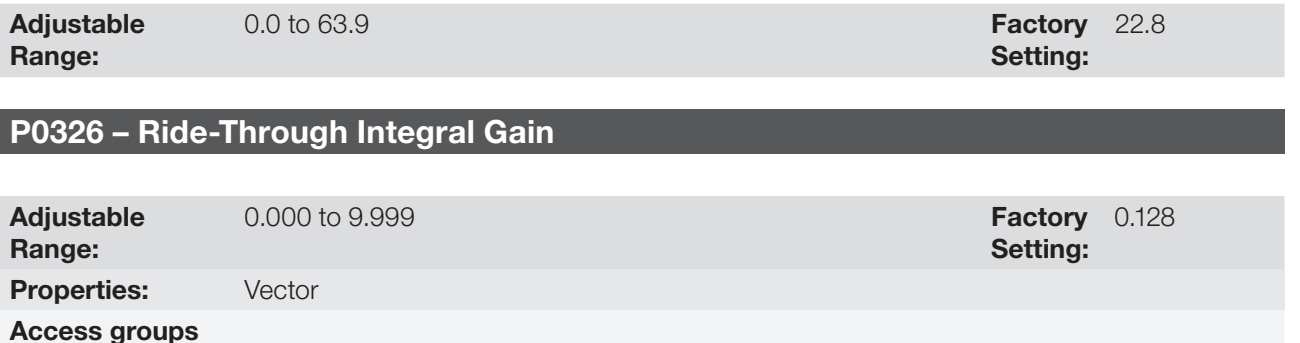

### Description:

via HMI:

These parameters configure the vector mode Ride-Through PI controller, which is responsible for keeping the DC link voltage at the level set in P0322.

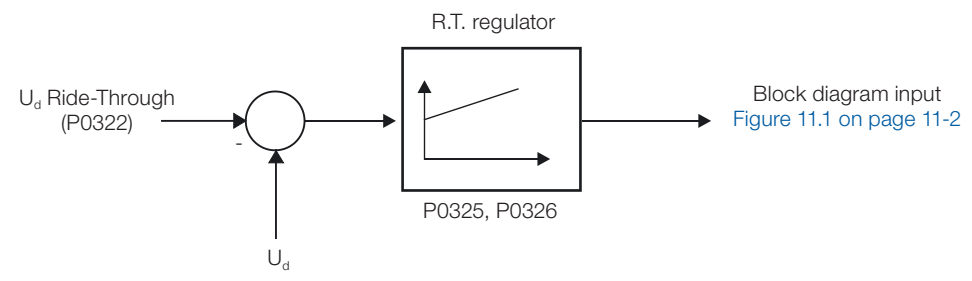

Figure 12.7: Ride-Through PI controller

Normally the factory settings for P0325 and P0326 are adequate for the majority of the applications. Do not change these parameters.

# 12.6 DC BRAKING

√

NOTE! The DC braking at start does not act when the Flying Start function is active (P0320  $=$  1 or 2).

The DC braking consists in the application of direct current to the motor, allowing its fast stopping.

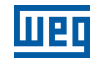

Table 12.4: Parameters related to the DC braking

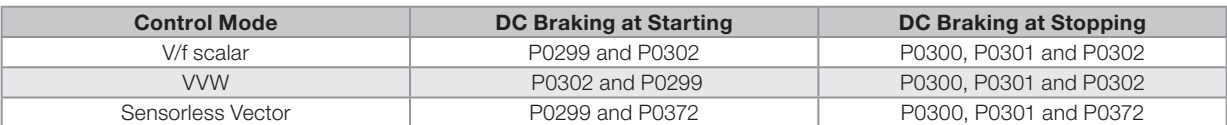

# P0299 – Starting DC-Braking Time

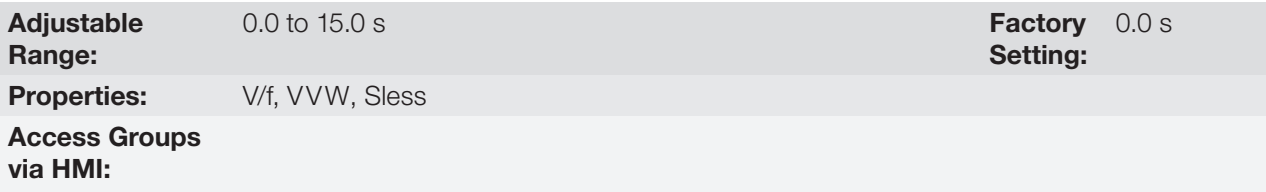

### Description:

This parameter sets the DC braking time at starting.

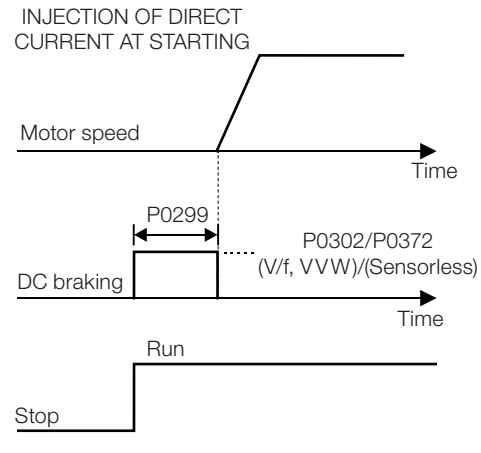

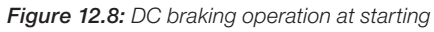

# P0300 – Stopping DC-Braking Time

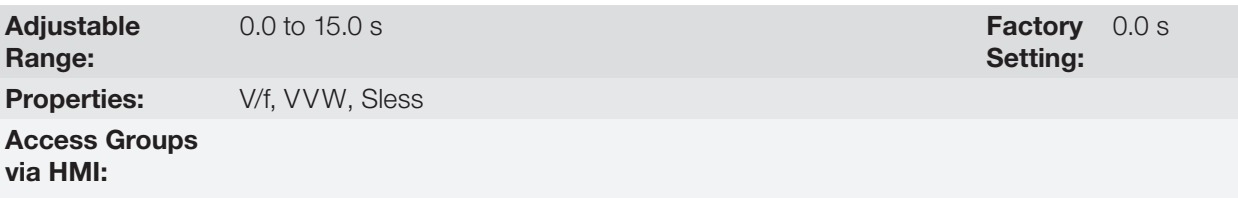

### Description:

This parameter sets the DC braking time at stopping.

The [Figure 12.9 on page 12-17](#page-134-0) presents the DC braking operation via ramp disabling (refer to P0301).

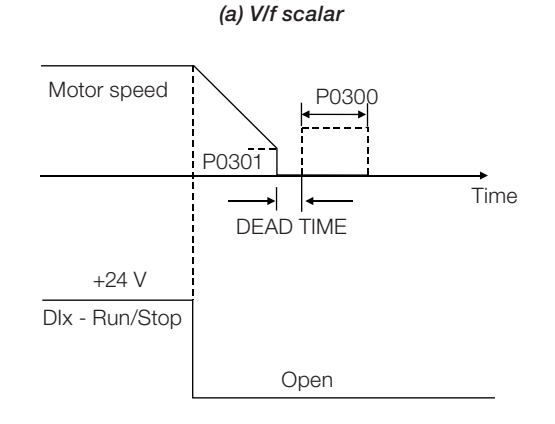

#### (b) VVW and sensorless vector

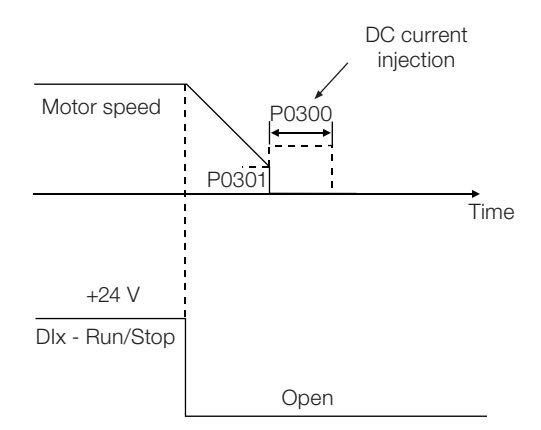

Figure 12.9: (a) and (b) DC braking operation at the ramp disabling (via ramp disable)

The [Figure 12.10 on page 12-17](#page-134-1) presents the DC braking operation via general disabling. This condition does only work in the V/f scalar mode.

<span id="page-134-0"></span>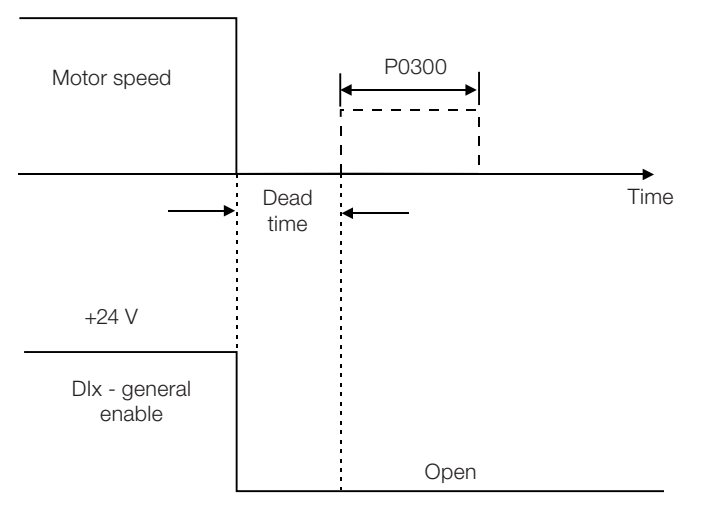

<span id="page-134-1"></span>Figure 12.10: DC braking operation via general disabling - V/f mode

For the V/f scalar control mode there is a "dead time" (motor rotates free), before starting the DC braking. This time is necessary to the demagnetization of the motor and it is proportional to its speed.

During the DC braking the inverter indicates the "RUN" status at the keypad (HMI).

During the braking process, if the inverter is enabled, the braking is interrupted and the inverter will operate normally again.

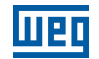

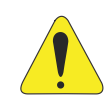

#### ATTENTION!

The DC braking may continue active after the motor has already stopped. Be careful with the motor thermal sizing for short period cyclic braking.

# P0301 – DC-Braking Speed

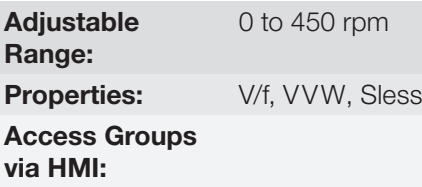

**Factory** Setting: 30 rpm

#### Description:

This parameter establishes the beginning point for the DC braking application at stopping. Refer to the [Figure](#page-134-0) [12.9 on page 12-17.](#page-134-0)

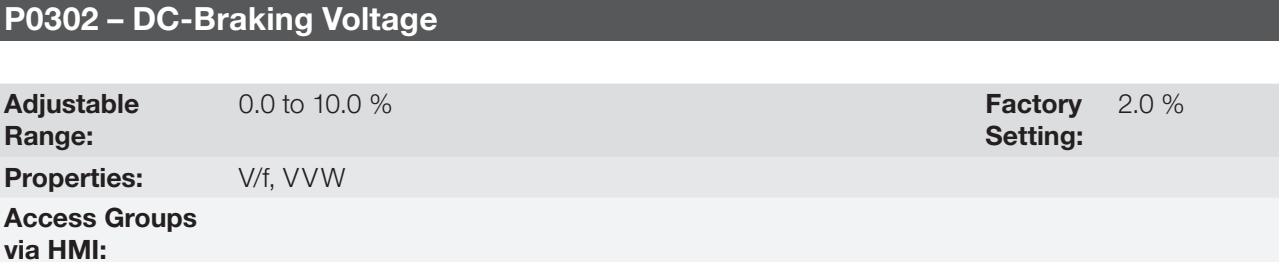

#### Description:

This parameter adjusts the DC voltage (braking torque) applied to the motor during the braking.

The adjustment must be done by increasing gradually the P0302 value, which varies from 0 to 10 % of the rated voltage, until getting the desired braking.

This parameter works only for the V/f scalar and VVW control modes.

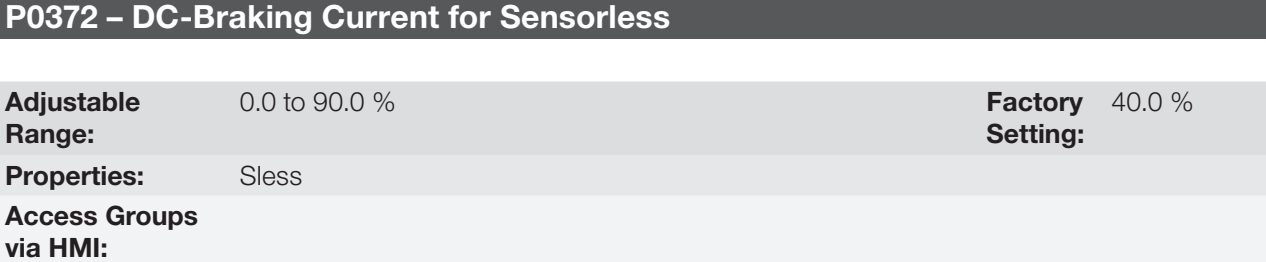

#### Description:

This parameter adjusts the current level (DC braking torque) applied to the motor during the braking.

The programmed current level is a percentage of the inverter rated current.

This parameter works only in the Sensorless Vector control mode.

# 12.7 SKIP SPEED

The parameters of this group prevent the motor from operating permanently at speed values where, for instance,

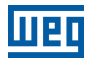

the mechanic system enters in resonance (causing exaggerated vibration or noise).

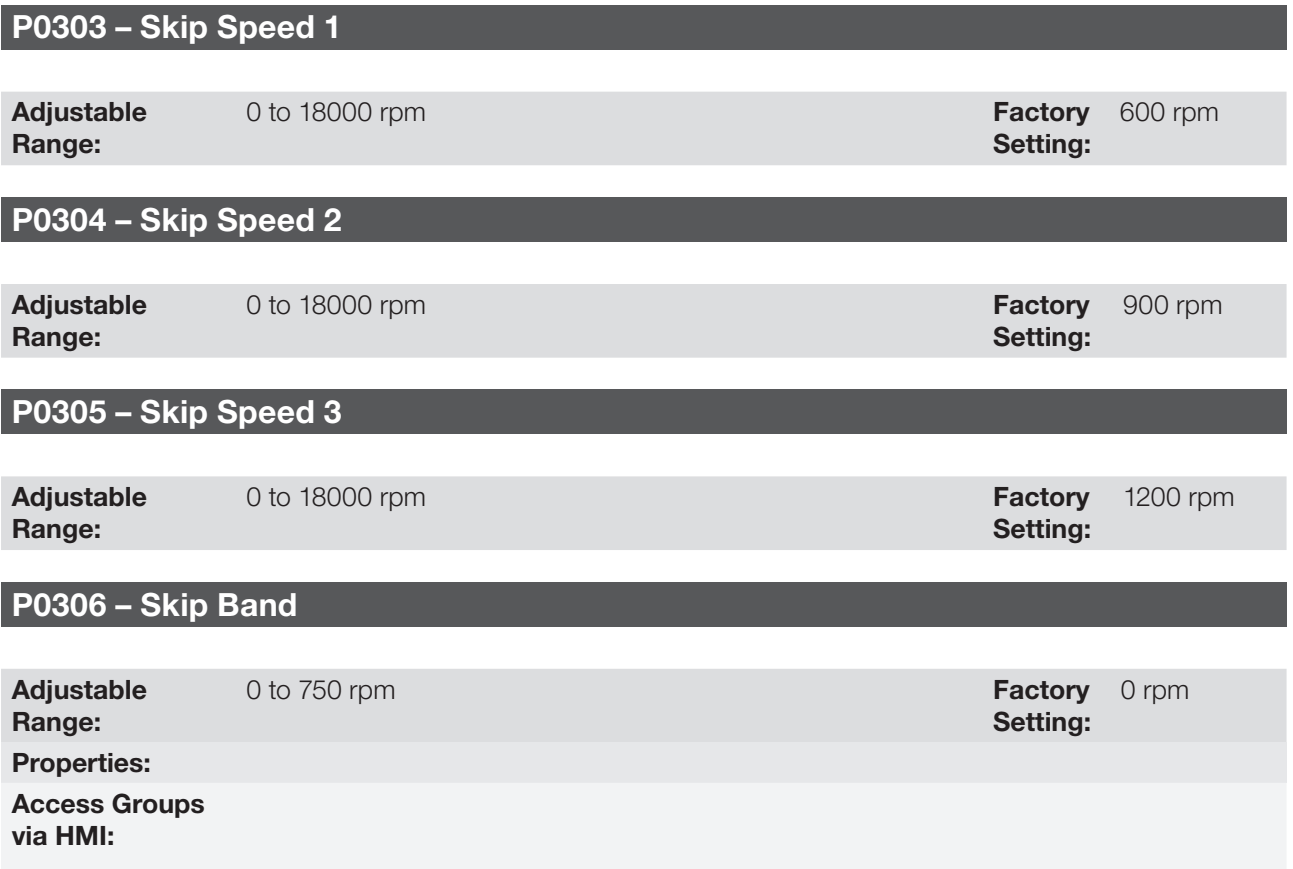

### Description:

This actuation of these parameters occurs as presented in the [Figure 12.11 on page 12-19](#page-136-0) next.

The passage through the avoided speed range (2 x P0306) takes place by means of the acceleration/deceleration ramps.

The function does not operate properly if two bands of "Skip Speed" overlap.

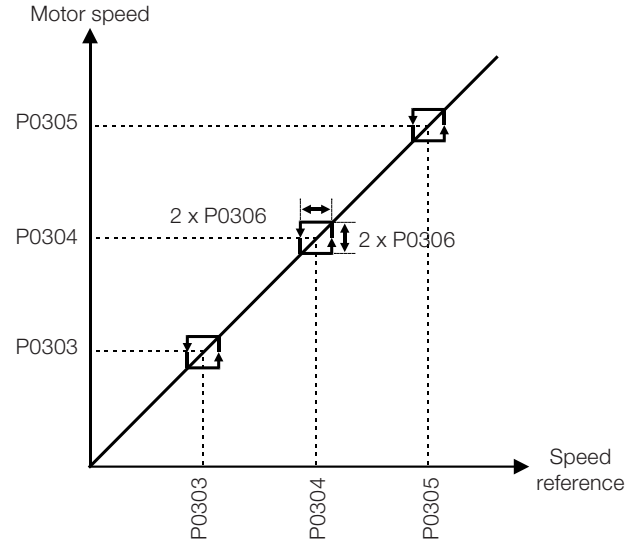

<span id="page-136-0"></span>Figure 12.11: "Skip Speed" actuation curve

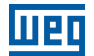

# 13 DIGITAL AND ANALOG INPUTS AND OUTPUTS

This section presents the parameters for the configuration of the CFW701 inputs and outputs, as well as the parameters for the command of the inverter in the Local or Remote Situations.

# 13.1 I/O CONFIGURATION

### <span id="page-138-0"></span>13.1.1 Analog Inputs

Four analog inputs (AI1, AI2, AI3 and AIPTC) are available in the CFW701 standard configuration.

The AI3 input allows only current signals and the input AIPTC allows only PTC connections.

With those inputs it is possible, for instance, the use of an external speed reference or the connection of a sensor for the temperature measurement (PTC). The details for those configurations are described in the following parameters.

# P0018 – AI1 Value

# P0019 – AI2 Value

# P0020 – AI3 Value

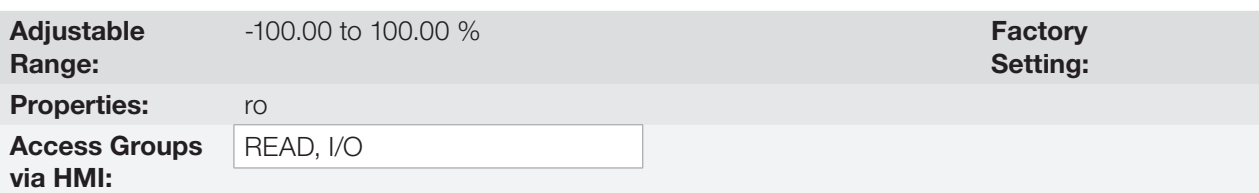

### Description:

These read only parameters indicate the value of the analog inputs AI1, AI2 and AI3, as a percentage of the full scale. The indicated values are the ones obtained after the offset action and the multiplication by the gain. Refer to the description of the parameters P0230 to P0245.

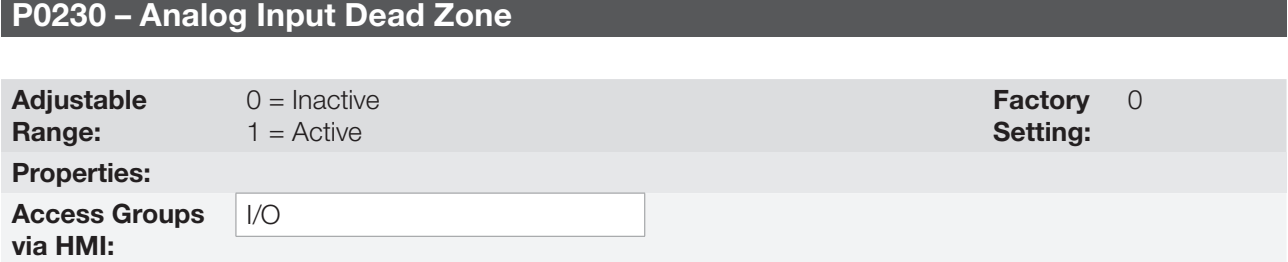

### Description:

This parameter acts only for the analog inputs (AIx) programmed as speed reference, and it defines if the Dead Zone at those inputs is Active (1) or Inactive (0).

If the parameter is configured as Inactive (P0230 = 0), the signal at the analog input will work on the Speed Reference starting from the minimum value (0 V / 0 mA / 4 mA or 10 V / 20 mA), and will be directly related to the minimum speed programmed at P0133. Refer to the [Figure 13.1 on page 13-2](#page-139-0).

If the parameter is configured as Active (P0230 = 1), the signal at the analog inputs will have a Dead Zone, where the Speed Reference remains in the minimum value (P0133), even with the variation of the input signal. Refer to the [Figure 13.1 on page 13-2.](#page-139-0)

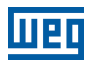

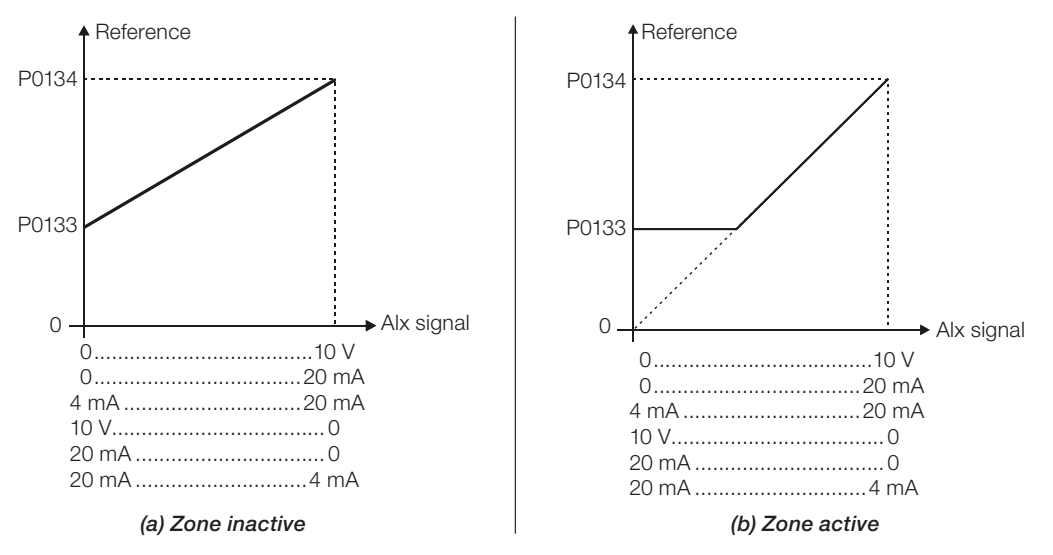

<span id="page-139-0"></span>Figure 13.1: (a) and (b) analog input actuation

In case that the analog inputs AI1 and AI2 are programmed for -10 V to +10 V (P0233 and P0238 configured in 4), there will be curves identical to those of the [Figure 13.1 on page 13-2](#page-139-0) above; only when AI1 or AI2 is negative the speed direction will be inverted.

# P0231 – AI1 Signal Function

### P0236 – AI2 Signal Function

### P0241 - AI3 Signal Function

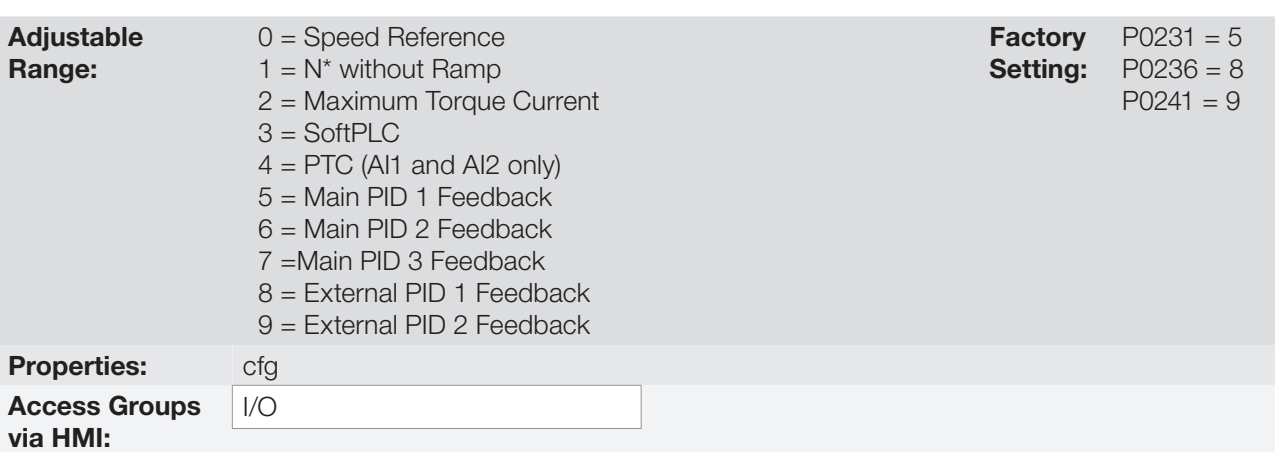

#### Description:

The functions of the analog inputs are defined in those parameters.

When the option 0 (Speed Reference) is selected, the analog inputs are able to supply the reference for the motor, subject to the specified limits (P0133 and P0134) and to the ramp action (P0100 to P0103). Therefore, it is also necessary to configure the parameters P0221 and/or P0222, selecting the use of the desired analog input. For more details refer to the description of those parameters in the [section 13.2 LOCAL AND REMOTE](#page-161-0) [COMMAND on page 13-24,](#page-161-0) and to the [Figure 13.7 on page 13-27](#page-164-0) in this manual.

The option 1 (No Ramp Reference – valid only for the vector mode) is used generally as an additional reference signal, for instance in applications using a dancer. Refer to the [Figure 13.7 on page 13-27,](#page-164-0) option without acceleration and deceleration ramp.

The option 2 (Maximum Torque Current) makes it possible that the forward and reverse torque current limit control be done by means of the selected analog input. In this case P0169 and P0170 are not used.

The adjustment done at the analog input AI1 or AI2 can be monitored via parameters P0018 or P0019 respectively. The value presented at this parameter will be the maximum torque current expressed as a percentage of the motor rated current (P0401). The indication range will be from 0...200 %. When the analog input is equal to 10 V (maximum), the corresponding monitoring parameter will show 200 %, and the value of the maximum forward and reverse torque current will be 200 %. In order that the expressions which determine the total current and the maximum torque developed by the motor [\(section 11.5 TORQUE CONTROL on page](#page-95-0)  [11-4](#page-95-0)) remain valid, replace P0169, P0170 by P0018 or P0019.

The option 3 (SoftPLC) sets the input to be used by the programming done in the SoftPLC reserved memory area. Refer to the SoftPLC manual for more details.

The option 4 (PTC) configures the input for motor temperature monitoring by means of a PTC type sensor, when it is present in the motor. Therefore it is also necessary to configure one analog output (AO) as a current source for feeding the PTC. More details of this function are described in the [section 15.2 MOTOR](#page-169-0)  [OVERTEMPERATURE PROTECTION on page 15-2](#page-169-0).

**Option 5 (Feedback 1 of Main PID)** configures the input to be used as the feedback 1 of the Main PID Controller. The parameter P1026 defines its function in the feedback of the Main PID Controller.

**Option 6 (Feedback 2 of Main PID)** configures the input to be used as the feedback 2 of the Main PID Controller. The parameter P1026 defines its function in the feedback of the Main PID Controller.

**Option 7 (Feedback 3 of Main PID)** configures the input to be used as the feedback 3 of the Main PID Controller. The parameter P1026 defines its function in the feedback of the Main PID Controller.

Option 8 (Feedback of External PID 1) configures the input to be used as the feedback of the External PID 1.

**Option 9 (Feedback of External PID 2)** configures the input to be used as the feedback of the External PID 2.

# NOTE!

 $\checkmark$ 

In options 5 to 9, in case two or more analog inputs are selected for the same function, for instance, P0231 = 5 and P0236 = 5, only the analog input with higher priority will be valid, being AI1>AI2>AI3, that is, in this case the analog input AI1 will be the input used as feedback 1 of the Main PID Controller. Refer to [chapter 19 HVAC FUNCTIONS on page 19-1](#page-200-0), for further information.

# P0232 – AI1 Gain

# P0237 – AI2 Gain

### P0242 – AI3 Gain

Adjustable Range:

0.000 to 9.999 **Factory** 

Setting: 1.000

# P0234 – AI1 Offset

P0239 – AI2 Offset

P0244 – AI3 Offset

Adjustable Range:

Setting: 0.00 %

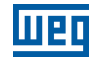

# P0235 – AI1 Filter

# P0240 – AI2 Filter

# P0245 – AI3 Filter

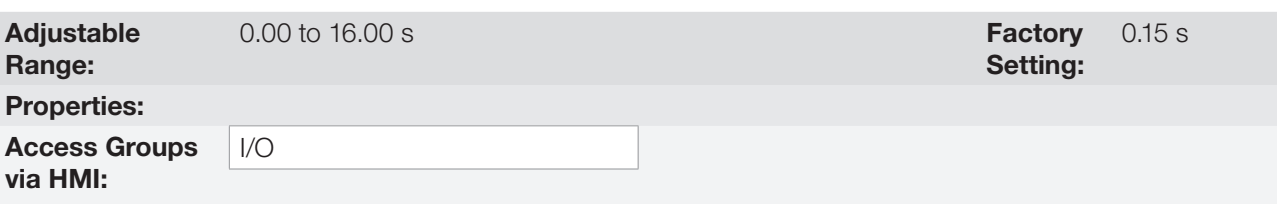

Description:

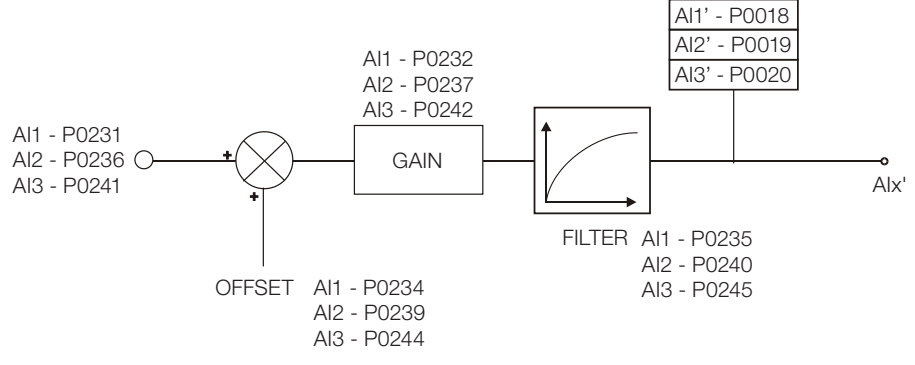

Figure 13.2: Analog input block diagram

The AIx' internal value is the result of the following equation:

$$
A1x' = A1x + \left(\frac{\text{OFFSET}}{100} \times 10 \text{ V}\right) \times \text{Gain}
$$

For instance:  $\text{Alx} = 5 \text{ V}$ , OFFSET = -70 % and Gain = 1.000:

$$
A1x' = 5 + \left(\frac{(-70)}{100} \times 10 \text{ V}\right) \times 1 = -2 \text{ V}
$$

Alx' = -2 V means that the motor will rotate in the reverse direction with a reference in module equal to 2 V, provided that the AIx function is "Speed Reference". For the AIx function "Maximum Torque Current", negative values are clipped at 0.0 %.

For the filter parameters (P0235, P0240 and P0245), the adjusted value corresponds to the RC constant used for filtering the signal read at the input.

# P0233 – AI1 Signal Type

# P0238 – AI2 Signal Type

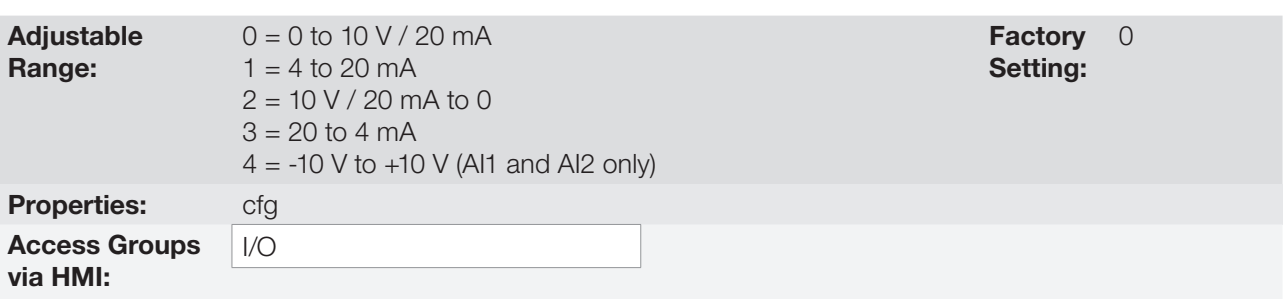

#### Description:

These parameters configure the signal type (if it is current or voltage) that will be read at each analog input, as well as its range. Refer to the [Table 13.1 on page 13-5](#page-142-0) and [Table 13.2 on page 13-5](#page-142-1) for more details on this configuration. For AI3 only current settings are valid.

<span id="page-142-0"></span>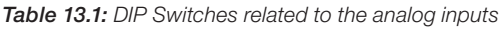

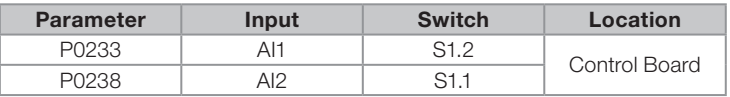

#### <span id="page-142-1"></span>Table 13.2: Configuration of the analog input signals

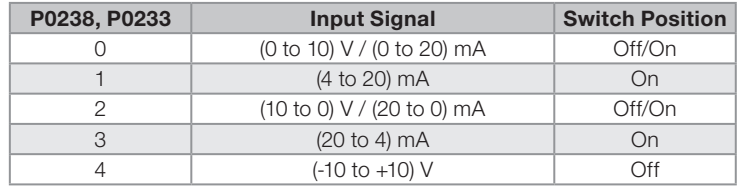

When current signals are used at the input, the switch corresponding to the desired input must be set in the "ON" position.

Inverse reference is obtained with the options 2 and 3, i.e., maximum speed is obtained with minimum reference.

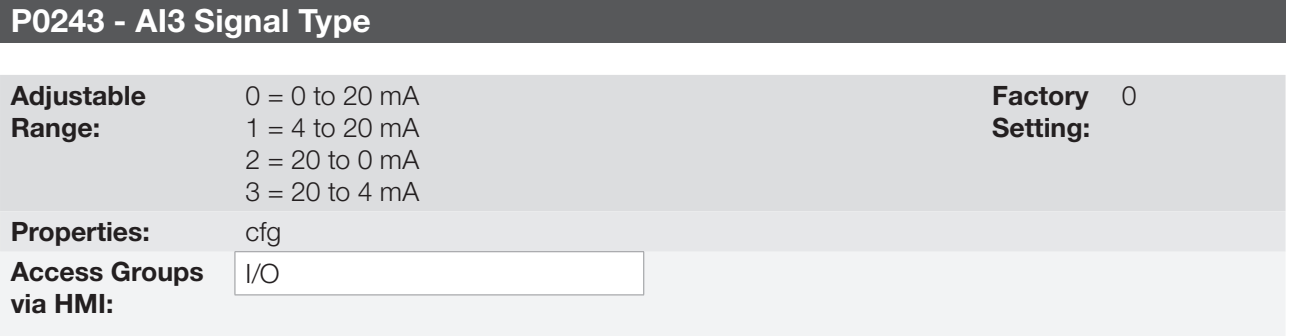

### Description:

These parameters configure the signal type (only in current) that will be read at each analog input, as well as its range.

Inverse reference is obtained with the options 2 and 3, i.e., maximum speed is obtained with minimum reference.

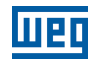

### 13.1.2 Analog Outputs

In the CFW701 standard configuration are available 2 analog outputs (AO1 and AO2). The parameters related to those outputs are described next.

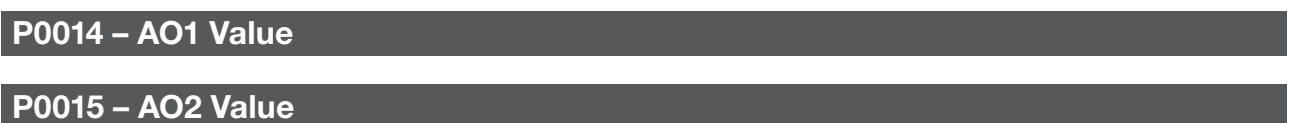

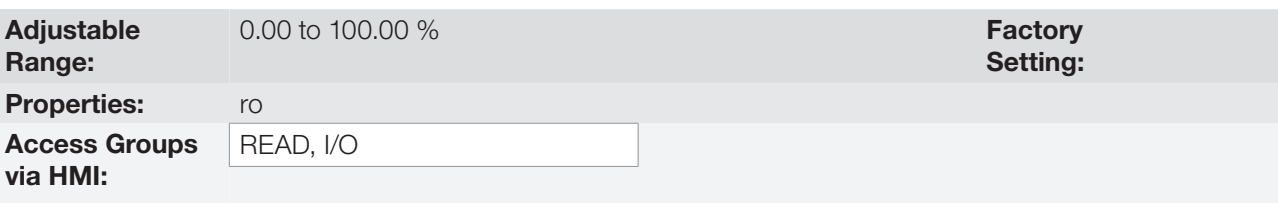

#### Description:

Those read only parameters indicate the value of the analog outputs AO1 and AO2, as a percentage of the full scale. The indicated values are those obtained after the multiplication by the gain. Refer to the description of the parameters P0251 to P0256.

# P0251 – AO1 Function

# P0254 – AO2 Function

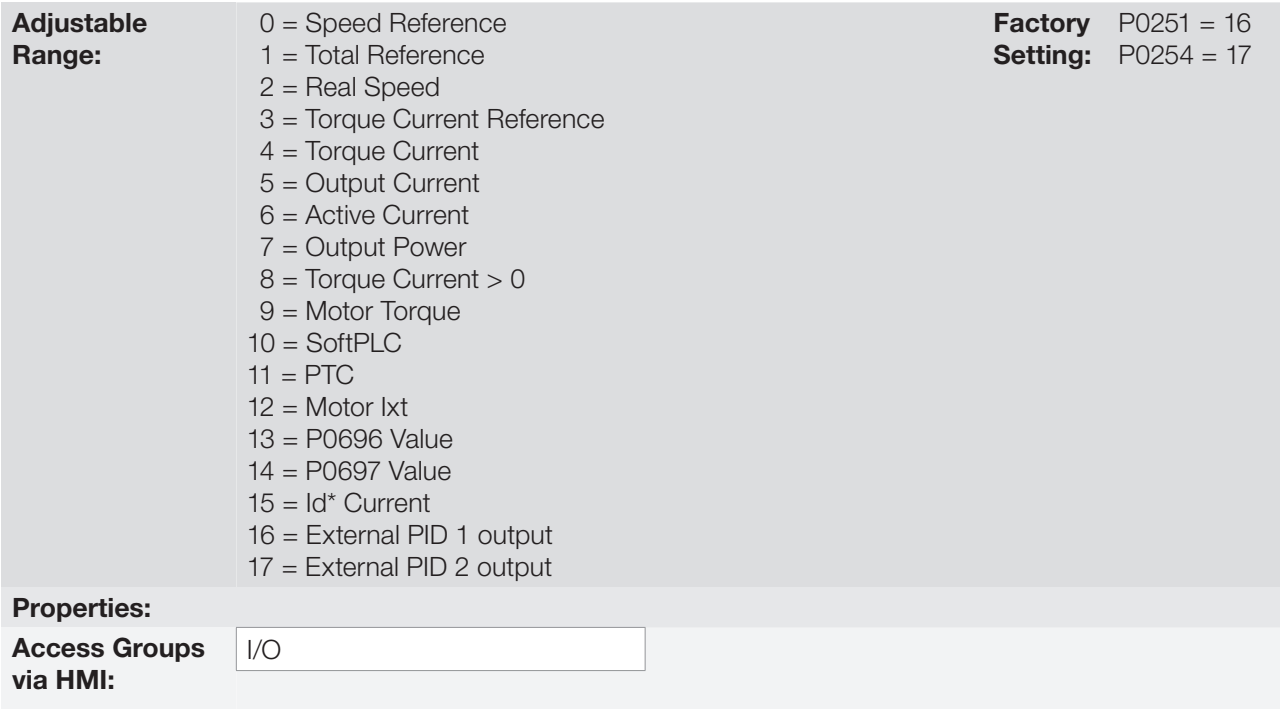

### Description:

These parameters set the functions of the analog outputs.
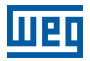

## P0252 – AO1 Gain

## P0255 – AO2 Gain

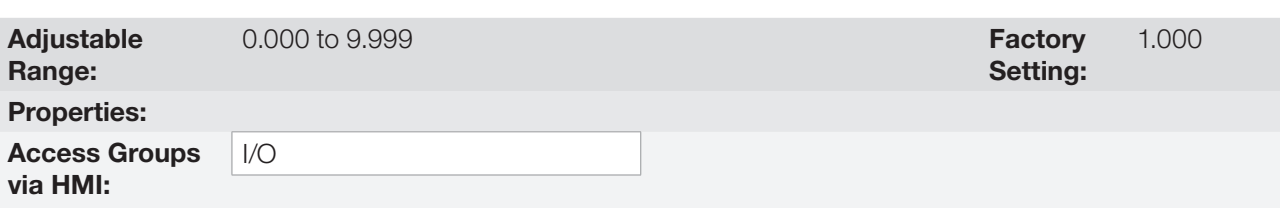

## Description:

They adjust the analog output gains. Refer to the [Figure 13.3 on page 13-7](#page-144-0).

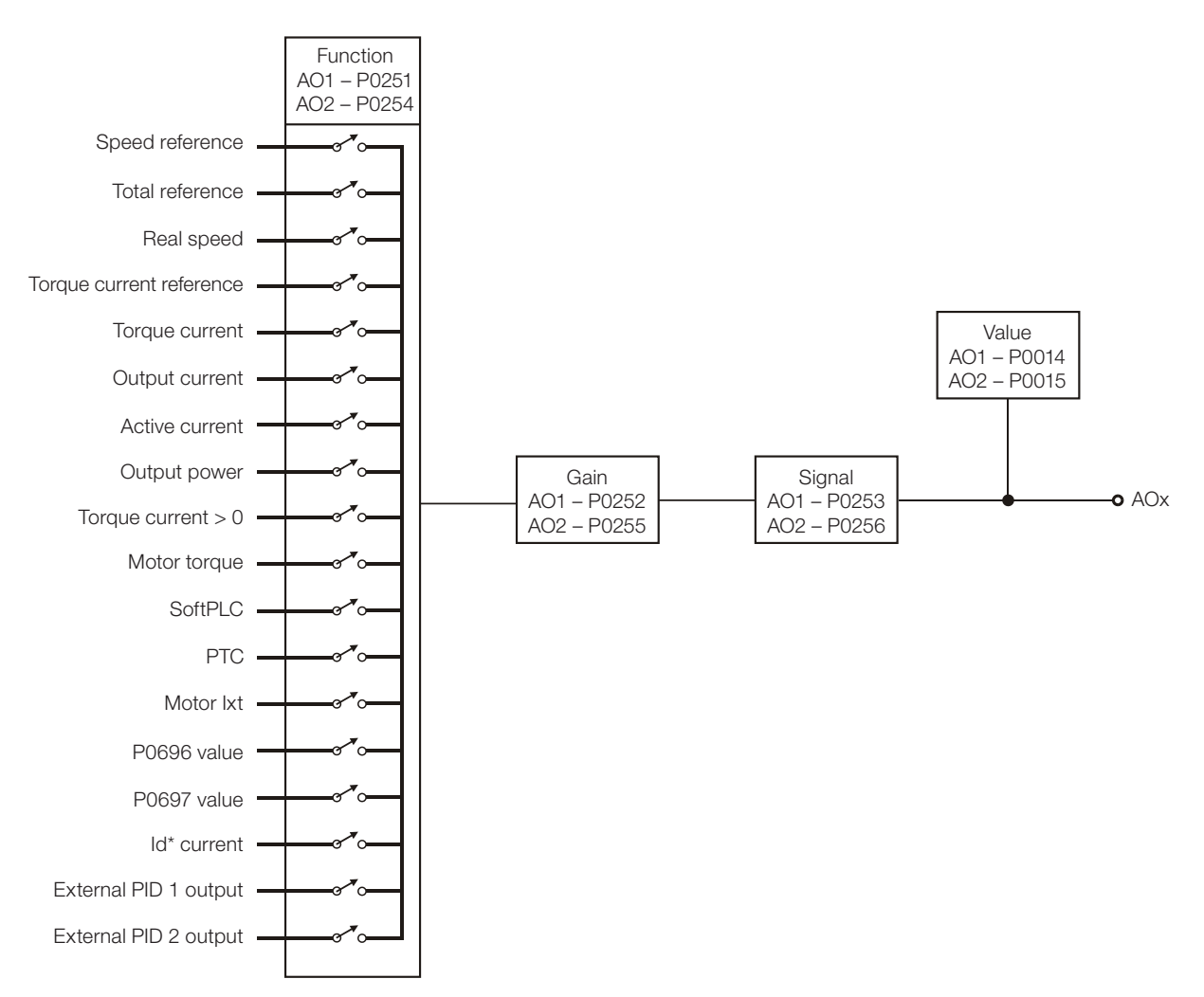

<span id="page-144-0"></span>Figure 13.3: Analog output block diagram

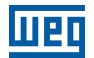

Table 13.3: Full scale

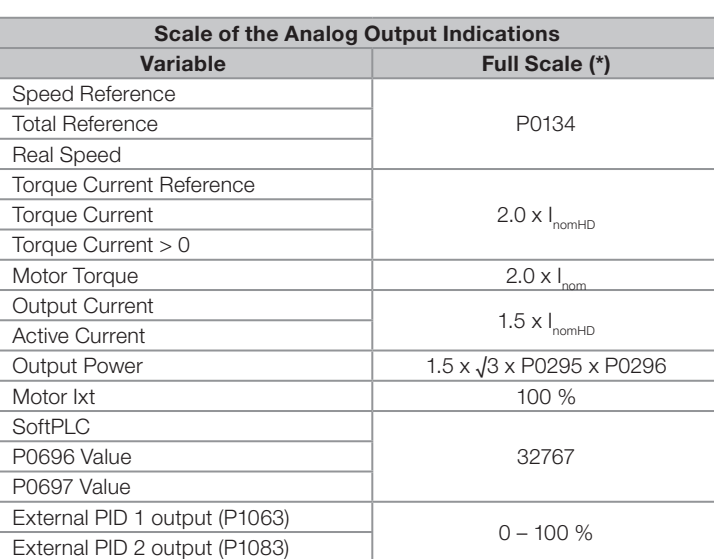

(\*) When the signal is inverse (10 to 0 V, 20 to 0 mA or 20 to 4 mA) the values in the table become the beginning of the scale.

## P0253 – AO1 Signal Type

## P0256 – AO2 Signal Type

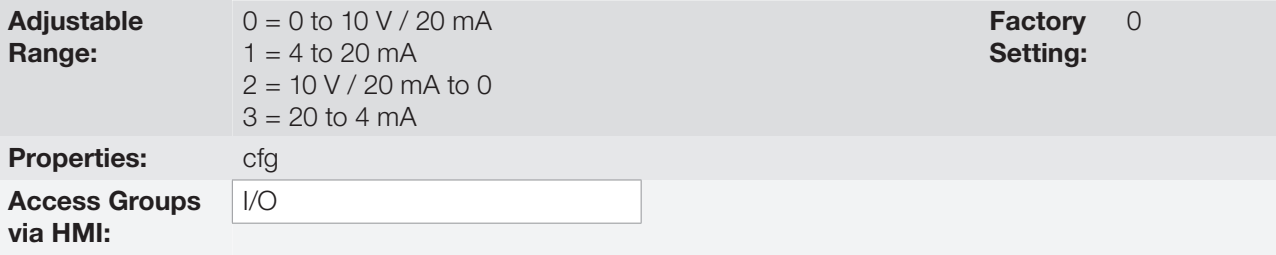

#### Description:

These parameters configure if the analog output signal will be in current or voltage, with direct or inverse reference.

In order to adjust these parameters, it is also necessary to set the "DIP switches" of the control board according to the [Table 13.4 on page 13-8](#page-145-0) and [Table 13.5 on page 13-8.](#page-145-1)

<span id="page-145-1"></span><span id="page-145-0"></span>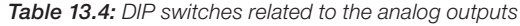

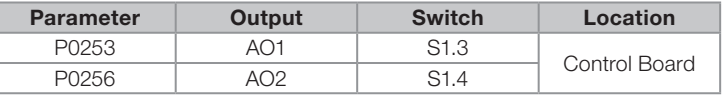

Table 13.5: Configuration of the analog outputs AO1 and AO2 signals

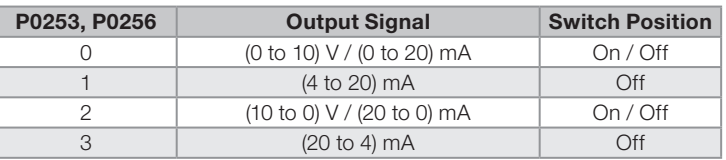

For AO1 and AO2, when current signals are used, the switch corresponding to the desired output must be set in the "OFF" position.

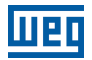

## <span id="page-146-1"></span>13.1.3 Digital Inputs

The CFW701 has 8 digital inputs in the standard version. The parameters that configure those inputs are presented next.

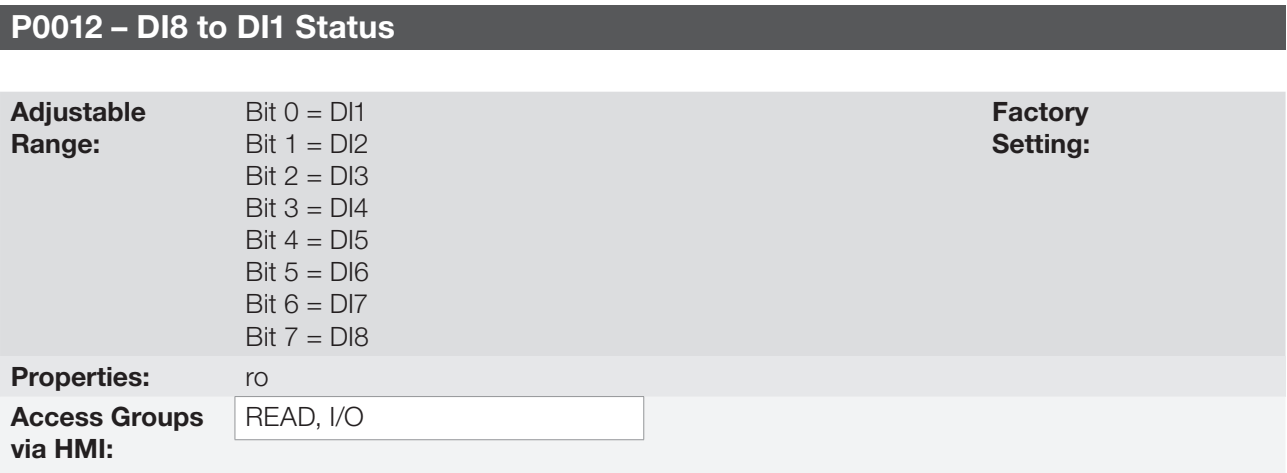

## Description:

By means of this parameter it is possible to visualize the status of the 8 control board digital inputs (DI1 to DI8).

The indication is done by means of an hexadecimal code which, when converted to binary, will represent, by the numbers 1 and 0, respectively, the "Active" and "Inactive" status of the digital inputs. The status of each input is considered as one binary digit in the sequence, where DI1 represents the least significant digit.

Example: If the code presented for the parameter P0012 on the keypad (HMI) is 00A5h, it will correspond to the sequence 10100101, indicating that the inputs DI8, DI6, DI3 and DI1 are active, as shown in Table 13.6 on [page 13-9](#page-146-0).

<span id="page-146-0"></span>Table 13.6: Example of correspondence between the P0012 hexadecimal and binary codes and the DIx status

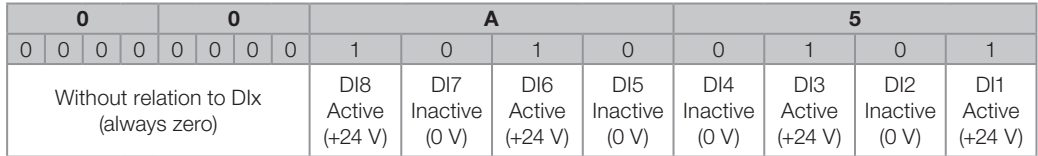

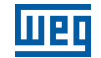

P0263 – DI1 Function

P0264 – DI2 Function

P0265 – DI3 Function

P0266 – DI4 Function

P0267 – DI5 Function

P0268 – DI6 Function

P0269 – DI7 Function

## P0270 – DI8 Function

Adjustable Range:  $0 = Not used$  $1 = \text{Run}/\text{Stop}$ 2 = General Enable  $3 =$  Fast Stop  $4 = FWD/REV$  $5 =$  LOC/REM  $6 = JOG$ 7 = SoftPLC  $8 =$ Ramp 2 9 = Speed/Torque  $10 = JOG +$  $11 = JOG -$ 12 = No Ext. Alarm  $13$  = No Ext. Fault  $14 =$ Reset 15 = Disable FlyStart 16 = DC Link Regul. 17 = Program. Off  $18 =$  Load User 1  $19 =$  Load User 2 20 = Main PID Aut/Man 21 = External PID 1 Aut/Man 22 = External PID 2 Aut/Man 23 = Bypass mode  $24$  = Fire mode **Factory** Setting:  $P0263 = 1$  $P0264 = 4$  $P0265 = 0$  $P0266 = 20$  $P0267 = 21$  $P0268 = 22$  $P0269 = 0$  $P0270 = 0$ Properties: cfg Access Groups via HMI: I/O

## Description:

Those parameters make it possible to configure the functions of the digital inputs, according to the listed range.

Some notes regarding the Digital Input functions are presented next.

- **Run/Stop:** in order to assure the correct operation of this function, it is necessary to program P0224 and/ or P0227 in 1.
- **Local/Remote:** when programmed, this function activates "Local" when 0 V is applied to the input, and "Remote" when  $+24$  V are applied. It is also necessary to program P0220 = 4 (DIx).

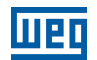

**Speed/Torque:** this function is valid for  $P0202 = 4$  (Sensorless Vector Control), and "Speed" is selected with 0 V applied to the input, whereas "Torque" by applying 24 V.

When **Torque** is selected, the speed regulator parameters P0161 and P0162 become inactive (\*). Thus the Total Reference becomes the Torque Regulator input. Refer to the [Figure 11.1 on page 11-2](#page-93-0) and [Figure 11.2](#page-98-0)  [on page 11-7](#page-98-0).

(\*) The speed regulator of the PID type is converted into a P type, with proportional gain 1.00 and a null integral gain.

When **Speed** is selected, the gains of the speed regulator become again defined by P0161 and P0162. In the applications with torque control it is recommended to follow the method described at the parameter P0160.

- **DC Link Regulation:** it must be used when  $P0184 = 2$ . For more details, refer to this parameter description in [item 11.8.7 Supervision of Motor Real Speed on page 11-21](#page-112-0), of this manual.
- **JOG+ and JOG-:** those are functions valid only for  $P0202 = 5$  or 4.
- **Disables Flying Start:** it is valid for P0202  $\neq$  5. By applying +24 V to the digital input programmed for this purpose, the Flying Start function is disabled. By applying 0 V, the Flying Start function is enabled again, provided that P0320 be equal to 1 or 2. Refer to the [section 12.5 FLYING START / RIDE-THROUGH on page](#page-125-0)  [12-8](#page-125-0).
- **Load User 1:** this function allows the selection of the user memory 1, in a similar process than P0204 = 7, with the difference that the user memory is loaded from a transition of the DIx programmed for this function.

When the state of the DIx changes from low level to high level (transition from 0 V to 24 V), the user memory 1 is loaded, provided that the contents of the inverter actual parameters had been previously transferred to the parameter memory 1 (P0204 = 9).

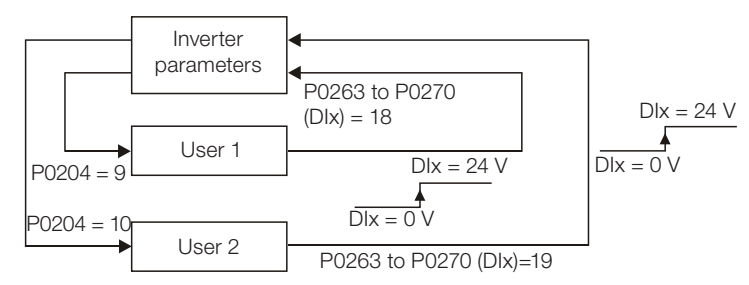

Figure 13.4: Details on the working of the Load User 1 or 2 function

**Load User 2:** this function allows the selection of the user memory 2, in a similar process than P0204=8, with the difference that the user memory is loaded from a transition of the DIx programmed for this function.

When the state of the DIx changes from low level to high level (transition from 0 V to 24 V), the user memory 2 is loaded, provided that the contents of the inverter actual parameters had been previously transferred to the parameter memory 2 (P0204 = 10).

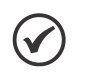

## NOTES!

Make sure that when using those functions the parameter sets (user memory 1, 2) be totally compatible with the application (motors, Run/Stop commands, etc.).

It will not be possible to load the user memory with the inverter enabled.

If two parameter sets from different motors were saved in the user memories 1 and 2, the correct current values must be adjusted at the parameters P0156, P0157 and P0158 for each user memory.

**Parametrization Blocking:** when this function is programmed and the digital input is with +24 V, parameter changes will not be allowed, regardless of the values set at P0000 and P0200. When the DIx input is with 0 V, the parameter changes will be conditioned to the P0000 and P0200 settings.

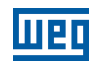

- No External Alarm: this function will indicate "External Alarm" (A0090) on the keypad (HMI) display when the programmed digital input is open (0 V). If +24 V is applied to the input, the alarm message will disappear automatically from the keypad (HMI) display. The motor keeps working normally, regardless of the state of that input.
- **Bypass Mode:** signals the switch to bypass mode
- Fire Mode: signals the switch to fire mode
- Automatic/Manual for Main PID configures the input to select the operating mode of the Main PID Controller, being automatic with the application of 0 V, or manual with the application of 24 V. The parameter P1018 defines its functionality in the operation of the Main PID Controller.
- Automatic/Manual for External PID 1 configures the input to select the operating mode of the External PID Controller 1, being automatic with the application of 0 V, or manual with the application of 24 V. The parameter P1065 defines its functionality in the operation of the External PID Controller 1.
- Automatic/Manual for External PID 2 configures the input to select the operating mode of the External PID Controller 2, being automatic with the application of 0 V, or manual with the application of 24 V. The parameter P1085 defines its functionality in the operation of the External PID Controller 2.

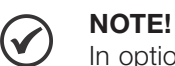

In options 20, 21 and 22, in case two or more digital inputs are selected for the same function, for instance, P0266 = 20 and P0267 = 20, only the digital input with higher priority will be valid, being DI1>DI2>DI3>DI4>DI5>DI6>DI7>DI8, that is, in this case the digital input DI4 will be the input used as Automatic/Manual of the Main PID Controller. Refer to [chapter 19 HVAC FUNCTIONS on](#page-200-0)  [page 19-1,](#page-200-0) for further information.

#### (a) RUN/STOP

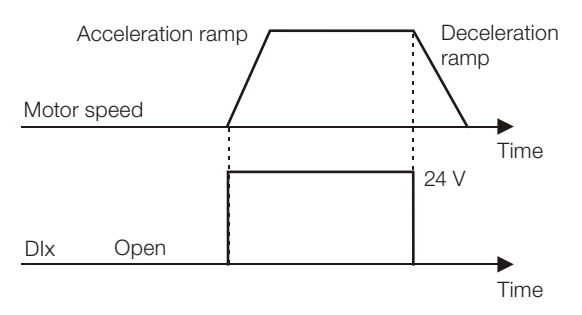

Note: All the digital inputs programmed for General Enable, Fast Stop, Forward Run or Reverse Run must be in the ON state, so that the CFW701 operates as described above.

#### (b) GENERAL ENABLE

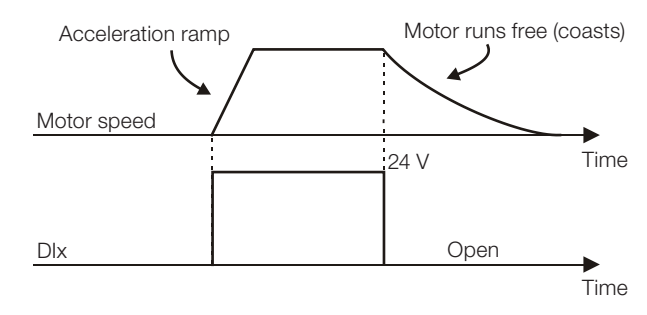

Note: All the digital inputs programmed for Run/Stop, Fast Stop, Forward Run or Reverse Run must be in the ON state, so that the CFW701 operates as described above.

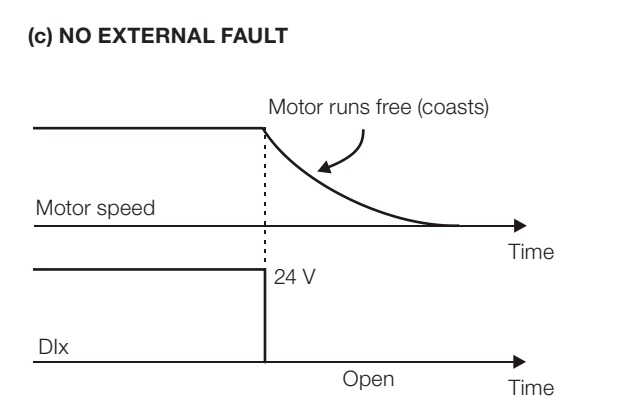

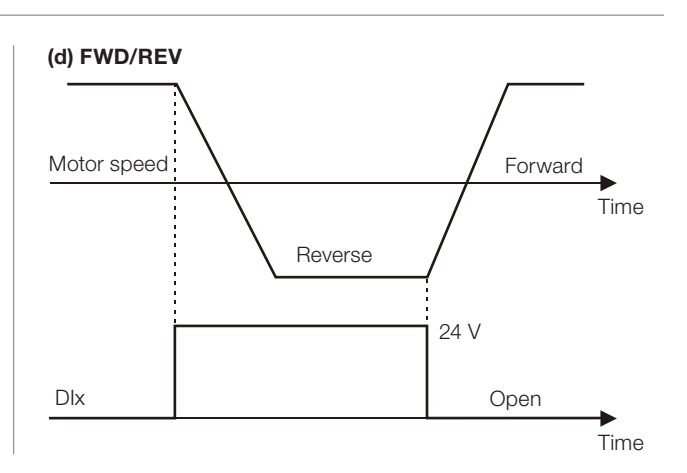

# weo

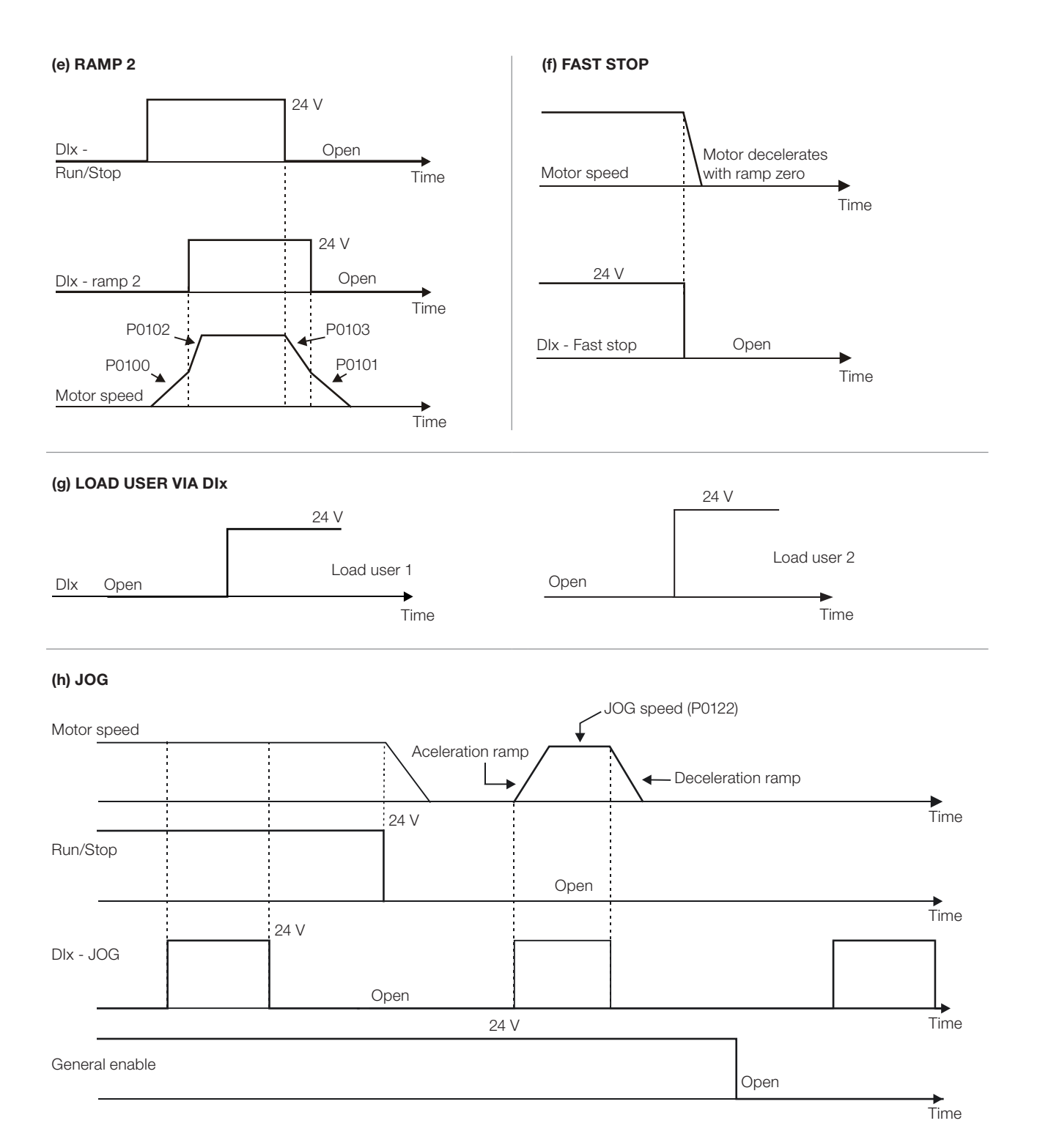

13

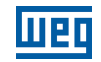

#### (i) JOG + and JOG -

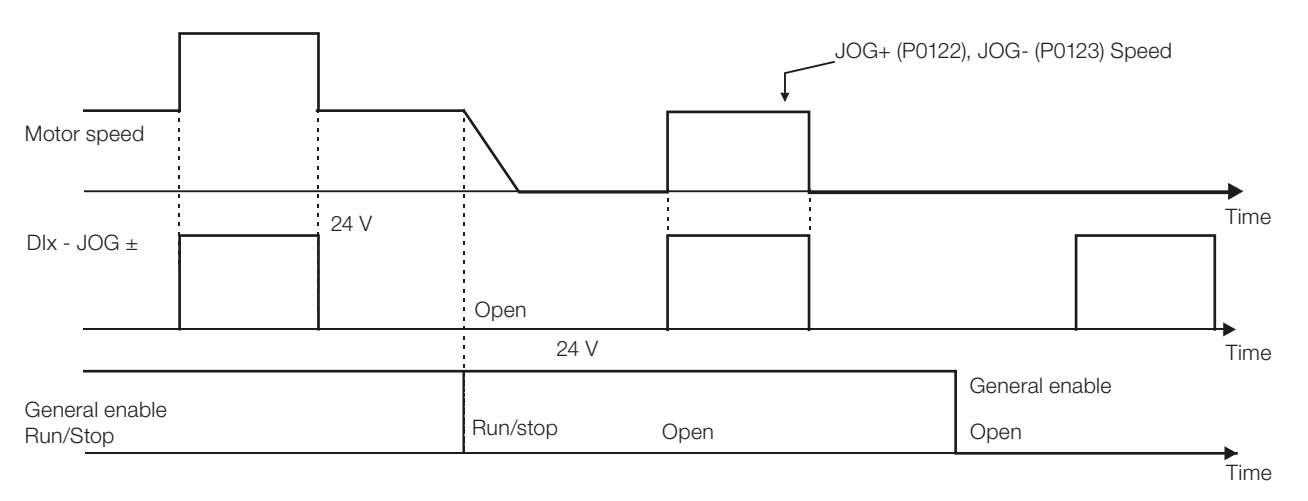

#### (j) RESET

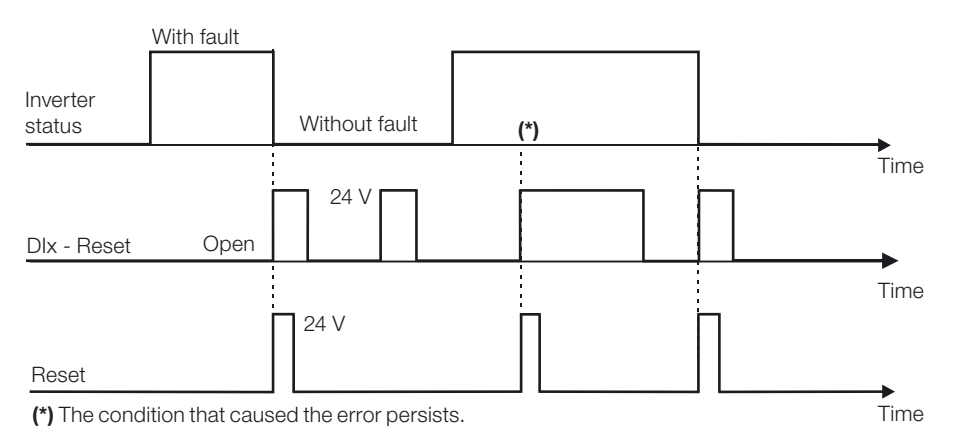

<span id="page-151-0"></span>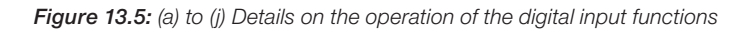

## 13.1.4 Digital Outputs / Relays

The CFW701 has two digital output relays and 3 open collector outputs available in the control board as standard. The next parameters configure the functions related to those outputs.

## P0013 – DO5 to DO1 Status

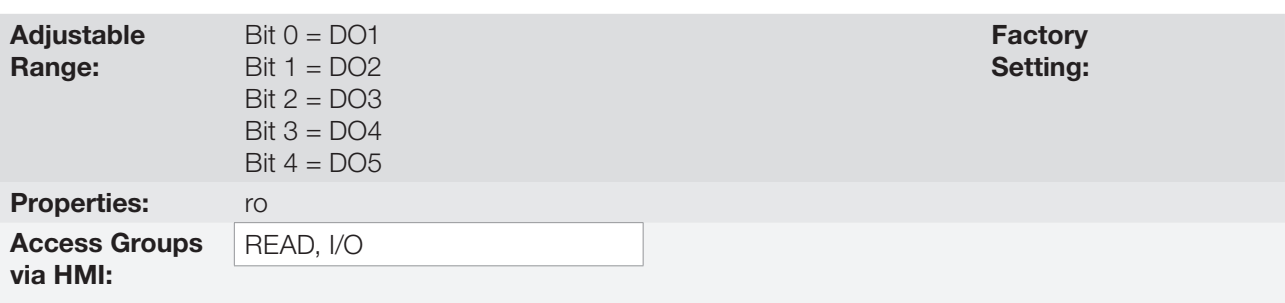

#### Description:

By means of this parameter it is possible to visualize the status of the control board 5 digital outputs (DO1 to DO5).

13

The indication is done by means of an hexadecimal code which, when converted to binary, will represent, by the numbers 1 and 0, respectively, the "Active" and "Inactive" status of the digital outputs. The status of each output is considered as one binary digit in the sequence, where DO1 represents the least significant digit.

13-14 | CFW701

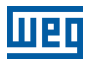

Example: If the code presented for the parameter P0013 on the keypad (HMI) is 001Ch, it will correspond to the sequence 00011100, indicating that the outputs DO5, DO4 and DO3 are active, as shown in [Table 13.7 on](#page-152-0)  [page 13-15](#page-152-0).

<span id="page-152-0"></span>Table 13.7: Example of correspondence between the P0013 hexadecimal and binary codes and the DOx status

| No relation with the DO <sub>x</sub><br>(always zero) |  |  |  |  |  |  |  | No relation with the DO <sub>X</sub><br>(always zero) |  |  | DO <sub>5</sub><br>Active<br>$(+24$ V) | DO <sub>4</sub><br>Active  <br>$(+24 V)$ | DO <sub>3</sub><br>$(+24 V)$ | DO <sub>2</sub><br>Active   Inactive   Inactive  <br>(0 V) | DO1<br>(0 V) |
|-------------------------------------------------------|--|--|--|--|--|--|--|-------------------------------------------------------|--|--|----------------------------------------|------------------------------------------|------------------------------|------------------------------------------------------------|--------------|

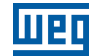

P0275 – DO1 Function (RL1)

P0276 – DO2 Function (RL2)

P0277 – DO3 Function

P0278 – DO4 Function

## P0279 – DO5 Function

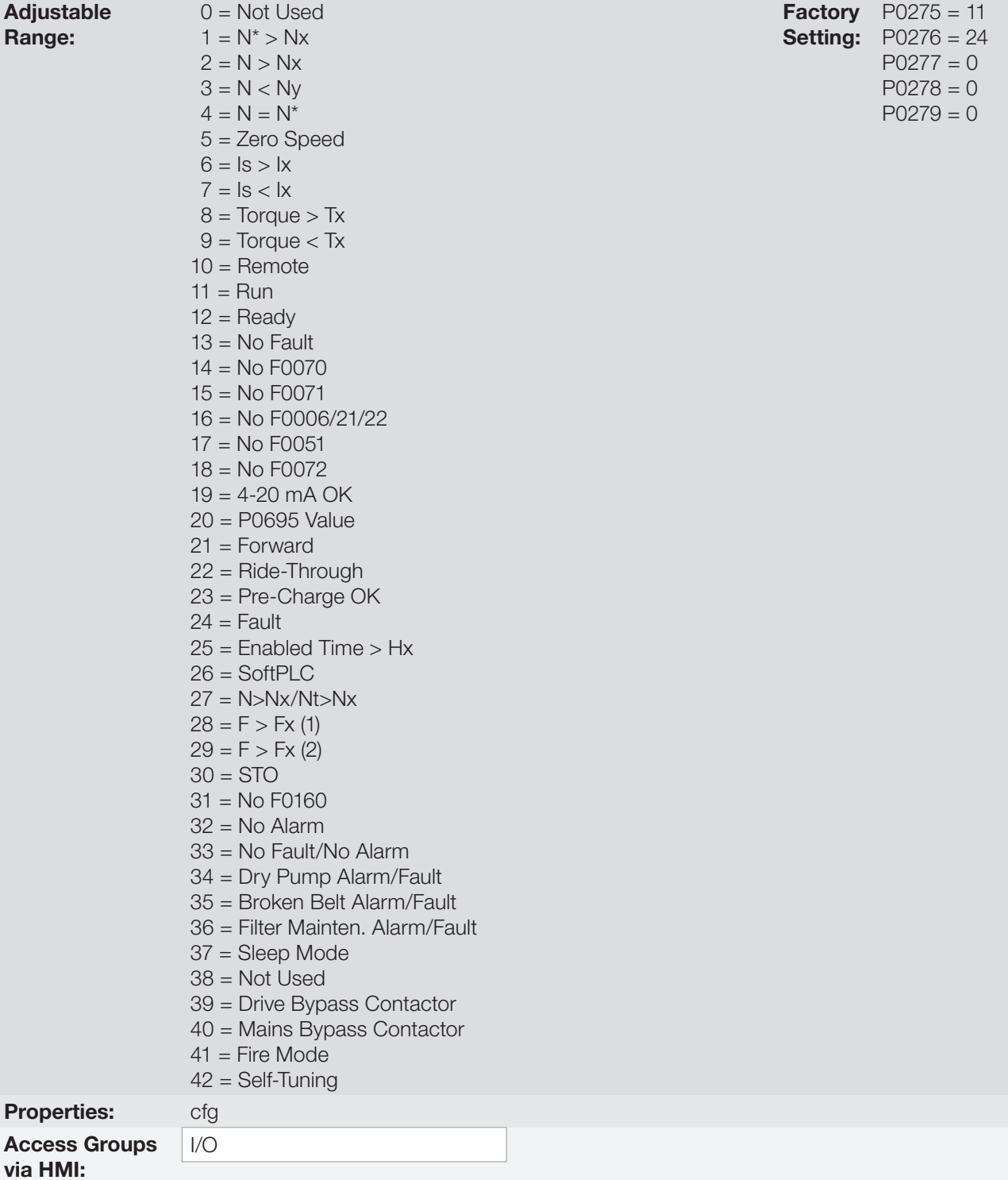

## Description:

They program the functions of the digital outputs, according to the options presented previously.

When the condition declared by the function is true, the digital output will be activated.

Example: Is>Ix function – when Is>Ix then DOx = saturated transistor and/or relay with the coil energized, and when  $Is \leq |x|$  then  $DOx = open$  transistor and/or relay with the coil not energized.

Some notes regarding the Digital and Relay Outputs are presented next.

- Not Used: it means that the digital outputs will remain always in a resting state, i.e., DOx=open transistor and/ or relay with the coil not energized.
- **Zero Speed:** it means that the motor speed is below the value adjusted in P0291 (Zero Speed).
- **Torque > Tx and Torque < Tx:** they are valid only for P0202 = 5 or 4 (Vector Control). In those functions "Torque" corresponds to the motor torque as indicated at parameter P0009.
- **Remote:** it means that the inverter is operating in Remote situation.
- **Run:** it corresponds to enabled inverter. In this moment the IGBTs are commutating, and the motor may be at any speed, including zero.
- **Ready:** it corresponds to the inverter without fault and without undervoltage.
- No Fault: it means that the inverter is not disabled by any type of fault.
- No F0070: it means that the inverter is not disabled by the F0070 fault (Overcurrent or Short-circuit).
- No F0071: it means that the inverter is not disabled by the F0071 fault (Output Overcurrent).
- No F0006+F0021+F0022: it means that the inverter is not disabled by the F0006 fault (Input Voltage Imbalance or Phase Loss), neither by F0021 (DC Link Undervoltage), nor by F0022 (DC Link Overvoltage).
- No F0051: it means that the inverter is not disabled by the F0051 fault (IGBT Overtemperature).
- No F0072: it means that the inverter is not disabled by the F0072 fault (Motor Overload).
- 4 20 mA OK: it means that the current reference (4 to 20 mA) at the analog inputs AIx is inside the 4 to 20 mA range.
- **P0695 Value:** it means that the state of the digital output will be controlled by P0695, which is written via the network. Refer to the CFW701 Serial communication manual for more details on this parameter.
- Forward: it means that when the motor is rotating in the forward direction the  $DOx =$  saturated transistor and/or relay with the coil energized, and when the motor is rotating in the reverse direction, the DOx = open transistor and/or relay with the coil not energized.
- **Ride-Through:** it means that the inverter is executing the Ride-Through function.
- Pre-charge OK: it means that the DC Link voltage is above the pre-charge voltage level.
- **Fault:** it means that the inverter is disabled by any type of fault.
- N > Nx and Nt > Nx: (valid only for P0202 =  $5$  Vector with Encoder) it means that both the conditions must be satisfied so that DOx = saturated transistor and/or relay with the coil energized. In other words, it is enough that the condition N>Nx be not satisfied (regardless of the Nt>Nx condition) so that DOx = open transistor and/ or relay with the coil not energized.
- SoftPLC: it means that the digital output state will be controlled by the programming done in the memory area

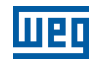

reserved to the SoftPLC function. Refer to the SoftPLC manual for more details.

- **STO:** it signalizes the STO state (Safety Stop active).
- No F0160: it signalizes that the inverter is not disabled by F0160 fault (Safety Stop Relay).
- $\blacksquare$  No Alarm: it means that the inverter is not in the alarm condition.
- No Fault and No Alarm: it means that the inverter is not disabled by any type of fault and it is not in alarm condition.
- **Dry Pump:** it means that the dry pump condition was detected (A0766 / F0767).
- **Broken Belt:** it means the condition that the broken belt condition was detected (A0768 / F0769).
- Filter Change: it means that the condition to change the filter was detected (A0770 / F0771).
- **Sleep Mode:** it means that the motor driven by the frequency inverter CFW701 is with the Sleep mode active (A0764).
- **Drive Bypass Contactor:** it means that the output is activating the drive bypass contactor, that is, the motor is being powered by the drive.
- **Mains Bypass Contactor:** it means that the output is activating the mains bypass contactor, that is, the motor is being powered directly by the mains.
- **Fire Mode:** it means that the CFW701 is operating in Fire Mode.

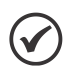

Refer to [chapter 19 HVAC FUNCTIONS on page 19-1](#page-200-0), for further information on the options 34 to 41.

Definitions of the symbols used in the function:

 $N =$  P0002 (Motor Speed).

NOTE!

 $N^*$  = P0001 (Speed Reference).

 $Nx = P0288$  (Nx Speed) – It is a reference point of the speed selected by the user.

 $Ny = P0289$  (Ny Speed) – It is a reference point of the speed selected by the user.

 $Ix$  = P0290 (Ix Current) – It is a reference point of the current selected by the user.

Is = P0003 (Motor Current).

**Torque** =  $P0009$  (Motor Torque).

 $Tx = P0293$  (Tx Torque) – It is a reference point of the torque selected by the user.

Nt = Total Reference (refer to the [Figure 13.7 on page 13-27\)](#page-164-0).

 $Hx = P0294$  (Hx Time).

 $F =$  P0005 (Motor Frequency).

 $Fx = P0281$  (Fx Frequency) – It is a reference point of the motor frequency selected by the user.

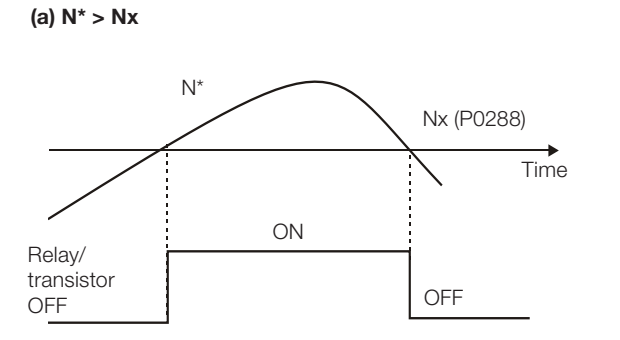

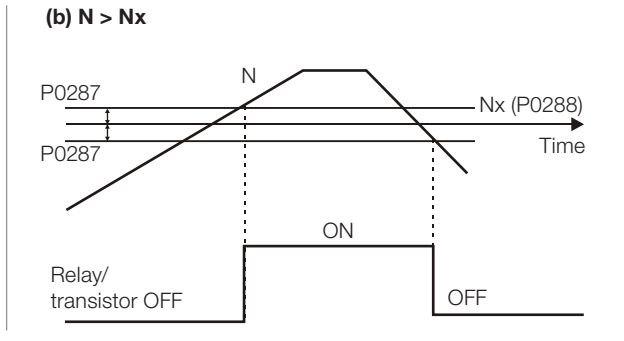

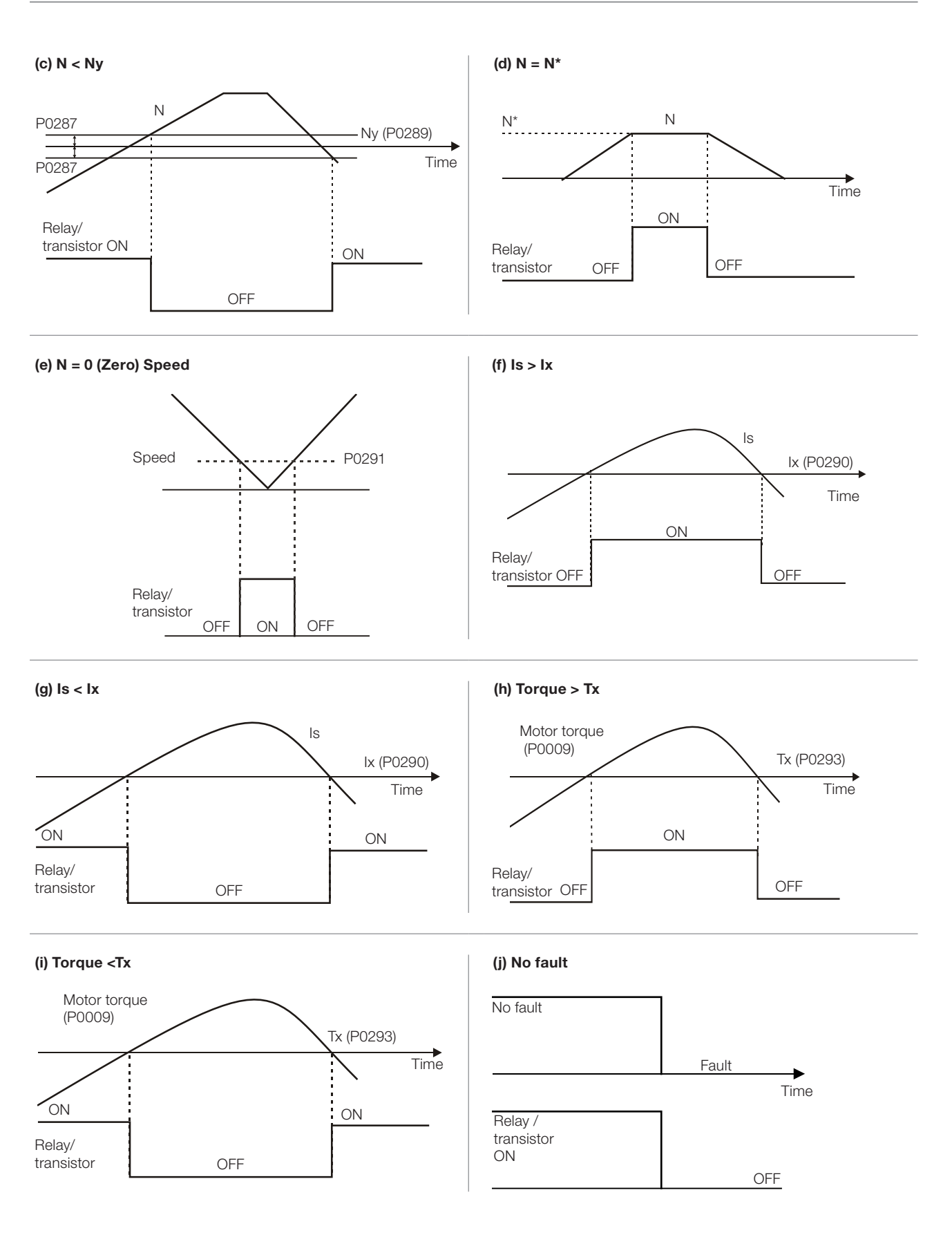

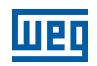

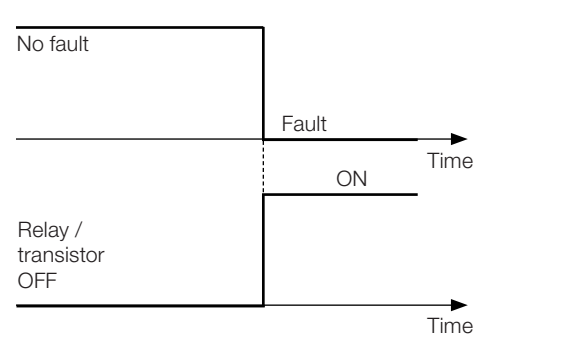

# (k) Fault (l) 4-20 mA Reference OK Relay / transistor ON OFF ON  $\blacktriangleright$  Time Reference 2 mA

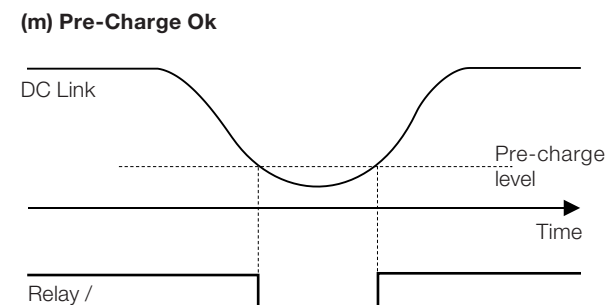

ON OFF ON

(n) Enabled Time > Hx

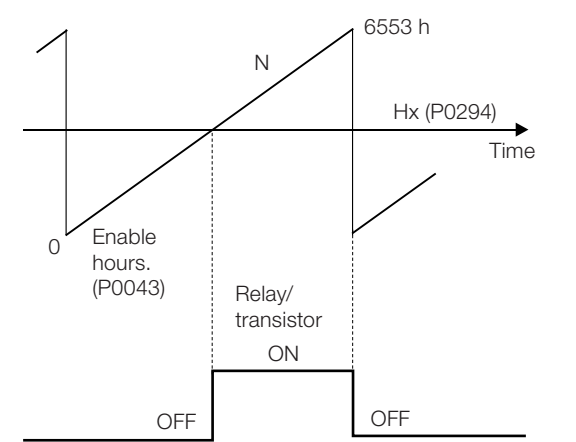

## (o)  $N > Nx$  and  $Nt > Nx$

transistor

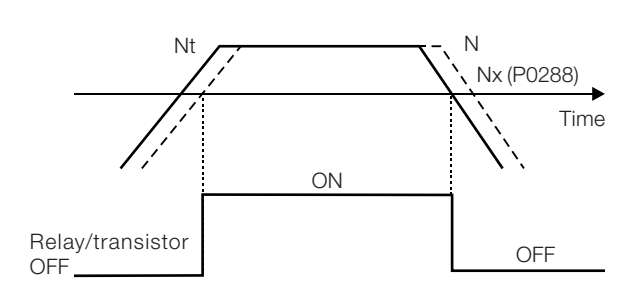

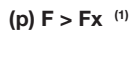

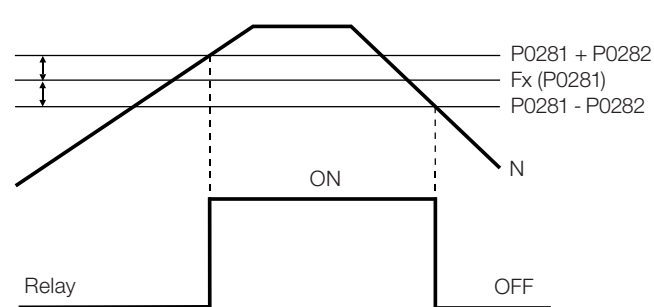

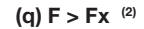

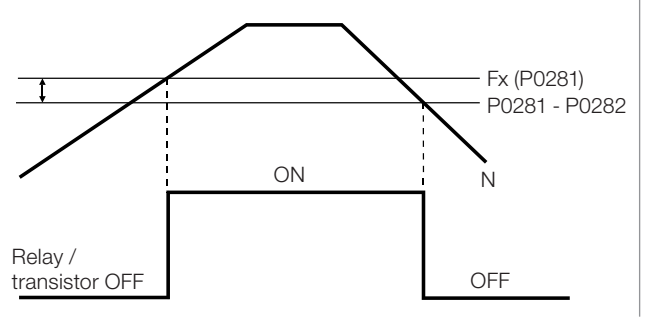

#### (r) No Alarm

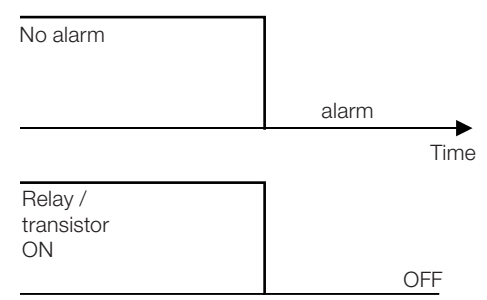

Figure 13.6: (a) to (r) Details on the operation of the digital and relay output functions

13

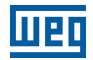

Setting:

 18 (15) rpm

## P0281 – Fx Frequency

Adjustable 0.0 to 300.0 Hz

Range: Properties:

Access Groups via HMI:

### Description:

It is used in the digital output and relay functions:

 $F > Fx^{(1)}$  and  $F > Fx^{(2)}$ 

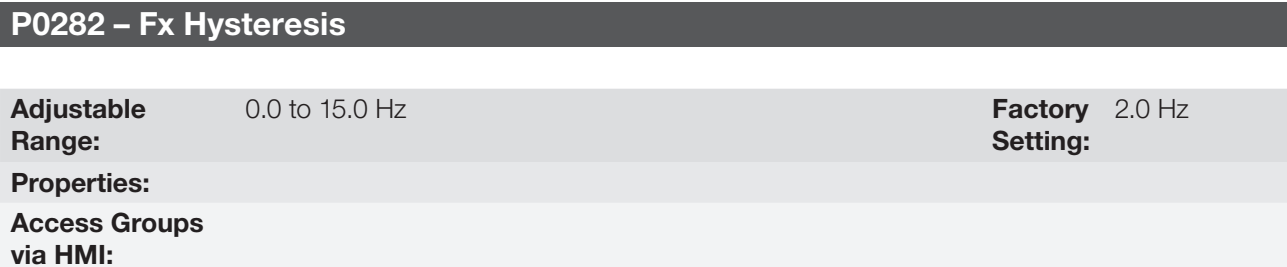

### Description:

It is used in the digital output and relay functions:

 $F > Fx^{(1)}$  and  $F > Fx^{(2)}$ 

## P0287 – Nx/Ny Hysteresis

Adjustable

0 to 900 rpm **Factory** 

Range: Properties:

Access Groups via HMI:

## Description:

It is used in the  $N > Nx$  and  $N < Ny$  functions of the digital and relay outputs.

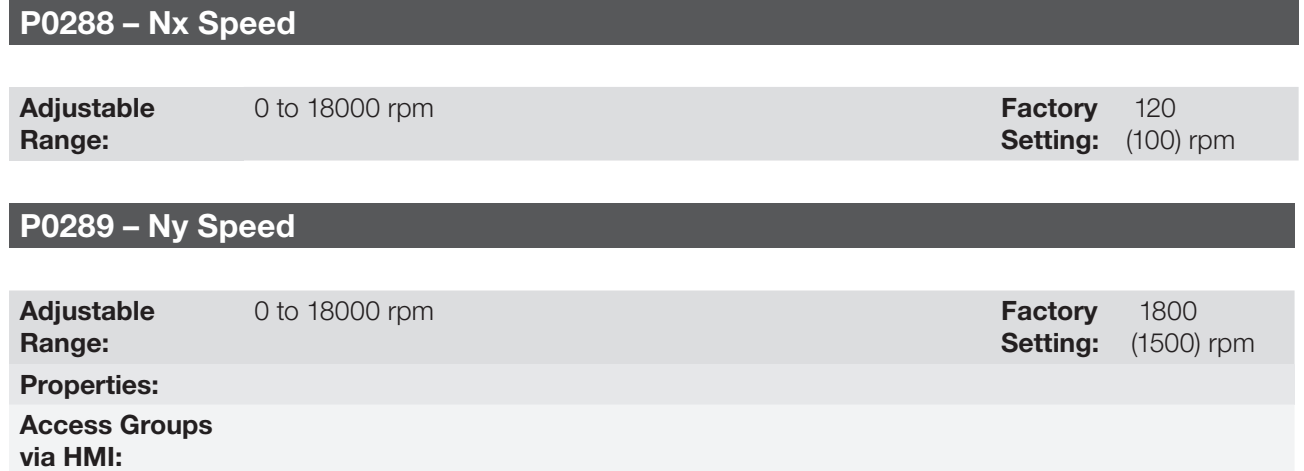

Setting:

4.0 Hz

13

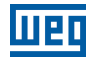

## Description:

They are used in the  $N^*$  > Nx, N > Nx, and N < Ny functions of the digital and relay outputs.

## P0290 – Ix Current

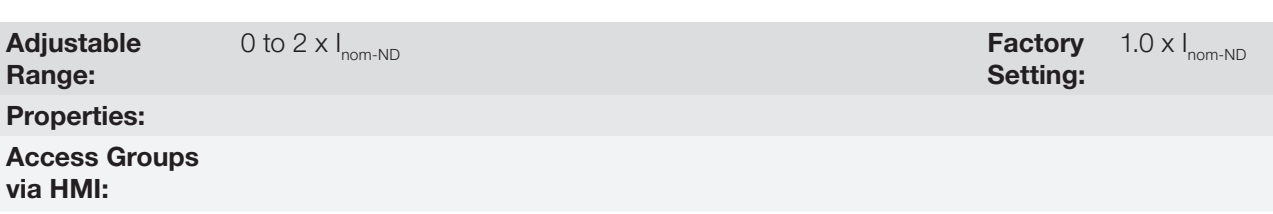

## Description:

It is used in the  $Is > Ix$  and  $Is < Ix$  functions of the digital and relay outputs.

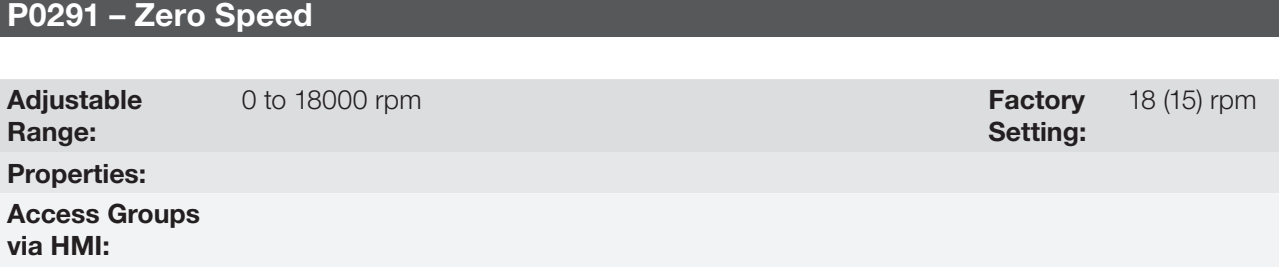

#### Description:

It specifies the value in rpm below which the actual speed will be considered null for the Zero Speed Disable function.

This parameter is also used by the functions of the digital and relay outputs.

## $P0292 - N = N^*$  Band

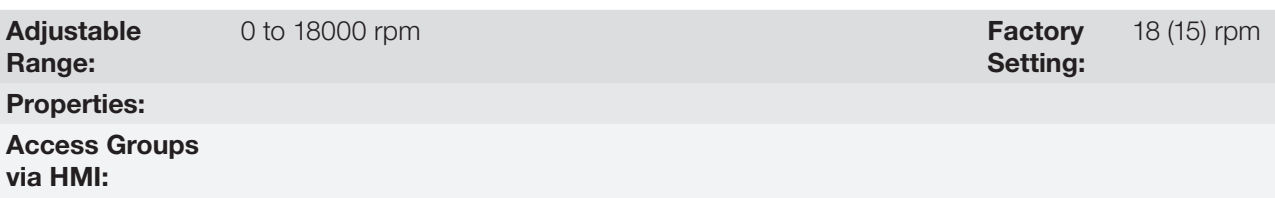

#### Description:

It is used in the  $N = N^*$  function of the digital and relay outputs.

## P0293 – Tx Torque

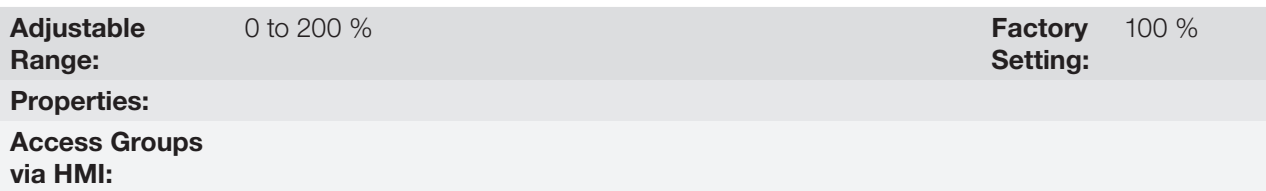

#### Description:

It is used in the Torque > Tx and Torque < Tx functions of the digital and relay outputs.

In those functions the motor torque indicated in P0009 is compared with the value adjusted in P0293.

The setting of this parameter is expressed as a percentage of the motor rated current (P0401 = 100 %).

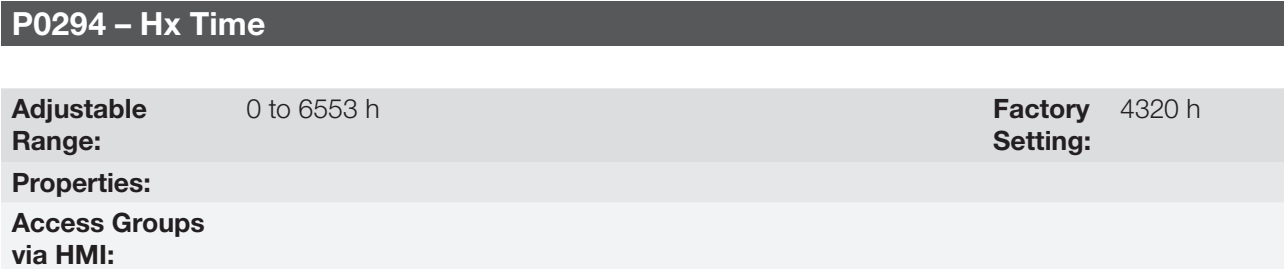

#### Description:

It is used in the **Enabled Hours > Hx** function of the digital and relay outputs.

## 13.1.5 Frequency Input

A Frequency Input is a Digital Input (DIx) able to receive a pulsed signal within a preset frequency range with 10 bit resolution. This signal can be used by a SoftPLC application. Parameter P0246 defines if the function is inactive and, if active, which digital input (DI3 or DI4) is selected to receive the signal frequency. When the function is active, the DI3/DI4 will not perform the function set in P0265/P0266. The parameter P0022 indicates the value read from the digital input in Hz. The operating range is between 3.0 Hz and 6500.0 Hz.

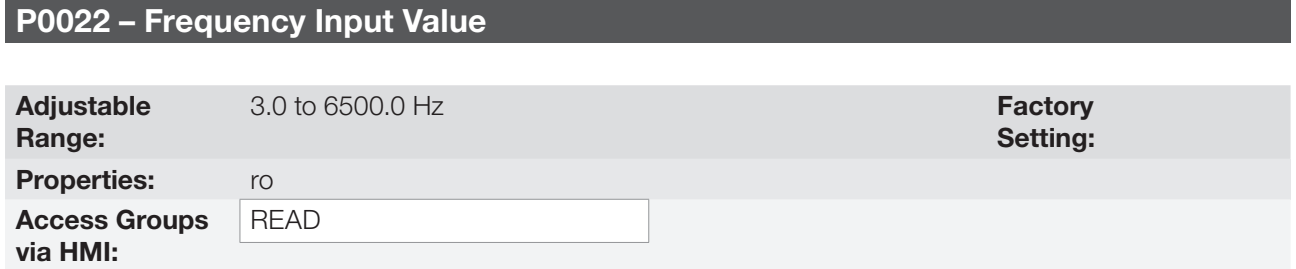

#### Description:

Frequency input value in Hertz (Hz).

NOTE!

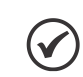

The correction of P0022 values outside of the range (3.0 to 6500.0 Hz) is not guaranteed.

## P0246 – Frequency Input Configuration

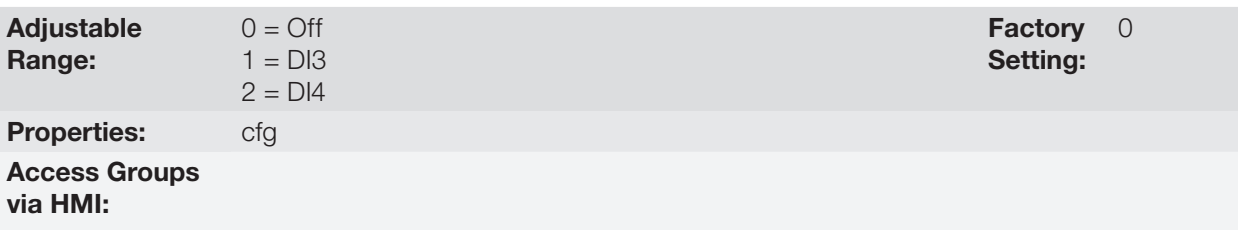

#### Description:

This parameter sets the operation of the Frequency Input function.

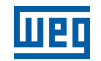

Table 13.8: Frequency input configuration

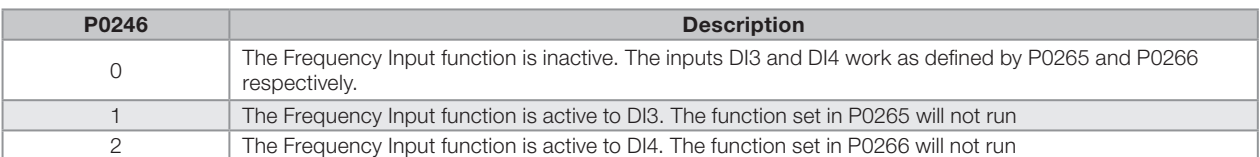

## 13.2 LOCAL AND REMOTE COMMAND

In those parameter groups one can configure the origin of the main inverter commands when in the Local or in the Remote situation, as the Speed Reference, Speed Direction, Run/Stop and JOG.

## P0220 – Local/Remote Selection Source

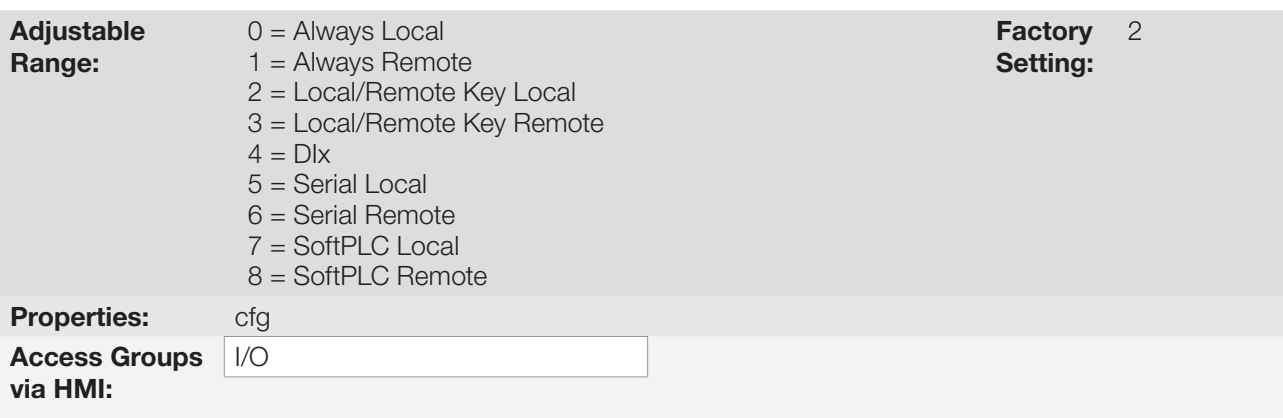

## Description:

It defines the origin of the command that will select between the Local situation and the Remote situation, where:

- LOC: Means Local Default situation.
- REM: Means Remote Default situation.
- DIx: Refer to [item 13.1.3 Digital Inputs on page 13-9.](#page-146-1)

## P0221 – Speed Reference Selection – Local Situation

## P0222 – Speed Reference Selection – Remote Situation

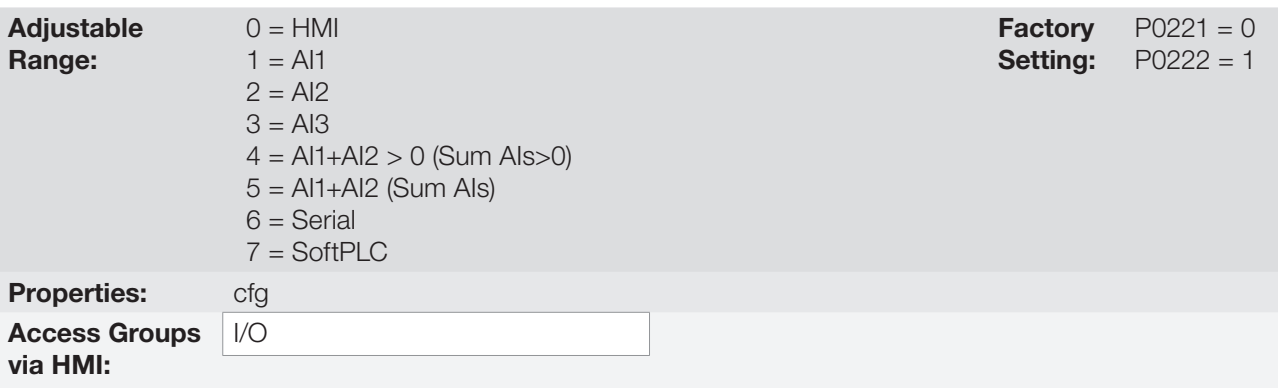

## Description:

They define the origin of the Speed Reference in the Local situation and in the Remote situation.

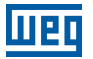

Some notes about the options for those parameters:

- The AIx' designation refers to the analog signal obtained after the addition of the AIx input to the offset and its multiplication by the applied gain (refer to [item 13.1.1 Analog Inputs on page 13-1\)](#page-138-0).
- The value of the reference adjusted with the  $\Box$  and  $\Box$  is contained in the parameter P0121.

## P0223 – Forward/Reverse Selection - Local Situation

## P0226 – Forward/Reverse Selection - Remote Situation

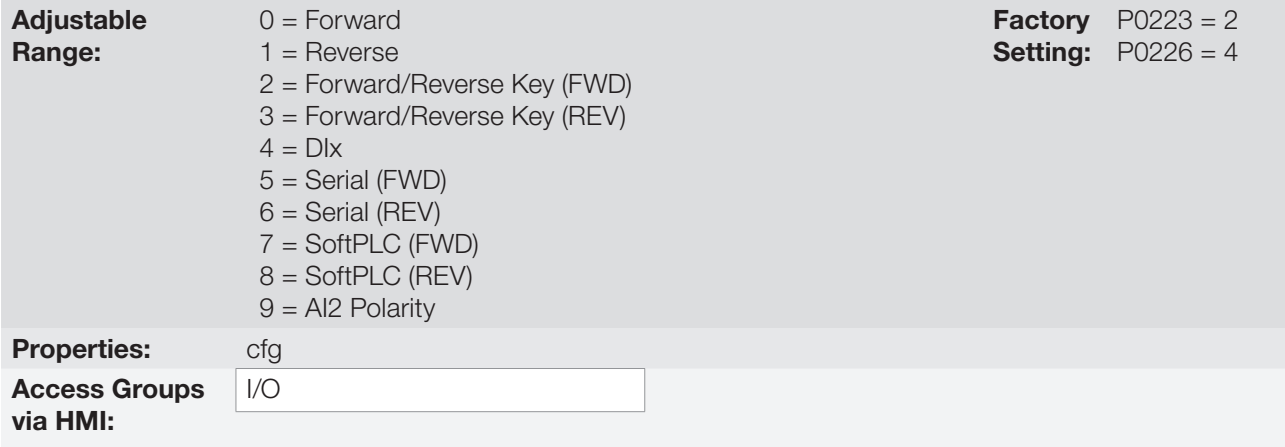

#### Description:

They define the origin of the "Speed Direction" command in the Local situation and in the Remote situation, where:

- **FWD: Means Forward Default situation.**
- REV: Means Reverse Default situation.
- Dix: Refer to [item 13.1.3 Digital Inputs on page 13-9](#page-146-1).

## P0224 – Run/Stop Selection – Local Situation

## P0227 – Run/Stop Selection – Remote Situation

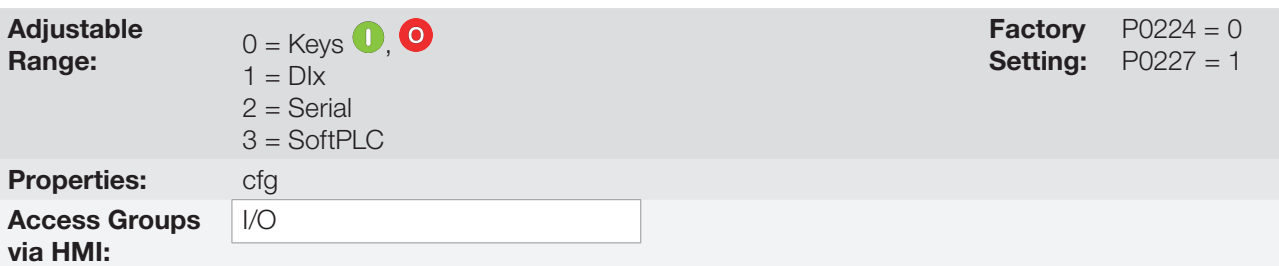

### Description:

They define the origin of the Run/Stop command in the Local situation and in the Remote situation.

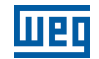

## P0225 – JOG Selection – Local Situation

## P0228 – JOG Selection – Remote Situation

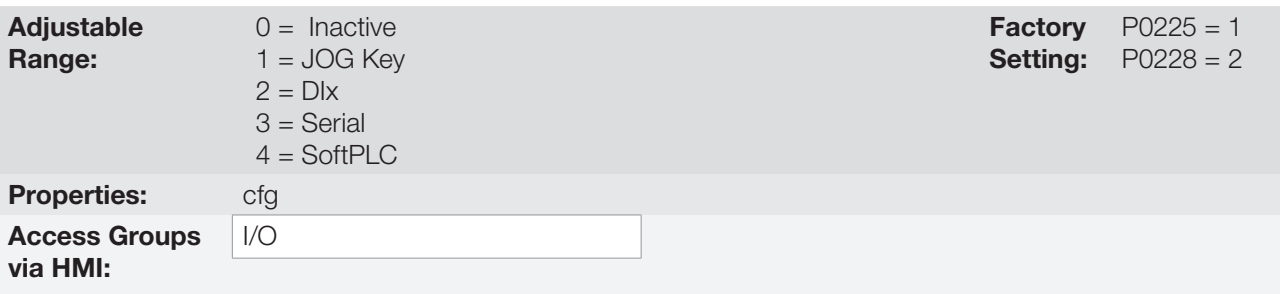

## Description:

They define the origin of the JOG command in the Local situation and in the Remote situation.

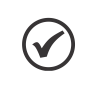

## NOTE!

The JOG command will only be active if the General Enable command is active, that is, if the inverter is disabled by a General Disable or Coast to Stop command (P0229 = 1), JOG commands will be ignored. See [Figure 13.5 on page 13-14](#page-151-0).

## P0229 – Stop Mode Selection

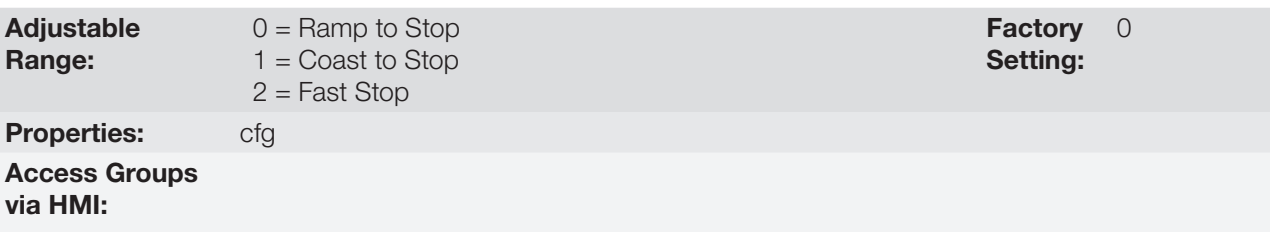

## Description:

It defines the motor stop mode when the inverter receives the "Stop" command. The [Table 13.9 on page 13-26](#page-163-0) describes the options of this parameter.

#### <span id="page-163-0"></span>Table 13.9: Stop mode selection

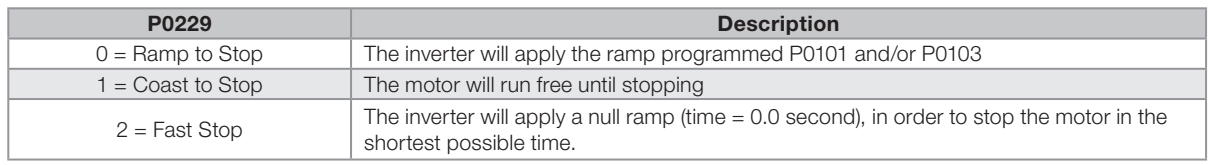

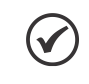

## NOTE!

When the control modes V/f or VVW are selected, the use of the option 2 (Fast Stop) is not recommended.

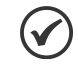

#### NOTE!

When the Coast to Stop mode, is programmed and the Flying Start function is not enabled, then start the motor again only if it is standing still.

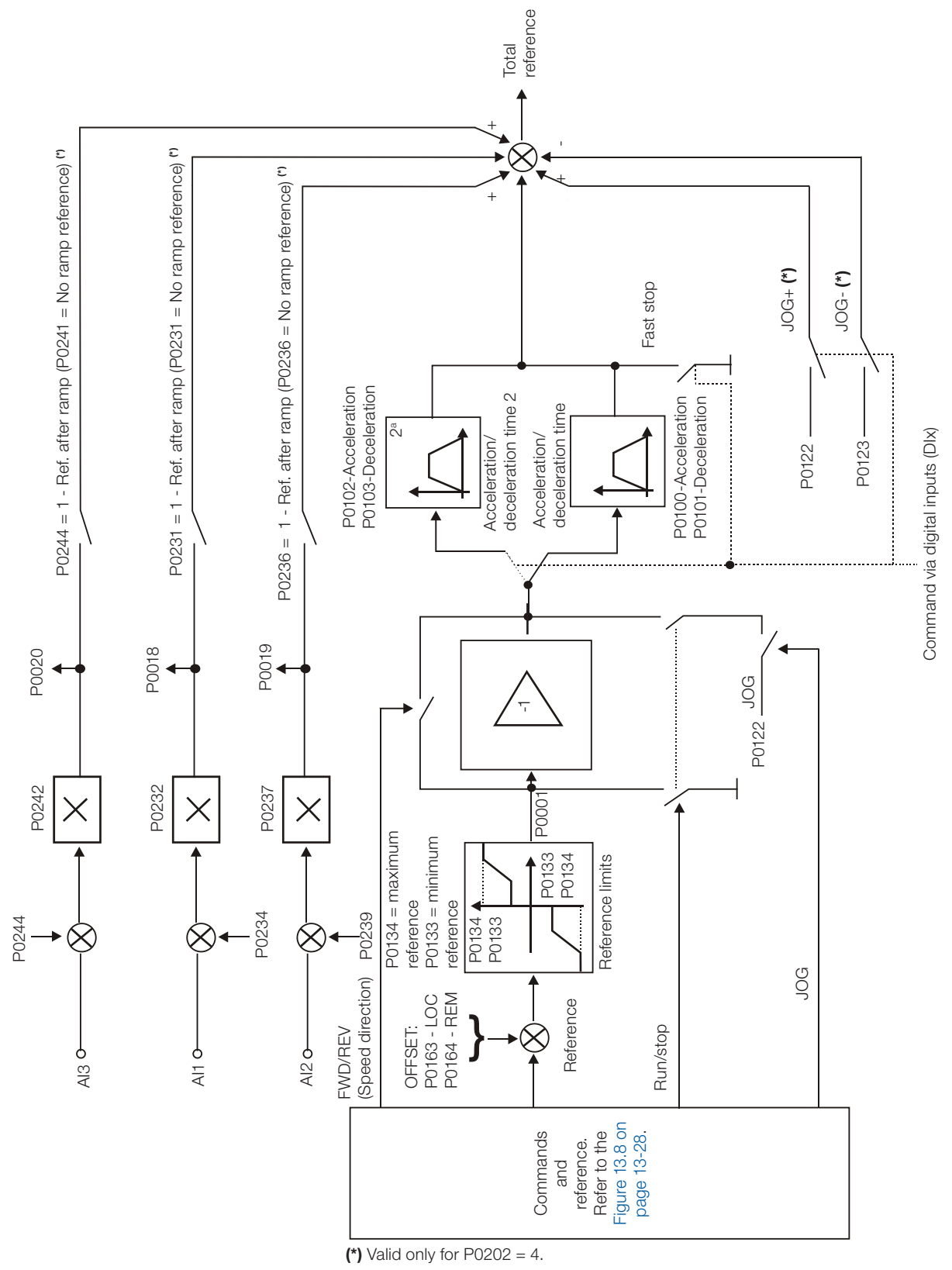

<span id="page-164-0"></span>Figure 13.7: Speed reference block diagram

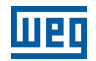

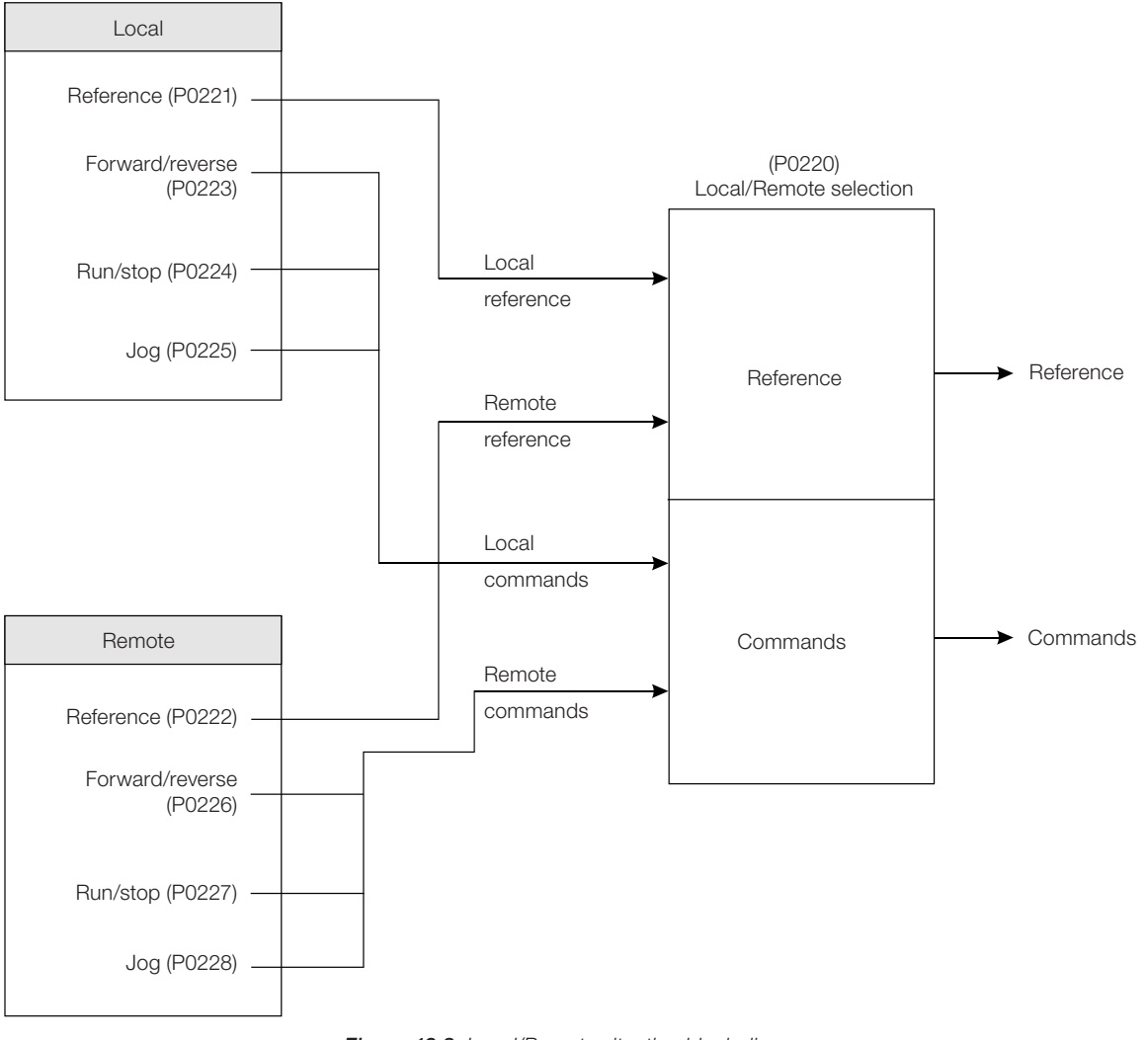

<span id="page-165-0"></span>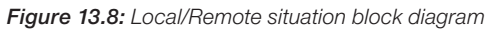

## 14 DYNAMIC BRAKING

The braking torque that can be obtained through the application of frequency inverters without dynamic braking resistors varies from 10 % to 35 % of the motor rated torque.

In order to obtain higher braking torques, resistors for dynamic braking are used. In this case the regenerated energy is dissipated on the resistor mounted externally to the inverter.

This type of braking is used in the cases when short deceleration times are wished or when high inertia loads are driven.

For the vector control mode there is the possibility of the use of the "Optimal Braking", eliminating in many cases the need of the dynamic braking.

The Dynamic Braking function can only be used if a braking resistor has been connected to the CFW701, and if the parameters related to it have been adjusted properly.

See next the description of the parameters in order to know how to program each one.

## P0153 – Dynamic Braking Level

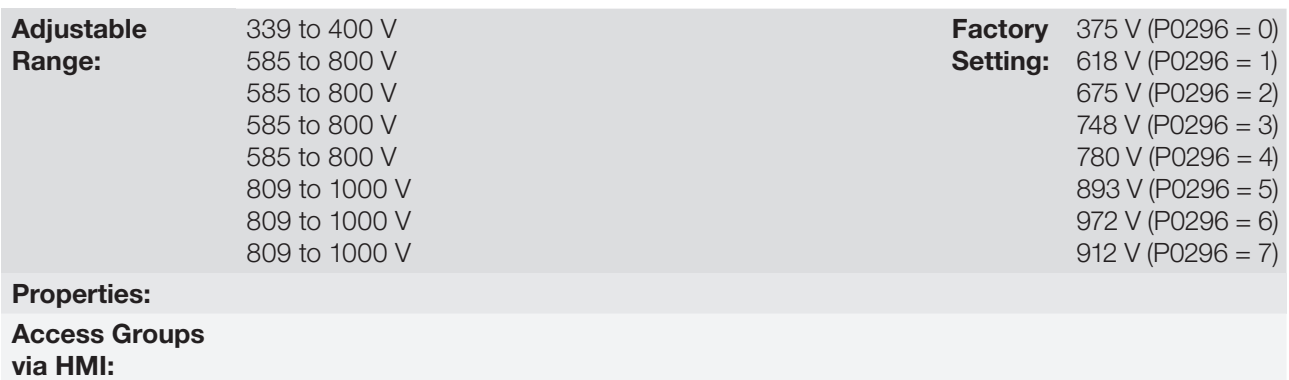

#### Description:

The parameter P0153 defines the voltage level for the braking IGBT actuation, and it must be compatible with the power supply voltage.

If P0153 is adjusted at a level very close to the overvoltage (F0022) actuation level, the fault may occur before the braking resistor is able to dissipate the regenerated energy.

The next table presents the overvoltage trip level.

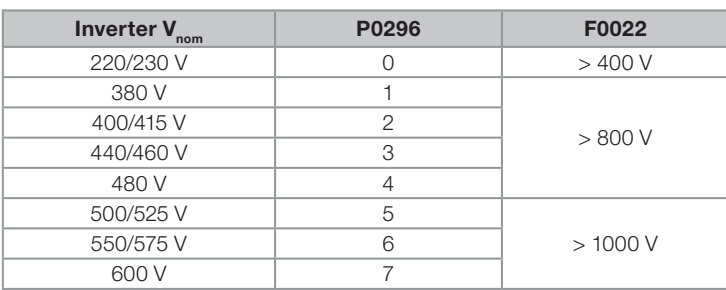

Table 14.1: Overvoltage (F0022) trip levels

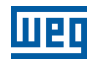

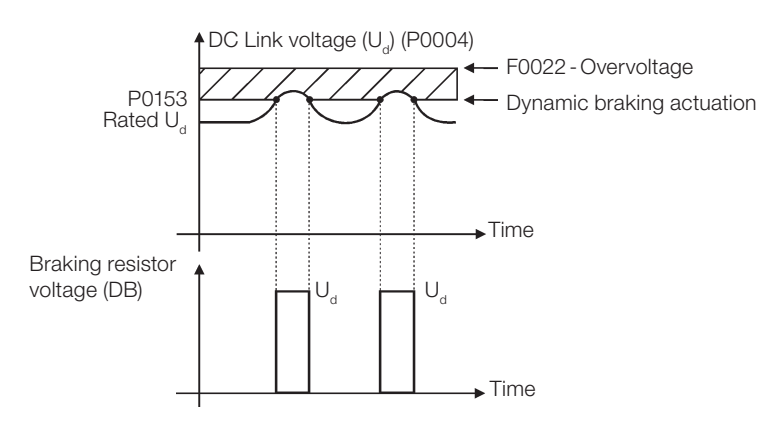

Figure 14.1: Dynamic braking actuation curve

Steps to enable the dynamic braking:

- Connect the braking resistor. Refer to item 3.2.3.2 Dynamic Braking (standard built-in for frame sizes A, B, C and D and optional built-in for frame size E - CFW701...DB...), of the user's manual.
- Set P0151 at the maximum value:  $400$  V (P0296 = 0),  $800$  V (P0296 = 1, 2, 3 or 4) or 1000 V (P0296 = 5, 6 or 7), according to the case, in order to prevent the activation of the DC voltage regulation before the dynamic braking.

## 15 FAULTS AND ALARMS

The troubleshooting structure of the inverter is based on the indication of faults and alarms.

In a fault event the IGBTs firing pulses are disabled and the motor coasts to stop.

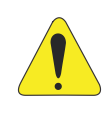

## ATTENTION!

If the Fire Mode function is active, most failures will be detected, but ignored by CFW701, i.e., will not block the IGBTs. If the motor was spinning, will continue spinning. Some faults as DC Voltage (F0022), over current / short circuit (F0070), Safety Stop (F0160) will not be ignored, but may be self-reset infinitely (select this option in parameter P0582). For more information see the [section](#page-200-1) [19.1 FIRE MODE on page 19-1](#page-200-1).

The alarm works as a warning to the user that critical operation conditions are occurring and a fault may occur if the situation does not change.

Refer to the CFW701 user's manual chapter 6 Troubleshooting and Maintenance, and the [chapter QUICK](#page-8-0)  [PARAMETER REFERENCE, FAULTS AND ALARMS on page 0-1](#page-8-0) of this manual to obtain more information regarding the Faults and Alarms.

## 15.1 MOTOR OVERLOAD PROTECTION

The Motor Overload protection is based on the use of curves that simulate the heating and cooling of the motor in overload events, according to IEC 60947-4-2 and UL 508C standards. The fault and alarm codes for the motor overload protection are F0072 and A0046, respectively.

The motor overload is given in function of the reference value In x SF (motor rated current multiplied by the service factor), which is the maximum value at which the protection must not actuate because the motor is able to operate indefinitely with this current value without suffering damages.

However, for that protection to act in an appropriate manner, the thermal image of the motor, which corresponds to the heating up and cooling down times of the motor, is estimated.

The thermal image, in its turn, depends on the motor thermal constant, which is estimated based on the motor power and number of poles.

The thermal image is important to allow that a derating in the fault actuation time be given, so that shorter actuation times be obtained when the motor is hot.

This function applies a derating in the fault actuation time depending on the output frequency supplied to the motor, because for the self-ventilated ones there will be less ventilation on the frame at lower speeds, and the motor will be subject to more heating. Thus, it becomes necessary to reduce the fault actuation time in order to prevent the motor from burning.

In order to assure more protection in case of restart, this function keeps the information regarding the motor thermal image in the CFW701 nonvolatile memory. Therefore, after the inverter restart, the function will use the value saved in the thermal memory to perform a new overload evaluation.

The parameter P0348 configures the desired protection level for the motor overload function. The possible options are: Fault and Alarm, only Fault, only Alarm, and disabled motor overload protection. The actuation level for the motor overload alarm (A0046) is adjusted via P0349.

In order to get more information, refer to parameters P0156, P0159, P0348 and P0349 in the [section 15.3](#page-171-0)  [PROTECTIONS on page 15-4.](#page-171-0)

15

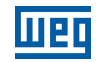

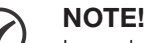

In order to assure the conformity of the CFW701 motor overload protection with the UL508C standard, observe the following:

- The "TRIP" current is equal to 1.25 times the motor nominal current (P0401) set in the "Oriented Start-up" menu.
- The maximum allowed value for P0159 (Motor Tripping Class) is 3 (Class 20).
- <span id="page-169-1"></span>■ The maximum allowed value for P0398 (Motor Service Factor) is 1.15.

## 15.2 MOTOR OVERTEMPERATURE PROTECTION

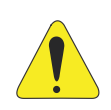

## ATTENTION!

The PTC must have a reinforced insulation of the energized parts of the engine and other installations.

This protection performs the motor overtemperature protection by means of the alarm (A0110) and the fault (F0078) indication.

The motor must have a PTC type temperature sensor. An analog output supplies constant current for the PTC (2 mA), while an inverter analog input reads the voltage across the PTC and compares it with the limit values for fault and alarm. Refer to the [Table 15.1 on page 15-2](#page-169-0). When those values are exceeded, the alarm or fault indication occurs.

The analog outputs AO1 and AO2 of the control module can be used to supply the constant current for the PTC. Therefore it is necessary to configure the DIP switches of the output for current and to set the output function parameter for  $11 = PTC$ .

The analog inputs AI1 and AI2 of the control module can be used to read the PTC voltage. Therefore it is necessary to configure the input DIP switch for voltage and to set the input function parameter for  $4 = PTC$ . Refer to the parameter P0351 on the [section 15.3 PROTECTIONS on page 15-4.](#page-171-0)

NOTE!

In order that this function works properly, it is important to keep gains and offset of the analog input and output in the default values.

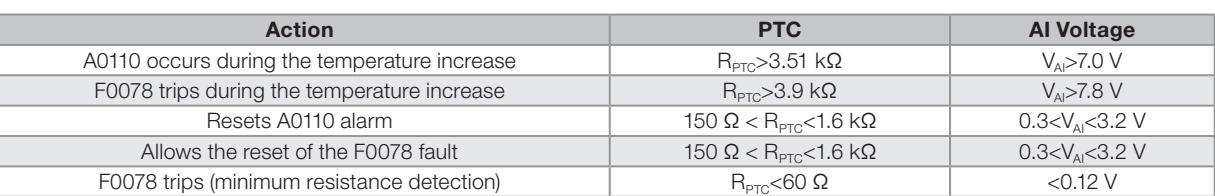

<span id="page-169-0"></span>Table 15.1: A0110 and F0078 trip levels for Al1 and Al2 inputs

Additionally, the analog input AIPTC was specifically designed for this purpose. This input does not require DIP-switch configuration, nor parameter adjustments. Just connect the PTC as shown in [Figure 15.1 on page 15-3.](#page-170-0) Refer to parameter P0341 in [section 15.3 PROTECTIONS on page 15-4.](#page-171-0)

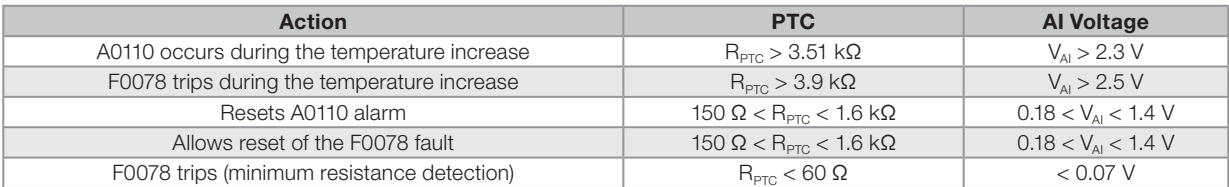

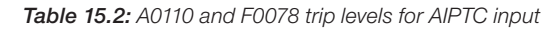

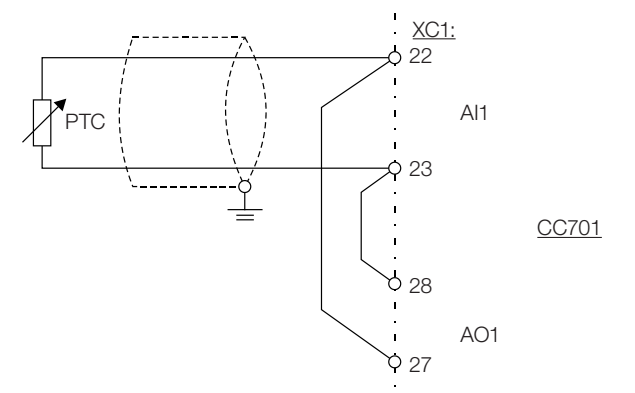

Program P0231 =  $4$ ; Set  $S1.2 =$  OFF (0 to 10 V).

Program P0251 = 11; Set S1.3 = OFF (4 to 20 mA, 0 to 20 mA).

(a) AO1, AI1

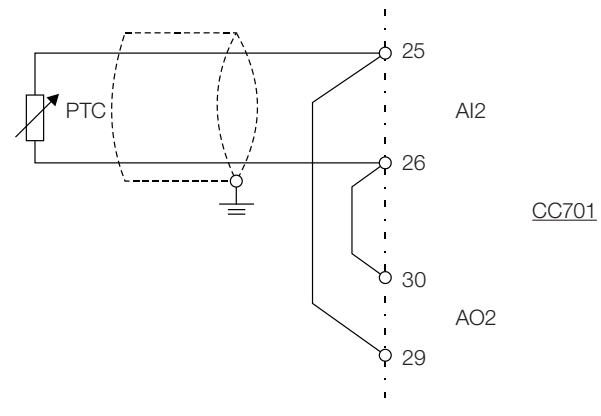

Program  $P0236 = 4$ ; Set  $S1.1 =$  OFF (0 to 10 V).

Program P0254 = 11; Set S1.4 = OFF (4 to 20 mA, 0 to 20 mA).

(b) AO2, AI2

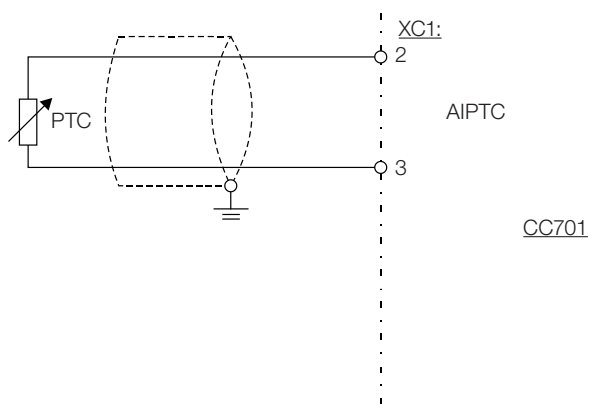

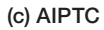

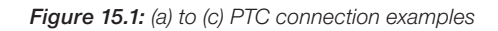

<span id="page-170-0"></span>15

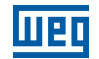

## <span id="page-171-0"></span>15.3 PROTECTIONS

The parameters related to motor and inverter protections are found in this group.

## P0030 – IGBTs Temperature

## P0034 – Internal Air Temperature

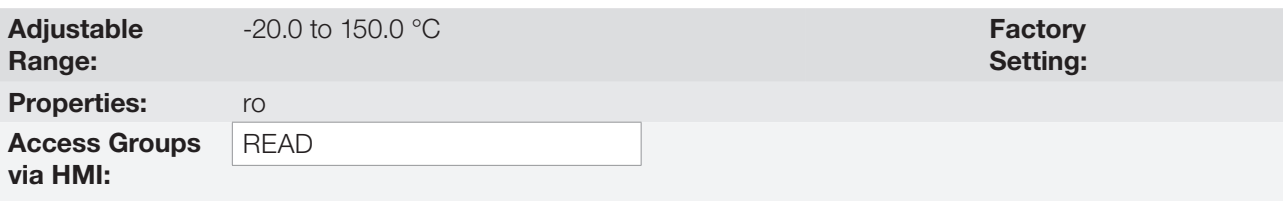

#### Description:

These parameters present, in Celsius degrees, the heatsink temperature (P0030) and also of the internal air (P0034).

They are useful to monitor the temperature on the main inverter sections in case of an occasional inverter overheating.

## P0156 – 100 % Speed Overload Current

## P0157 – 50 % Speed Overload Current

## P0158 – 5 % Speed Overload Current

Adjustable Range:

0.1 to 1.5  $\times$  I<sub>nom-ND</sub>

**Setting:**  $P0157 = 0.9x \, I_{\text{nom-NC}}$ **Factory**  $P0156 = 1.05x I_{nom-ND}$  $P0158 = 0.65x I_{\text{nom-ND}}$ 

### Properties:

Access Groups via HMI:

#### Description:

These parameters are used for the motor overload protection (I x t – F0072).

The motor overload current (P0156, P0157 and P0158) is the value from which the inverter starts considering that the motor is operating with overload.

The bigger the difference between the motor current and the overload current, the faster F0072 trip will occur.

The parameter P0156 (Motor Overload Current at 100 % of its Rated Speed) must be adjusted 5 % higher than the motor rated current (P0401).

The overload current is given as a function of the speed being applied to the motor, according to the overload curve. The parameter P0156, P0157 and P0158 are the three points used to form the motor overload curve, as presented in the [Figure 15.2 on page 15-5](#page-172-0).

<span id="page-172-0"></span>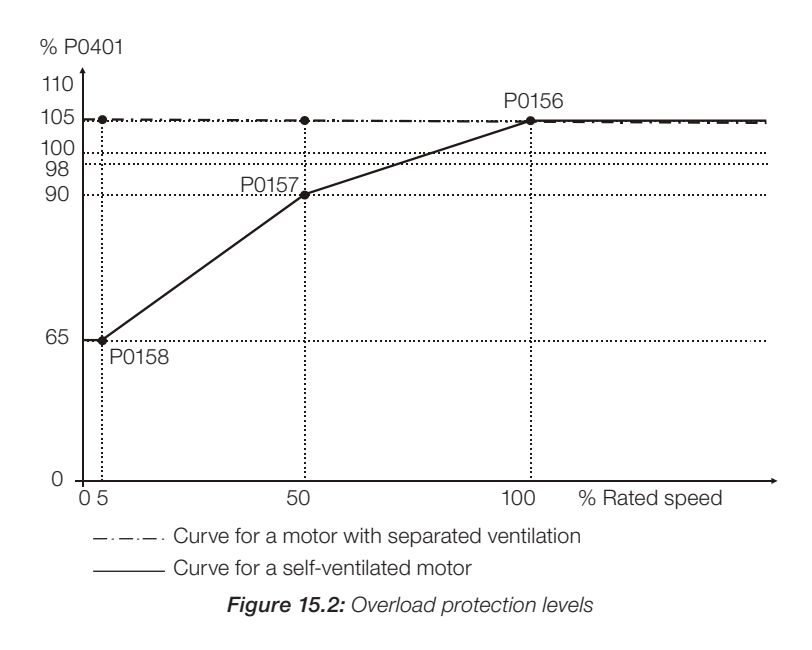

With the setting of the overload current curve, it is possible to set an overload value that varies according to the operation speed of the motor (factory setting), improving the protection for self-ventilated motors, or a constant overload level for any speed applied to the motor (motors with separated ventilation).

This curve is adjusted automatically when P0406 (Motor Ventilation) is set during the "Oriented Start-up" routine (refer to this parameter description in the [section 11.7 MOTOR DATA on page 11-7\)](#page-98-1).

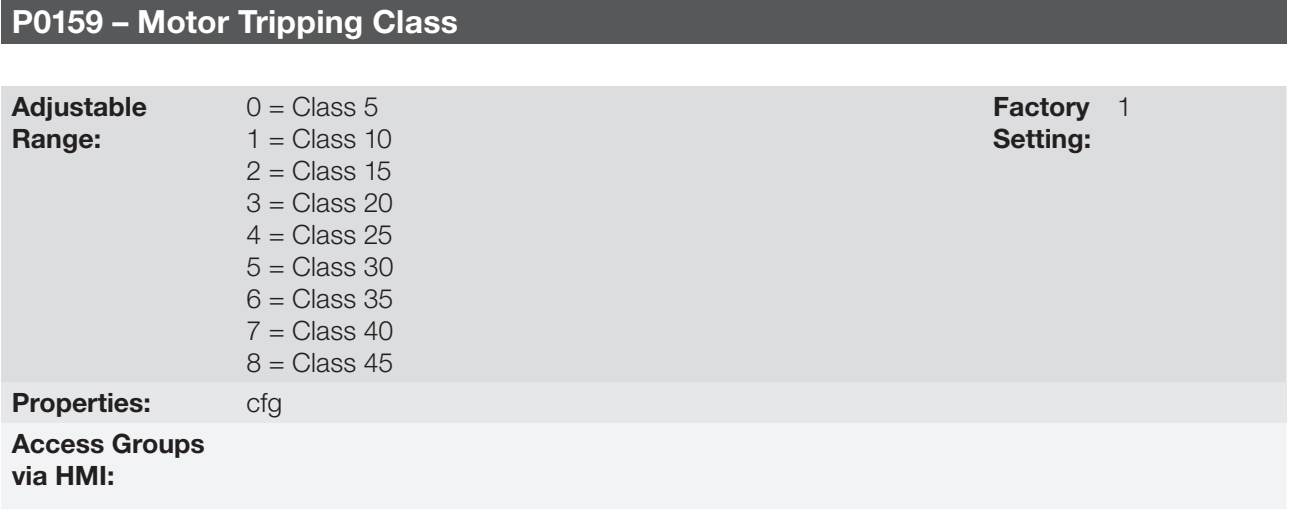

## Description:

This parameter sets the motor thermal class, and the time for the correct actuation of the F0072 fault depends on it. The higher the thermal class, the longer the fault actuation time will be.

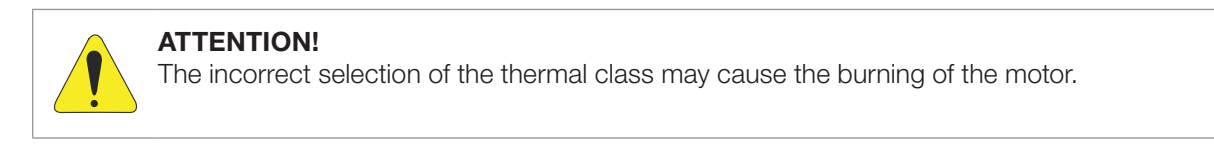

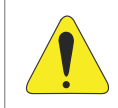

## ATTENTION!

In order the CFW701 motor overload protection is in accordance with UL508C, the thermal class should be  $\leq 20$  (P0159  $\leq 3$ ).

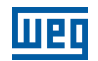

The necessary data for choosing the thermal class are the following:

- $\blacksquare$  Motor rated current  $(I_n)$ .
- **Blocked rotor current (I<sub>n</sub>).**
- **Blocked rotor time**  $(T_{RB})^{\binom{n}{2}}$ **.**
- Service factor (SF).

(\*) It must be verified if the given blocked rotor time is for hot or cold motor, so that the correspondent thermal class curves be used.

With those values, the overload current and the overload time must be calculated using the following equations:

Overload Current = Overload Current =  $\frac{I_p}{I_n \times FS} \times 100$  (%)

Overload Time  $=T_{\text{BB}}$  (s)

These equations provide the limit conditions for the error actuation, i.e., the motor cannot work with a longer fault actuation time than this one, because of burning risk. Thus, a thermal class immediately inferior must be chosen so that the motor protection is assured.

Example: For a motor with the following characteristics,

 $I_n = 10.8$  A  $T_{RB} = 4$  s (hot motor blocked rotor time)  $I_p / I_p = 7.8 \Rightarrow I_p = 7.8 \times 10.8 \text{ A} = 84.2 \text{ A}$  $FS = 1.15$ 

One gets,

Overload Current =  $\frac{I_p}{I_p}$  =  $\frac{84.2}{100}$  x 100 = 678 %  $I_n \times FS$  10.8 x 1.15

Overload Time =  $T_{BB} = 4$  s

After this, it is only necessary to plot the calculated values on the motor overload graph ([Figure 15.3 on page 15-7\)](#page-174-0), and to select the thermal class curve immediately below the calculated point.

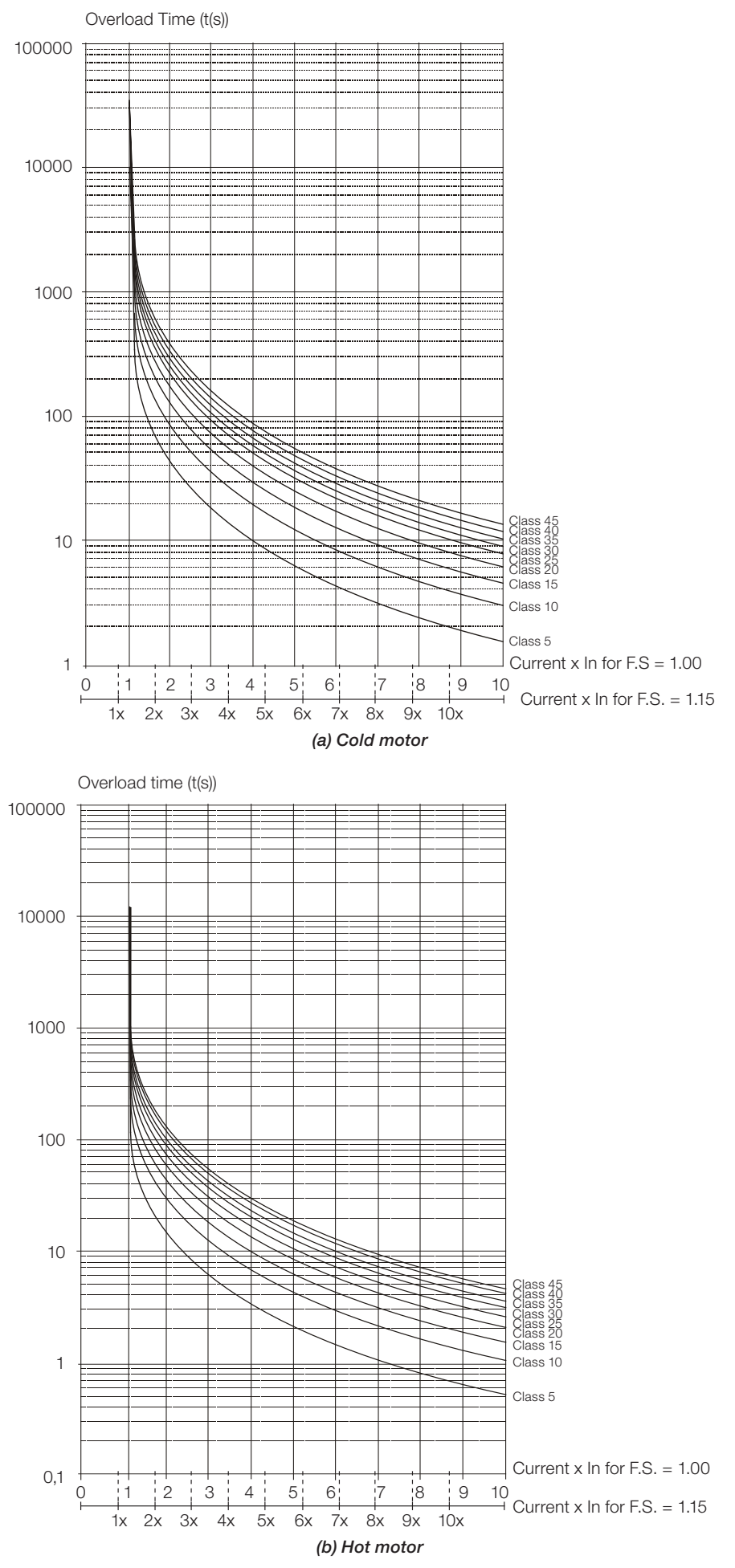

<span id="page-174-0"></span>CFW701 | 15-7

## Faults and Alarms

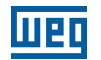

For the previous example, by plotting the 678 % value (x axis) of the Overload Current with the 4 seconds (y axis) of the Overload Time in the graph of the [Figure 15.3 on page 15-7](#page-174-0) (hot motor), the thermal class to be selected will be the class 15 (t15).

## P0340 – Auto-reset Time

Adjustable Range: 0 to 255 s Factory 0 s Setting: Properties: Access Groups via HMI:

### Description:

When a fault occurs (except F0099 – Invalid Current Offset), the inverter can reset itself automatically after the time set in P0340 has elapsed.

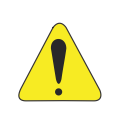

## ATTENTION!

In case the Fire Mode function is active and the DC Overvoltage (F0022), Overcurrent/Short Circuit (F0070) or Safety Stop (F0160) faults are detected, the value set in P0340 may be ignored and those faults may be self-reset infinitely (select this option in parameter P0582). For further information, refer to "operation in Fire Mode" in [chapter 19 HVAC FUNCTIONS on page 19-1](#page-200-0).

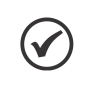

## NOTE!

The faults F0051, F0078 and F0156 allow a conditional Reset, i.e., the Reset will only occur if the temperature gets back to the normal operation range.

If after Auto-reset, the same fault is repeated three times consecutively, the Auto-reset function will be disabled. A fault is considered consecutive if it happens again within 30 seconds after the Auto-reset.

Therefore, if a fault occurs four consecutive times, the inverter will remain disabled (general disable) and the fault will remain being indicated.

If P0340  $\leq$  2, auto-reset will not occur.

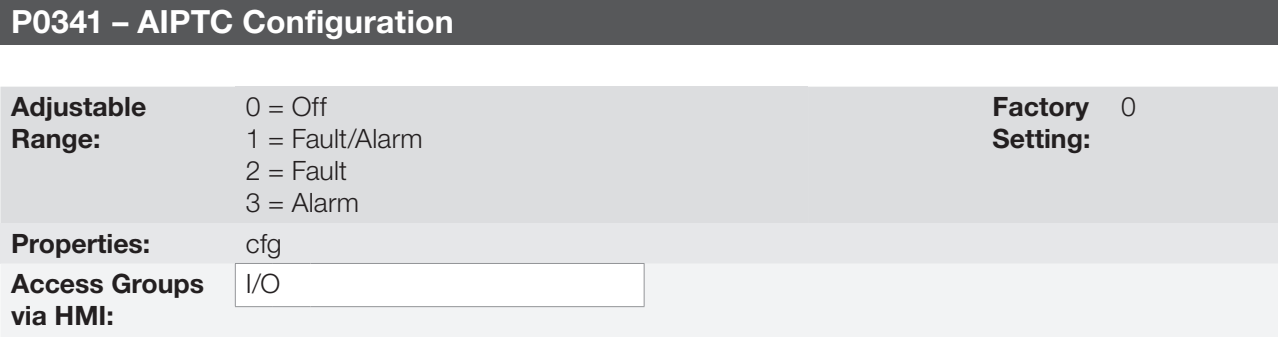

#### Description:

This parameter is useful when the motor is equipped with PTC type temperature sensors, allowing the configuration of the protection level for the motor over temperature function. The details on the actuation of the available options are in the [Table 15.3 on page 15-9](#page-176-0). Refer also to the [section 15.2 MOTOR OVERTEMPERATURE](#page-169-1) [PROTECTION on page 15-2.](#page-169-1)

15

#### <span id="page-176-0"></span>Table 15.3: Actions for the parameters P0341 options

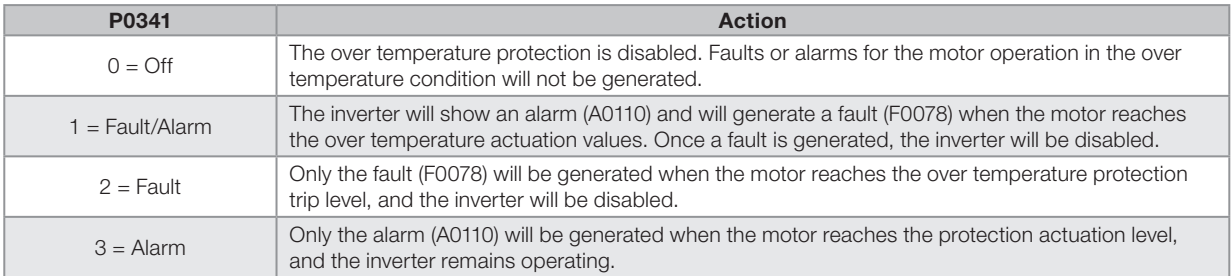

## P0342 – Motor Unbalanced Current Detection

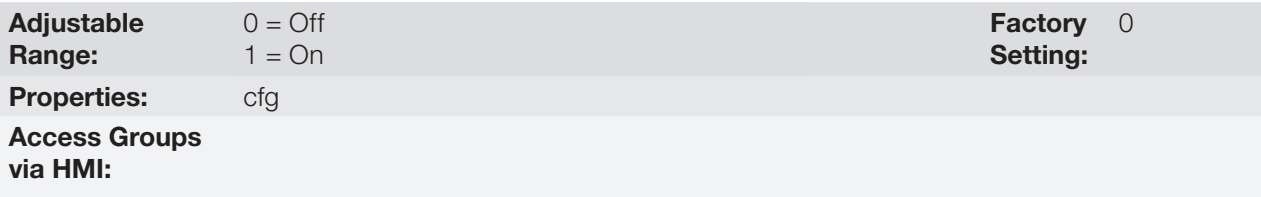

## Description:

This parameter enables the motor unbalanced current detection, which will be responsible for the F076 fault actuation.

This function will be enable to actuate when the conditions below were fulfilled simultaneously for longer than 2 seconds.

- 1.  $P0342 = On$ .
- 2. Enabled inverter.
- 3. Speed reference higher than 3 %.
- 4. | lu lv | or | lu lw | or | lv lw | > 0.125 x P0401.

## P0343 – Ground Fault Configuration

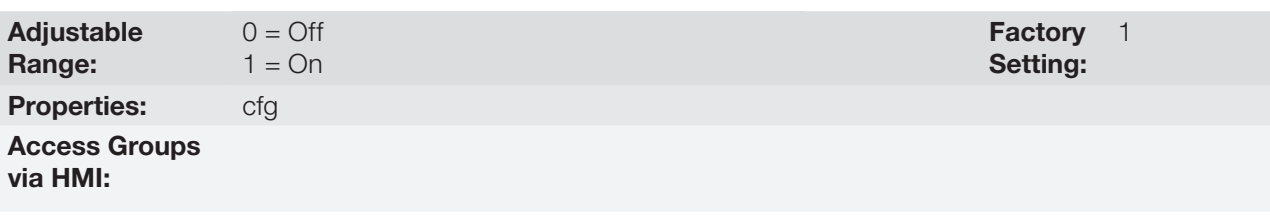

#### Description:

This parameter enables the Ground Fault Detection, which will be responsible for the F0074 (Ground Fault) actuation.

Thus if wished, it is possible to inhibit the Ground Fault (F0074) occurrence by setting P0343 = Off.

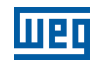

## P0348 – Motor Overload Configuration

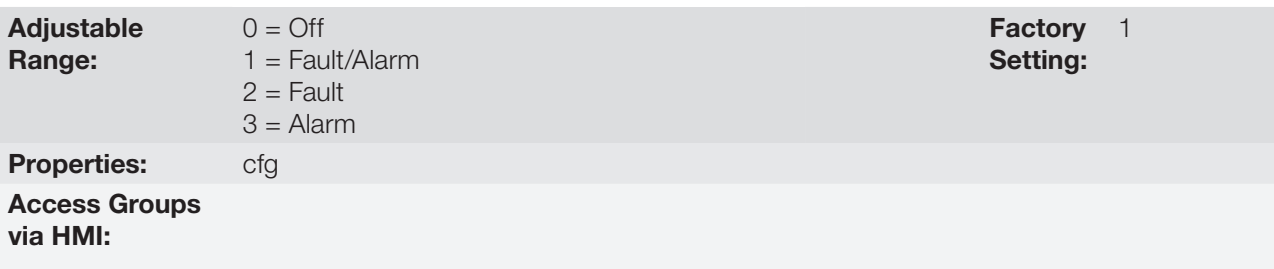

## Description:

This parameter allows the desired protection level for the motor overload function to be configured. Refer to the table below for details on the actuation of each one of the available options.

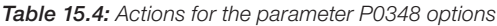

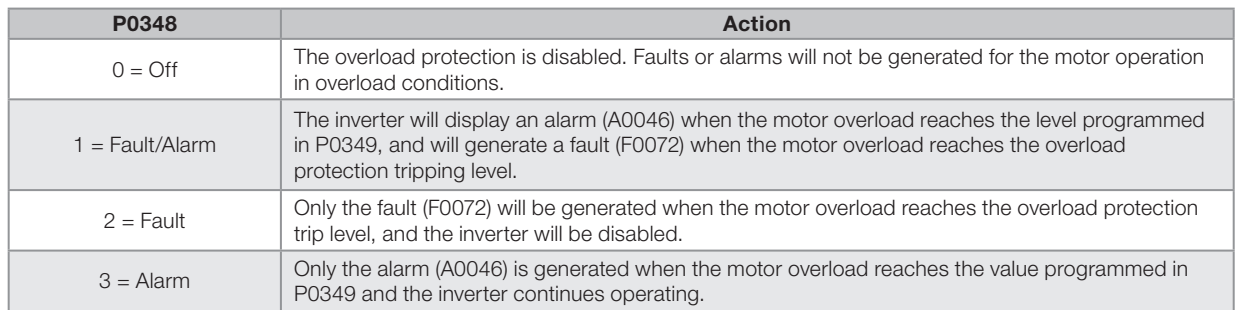

The trip level of the overload protection is calculated internally by the CFW701, taking into account the motor current, its thermal class and its service factor. Refer to the parameter P0159 in this section.

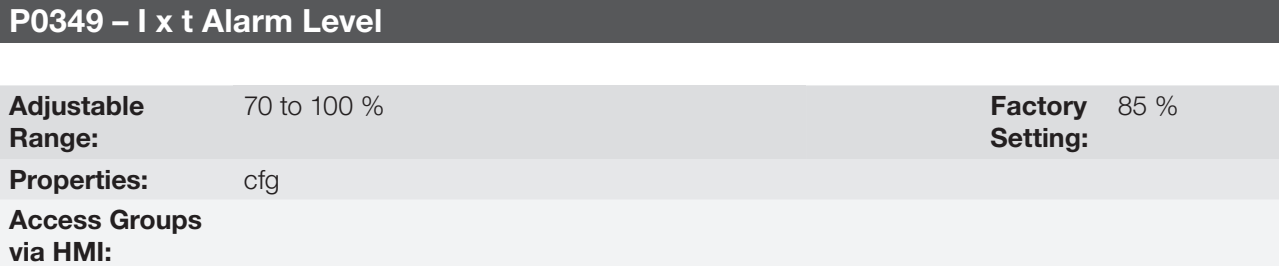

## Description:

This parameter defines the level for the motor overload protection alarm actuation (A0046), it is expressed as a percentage of the trip level of the overload integrator.

It will only be effective if P0348 is programmed in 1 (Fault/Alarm) or 3 (Alarm).

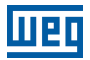

## P0350 – IGBT Overload Configuration

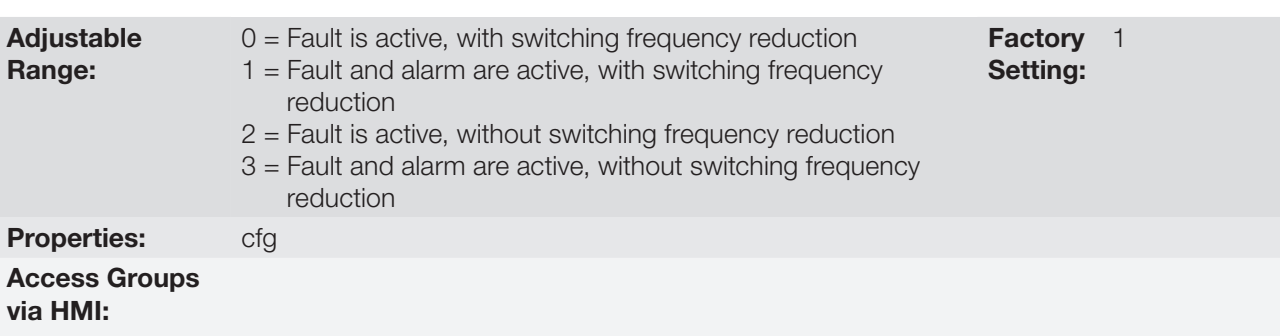

## Description:

The inverter overload function operates separately from the motor overload protection, and it has the purpose of protecting the IGBTs and rectifiers in case of overload, avoiding that damage due to overtemperature at their junctions occurs.

Thus, the parameter P0350 allows configuring the desired protection level for this function, even with the automatic reduction of the switching frequency, in order to avoid the fault occurrence. The next table describes each of the available options.

#### Table 15.5: Actions for the parameter P0350 options

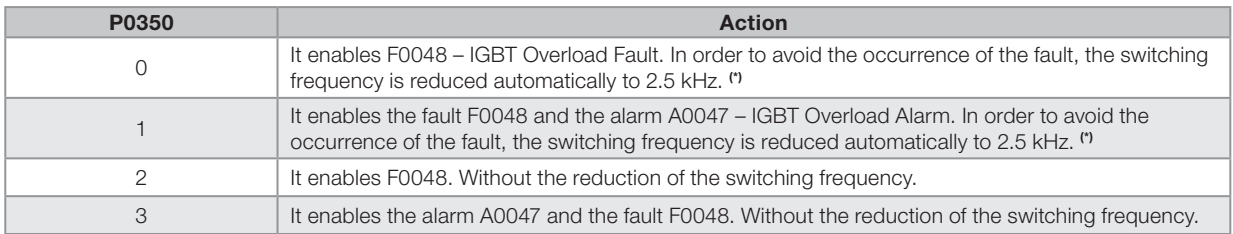

(\*) It reduces the switching frequency when:

The output current exceeds 1.5 x  $I_{\text{nom+ID}}$  (1.1 x  $I_{\text{nom+ID}}$ ); or<br>The temperature at the IGBT case is less than 10 °C from the maximum temperature; and

 $P0297 = 2 (5 kHz).$ 

## P0351 – Motor Overtemperature Configuration

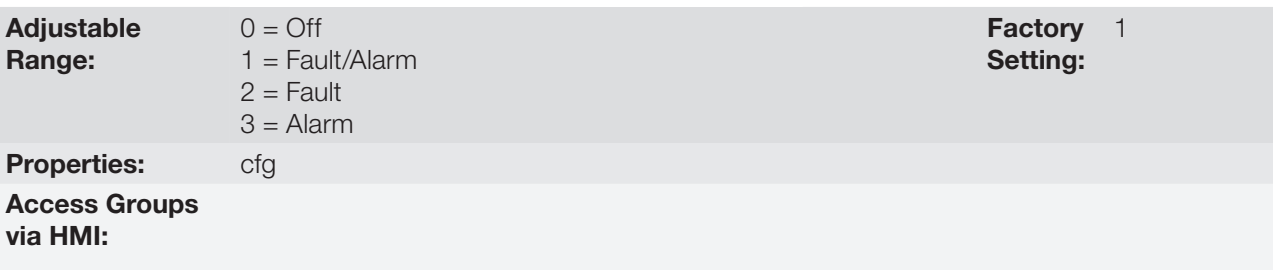

#### Description:

This parameter is useful when the motor is equipped with PTC type temperature sensors, allowing the configuration of the protection level for the motor overtemperature function. The details on the actuation of the available options are in the [Table 15.6 on page 15-12](#page-179-0). Refer also to the [section 15.2 MOTOR OVERTEMPERATURE](#page-169-1)  [PROTECTION on page 15-2](#page-169-1).

<span id="page-179-0"></span>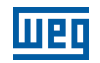

#### Table 15.6: Actions for the parameter P0351 options

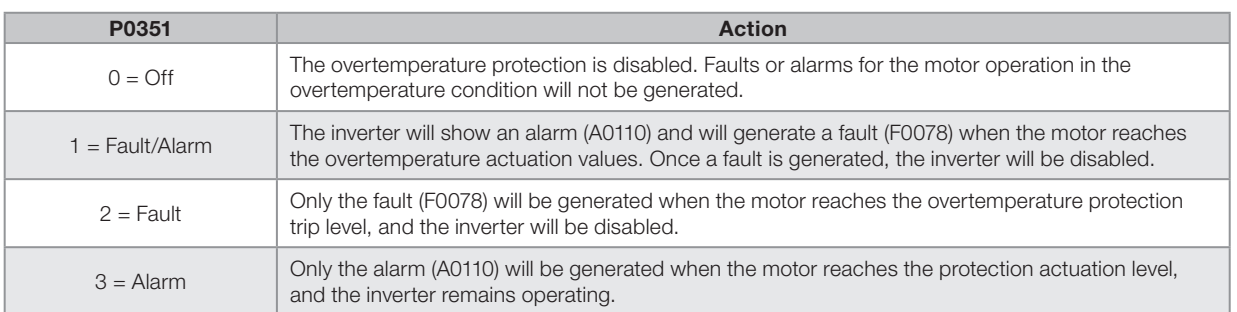

## P0352 – Fan Control Configuration

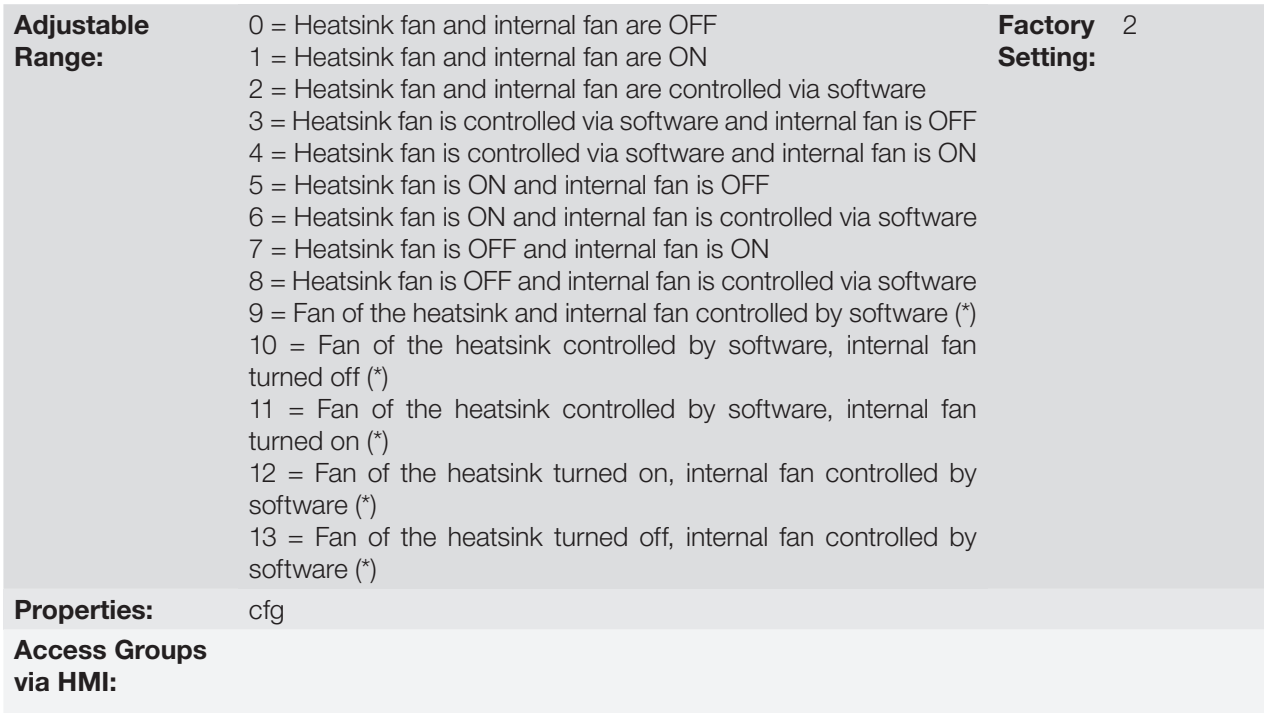

## Description:

The CFW701 is equipped with two fans: an internal fan and a heatsink fan, and the activation of both will be controlled via software by means of the inverter programming.

The options available for the setting of this parameter are the following:
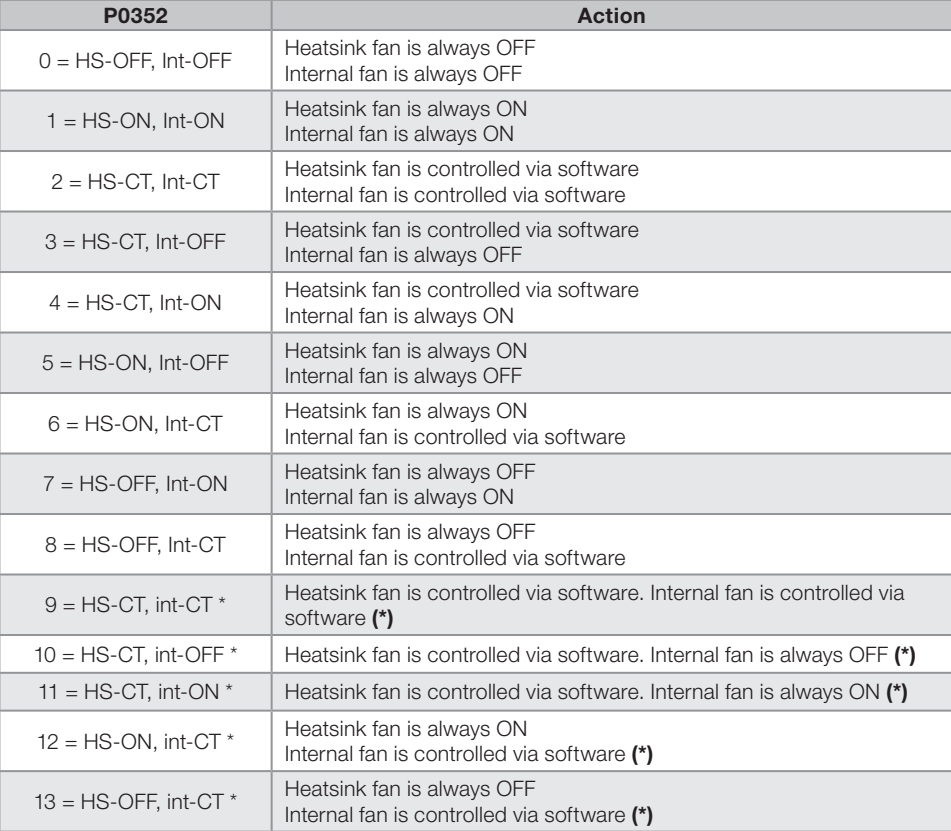

#### Table 15.7: Options of the parameter P0352

(\*) The fans will not turn on for one minute after the power-on or after a fault reset.

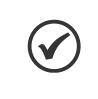

### NOTE!

The Heatsink Fan will stay ON at least 15 seconds before change to OFF. The Heatsink Fan will stay OFF at least 15 seconds before change to ON.

## P0353 – IGBTs/Air Overtemperature Configuration

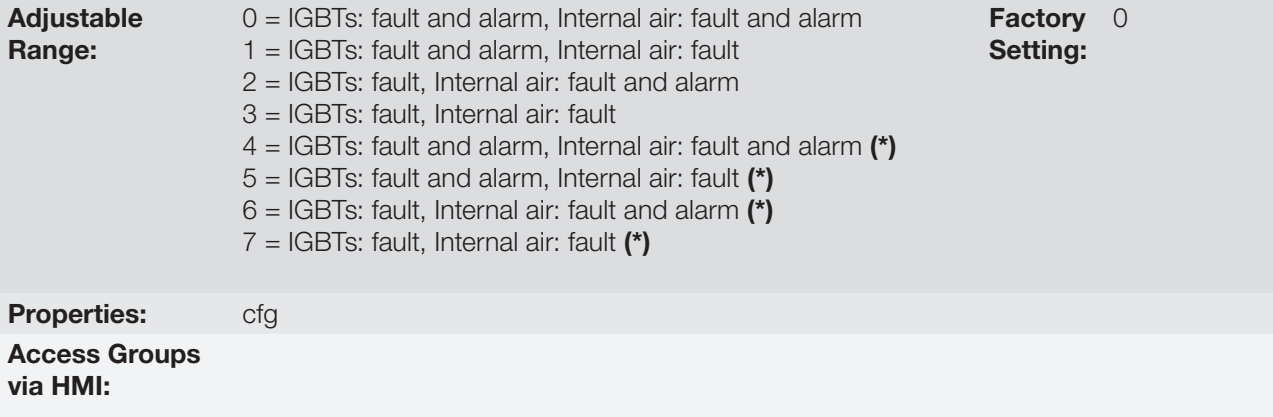

### Description:

The overtemperature protection is carried out by means of the measurement of the temperature with the IGBTs and power board internal air NTCs, being able to generate alarms and faults.

In order to configure the desired protection, set P0353 according to the table below.

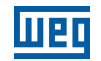

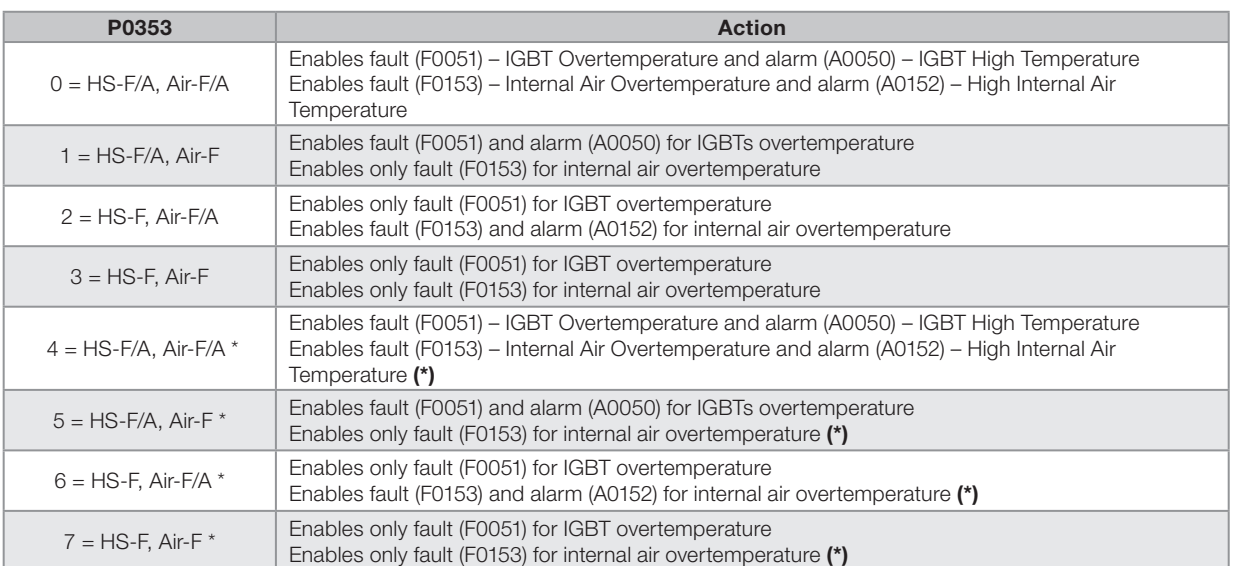

Table 15.8: Options of the parameter P0353

(\*) Disable fault (F0156).

## P0354 – Fan Speed Configuration

Adjustable Range:  $0 =$  Inactive  $1 =$ Fault **Factory** Setting: 1 Properties: cfg Access Groups via HMI:

### Description:

When the heatsink fan speed reaches a value below 1/4 of the rated speed the fault F0179 (Heatsink Fan Speed Fault) will be generated. This parameter makes it possible that the generation of this fault be disabled, as presented in the next table.

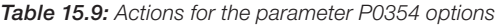

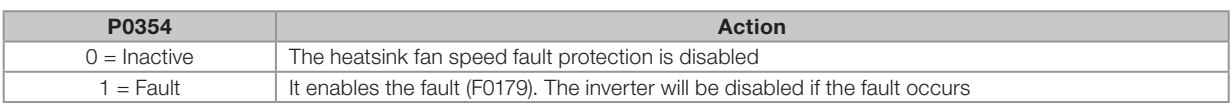

# P0355 – Configuration of Fault F0185

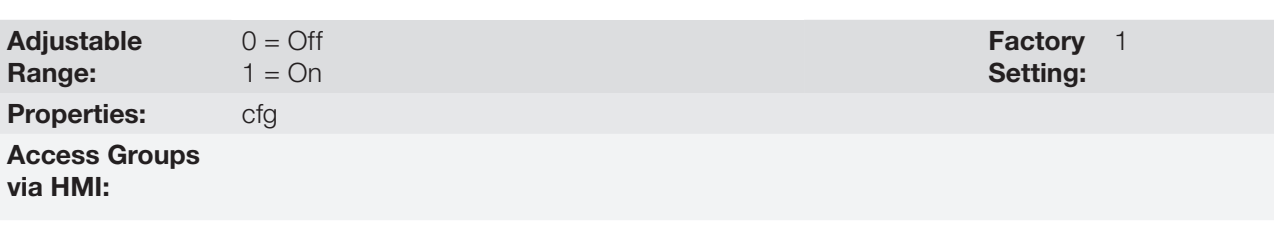

### Description:

This parameter allows disabling the actuation of F0185 fault – Fault in the preload contactor.

If P0355 = 0, the Fault in the preload contactor will remain deactivated. F0185 fault will not be generated. When the inverter is a frame size E with DC power supply it's necessary to adjust  $P0355 = 0$ .

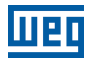

# P0356 – Dead Time Compensation

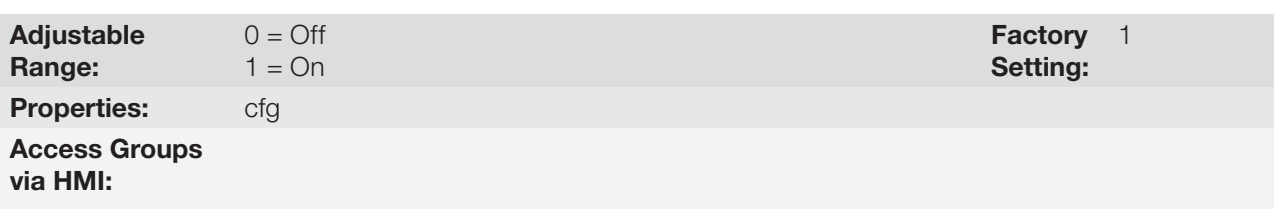

## Description:

This parameter must be kept always in 1 (On). Only in special maintenance cases the value 0 (Off) can be used.

# P0357 – Line Phase Loss Time

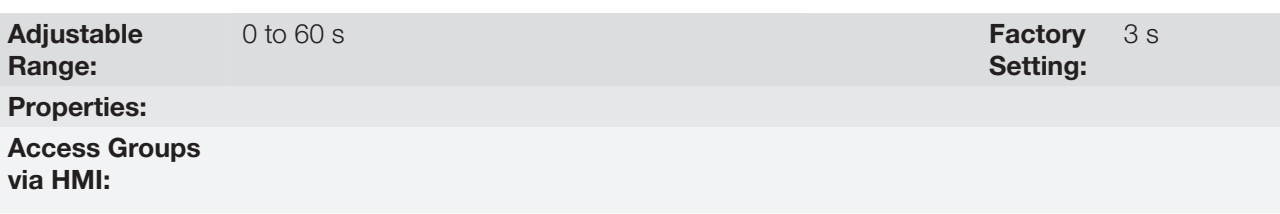

## Description:

It configures the time for the line phase loss indication (F0006).

If  $P0357 = 0$ , the function remains disabled.

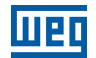

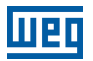

# 16 READ ONLY PARAMETERS

In order to facilitate the visualization of the main reading variables of the inverter, the group "READ" can be accessed directly.

It is important to point out that all the parameters of that group can only be visualized on the keypad (HMI) display, and that they do not allow changes by the user.

## P0001 – Speed Reference

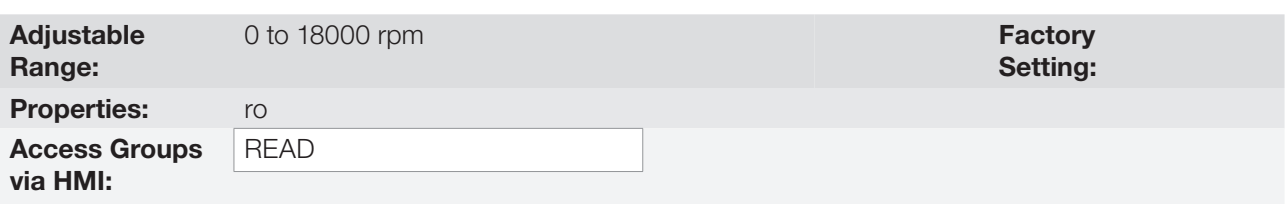

### Description:

This parameter presents, regardless of the origin source, the value of the speed reference in rpm (factory setting).

It is also possible to change the speed reference (P0121) through this parameter, when P0221 or P0222=0.

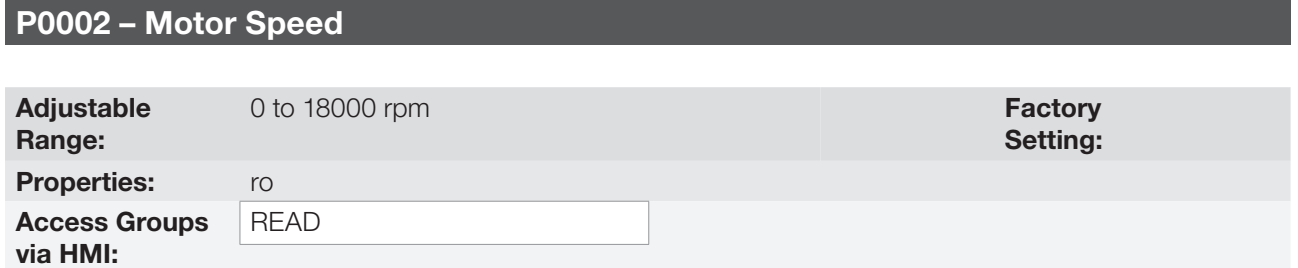

### Description:

This parameter indicates the motor actual speed value in rpm (factory setting), with a 0.5 second filter.

It is also possible to change the speed reference (P0121) through this parameter, when P0221 or P0222 = 0.

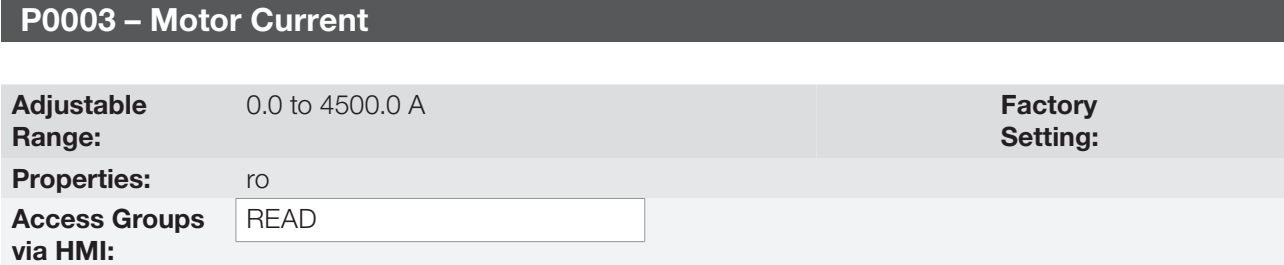

### Description:

It indicates the inverter output current in Amps (A).

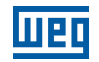

# P0004 – DC Link Voltage  $(U_d)$

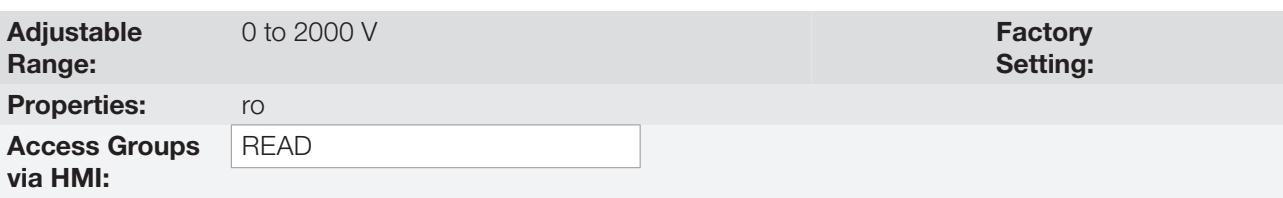

## Description:

It indicates the DC Link actual dc voltage in volts (V).

## P0005 – Motor Frequency

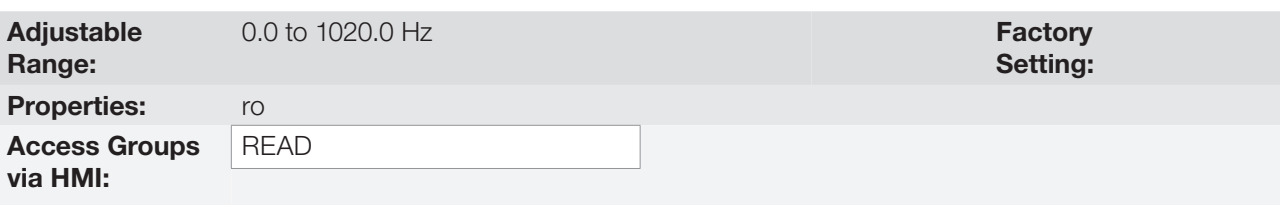

## Description:

It indicates the inverter output frequency in Hertz (Hz).

# P0006 – VFD Status

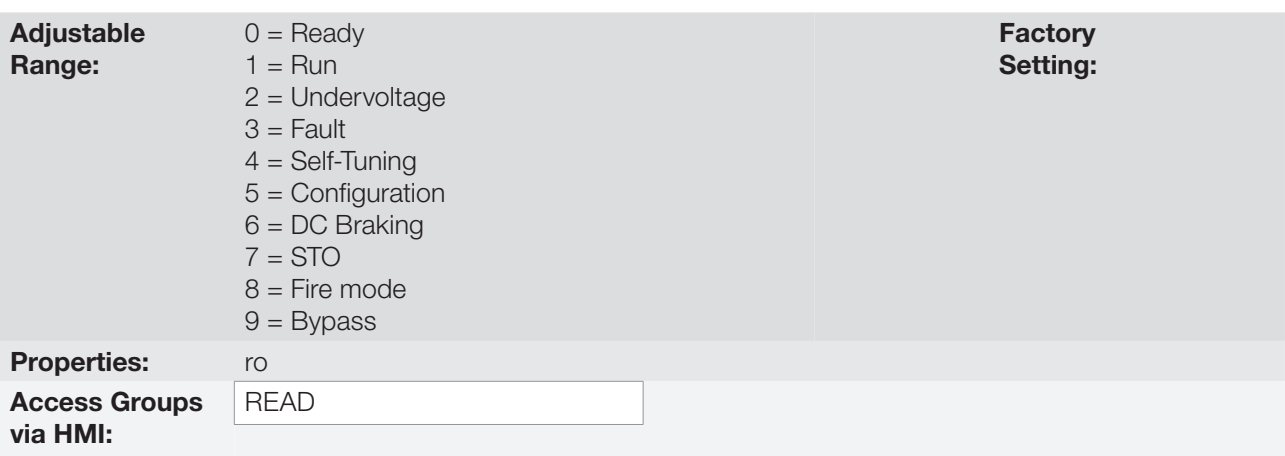

### Description:

It indicates one of the 10 possible inverter states. The description of each state is presented in the next table.

In order to facilitate the visualization, some inverter status are also showed on the keypad (HMI) [\(Figure 5.2 on](#page-57-0) [page 5-14\)](#page-57-0). The states 3 to 7 are presented in an abbreviated form, as follows:

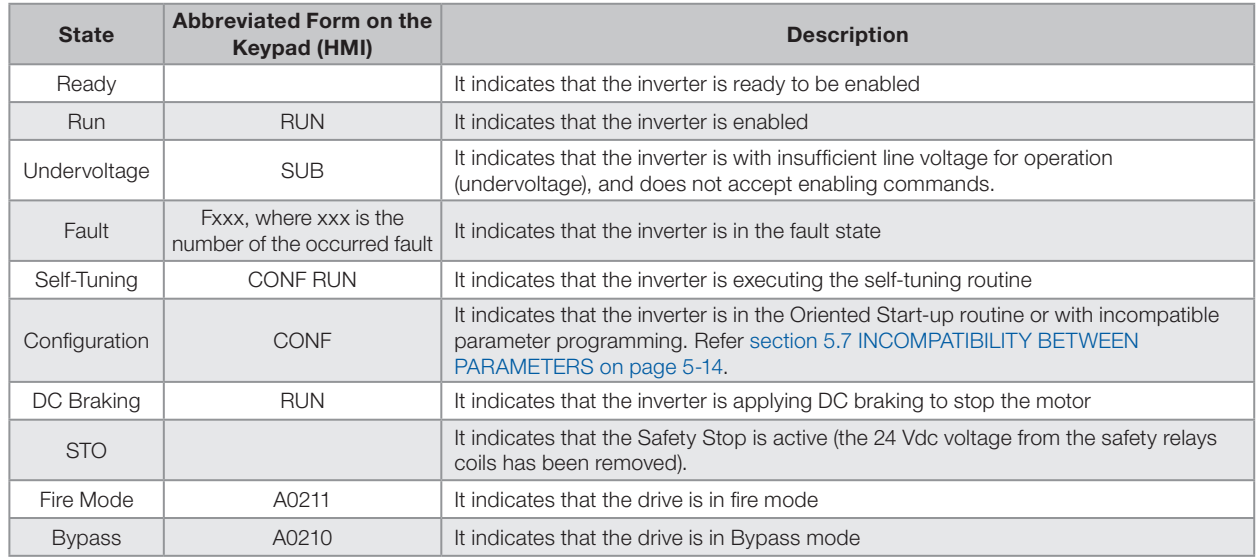

#### Table 16.1: Description of the inverter status

# P0007 – Motor Voltage

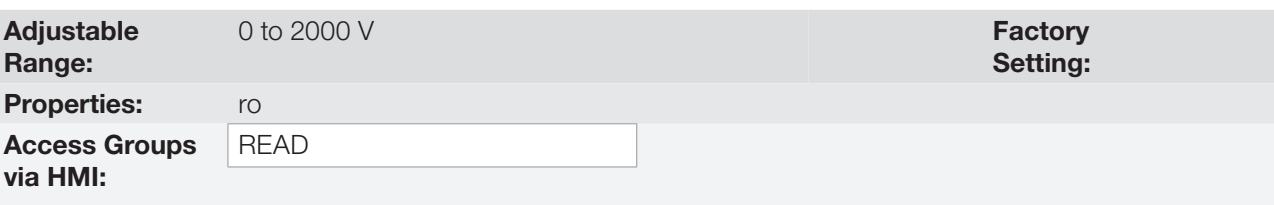

## Description:

It indicates the output line voltage, in Volts (V).

# P0009 – Motor Torque

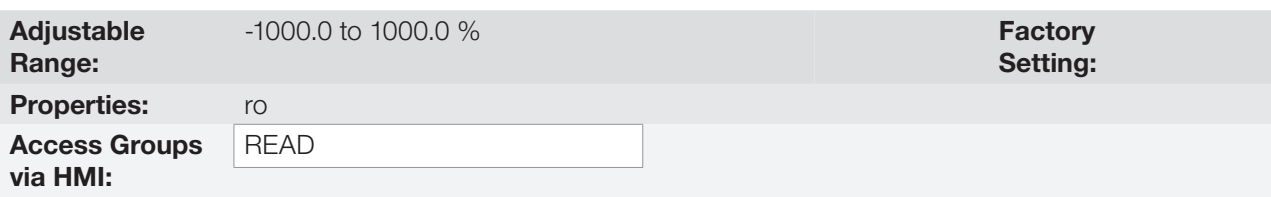

## Description:

It indicates the torque developed by the motor, calculated as follows:

$$
P0009 = \frac{Tm \times 100}{I_{TM}} \times Y
$$
\n
$$
I_{TM} = \left( P0401^2 - \left( \frac{P0410 \times P0178}{100} \right)^2 \right)^{1/2}
$$
\n
$$
Y = 1 \text{ for } N \le \frac{P0190 \times N_{nom}}{P0400}
$$

$$
Y = \frac{N_{\text{nom}}}{N} \times \frac{P0190}{P0400} \quad \text{for } N > \frac{P0190 \times N_{\text{nom}}}{P0400}
$$

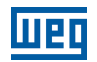

Where:  $N_{nom}$  = Motor synchronous speed.  $N =$  Motor actual speed.  $T_m$  = Motor torque current.

 $I<sub>TM</sub>$  = Rated motor torque current.

## P0010 – Output Power

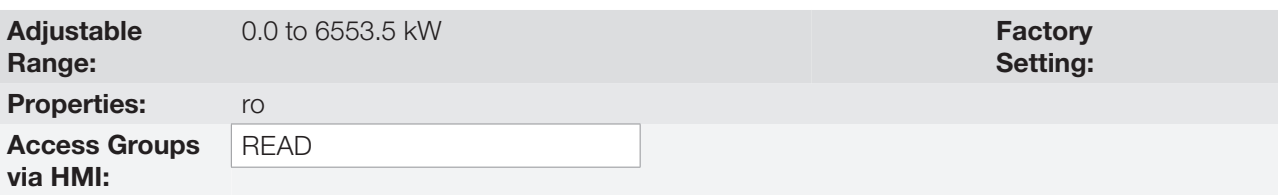

## Description:

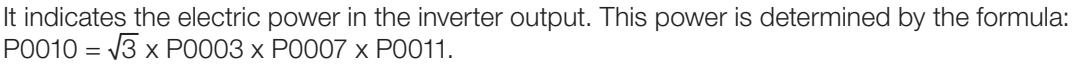

Where:

P0003 is the measured output current.

P0007 is the reference (or estimated) output voltage.

P0011 is the value of the cosine [(vector angle of the reference output voltage) - (vector angle of the output current measured)].

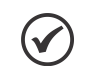

NOTE!

The value indicated in this parameter is calculated indirectly, and must not be used to measure the energy consumption.

## P0011 - Output Cos φ

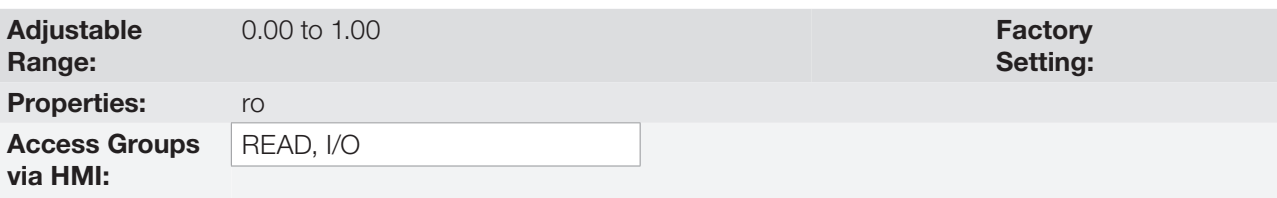

## Description:

This parameter indicates the value of the cosine of the angle between the voltage and output current. The electric motors are inductive loads and, therefore, consume reactive power. This power is exchanged between the motor and the inverter and does not conduct useful power. According to the operating condition of the motor, the ratio [reactive power / active power] may increase, resulting in a reduction of the cosine φ of the output.

## P0012 – DI8 to DI1 Status

Refer to [item 13.1.3 Digital Inputs on page 13-9](#page-146-0).

## P0013 – DO5 to DO1 Status

Refer to [item 13.1.4 Digital Outputs / Relays on page 13-14](#page-151-0).

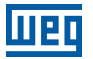

P0014 – AO1 Value

P0015 – AO2 Value

P0018 – AI1 Value

P0019 – AI2 Value

P0020 – AI3 Value

P0023 – Software Version

Refer to the [section 6.1 INVERTER DATA on page 6-1](#page-60-0), for more details.

P0028 – Accessories Configuration

P0029 – Power Hardware Configuration

Refer to the [section 6.1 INVERTER DATA on page 6-1](#page-60-0).

P0030 – IGBTs Temperature

P0034 – Internal Air Temperature

Refer to the [section 15.3 PROTECTIONS on page 15-4](#page-171-0).

## P0036 – Heatsink Fan Speed

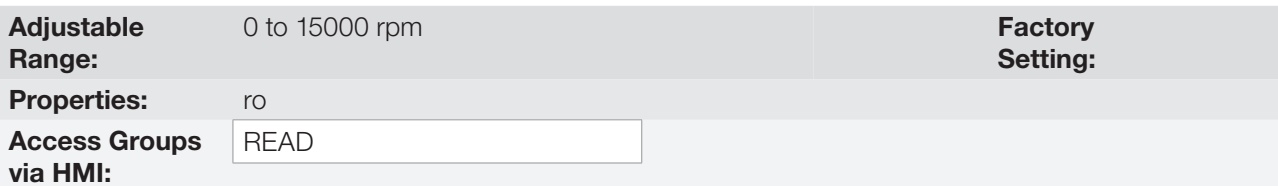

### Description:

It indicates the fan actual speed, in revolutions per minute (rpm).

## P0037 – Motor Overload Status

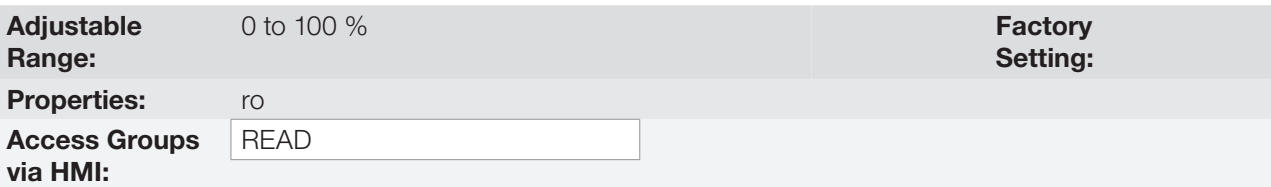

## Description:

It indicates the actual overload percentage of the motor. When this parameter reaches 100 % the fault "Motor Overload" (F0072) will occur.

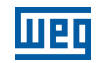

## P0042 – Powered Time

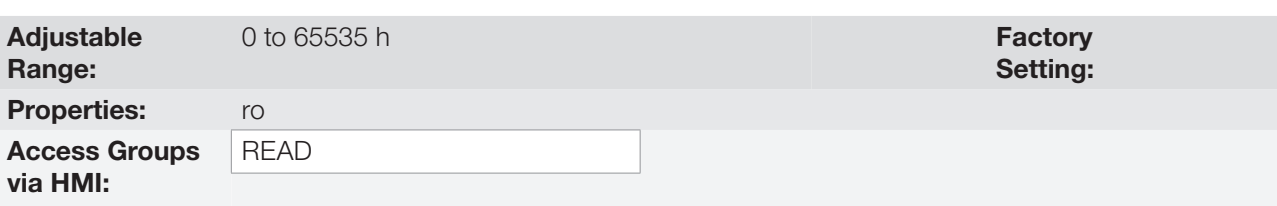

### Description:

It indicates the total number of hours that the inverter remained powered.

This value is kept even when power is removed from the inverter.

## P0043 – Enabled Time

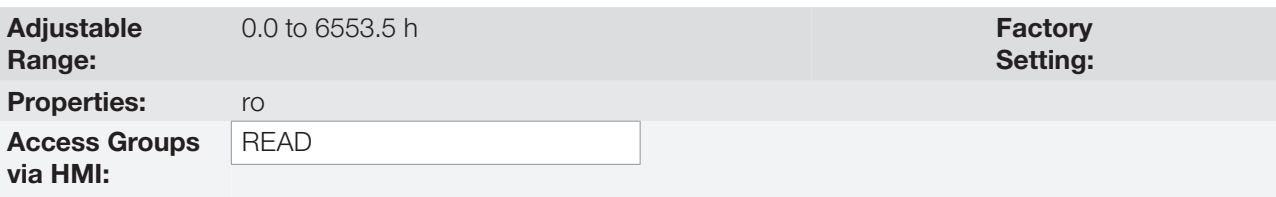

## Description:

It indicates the total number of hours that the inverter remained enabled.

It indicates up to 6553.5 hours, and then it gets back to zero.

By setting P0204 = 3, the value of the parameter P0043 is reset to zero.

This value is kept even when power is removed from the inverter.

## P0044 – kWh Output Energy

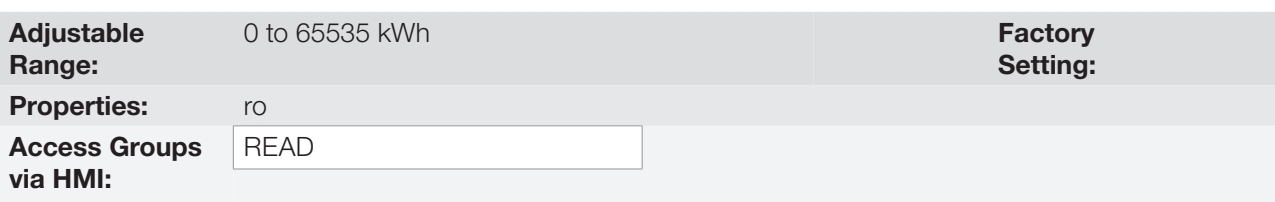

### Description:

It indicates the energy consumed by the motor.

It indicates up to 65535 kWh, and then it gets back to zero.

By setting P0204 = 4, the value of the parameter P0044 is reset to zero.

This value is kept even when power is removed from the inverter.

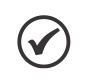

# NOTE!

The value indicated in this parameter is calculated indirectly, and must not be used to measure the energy consumption.

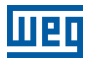

## P0045 – Enabled Fan Time

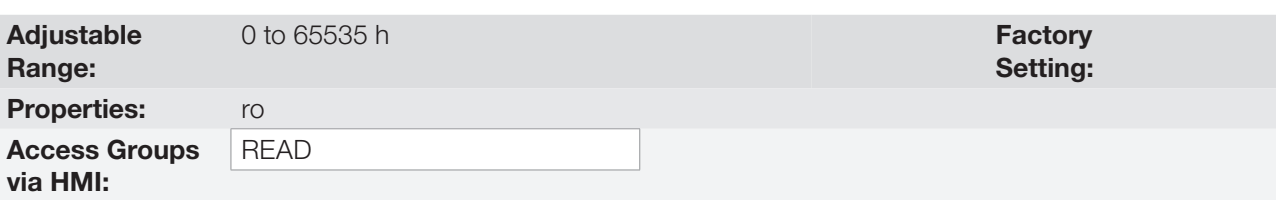

### Description:

It indicates the total number of hours that the heatsink fan remained enabled.

It indicates up to 65535 hours, and then it gets back to zero.

By setting P0204 = 2, the value of the parameter P0045 is reset to zero.

This value is kept even when power is removed from the inverter.

## P0048 – Present Alarm

## P0049 – Present Fault

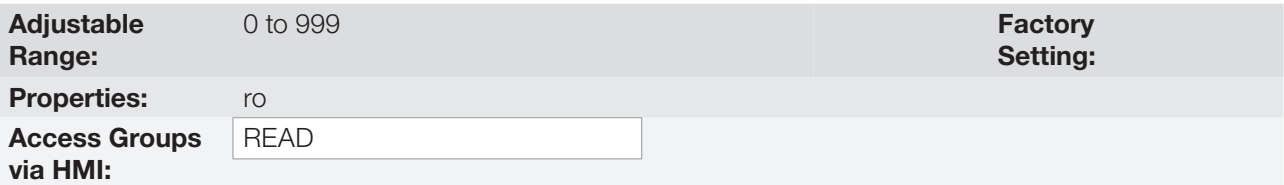

### Description:

They indicate the alarm (P0048) or fault (P0049) number that occasionally is present at the inverter.

In order to understand the meaning of the codes used for faults and alarms, refer to the chapter 15 FAULTS [AND ALARMS on page 15-1](#page-168-0), in this manual and the chapter 6 Troubleshooting and Maintenance, of the user's manual.

## P0613 - Firmware Revision

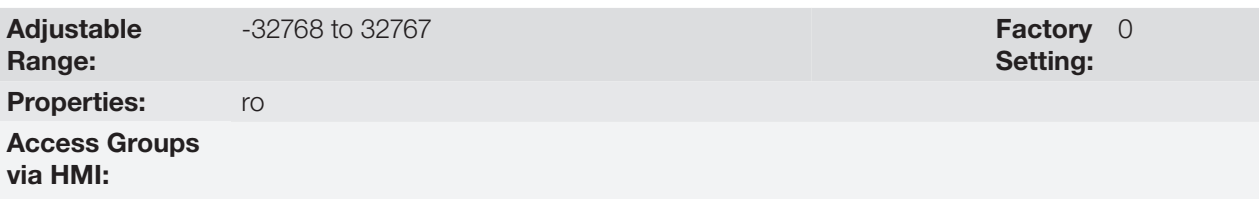

### Description:

It indicates the number of the inverter firmware version for Weg's internal control.

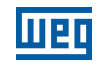

Setting: Factory 0

# P0614 – PLD Revision

Adjustable Range: -32768 to 32767 Properties: ro Access Groups via HMI:

### Description:

It indicates the number of the inverter PLD version for Weg's internal control.

## P0692 – Operating Mode States

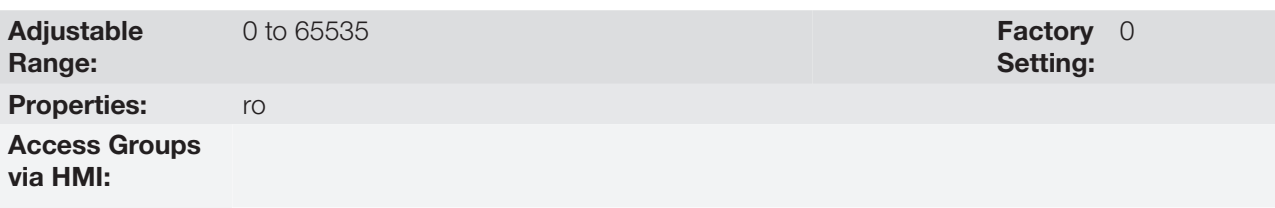

## Description:

Parameter reserved for WEG.

# 16.1 FAULT HISTORY

In this group are described the parameters that record the last faults occurred in the inverter, together with other relevant information for the fault interpretation, as current, motor speed, etc.

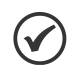

# NOTE!

If the fault occurs simultaneously with the CFW701 power up or reset, the parameters regarding this fault, as current, motor speed, etc., may contain invalid information.

## P0050 – Last Fault

P0054 – Second Fault

P0058 – Third Fault

## P0062 – Fourth Fault

## P0066 – Fifth Fault

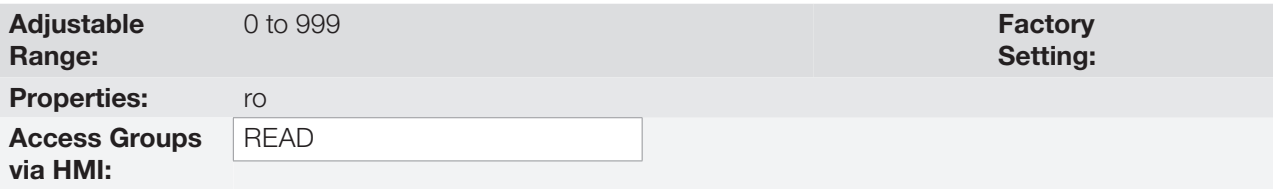

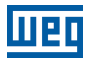

They indicate the codes from the last to the fifth fault that have occurred.

The recording system is the following:

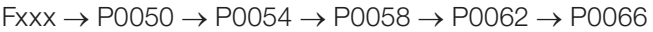

# P0090 – Last Fault Current

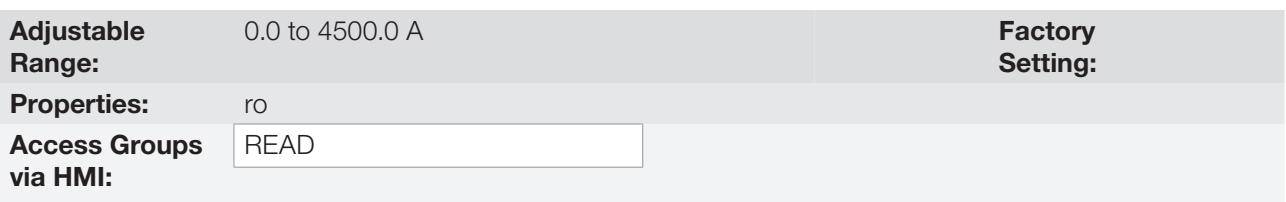

### Description:

It is the record of the current supplied by the inverter at the moment of the last fault occurrence.

# P0091 – Last Fault DC Link Voltage

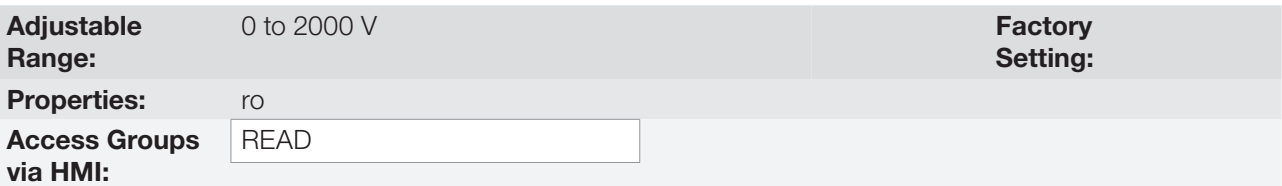

### Description:

It is the record of the inverter DC link voltage at the moment of the last fault occurrence.

## P0092 – Last Fault Speed

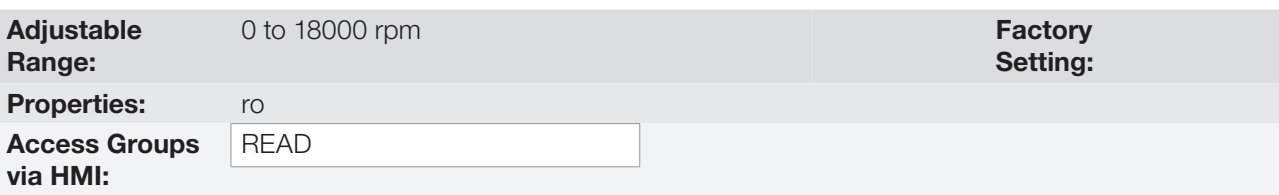

### Description:

It is the record of the motor speed at the moment of the last fault occurrence.

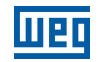

# P0093 – Last Fault Reference

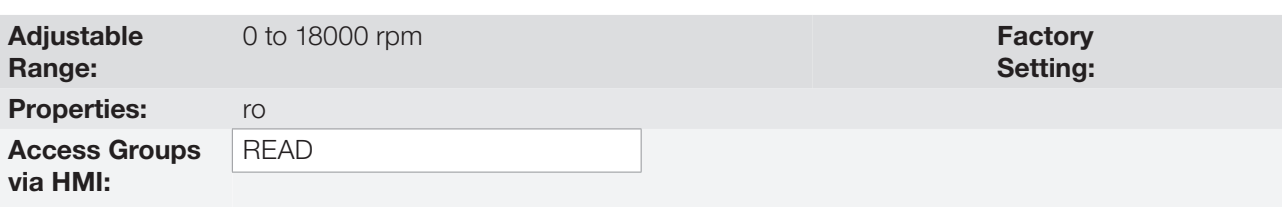

### Description:

It is the record of the speed reference at the moment of the last fault occurrence.

## P0094 – Last Fault Frequency

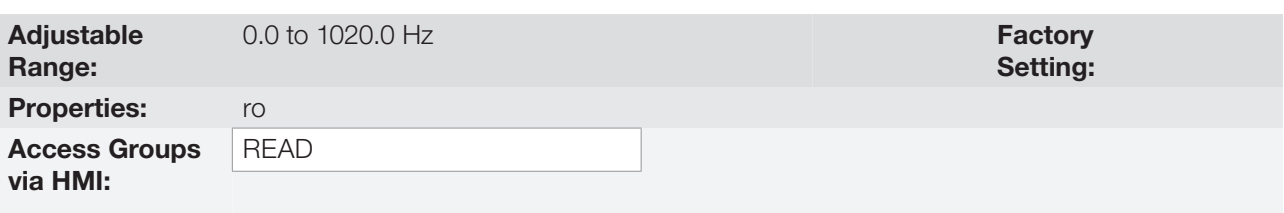

## Description:

It is the record of the inverter output frequency at the moment of the last fault occurrence.

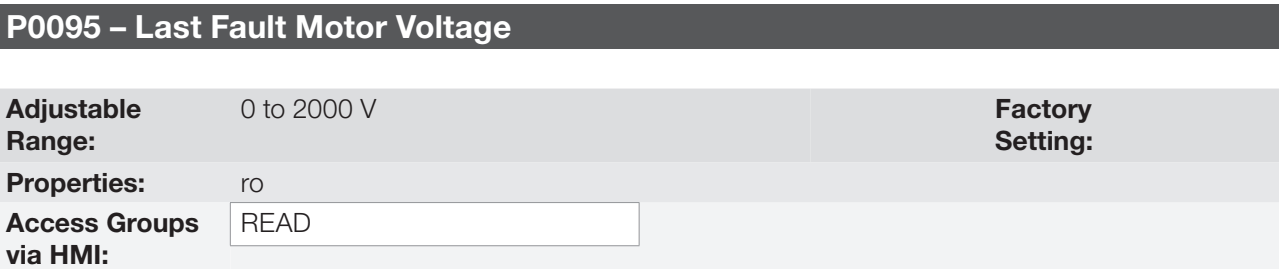

## Description:

It is the record of the motor voltage at the moment of the last fault occurrence.

# P0096 – Last Fault DIx Status

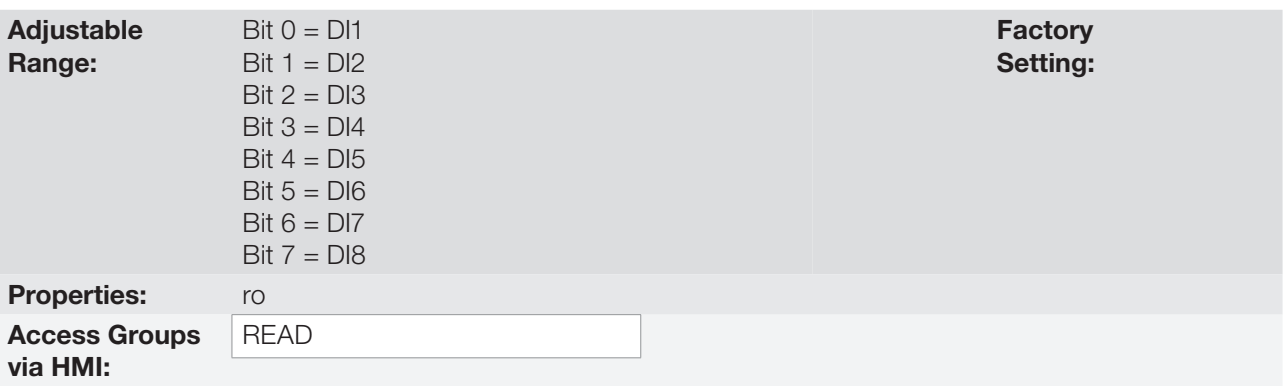

## Description:

It indicates the state of the digital inputs at the moment of the last fault occurrence.

The indication is done by means of an hexadecimal code, which when converted to binary will indicate the states "active" and "inactive" of the inputs through numbers 1 and 0.

Example: If the code presented for the parameter P0096 on the keypad (HMI) is 00A5, it will correspond to the sequence 10100101, indicating that the inputs 8, 6, 3 and 1 were active at the moment of the last fault occurrence.

Table 16.2: Example of correspondence between the P0096 hexadecimal code and the DIx states

| No relation with the DIx<br>(always zero) | DI8<br>Active<br>$(+24 V)$ | DI7<br>Inactive<br>(0 V) | DI6<br>Active<br>$(+24 V)$ | DI5<br>Inactive<br>(0 V) | DI4<br>Inactive<br>(0 V) | DI3<br>Active<br>$(+24 V)$ | DI2<br>Inactive<br>(0 V) | D <sub>1</sub><br>Active<br>$(+24 V)$ |
|-------------------------------------------|----------------------------|--------------------------|----------------------------|--------------------------|--------------------------|----------------------------|--------------------------|---------------------------------------|

# P0097 – Last Fault DOx Status

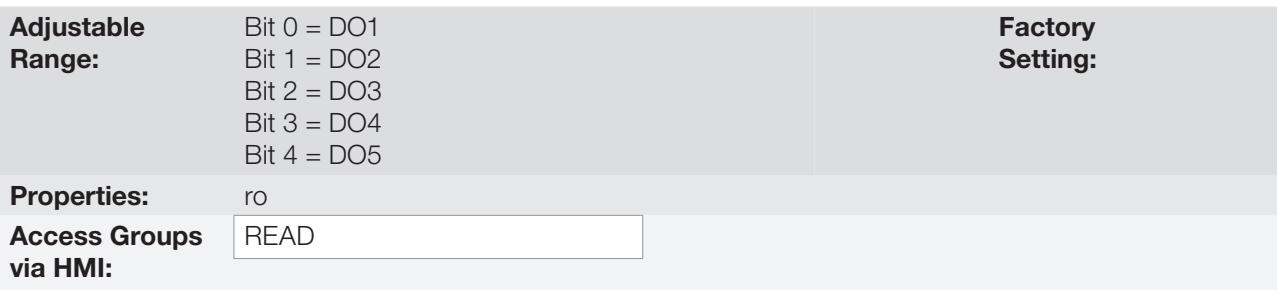

## Description:

It indicates the state of the digital outputs at the moment of the last fault occurrence.

The indication is done by means of an hexadecimal code, which when converted to binary will indicate the states "active" and "inactive" of the outputs through numbers 1 and 0.

Example: If the code presented for the parameter P0097 on the keypad (HMI) is 001C, it will correspond to the sequence **00011100**, indicating that the outputs 5, 4, and 3 were active at the moment of the last fault occurrence.

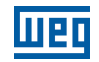

Table 16.3: Example of correspondence between the P0097 hexadecimal code and the DOx states

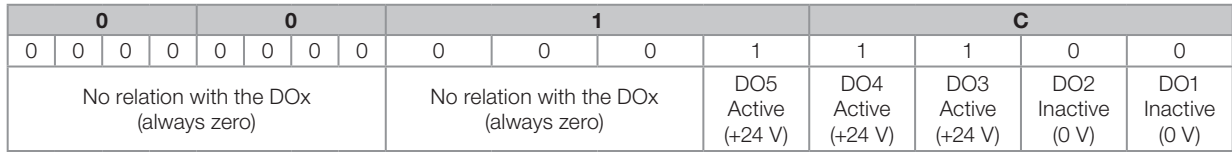

# 17 COMMUNICATION

For the exchange of information through communication networks, the CFW701 has several standardized communication protocols, like MODBUS, BACnet and Metasys N2.

For more details regarding the inverter configuration for operating with those protocols, refer to the CFW701 communication manual. The parameters related to the communication are explained next.

# 17.1 RS-485 SERIAL INTERFACE

P0308 – Serial Address

P0310 – Serial Baud Rate

P0311 – Serial Interface Byte Configuration

P0312 - Serial Protocol

P0314 – Serial Watchdog

P0316 – Serial Interface Status

P0682 – Serial Control Word

## P0683 – Serial Speed Reference

Those are parameters for the configuration and operation of the RS-485 serial interfaces. For a detailed description, refer to the Modbus RTU, BACnet and N2 user's manual, supplied in electronic format on the CD-ROM that comes with the product.

# 17.2 COMMUNICATION BACNET

P0760 – BACnet Equipment Instance – High Part

P0761 – BACnet Equipment Instance – Low Part

P0762 – Maximum Master Number

P0763 – Maximum Number of MS/TP Frame

P0764 – I-AM Transmission

## P0765 – Number of Received Tokens

Those are parameters for the configuration and operation of the communication BACnet. For a detailed description, refer to the BACnet user's manual, supplied in electronic format on the CD-ROM that comes with the product.

# 17.3 COMMUNICATION METASYS N2

For a detailed description, refer to the N2 user's manual, supplied in electronic format on the CD-ROM that comes with the product.

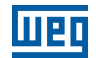

# 17.4 COMMUNICATION STATES AND COMMANDS

P0313 – Communication Error Action

P0680 – Logical Status

P0681 – Motor Speed in 13 bits

P0695 – Settings for the Digital Outputs

P0696 – Value 1 for Analog Outputs

P0697 – Value 2 for Analog Outputs

P0682 – Serial Control Word

P0683 – Serial Speed Reference

Those parameters are used for monitoring and controlling the CFW701 inverter by means of communication interfaces. For a detailed description, refer to the communication manual of the user interface. These manuals are supplied in electronic format on the CD-ROM that comes with the product.

# 18 SOFTPLC [50]

The SoftPLC function allows the frequency inverter to assume PLC (Programmable Logical Controller) functions. For more details regarding the programming of those functions in the CFW701, refer to the CFW701 SoftPLC manual. The parameters related to the SoftPLC are described next.

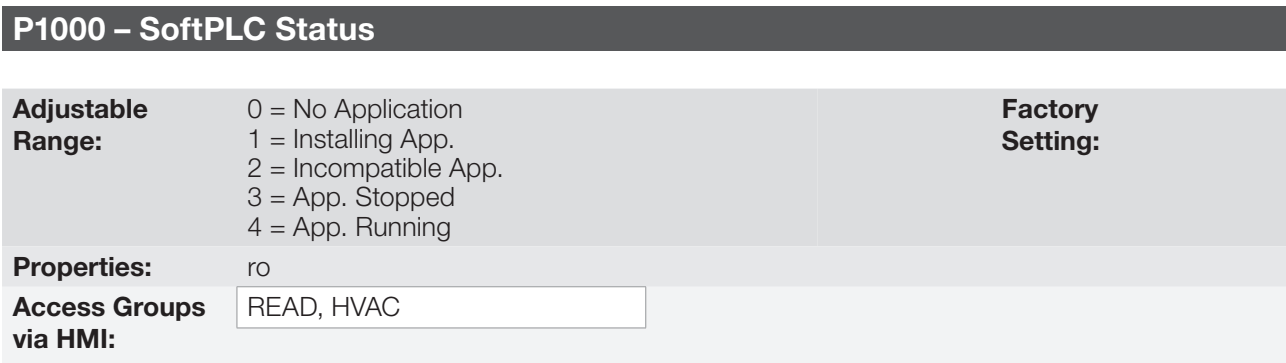

## Description:

It allows the user to visualize the current SoftPLC status. If there is no installed application, the parameters from P1010 to P1099 will not be showed on the keypad.

If this parameter presents the option 2 ("Incompat. App."), it indicates that the version that has been loaded in the flash memory board is not compatible with the current CFW701 firmware.

In this case it is necessary to recompile the project in the WLP software with the new CFW701 version and download it again. If this is not possible, the upload of this application with the WLP can be done since the password of the application software is known or it is not enabled.

# P1001 – SoftPLC Command

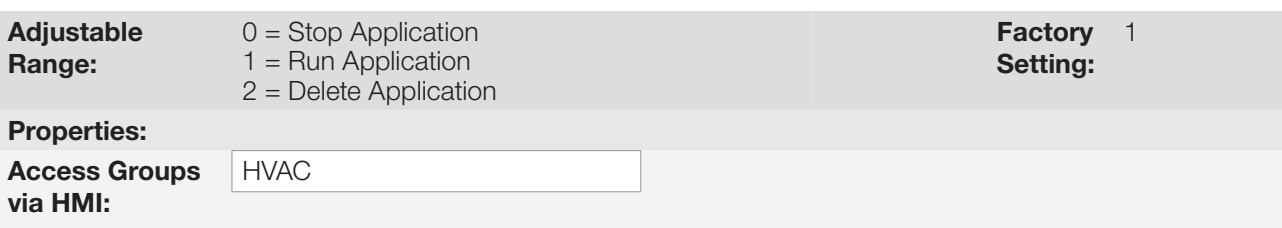

## Description:

It allows stopping, running or excluding the installed application, however, the motor must be disabled.

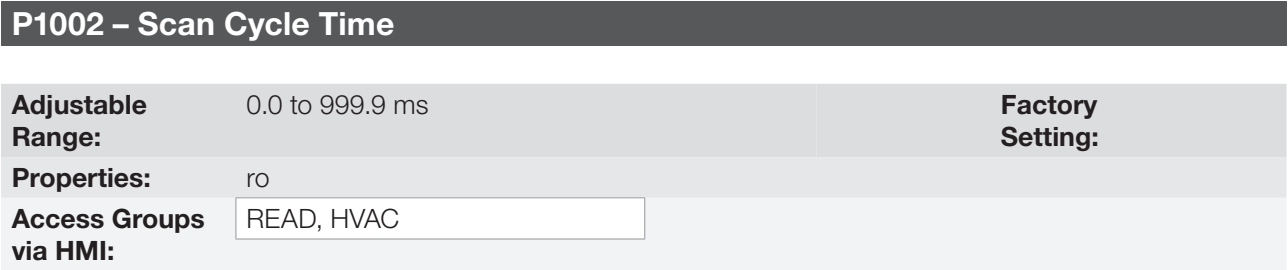

## Description:

It consists in the application scanning time. The bigger the application, the longer the scanning time will be.

## SoftPLC

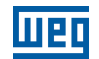

# P1003 – SoftPLC Application Selection

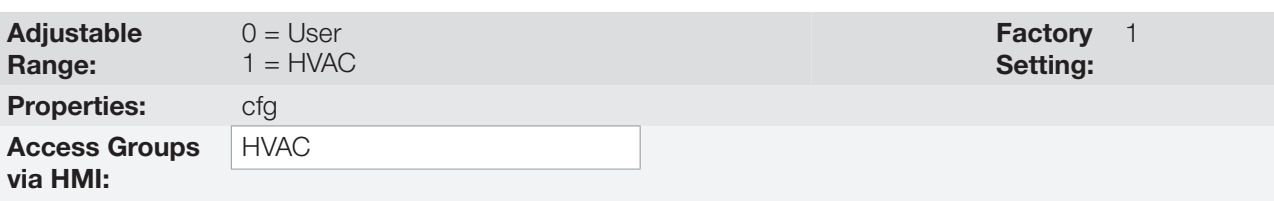

# Description:

It allows the user to select the CFW701 built in applications.

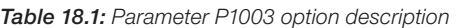

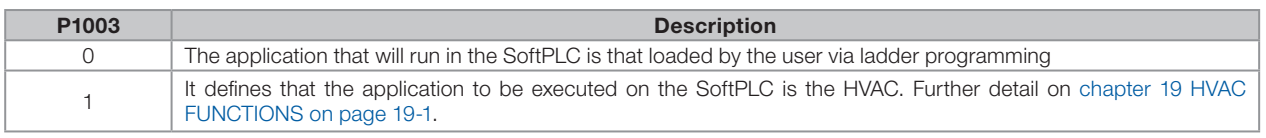

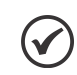

## NOTE!

Refer to SoftPLC manual for more information about the CFW701 user applications.

# From P1010 to P1099 – SoftPLC Parameters

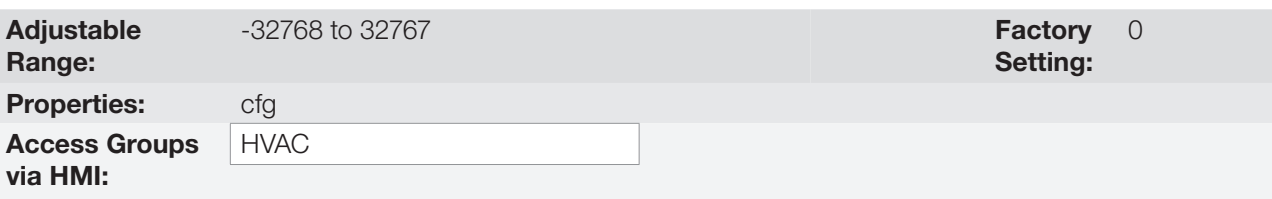

## Description:

They consist of parameters defined by the selected application in parameter P1003.

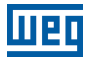

# <span id="page-200-0"></span>19 HVAC FUNCTIONS

The CFW701 frequency inverter is an equipment optimized for applications in heating, ventilation, air conditioning and refrigeration, i.e., HVAC market. It was implemented some functionalities / protections commons for this market, how:

- Fire Mode.
- **Bypass Mode.**
- Automatic Energy Saving.
- **Short Cycle Protection.**
- Dry Pump.
- **Broken Belt.**
- Filter Maintenance Alarm.
- **Main PID Controller for Motor Control.**
- **Sleep Mode for Main PID Controller.**
- External PID Controller 1.
- External PID Controller 2.

# 19.1 FIRE MODE

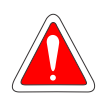

### DANGER!

- Notice that the CFW701 is just one of the components of the HVAC system, and it is configurable for different functions, including the "Fire Mode" function.
- Thus, the full operation of the "Fire Mode" function depends on the accuracy of the project and on the joint performance of the components of the system.
- Ventilation systems that work on life safety applications must be approved by the Fire Department and/or another competent public authority.
- The non-interruption of the operation of the CFW701, when configured for operation in the "Fire Mode" function, is critical and must be taken into account in the preparation of safety plans in the environments in which they are installed, since damages may occur to the CFW701 itself and to other components of the HVAC system, to the environment in which it is installed and to people with risk of death.
- The operation in the "Fire Mode" function may, under certain circumstances, result in fire, since the protection devices will be disabled.
- Only personnel from engineering and safety must consider the configuration of the equipment for the "Fire Mode" function.
- WEG strongly recommends to follow the cares and procedures above before using the CFW701 in the "Fire Mode" function, and it will not be liable to the final user or third parties for any losses or damages direct or indirectly incurred due to the programming and operation of the CFW701 in "Fire Mode" regime, considering the critical and special use of this function.

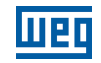

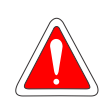

#### DANGER!

- Remarque: le CFW701 n'est que l'un des composants du système de climatisation qui peut être configuré pour différentes fonctions, telles que le « mode incendie ».
- Par conséquent, le fonctionnement complet de la fonction « mode incendie » dépend de la précision du projet et de la performance des raccords des composants de ce système.
- Les systèmes de ventilation qui fonctionnent dans des applications de sécurité des personnes doivent être homologués par les sapeurs-pompiers et/ou une autre autorité publique compétente.
- Il est critique que le fonctionnement du CFW701 ne soit pas interrompu lorsqu'il est configuré pour fonctionner en « mode incendie » et ceci doit être pris en compte dans la préparation des plans de sécurité dans les environnements où il doit être installé, car le CFW701 et d'autres composants de la climatisation risquent d'être endommagés, de plus cela représenterait un risque de dégâts matériels pour l'environnement où il est installé et un risque de mort.
- Le fonctionnement en « mode incendie » peut, dans certaines circonstances, causer un incendie, car les dispositifs de protection seront désactivés.
- Seul le personnel technique et de sécurité doivent activer le « mode incendie » de l'équipement.
- WEG recommande fortement de suivre les implications et procédures ci-dessus avant d'utiliser le CFW701 en « mode incendie », et décline toute responsabilité vis-à-vis de l'utilisateur final ou de tiers quant à des pertes ou des dommages directs ou indirects résultant de la programmation et de l'utilisation du CFW701 en « mode incendie », étant donné l'usage critique et particulier de cette fonction.

# NOTE!

When the user activates the "Fire Mode" function, he/she acknowledges that the protection functions of the CFW701 are disabled, which may result in damages to the CFW701 itself, to the components connected to it, to the environment in which it is installed and to people present in such environment; therefore, the user takes full responsibility for the risks arising from such operating condition. Operation with the "Fire Mode" function programmed voids the warranty of the product. The operation in this condition is internally registered by the CFW701 and must be validated by a duly qualified professional of engineering and occupational safety, since such procedure significantly increases the operating risk.

The "Fire Mode" function is intended to make the frequency inverter continue to drive the motor even under adverse conditions, inhibiting most faults generated by the frequency inverter in order to protect itself or protect the motor. The "Fire Mode" is selected by driving a digital input previously set to "Fire Mode" with logic level "0" (0 V) at the input terminals. When the drive enters the "Fire Mode", the alarm "A0211" will be generated on the HMI (keypad) and the status of the operation mode will be updated in parameter P0006.

If the user presses the ESC key, this message will move from the main display to the secondary display the operation mode shown in parameter P0006 will continue unchanged. It is also possible monitor this condition by a digital output set to "Fire Mode". During operation in "Fire Mode" all STOP commands are ignored (even General Enable), except only for the Safety Stop Relay. A couple of Faults (considered critical) that can damage the drive will not be disabled, but can be endlessly auto-reset (set this condition in P0582 parameter): DC Link Overvoltage (F0022), Overcurrent/Short-circuit (F0070) and Safety Stop Relays (F0160).

# P0579 – Reference to Fire Mode

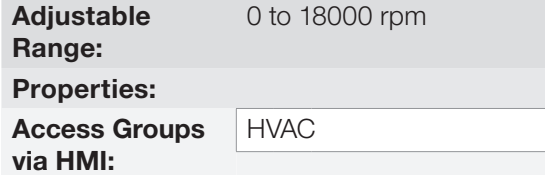

**Factory** Setting: (1500) rpm 1800

### Description:

When Fire Mode is detected the drive will accelerate to the value set in this parameter if  $P0580 = 2$ .

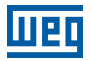

# P0580 – Fire Mode Configuration

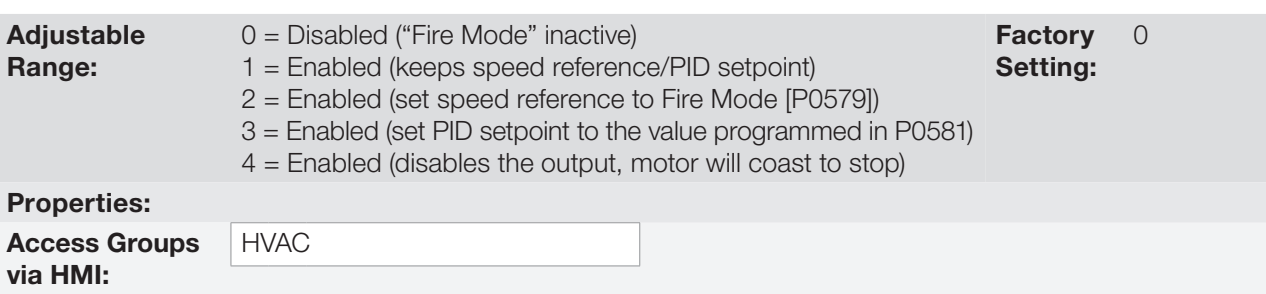

### Description:

This parameter defines how the Fire Mode functionality will work in the CFW701 frequency inverter.

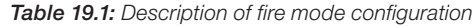

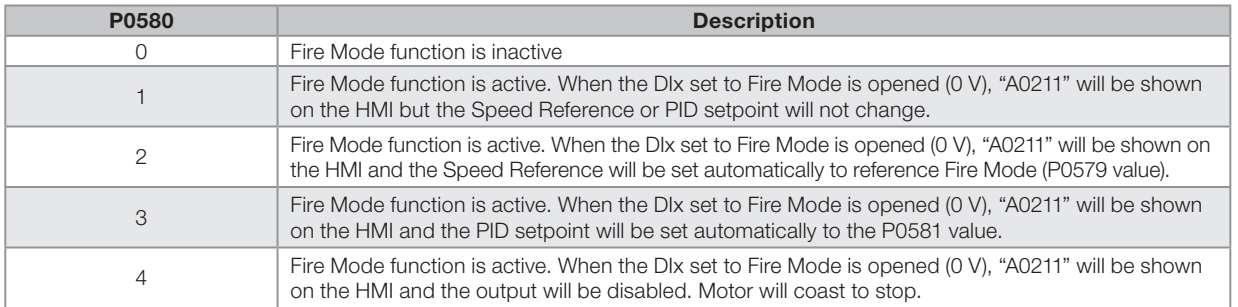

# P0581 – Fire Mode PID Setpoint

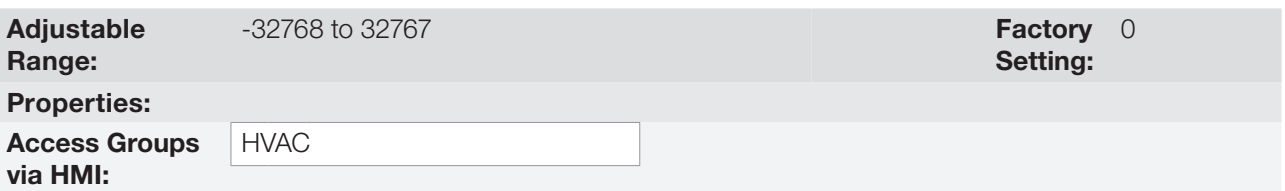

## Description:

It defines the setpoint to be used by Fire Mode when the Main PID is enabled and P0580 = 3.

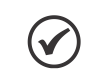

## NOTE!

This parameter is displayed as the selection in the indirect engineering unit 1 parameters (P0510 and P0511).

# P0582 – Fire Mode Auto-reset Configuration

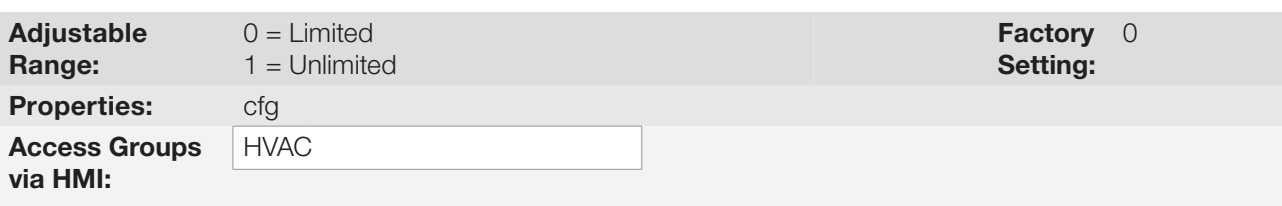

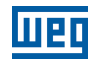

This parameter defines how the auto-reset functionality will work in Fire Mode when a critical fault occur (DC Link Overvoltage [F0022], Overcurrent/Short-circuit [F0070] and Safety Stop Relays [F0160]).

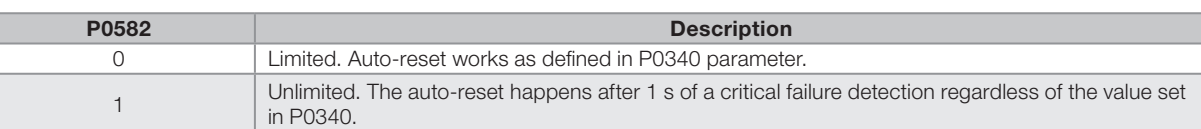

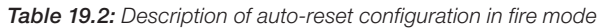

# 19.2 BYPASS MODE

The Bypass Mode allows switching the motor controlled by the CFW701 inverter to be fed directly by the mains using an external contactor the will make the connection. In order to achieve that, two contactors will be necessary, one for connecting the motor to the drive and another for connecting the motor to the mains.

The contactors will be driven by two digital outputs (DOx) previously programmed for "Drive Bypass Contactor" and "Mains Bypass Contactor". The drive will ensure the correct interlocking.

When entering Bypass Mode, the Alarm "A0210" will be generated and shown at the HMI. This state can also be verified in the Parameter P0006 and P0680.

The drive will enter in the Bypass Mode when the digital input (DIx) previously programmed for "Bypass" is set to logic level high (24 V). At this moment the drive will perform a "General Disable" command (the motor will coast to stop) and will signal that the Bypass Mode is active in both P0006 and P0680. Following that, the digital output DOx set to "Drive Bypass Contactor" is reset after a delay for demagnetizing the motor. This delay is fixed in 3 s if the motor speed is greater or equal to the motor rated speed or set to 3s\*(Speed/Rated Speed) otherwise. The next step is to set the output configured as "Mains Bypass Contactor" to connect the motor to the mains, action taken after a delay set in P0584 to ensure that the drive output contactor is effectively open. The drive is then bypassed and will stay so as long as the digital input set as "Bypass" is set (24 V).

As soon as the digital input set to "Bypass" is reset (0 V), the output programmed for "Mains Bypass Contactor" is also reset, disconnecting the motor from the mains. The drive is kept in Bypass Mode until a "Run" command is received by the drive, when the "Bypass" digital input is checked whether it's still deactivated and, if so, the state of P0006 and P0680 is updated to reflect the exit from the Bypass Mode. No longer in Bypass Mode, the drive waits for the demagnetization of the motor and sets the "Drive Bypass Contactor" output, connecting the motor back to the drive output. After another delay (set by P0584) for ensuring that the contactor is effectively closed, the inverter output is enabled again to drive the motor.

This activation logic is shown in [Figure 19.1 on page 19-5.](#page-204-0)

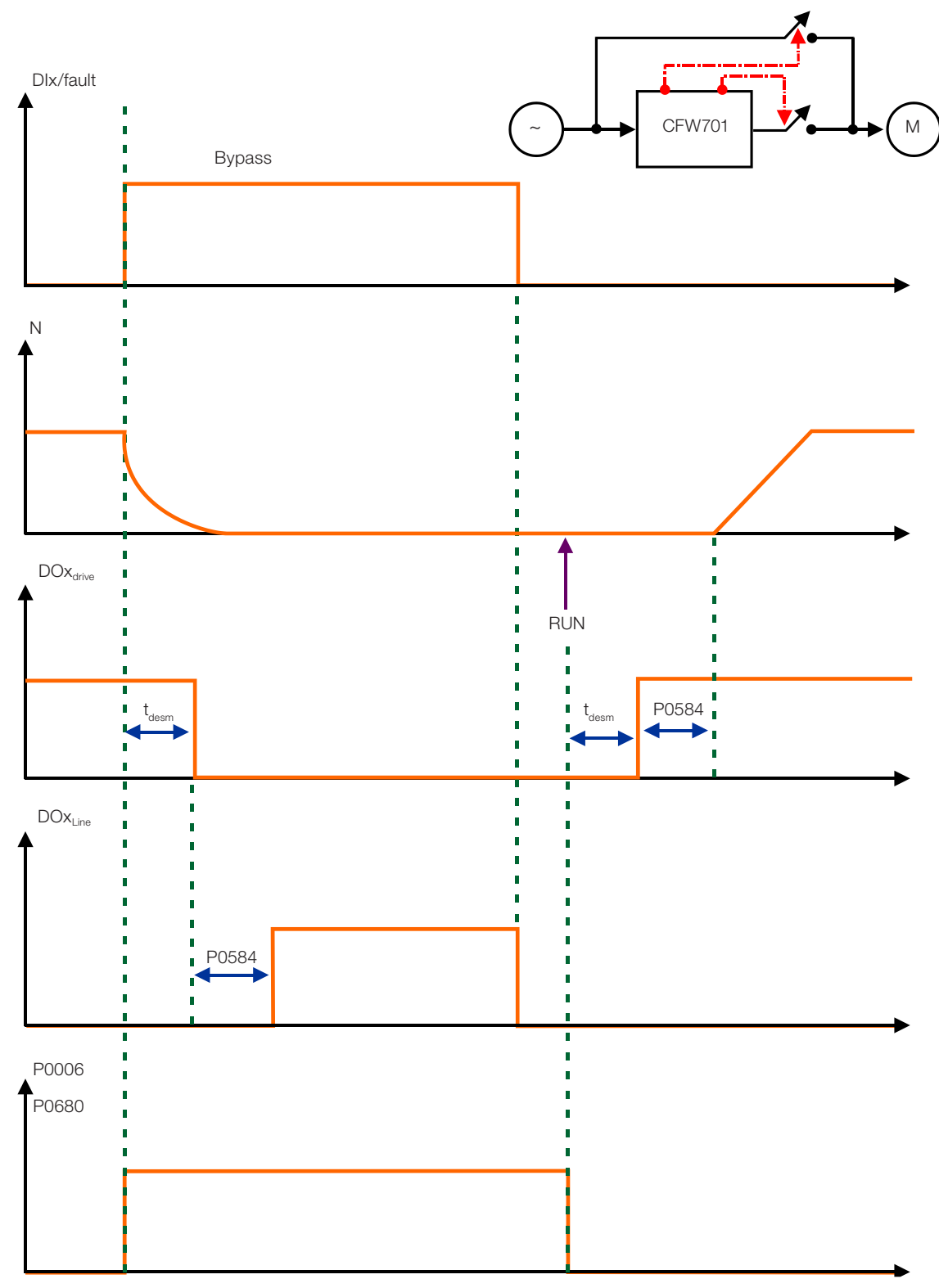

<span id="page-204-0"></span>Figure 19.1: Bypass mode activation logic

An example of connecting the bypass can be seen in [Figure 19.2 on page 19-6](#page-205-0). Setting used in this example:

P0268 = 23 (DI6 = Bypass Mode) P0275 = 39 (RL1 = Drive Bypass Contactor) P0276 = 40 (RL2 = Mains Bypass Contactor)  $P0583 = 1$  (Bypass enabled by DIx)  $P0584 = 0.30 s$ 

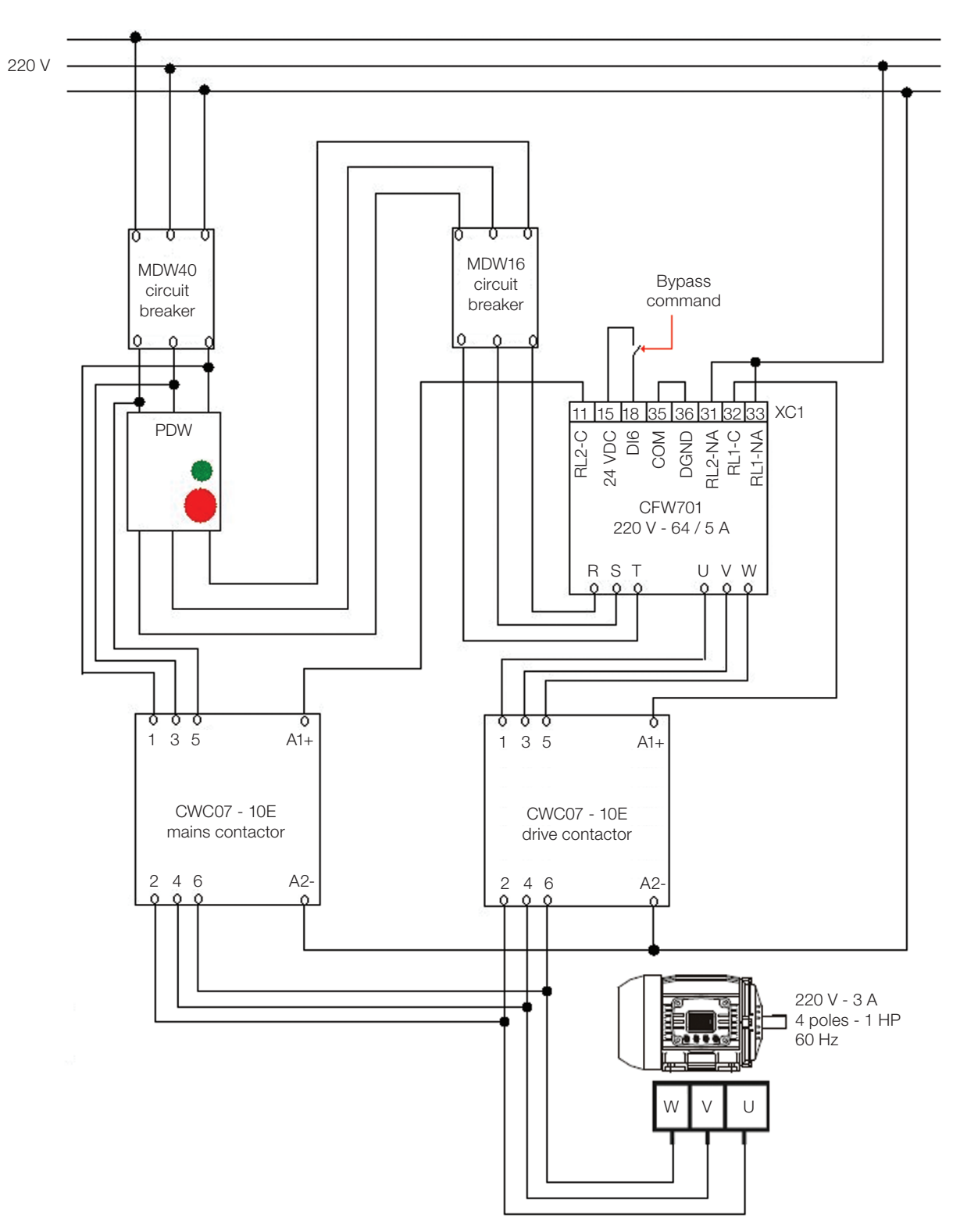

<span id="page-205-0"></span>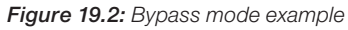

# P0583 – Bypass Mode Configuration

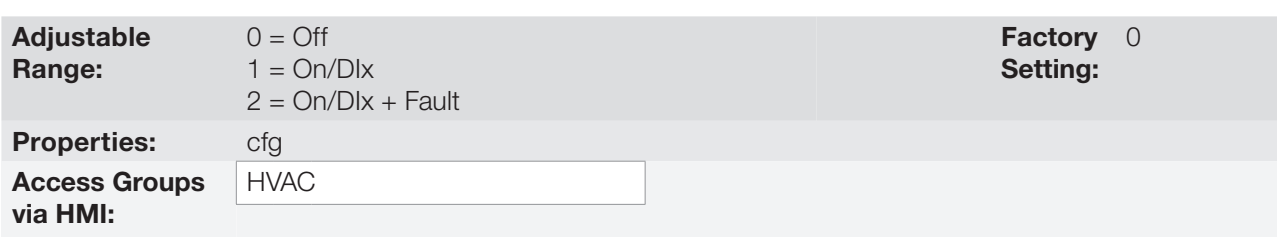

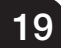

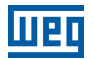

This parameter configured the triggering event for the CFW701 entering the Bypass Mode.

#### Table 19.3: Bypass mode configuration description

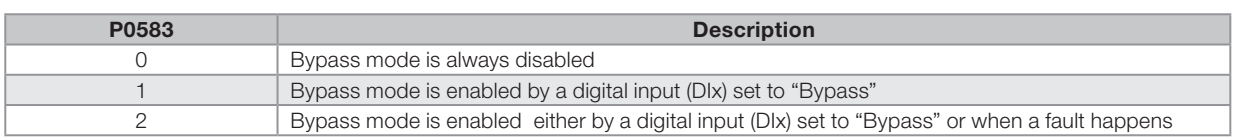

## P0584 – Bypass Contactor Time

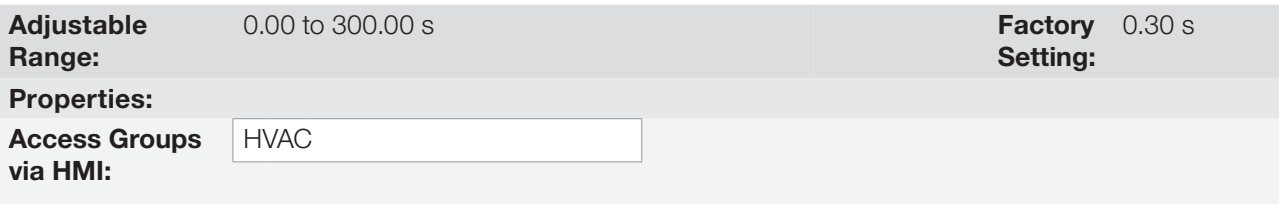

### Description:

This parameter defines the delay between the opening of one contactor and the closing of the other contactor.

## 19.3 ENERGY SAVING MODE

The efficiency of a machine is defined as the ratio between the mechanical power output and the electrical power input. The output mechanical power is the product of speed and torque and the electrical input power equates to the mechanical output power plus the motor losses.

In three-phase induction motors, the optimal operating point is around 34 of the rated load. On the region below that the Energy Saving function will perform better.

The Energy Saving function will work directly on the output voltage provided to the motor, changing the flux in the motor and minimizing the losses. This will ensure a better efficiency and lower acoustic noise.

The function will be active when the load is below the maximum value set on P0588 and the speed is greater than the minimum speed set on P0590. A minimum voltage level, set by P0589, that the controller can output is defined to avoid the motor stalling.

### P0407 – Motor Rated Power Factor

Adjustable Range:  $0.50$  to  $0.99$ **Properties:** cfg, V/f, VVW Access Groups via HMI:

Setting: Factory 0.68

### Description:

It sets the Motor Rated Power Factor.

### Note:

On some applications this value should be set slightly lower than the value on the motor plate. These can be identified by an increase on the motor current when enabling the energy saving function. In these cases, reduce this value slowly until the minimum output current is found.

For information on the use of P0407 in the VVW motor control mode, please check the [chapter 10 VVW CONTROL](#page-86-0)  [on page 10-1](#page-86-0), of this manual.

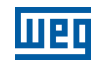

### P0588 – Maximum Torque Level

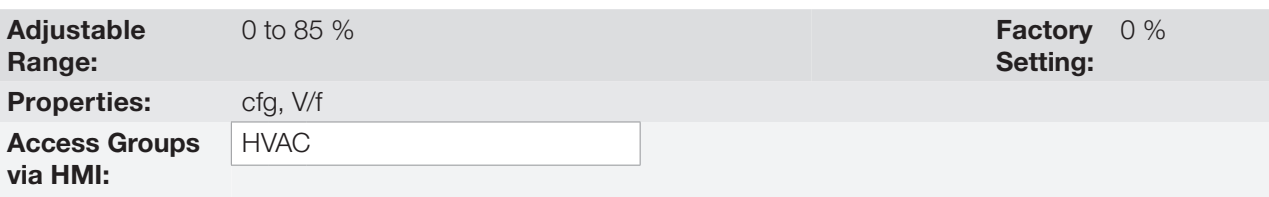

### Description:

This parameter define the torque value on which the energy saving function is activated. Setting this value to 0 % effectively disables the function.

The recommended value for this parameter with the function active is 60 %, but other values can be used depending on the application and the motor.

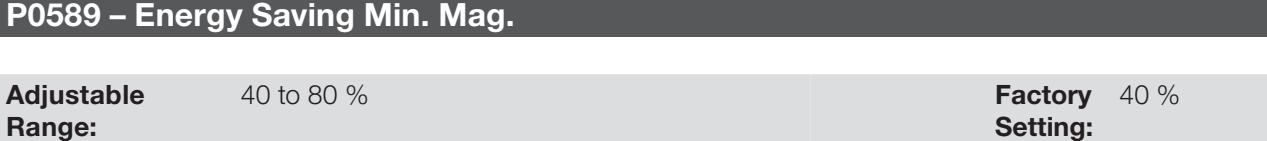

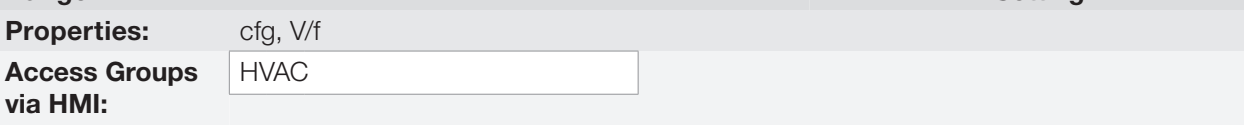

### Description:

This parameter defines the minimum voltage level that will be output to the motor with the energy saving function active. The setting is a proportion to the voltage imposed by the V/f curve.

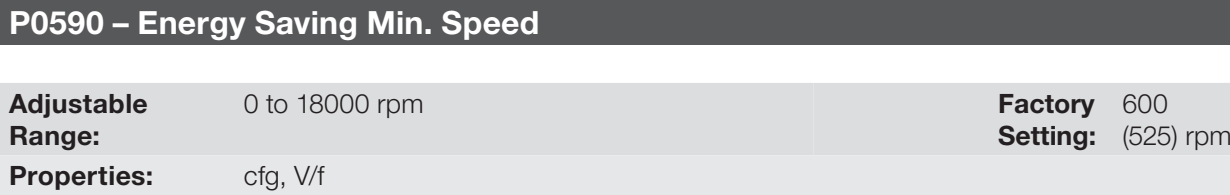

### Description:

via HMI:

Access Groups

This parameter defines the minimum speed on which the energy saving function will be active. Speeds lower that this will disable the function.

The histeresis for the minimum speed level is 2 Hz.

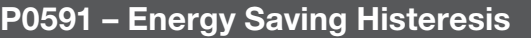

**HVAC** 

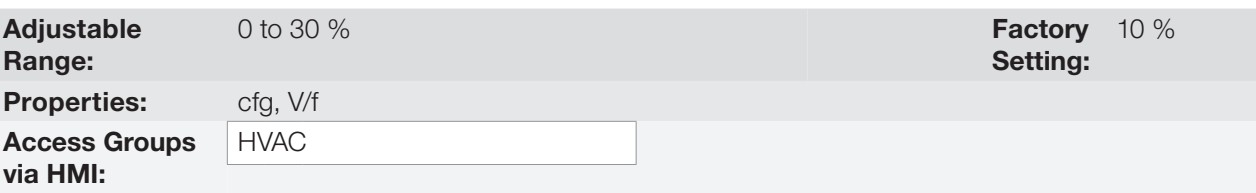

### Description:

This is the torque histeresis used to turning the energy saving function on and off.

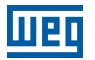

Too low values will cause the output current to oscilate. Simply increasing the value should solve this.

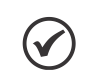

NOTE!

These parameters can't be set while the motor is running.

# 19.4 SHORT CYCLE PROTECTION

The short cycles protection has the objective of avoiding turning on and off a compressor with too short time periods. A minimum on and a minimum off time are set so that during these periods Stop and Run commands are ignored, with the exception of "general disable" and faults.

## P0585 – Short Cycle Protection Configuration

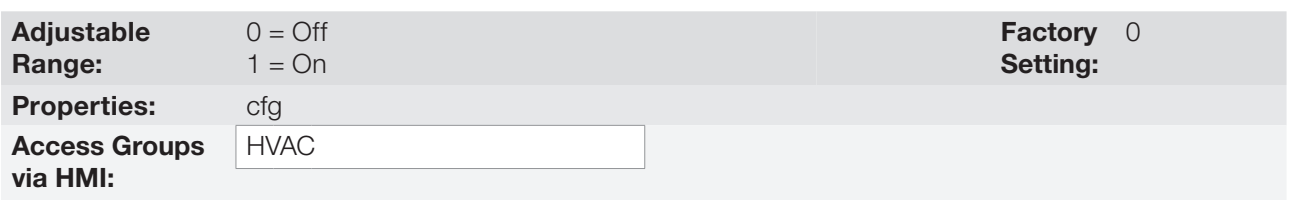

### Description:

This parameter define whether the short cycles protection is active or not.

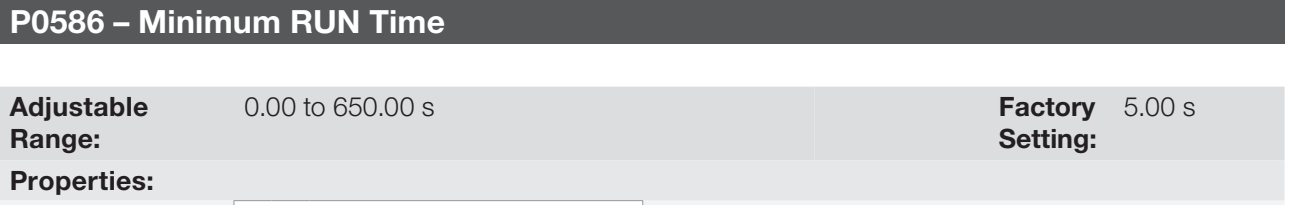

### Description:

via HMI:

Access Groups

Defines the minimum time that compressor will be kept on, ignoring stop commands.

### P0587 – Minimum STOP Time

**HVAC** 

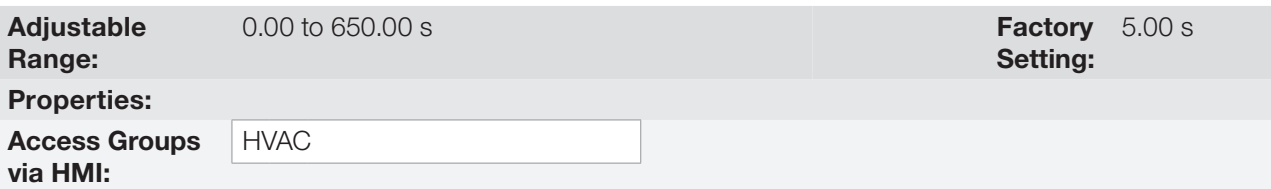

### Description:

Defines the minimum time that the compressor will be kept off, ignoring Run commands.

## 19.5 DRY PUMP

This parameter group allows the user to configure the dry pump operation detection.

The dry pump detection is intended to avoid the pump driven by frequency inverter to operate at vacuum, i.e., without the liquid being pumped. This is done by detecting the operation speed in conjunction with the motor torque.

## P1042 – Dry Pump Detection Configuration

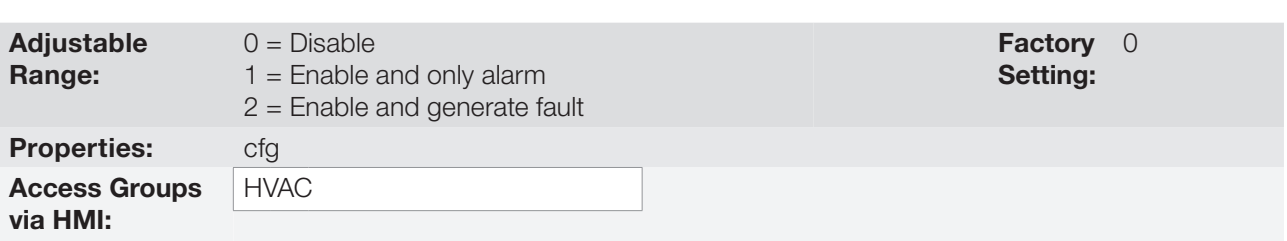

## Description:

This parameter defines how the dry pump detection functionality will go act in the CFW701 frequency inverter.

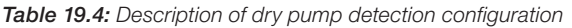

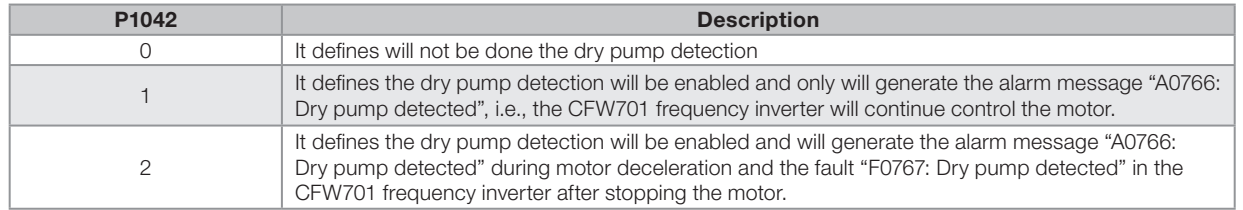

# P1043 – Dry Pump Detection Speed

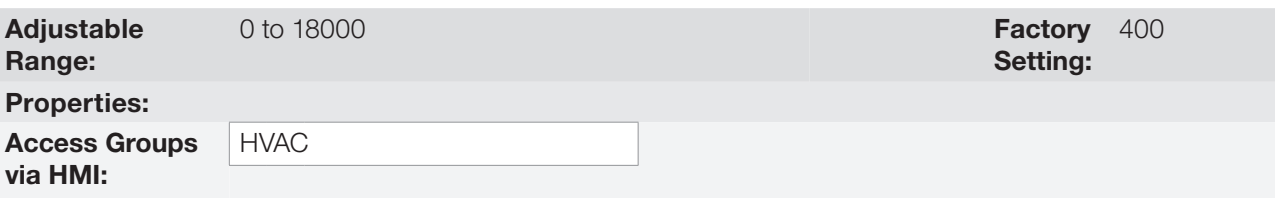

## Description:

This parameter defines the speed above which will be enabling to compare the actual motor torque with the motor torque for dry pump detection set in P1044.

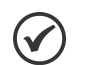

## NOTE!

This parameter can be displayed in Hz or rpm as selection in the indirect engineering unit 4 parameters (P0516 and P0517):

- Set P0516 in 13 (Hz) and P0517 in 1 (wxy.z) for displaying in Hz.
- Set P0516 in 3 (rpm) and P0517 in 0 (wxyz) for displaying in rpm.

## P1044 – Dry Pump Detection Motor Torque

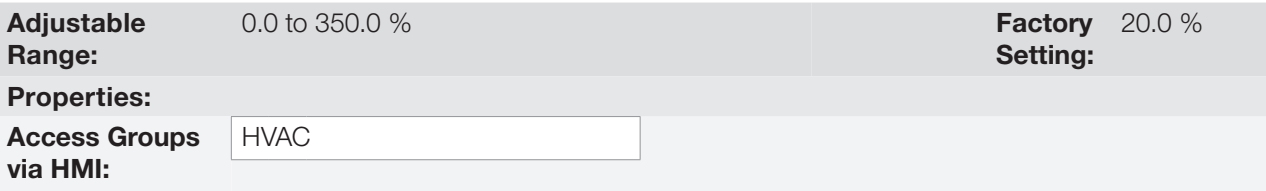

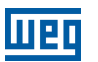

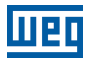

This parameter defines the motor torque value below which will be detected the dry pump condition.

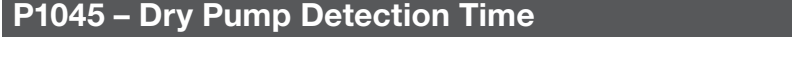

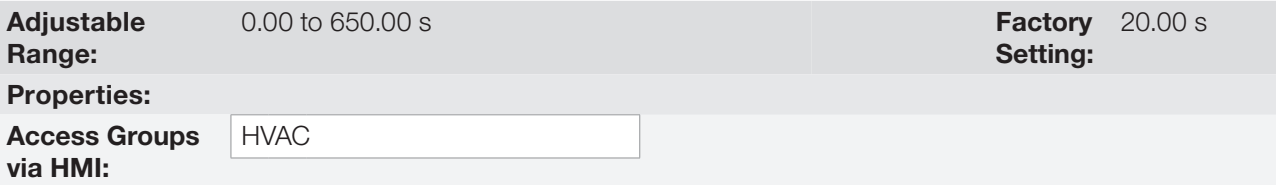

### Description:

This parameter defines a time interval required on the dry pump condition active to generate the alarm (A0766) or fault (F0767) by dry pump.

## 19.6 BROKEN BELT

This parameter group allows the user to configure the broken belt operation detection.

The broken belt detection is intended to avoid the motor driven by frequency inverter to operate empty, i.e., to a mechanical problem between the motor and load, it continues to operate. This is done by detecting the operation speed in conjunction with the motor torque.

## P1046 – Broken Belt Detection Configuration

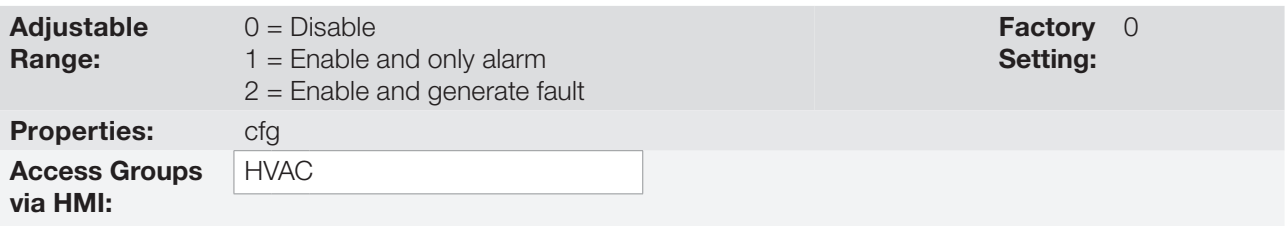

### Description:

This parameter defines how the broken belt detection functionality will go act in the CFW701 frequency inverter.

Table 19.5: Description of broken belt detection configuration

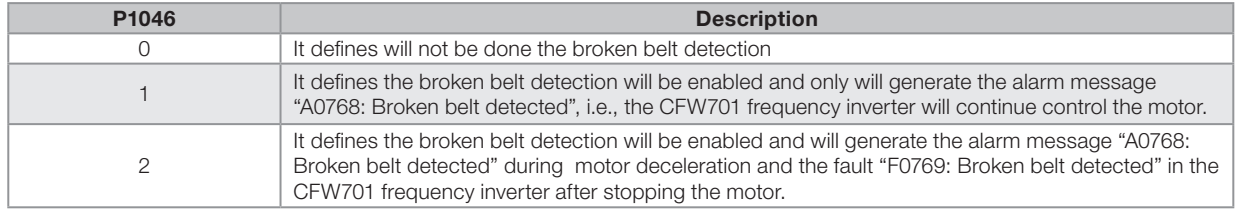

# P1047 – Broken Belt Detection Speed

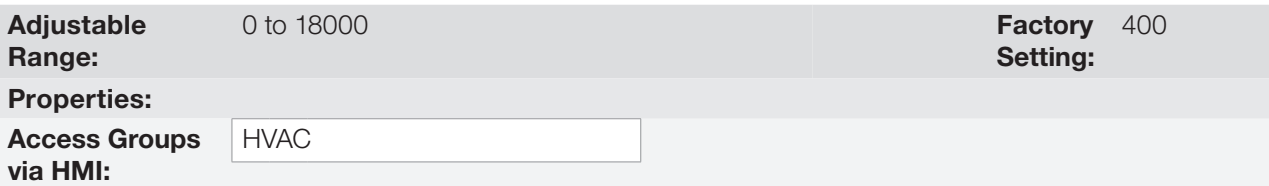

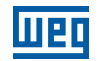

This parameter defines the speed above which will be enabling to compare the actual motor torque with the motor torque for broken belt detection set in P1048.

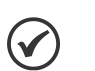

## NOTE!

- This parameter can be displayed in Hz or rpm as selection in the indirect engineering unit 4 parameters (P0516 and P0517):
- Set P0516 in 13 (Hz) and P0517 in 1 (wxy.z) for displaying in Hz.
- Set P0516 in 3 (rpm) and P0517 in 0 (wxyz) for displaying in rpm.

# P1048 – Broken Belt Detection Motor Torque

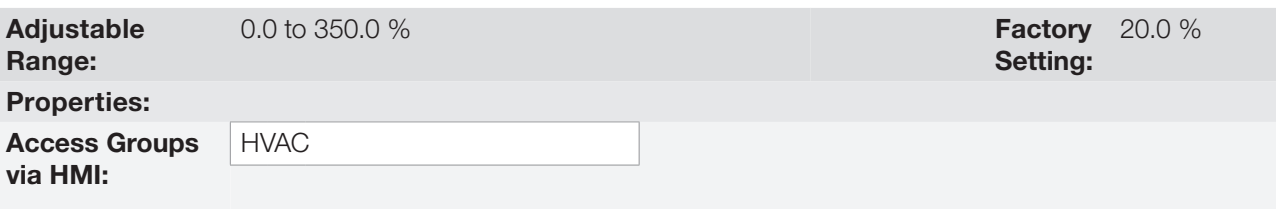

### Description:

This parameter defines the motor torque value below which will be detected the broken belt condition.

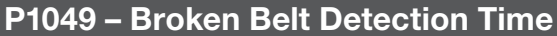

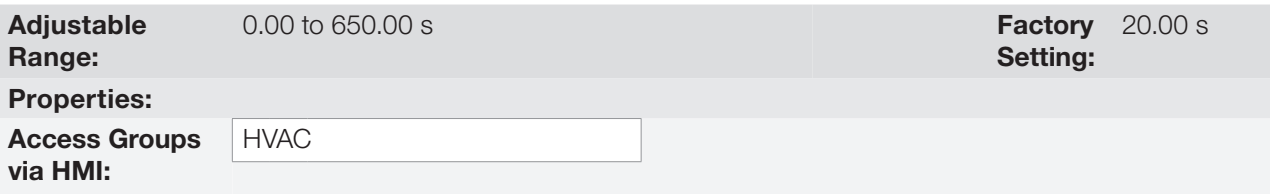

## Description:

This parameter defines a time interval required on the broken belt condition active to generate the alarm (A0768) or fault (F0769) by broken belt.

# 19.7 FILTER MAINTENANCE ALARM

This parameter group allows the user to configure the filter maintenance alarm operation.

The filter maintenance alarm is intended to alert the user of the need to change the filter system. It has the preventive maintenance function in the filtration system.

## P1050 – Filter Maintenance Alarm Configuration

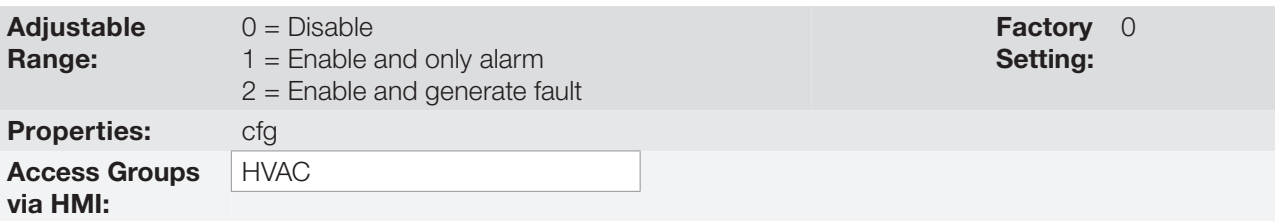

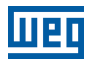

This parameter defines how the filter maintenance alarm functionality will go act in the CFW701 frequency inverter.

Table 19.6: Description of filter maintenance alarm configuration

| P <sub>1050</sub> | <b>Description</b>                                                                                                    |
|-------------------|----------------------------------------------------------------------------------------------------|
| 0                 | It defines will not be done the counting of operation time for change the filter system. Also resets<br>the operation time for filter maintenance alarm in P1052 parameter.                                                                                                    |
|                   | It defines the counting of operation time for filter maintenance alarm will be enabled and only will<br>generate the alarm message "A0770: Filter maintenance", i.e., the CFW701 frequency inverter will<br>continue control the motor.                                                         |
|                   | It defines the counting of operation time for filter maintenance alarm will be enabled and will<br>generate the alarm message "A0770: Filter maintenance" during the motor deceleration and the<br>fault "F0771: Filter maintenance" in the CFW701 frequency inverter after stopping the motor. |

## P1051 – Filter Maintenance Alarm Time

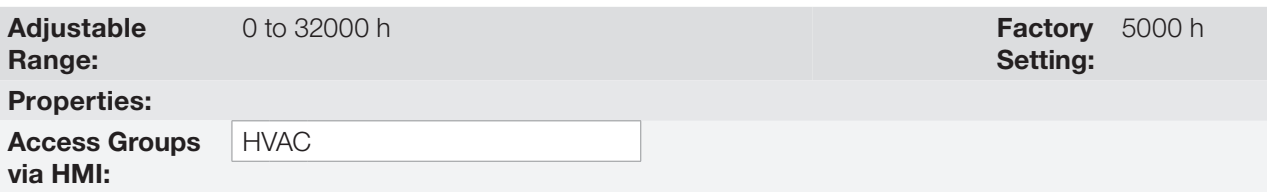

### Description:

This parameter defines the operation time of motor driven by CFW701 frequency inverter needed to be done changing the filter system. This value is compared with the operation time (P1052) to be generated the alarm (A0770) or fault (F0771) due to filter maintenance.

## P1052 – Operation Time for Filter Maintenance Alarm

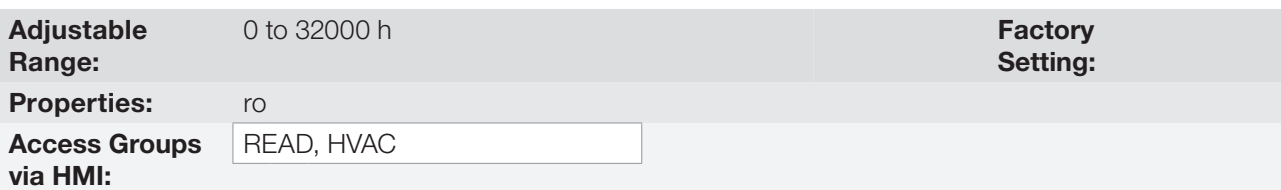

### Description:

This parameter indicates the operation time of motor driven by CFW701 frequency inverter.

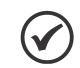

Set P1050 in "0" to reset the operation time for filter maintenance alarm.

## 19.8 MAIN PID CONTROLLER

NOTE!

This parameter group allows the user to configure the Main PID controller operation.

The Main PID controller is used to control a closed loop process through the regulator proportional, integral and derivative superimposed on the normal control speed of the CFW701 frequency inverter. The control of the motor speed driven by CFW701 frequency inverter is done by comparing the process variable (feedback) with the required automatic setpoint.

The Main PID controller will be marked out to operate from 0.0 to 100.0 %, which 0.0 % equates to minimum speed programmed in P0133 and 100.0 % equals maximum speed programmed in P0134.

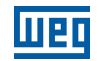

The process variable is that the Main PID controller takes as return (feedback) of its control action being compared with the setpoint required to generate the control error. The same is read via an analog input, so you will need to configure which of the analog inputs serve as feedback for the Main PID controller.

Is adopted the "Academic" structure for the Main PID controller, which obeys the following equation:

 $u(k) = i(k-1) + Kp \cdot [(1 + Ki \cdot Ts + (Kd/Ts)) \cdot e(k) - (Kd/Ts) \cdot e(k-1)]$ 

Where:

u(k) = Main PID controller output  $i(k-1)$  = integral value in the previous status of the PID Controller Kp = proportional gain  $Ki = integral gain$ Kd = derivative gain  $Ts =$  sampling time  $e(k)$  = error in the actual instant (process variable)  $e(k-1)$  = error in the last instant

## P1011 – Main PID Controller Automatic Setpoint

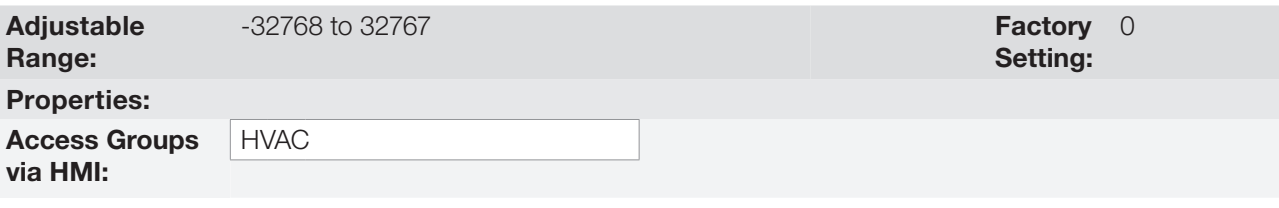

## Description:

This parameter defines the value of Main PID controller setpoint in engineering unit when it is in Automatic mode.

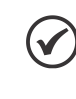

## NOTE!

This parameter is displayed as the selection in the indirect engineering unit 1 parameters (P0510 and P0511).

# P1014 – Main PID Controller Manual Setpoint

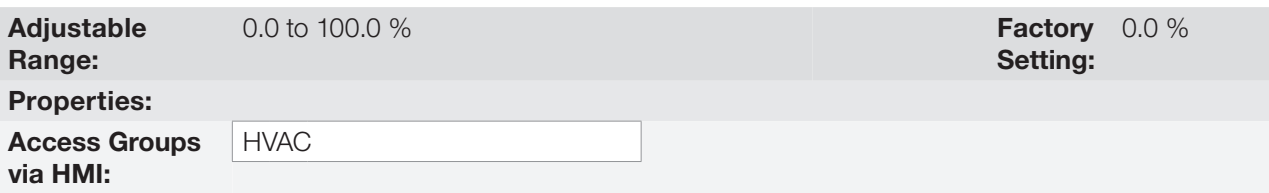

## Description:

This parameter defines the value of Main PID controller setpoint when it is in Manual mode.

# P1015 – Main PID Controller Process Variable

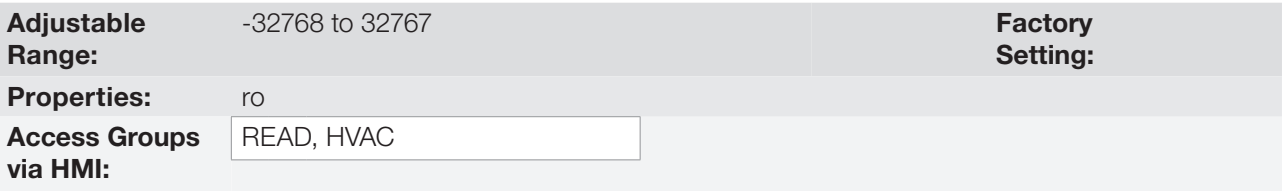

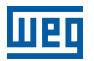

This parameter indicates the actual value of Main PID controller process variable in engineering unit.

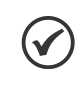

NOTE! This parameter is displayed as the selection in the indirect engineering unit 1 parameters (P0510 and P0511).

# P1016 – Main PID Controller Output

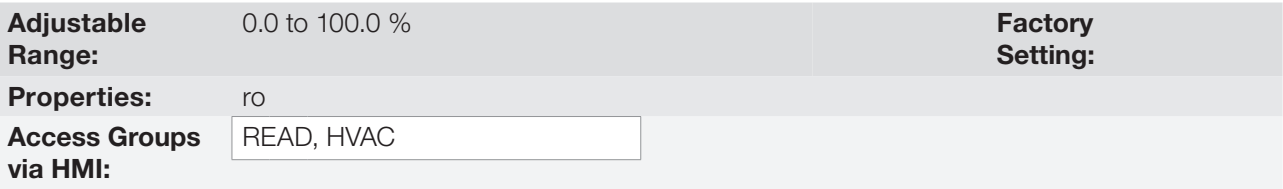

### Description:

This parameter indicates the actual value of Main PID controller output.

## P1017 – Main PID Controller Action Control

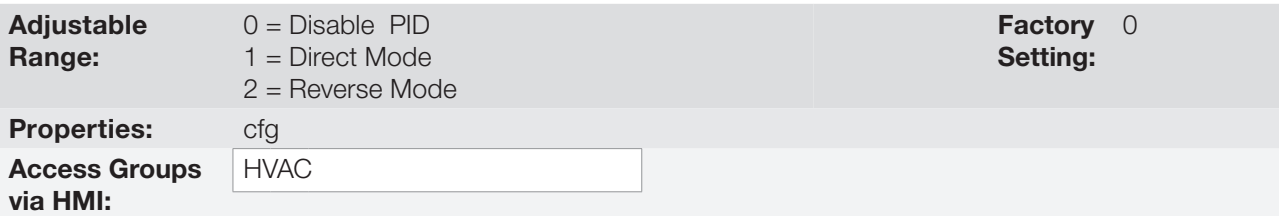

## Description:

This parameter defines how the action control or regulation of Main PID controller.

Table 19.7: Description of Main PID controller action control

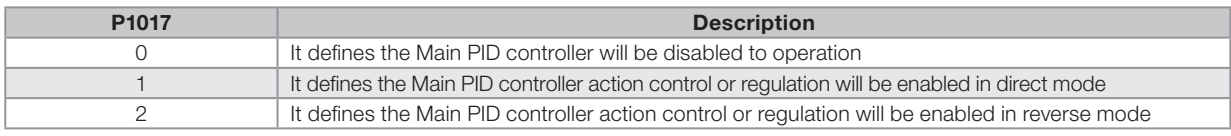

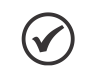

## NOTE!

The PID action control should be selected to Direct Mode when to increase the value of the process variable is necessary increase the output of the PID. E.g.: Pump driven by inverter to filling a reservoir. For the reservoir level process variable increases, it is necessary that the flow rate increases, which is achieved with increasing motor speed.

The PID action control should be selected to Reverse Mode when to increase the value of the process variable is necessary reduce the output of the PID. E.g.: Fan driven by inverter causing the cooling of a cooling tower. When you want to increase the temperature process variable, it is necessary reduce ventilation by reducing motor speed.

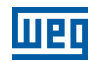

## P1018 – Main PID Controller Operation Mode

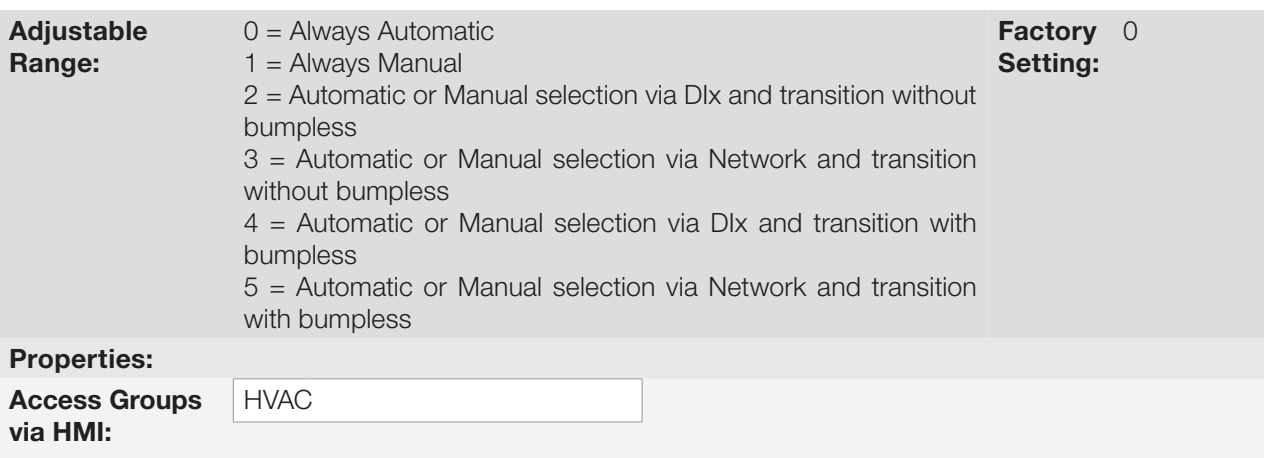

## Description:

This parameter defines how the Main PID controller will work.

#### Table 19.8: Description of Main PID controller operation mode

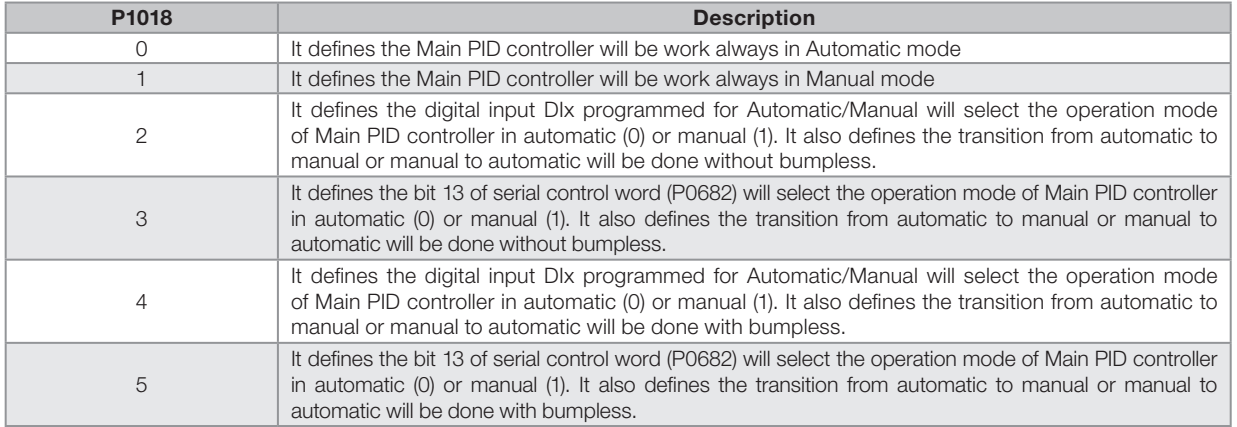

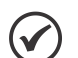

### NOTE!

Bumpless transfer is making the transition from Manual to Automatic mode or Automatic to Manual mode without causing variation in the output of the PID controller.

When the transition occurs from Manual to Automatic mode, the output value in Manual mode is used to start the Integral portion of the PID controller. This ensures that the output will start at this value. When the transition occurs from Automatic to Manual mode, the output value in Automatic mode is used as the setpoint in Manual mode.

# P1019 – Main PID Controller Sampling Time

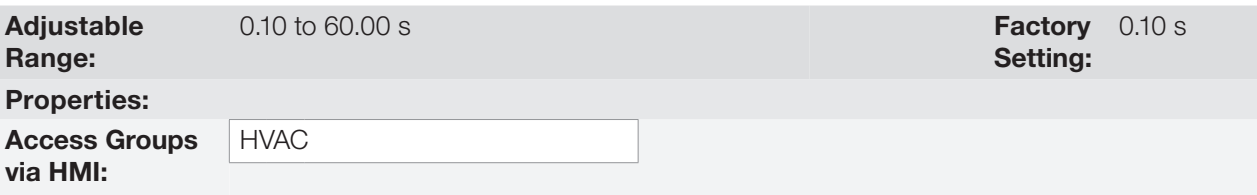

### Description:

19-16 | CFW701 This parameter defines the sampling time of the Main PID controller.
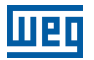

## P1020 – Main PID Controller Proportional Gain

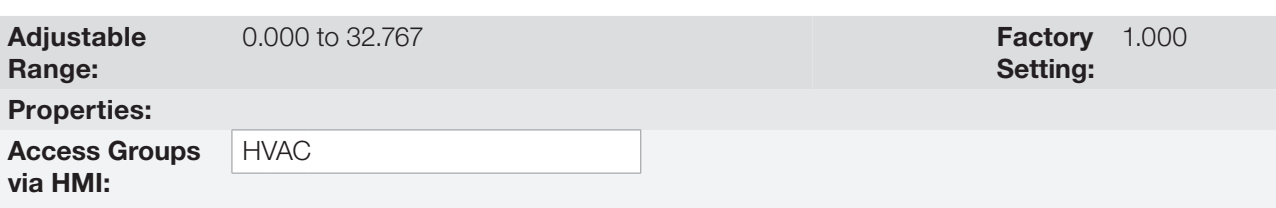

### Description:

This parameter defines the proportional gain of Main PID controller.

## P1021 – Main PID Controller Integral Gain

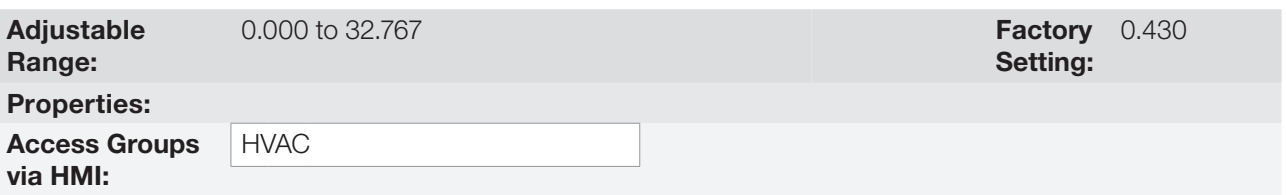

#### Description:

This parameter defines the integral gain of Main PID controller.

## P1022 – Main PID Controller Derivative Gain

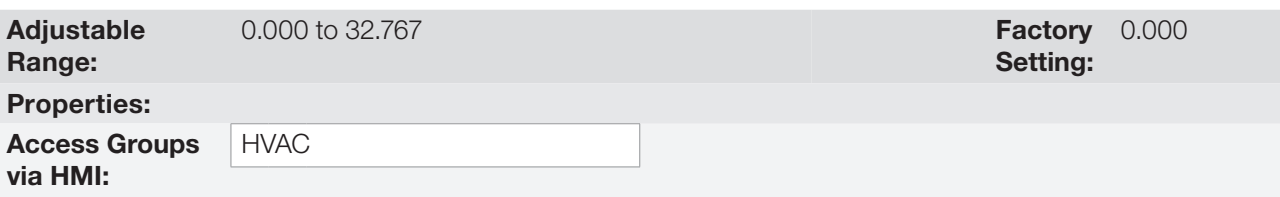

### Description:

This parameter defines the derivative gain of Main PID controller.

## P1023 – Main PID Controller Output Minimum Value

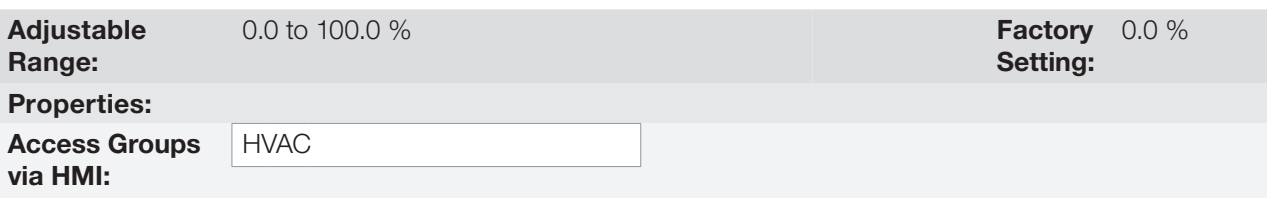

## Description:

This parameter defines the minimum output value of the Main PID controller.

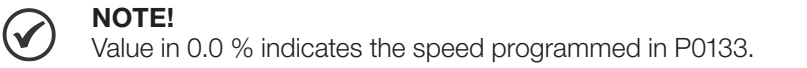

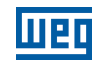

## P1024 – Main PID Controller Output Maximum Value

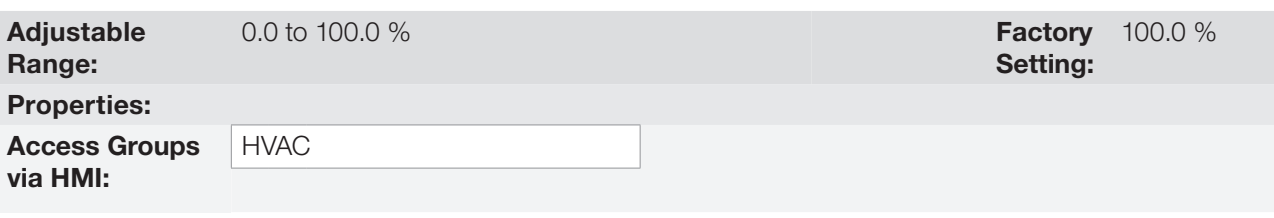

## Description:

NOTE!

This parameter defines the maximum output value of the Main PID controller.

 $\blacklozenge$ 

Value in 100.0 % indicates the speed programmed in P0134.

## P1026 – Main PID Controller Process Variable Configuration

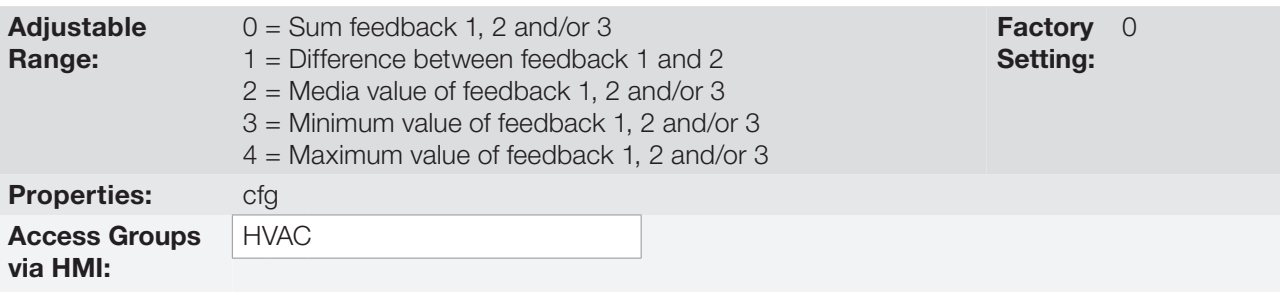

### Description:

This parameter defines some features for the analog inputs selected for the Main PID controller feedback 1, 2 and 3.

#### Table 19.9: Description of Main PID controller feedback configuration

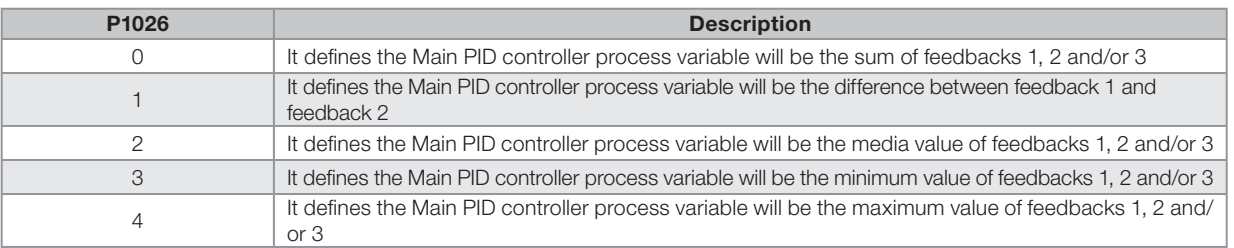

## P1027 – Main PID Controller Process Variable Minimum Level

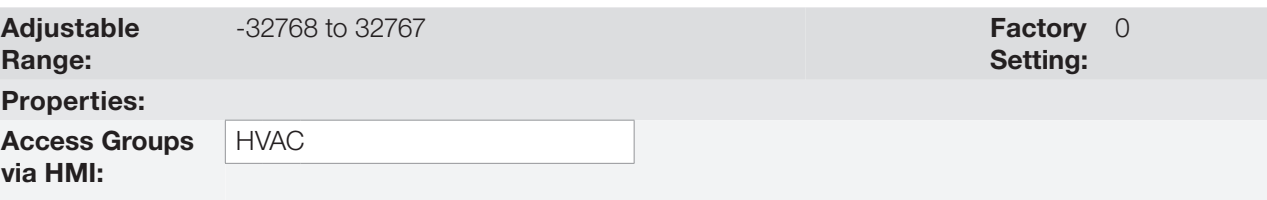

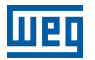

This parameter defines the minimum value of the analog input sensor of the Main PID controller process variable for conversion into engineering unit.

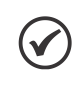

#### NOTE!

This parameter is displayed as the selection in the indirect engineering unit 1 parameters (P0510 and P0511).

### P1028 – Main PID Controller Process Variable Maximum Level

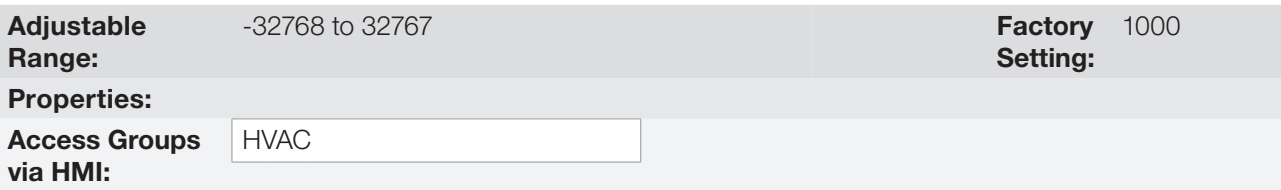

### Description:

This parameter defines the maximum value of the analog input sensor of the Main PID controller process variable for conversion into engineering unit.

NOTE!  $\checkmark$ 

This parameter is displayed as the selection in the indirect engineering unit 1 parameters (P0510 and P0511).

By means of the minimum and maximum levels of the process variable of the PID controller, and of the value of analog input(s) AIX, we obtain the equation of the curve to convert the process variable of the Main PID controller:

P1015 = [(P1028 - P1027) x (AIx)] + P1027

Where:

P1015 = process variable of the Main PID controller.

P1027 = minimum level for process variable of the Main PID controller.

P1028 = maximum level for process variable of the Main PID controller.

 $AIX =$  value of the analog input(s) according to P1026.

## P1030 – Main PID Controller Process Variable Alarms Configuration

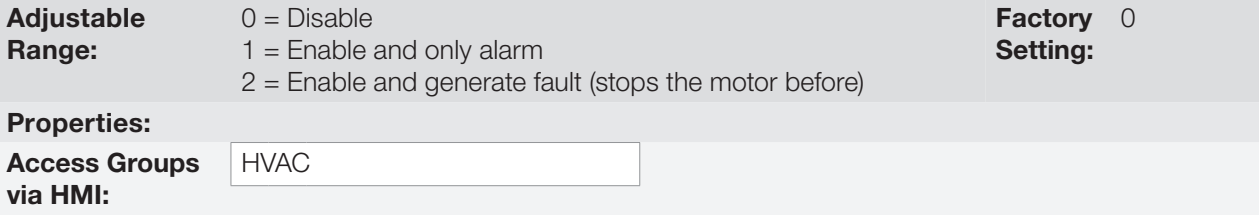

#### Description:

This parameter defines how the Main PID controller process variable alarms for low or high level will go act in the CFW701 frequency inverter.

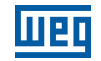

Table 19.10: Description of the alarm configuration for the Main PID controller

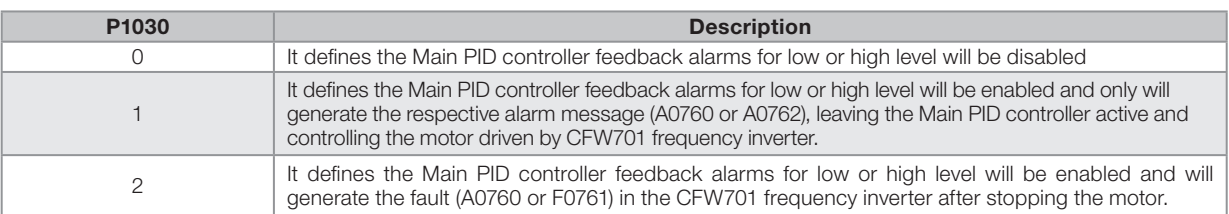

### P1031 – Main PID Controller Process Variable Alarm Low Level Value

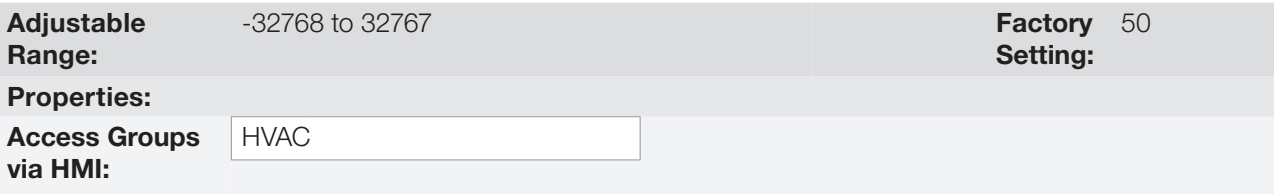

### Description:

This parameter defines the feedback value below which is considered low level for the sensor of analog input of the Main PID controller process variable in engineering unit.

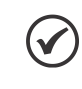

NOTE!

This parameter is displayed as the selection in the indirect engineering unit 1 parameters (P0510 and P0511).

## P1032 – Main PID Controller Process Variable Alarm Low Level Time

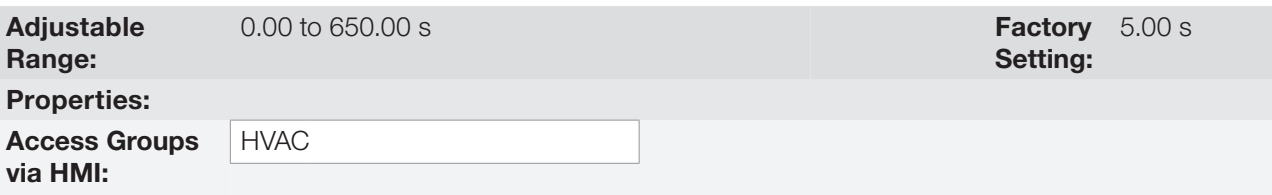

#### Description:

This parameter defines the time on the Main PID controller process variable low level condition active to be generated the alarm message "A0760: Low level for Main PID controller process variable". With P1030 in 2, will be generated a fault "F0761: Low level for Main PID controller process variable" in the CFW701 frequency inverter after stopping the motor.

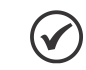

NOTE!

Value in 0.00 s disables the alarm detection.

## P1033 – Main PID Controller Process Variable Alarm High Level Value

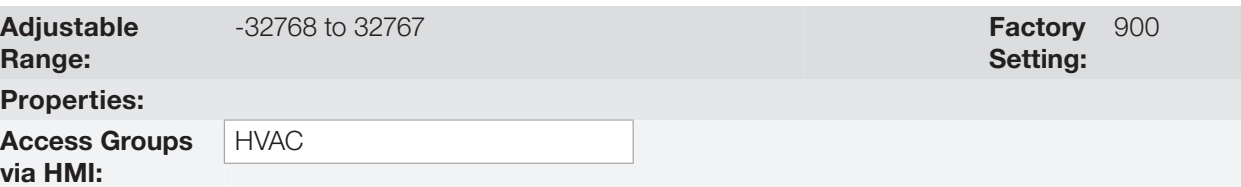

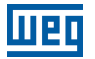

This parameter defines the feedback value above which is considered high level for the sensor of analog input of the Main PID controller feedback in engineering unit.

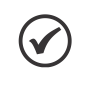

NOTE!

This parameter is displayed as the selection in the indirect engineering unit 1 parameters (P0510 and P0511).

## P1034 – Main PID Controller Process Variable Alarm High Level Time

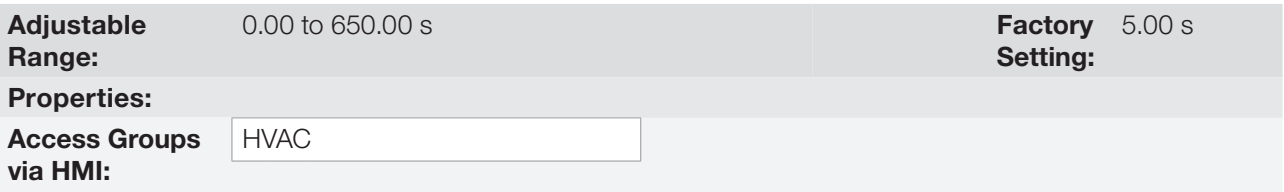

#### Description:

This parameter defines the time on the Main PID controller process variable high level condition active to be generated the alarm message "A0762: High level for Main PID controller process variable". With P1030 in 2, will be generated a fault "F0763: High level for Main PID controller process variable" in the CFW701 frequency inverter after stopping the motor.

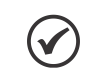

Value in 0.00 s disables the alarm detection.

### 19.8.1 Sleep Mode

NOTE!

This parameter group allows the user to configure the Sleep mode operation for Main PID controller.

Sleep Mode is a state of the controlled system where the control request is null or almost null, and may at this moment, stop the motor driven by CFW701 frequency inverter; that avoids the motor remain in operation at a low speed that contributes little or nothing in controlled system. However, the process variable (feedback) continues to be monitored so that when necessary (a level below a setpoint required), the controlled system can start the motor again (wake up mode).

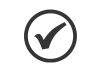

NOTE!

The Sleep mode works only if Main PID controller is enabled and in Automatic mode.

## P1036 – Main PID Controller Sleep Mode Speed

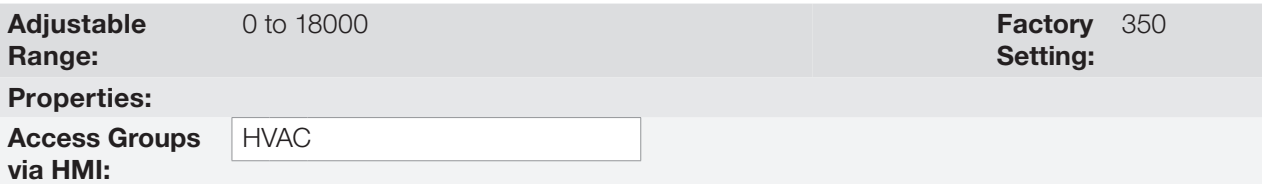

### Description:

This parameter defines the motor speed below which will be considered that the speed control is low, thus activating the Sleep mode.

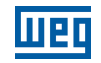

This parameter can be displayed in Hz or rpm as selection in the indirect engineering unit 4 parameters (P0516 and P0517):

- Set P0516 in 13 (Hz) and P0517 in 1 (wxy.z) for displaying in Hz.
- Set P0516 in 3 (rpm) and P0517 in 0 (wxyz) for displaying in rpm.

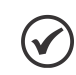

 $\blacktriangledown$ 

NOTE!

Value set to 0 disables the Sleep mode.

## P1037 – Main PID Controller Sleep Mode Time

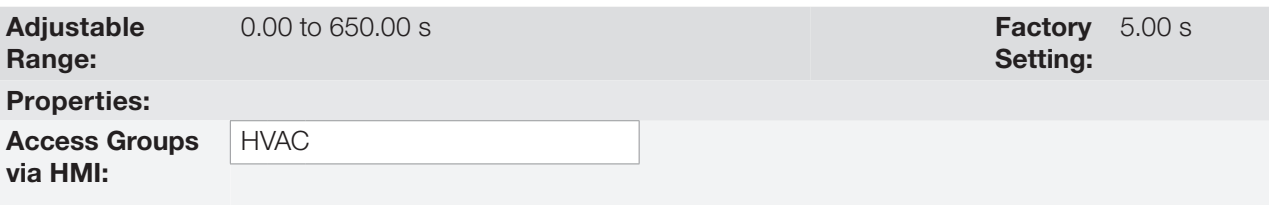

### Description:

This parameter defines a time with the motor speed in low conditions for the controlled system is in Sleep mode, will be generated the alarm message "A0764: Sleep Mode Active".

## P1038 – Main PID Controller Wake up Percentage Deviation

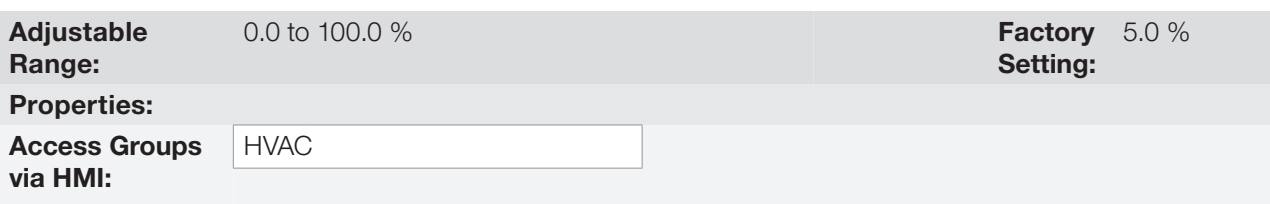

#### Description:

This parameter defines a percentage difference (deviation) between the process variable (feedback) and the Main PID controller automatic setpoint required for the controlled system to operate again (wake up). When the difference between process variable and Main PID controller automatic setpoint is greater than this percentage programmed, the wake up condition will be activated.

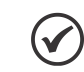

NOTE! Value in 0.0 % keeps the wake up active all the time, i.e., disables the Sleep mode detection.

## P1039 – Main PID Controller Wake up Time

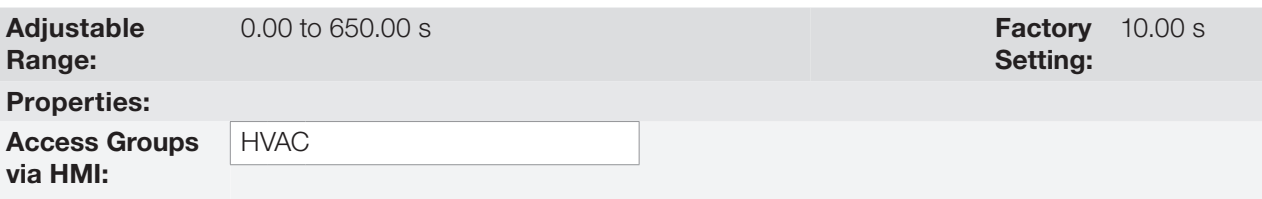

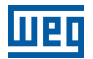

This parameter defines a time with the wake up condition programmed activated for the CFW701 frequency inverter start the motor again.

See below the operation diagram of the motor driven by the CFW701 frequency inverter for the sleep and wake up operation.

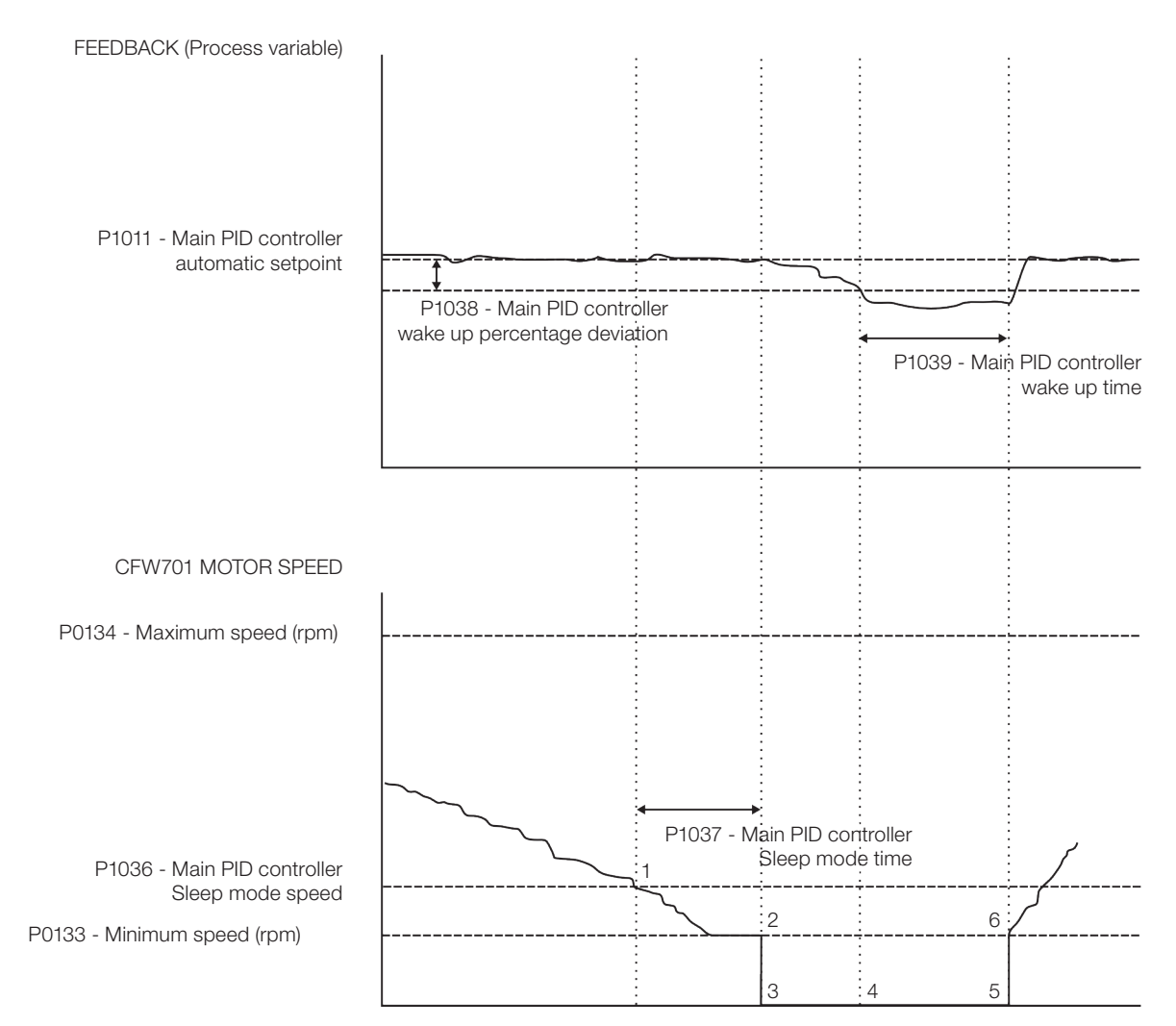

Figure 19.3: Operation diagram of the sleep and wake up

The analysis of the identified moments follows below:

- 1. The Main PID controller is controlling the motor speed and begins to reduce its. The motor speed is below the value to activate the Sleep mode (P1036) and the timing for the activation of the Sleep mode (P1037) begins.
- 2. The motor stays with the speed lower than the programmed (P1036) and the Sleep mode activation time (P1037) elapses. The Sleep mode is then activated.
- 3. The command for stopping the motor is issued. The controlled system remains enabled and keeps monitoring the process variable (feedback).
- 4. The difference between process variable (feedback) and automatic setpoint Main PID controller is greater than the value programmed for activating the wake up (P1038) and the timing for the activation of the wake up (P1039) begins.
- 5. The difference between process variable (feedback) and automatic setpoint Main PID controller remains higher than the programmed (P1038) and the wake up time (P1039) elapses. The wake up condition is then activated.
- CFW701 | 19-23 6. The command to run the motor is given, and the system controls the process variable again according to the control logic.

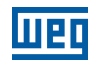

## 19.9 EXTERNAL PID CONTROLLER 1

This parameter group allows the user to configure the External PID controller 1 operation.

The External PID controller 1 allows controlling an external actuator to the CFW701 frequency inverter via analog output by comparing the process variable control (feedback) with the required setpoint.

The process variable control is that the External PID controller 1 takes as return (feedback) of its control action being compared with the setpoint required to generate the control error. The same is read via an analog input, so you will need to configure which of the analog inputs serve as feedback for the External PID controller 1.

Is adopted the "Academic" structure for the External PID controller 1, which obeys the following equation:

 $u(k) = i(k-1) + Kp \cdot [(1 + Ki \cdot Ts + (Kd/Ts)) \cdot e(k) - (Kd/Ts)) \cdot e(k-1)]$ 

Where:

 $u(k)$  = external PID controller 1 output  $i(k-1)$  = integral value in the previous status of the PID controller  $Kp =$  proportional gain Ki = integral gain Kd = derivative gain  $Ts = sampling time$  $e(k)$  = error in the actual instant (setpoint – process variable)  $e(k-1)$  = error in the last instant

## P1060 – External PID Controller 1 Automatic Setpoint

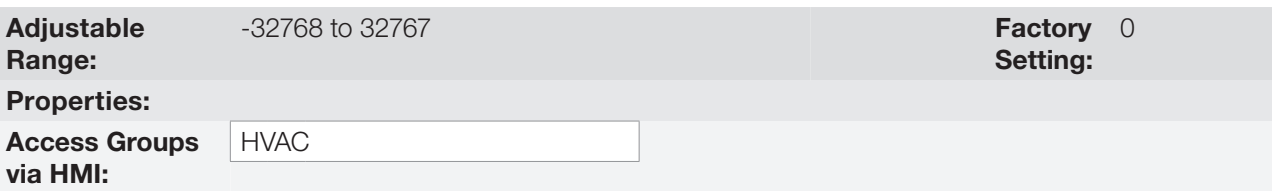

#### Description:

This parameter defines the value of External PID controller 1 setpoint in engineering unit when it is in Automatic mode.

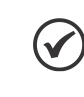

#### NOTE!

This parameter is displayed as the selection in the indirect engineering unit 2 parameters (P0512 and P0513).

## P1061 – External PID Controller 1 Manual Setpoint

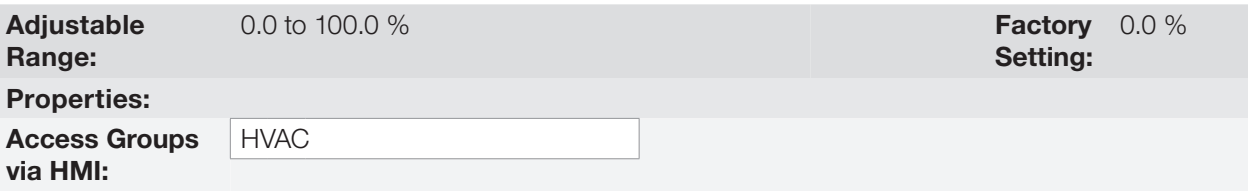

#### Description:

This parameter defines the value of External PID controller 1 setpoint when it is in Manual mode.

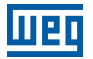

## P1062 – External PID Controller 1 Process Variable

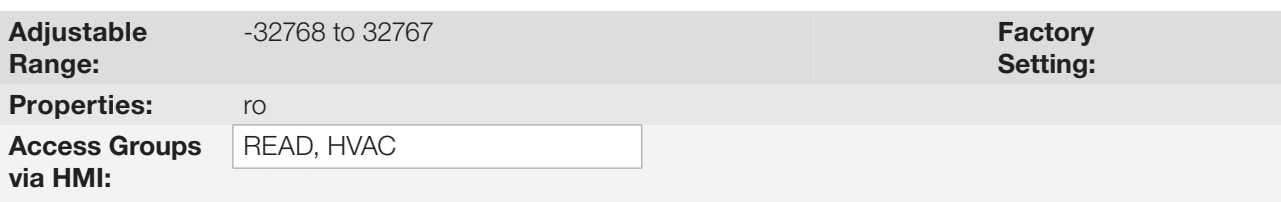

### Description:

This parameter indicates the actual value of External PID controller 1 process variable in engineering unit.

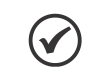

NOTE!

This parameter is displayed as the selection in the indirect engineering unit 2 parameters (P0512 and P0513).

# P1063 – External PID Controller 1 Output

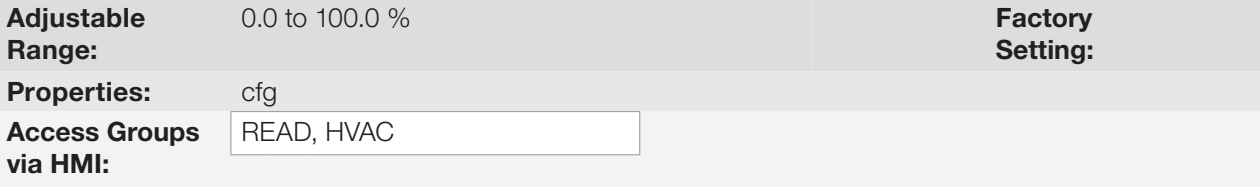

#### Description:

This parameter indicates the actual value of External PID controller 1 output.

# P1064 – External PID Controller 1 Action Control

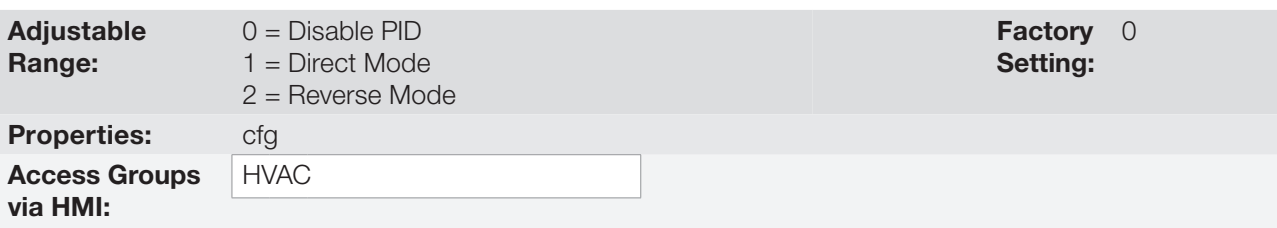

#### Description:

This parameter defines how the action control or regulation of External PID controller 1.

Table 19.11: Description of External PID controller 1 action control

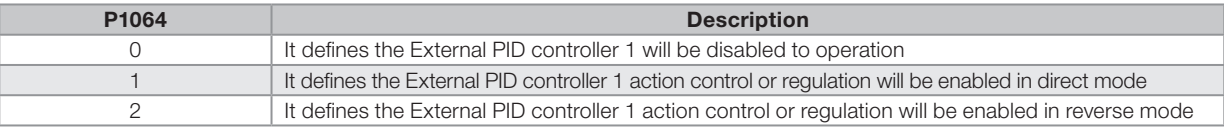

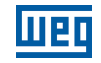

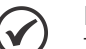

The External PID 1 action control should be selected to Direct Mode when to increase the value of the process variable is necessary increase the output of the External PID 1. E.g.: Valve positioned in entry of water from a reservoir. For the reservoir level (process variable) increases, it is necessary that the flow rate increases, which is achieved by opening the valve.

The External PID 1 action control should be selected to Reverse Mode when to increase the value of the process variable is necessary reduce the output of the External PID 1. E.g.: Valve positioned in water outlet of a reservoir. For the reservoir level (process variable) increases, it is necessary that the flow rate decreases, which is achieved by closing the valve.

## P1065 – External PID Controller 1 Operation Mode

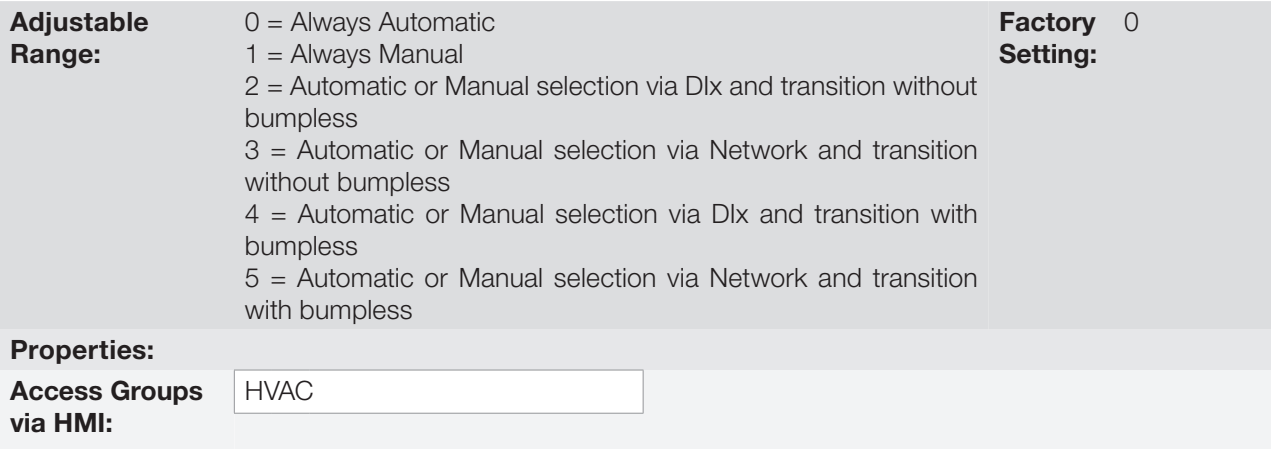

## Description:

This parameter defines how the External PID controller 1 will work.

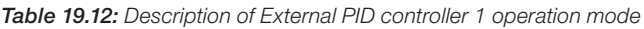

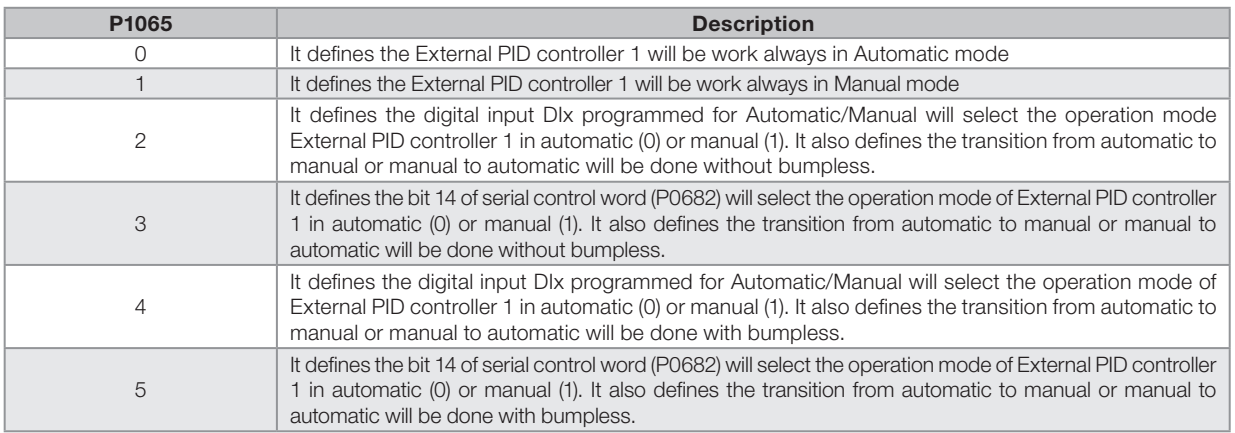

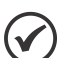

### NOTE!

Bumpless transfer is making the transition from Manual to Automatic mode or Automatic to Manual mode without causing variation in the output of the External PID controller 1.

When the transition occurs from Manual to Automatic mode, the output value in Manual mode is used to start the Integral portion of the External PID controller 1. This ensures that the output will start at this value.

When the transition occurs from Automatic to Manual mode, the output value in Automatic mode is used as the setpoint in Manual mode.

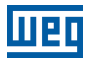

## P1066 – External PID Controller 1 Sampling Time

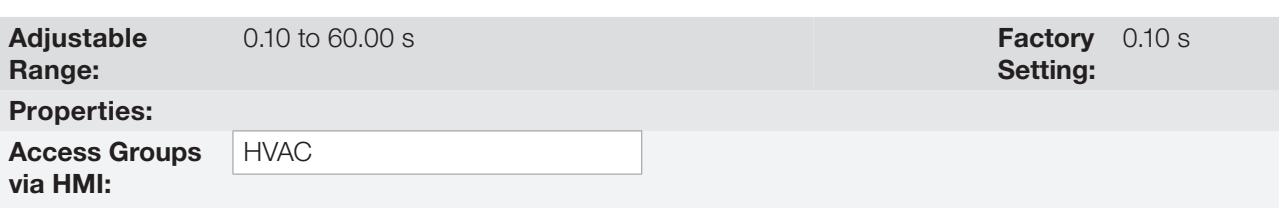

### Description:

This parameter defines the sampling time of the External PID controller 1.

## P1067 – External PID Controller 1 Proportional Gain

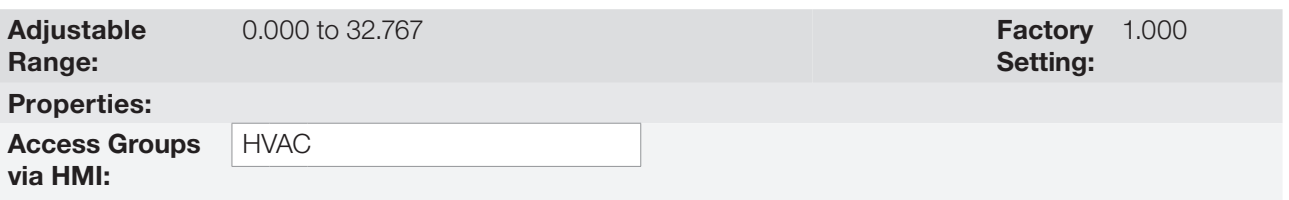

#### Description:

This parameter defines the proportional gain of External PID controller 1.

## P1068 – External PID Controller 1 Integral Gain

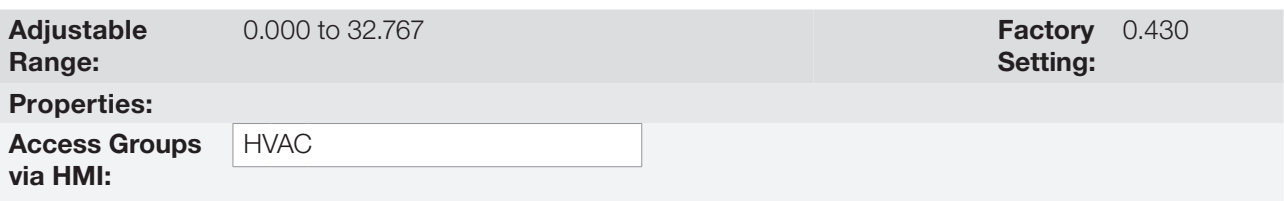

### Description:

This parameter defines the integral gain of External PID controller 1.

# P1069 – External PID Controller 1 Derivative Gain

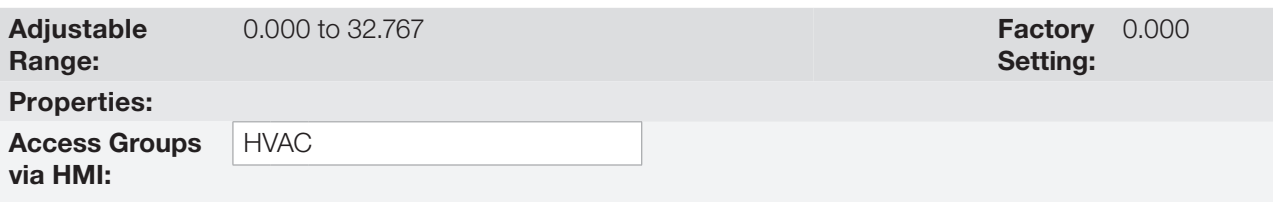

### Description:

This parameter defines the derivative gain of External PID controller 1.

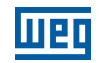

## P1070 – External PID Controller 1 Output Minimum Value

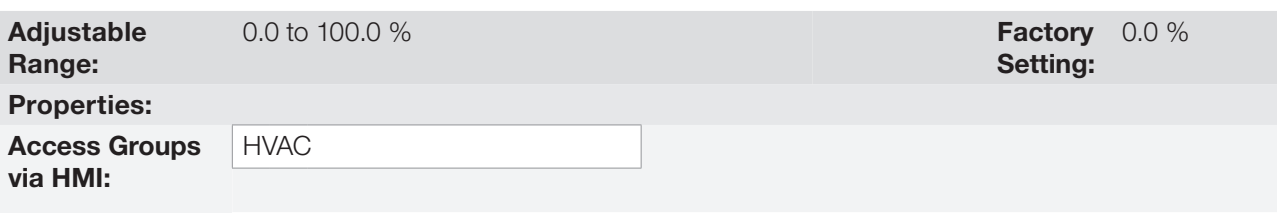

#### Description:

This parameter defines the minimum output value of the External PID controller 1.

## P1071 – External PID Controller 1 Output Maximum Value

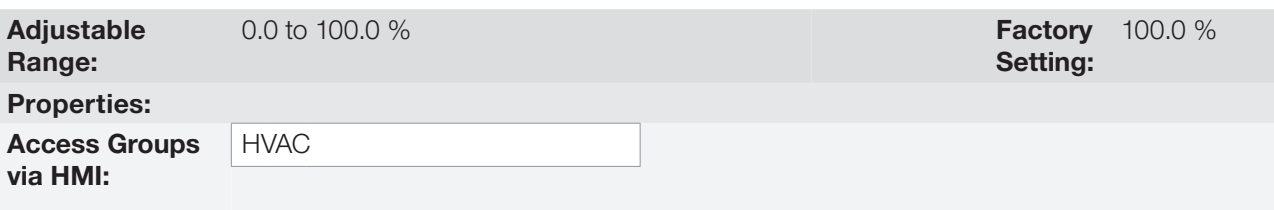

#### Description:

This parameter defines the maximum output value of the External PID controller 1.

## P1073 – External PID Controller 1 Process Variable Minimum Level

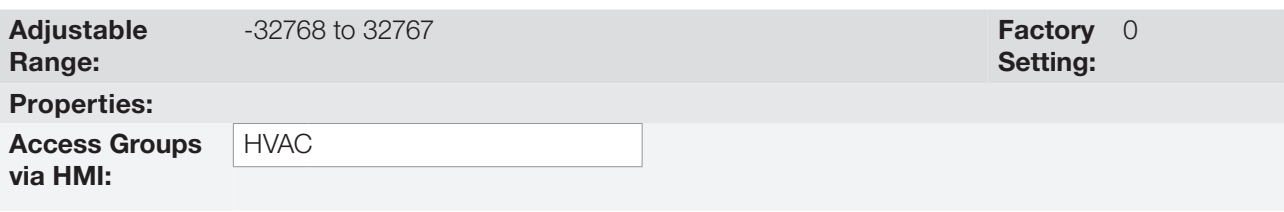

### Description:

This parameter defines the minimum value of the analog input sensor of the External PID controller 1 process variable for conversion into engineering unit.

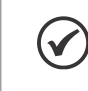

## NOTE!

This parameter is displayed as the selection in the indirect engineering unit 2 parameters (P0512 and P0513).

# P1074 – External PID Controller 1 Process Variable Maximum Level

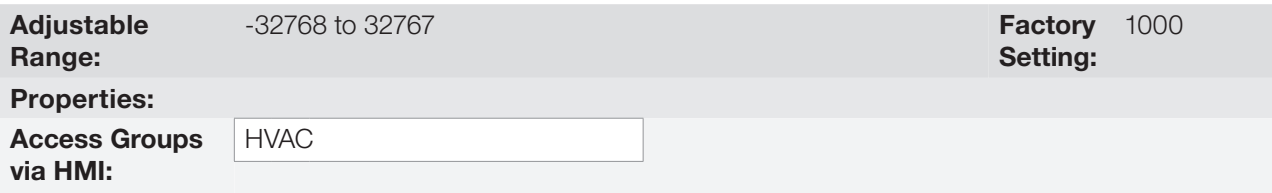

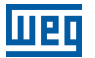

This parameter defines the maximum value of the analog input sensor of the External PID controller 1 process variable for conversion into engineering unit.

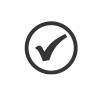

#### NOTE!

This parameter is displayed as the selection in the indirect engineering unit 2 parameters (P0512 and P0513).

By means of the minimum and maximum levels of the process variable sensor and the value of analog input AIx, we obtain the equation of the curve to convert the process variable of the External PID controller 1:  $P1062 = [(P1074 - P1073) \times (A1x)] + P1073$ 

Where:

P1062 = process variable of the External PID controller 1. P1073 = minimum level for the process variable of the External PID controller 1. P1074 = maximum level for the process variable of the External PID controller 1.  $\mathsf{A} \mathsf{I} \mathsf{x} = \mathsf{value}$  of the analog input  $\mathsf{A} \mathsf{I} \mathsf{1}$ ,  $\mathsf{A} \mathsf{I} \mathsf{2}$  or  $\mathsf{A} \mathsf{I} \mathsf{3}$ .

### P1075 – External PID Controller 1 Process Variable Alarms Configuration

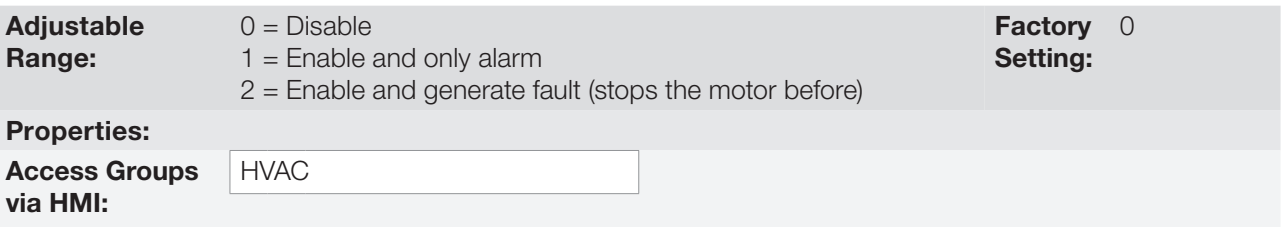

#### Description:

This parameter defines how the External PID controller 1 process variable, alarms for low or high level will go act in the CFW701 frequency inverter.

Table 19.13: Description of the alarm configuration for the External 1 PID controller

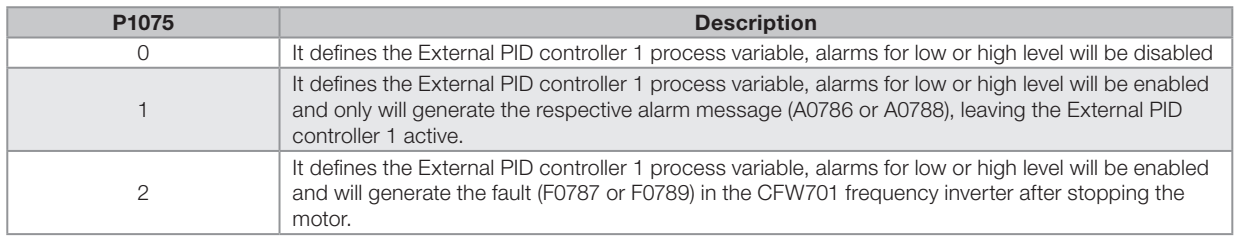

# P1076 – External PID Controller 1 Process Variable Alarm Low Level Value

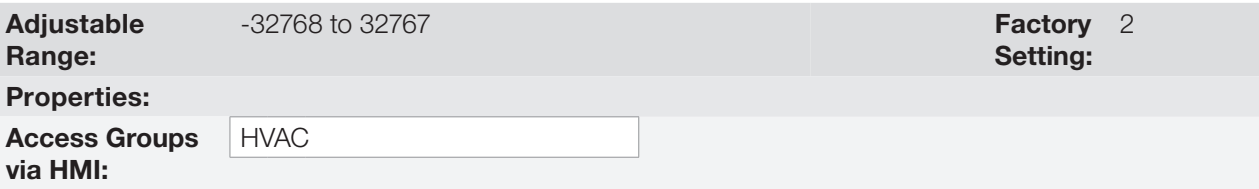

#### Description:

This parameter defines the process variable value below which is considered low level for the sensor of analog input of the External PID controller 1 process variable in engineering unit.

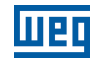

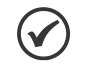

This parameter is displayed as the selection in the indirect engineering unit 2 parameters (P0512 and P0513).

## P1077 – External PID Controller 1 Process Variable Alarm Low Level Time

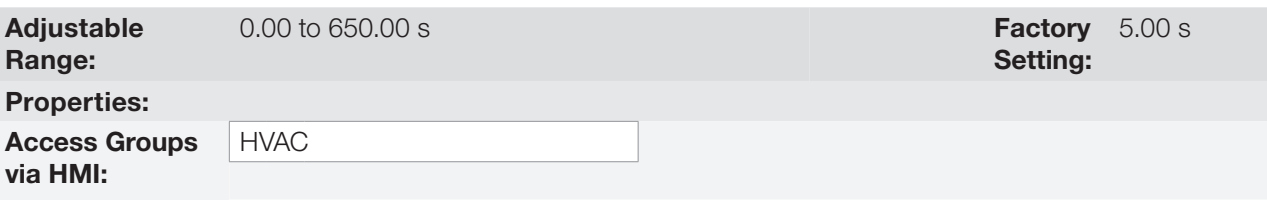

### Description:

This parameter defines the time on the External PID controller 1 process variable low level condition active to be generated the alarm message "A0786: Low level for External PID controller 1 process variable". With P1075 in 2, will be generated a fault "F0787: Low level for External PID controller 1 process variable" in the CFW701 frequency inverter after stopping the motor.

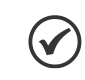

NOTE!

Value in 0.00 s disables the alarm detection.

## P1078 – External PID Controller 1 Process Variable Alarm High Level Value

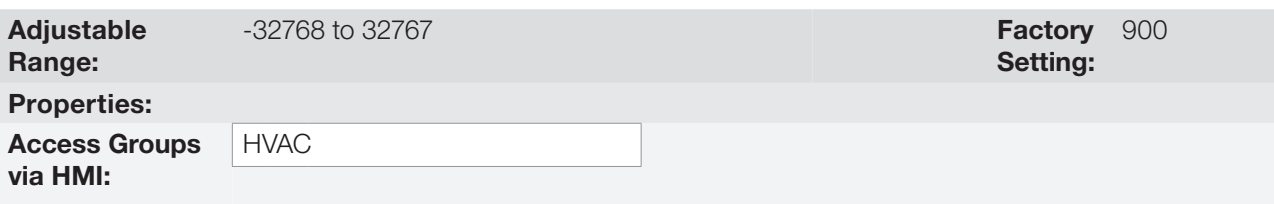

### Description:

This parameter defines the process variable value above which is considered high level for the sensor of analog input of the External PID controller 1 process variable in engineering unit.

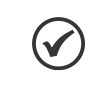

# NOTE!

This parameter is displayed as the selection in the indirect engineering unit 2 parameters (P0512 and P0513).

# P1079 – External PID Controller 1 Process Variable Alarm High Level Time

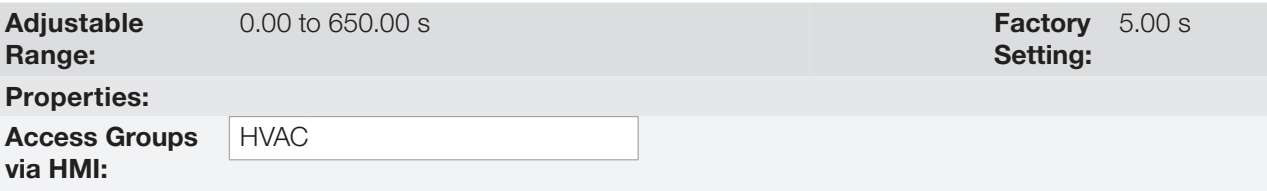

### Description:

This parameter defines the time on the External PID controller 1 process variable high level condition active to be generated the alarm message "A0788: High level for External PID controller 1 process variable". With P1075

19

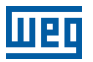

 in 2, will be generated a fault "F0789: High level for External PID controller 1 process variable" in the CFW701 frequency inverter after stopping the motor.

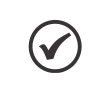

NOTE! Value in 0.00 s disables the alarm detection.

## 19.10 EXTERNAL PID CONTROLLER 2

This parameter group allows the user to configure the External PID controller 2 operation.

The External PID controller 2 allows controlling an external actuator to the CFW701 frequency inverter via analog output by comparing the process variable control (feedback) with the required setpoint.

The process variable control is that the External PID controller 2 takes as return (feedback) of its control action being compared with the setpoint required to generate the control error. The same is read via an analog input, so you will need to configure which of the analog inputs serve as feedback for the External PID controller 2.

Is adopted the "Academic" structure for the External PID controller 2, which obeys the following equation:

 $u(k) = i(k-1) + Kp \cdot [(1 + Ki \cdot Ts + (Kd/Ts)) \cdot e(k) - (Kd/Ts) \cdot e(k-1)]$ 

Where:

u(k) = External PID controller 2 output  $i(k-1)$  = integral value in the previous status of the PID Controller  $Kp =$  proportional gain  $Ki = integral$  gain Kd = derivative gain Ts = sampling time  $e(k)$  = error in the actual instant (setpoint – process variable)  $e(k-1)$  = error in the last instant

## P1080 – External PID Controller 2 Automatic Setpoint

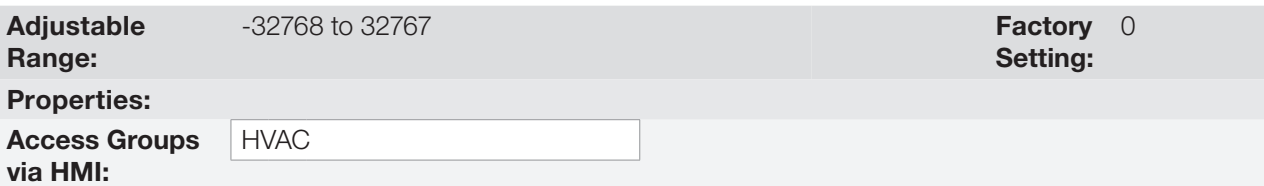

### Description:

This parameter defines the value of External PID controller 2 setpoint in engineering unit when it is in Automatic mode.

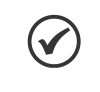

#### NOTE!

This parameter is displayed as the selection in the indirect engineering unit 3 parameters (P0514 and P0515).

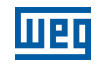

## P1081 – External PID Controller 2 Manual Setpoint

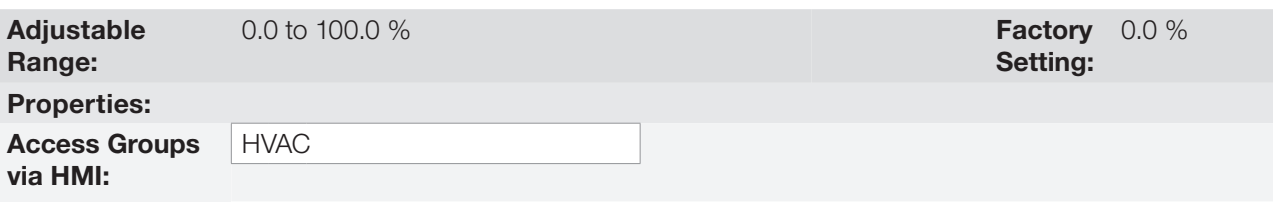

#### Description:

This parameter defines the value of External PID controller 2 setpoint when it is in Manual mode.

## P1082 – External PID Controller 2 Process Variable

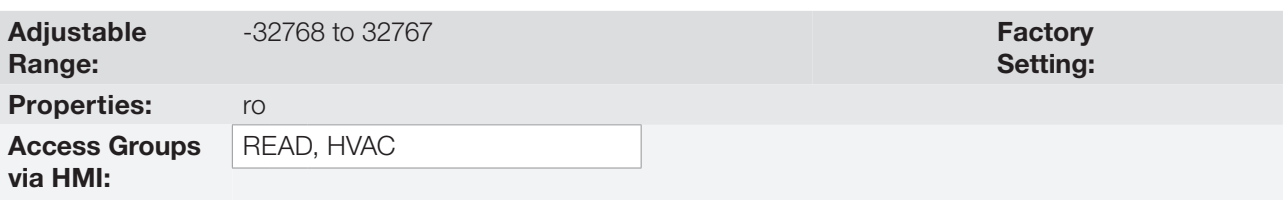

#### Description:

This parameter indicates the actual value of External PID controller 2 process variable in engineering unit.

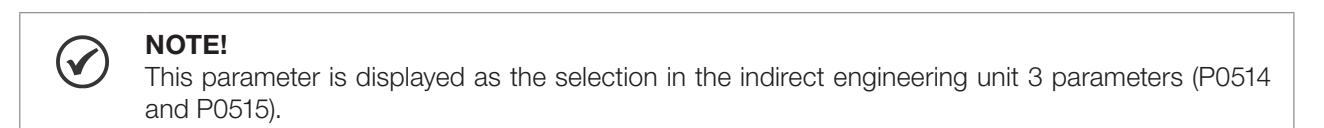

# P1083 – External PID Controller 2 Output

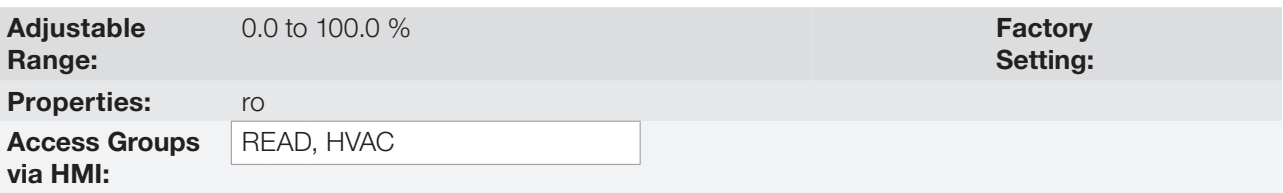

#### Description:

This parameter indicates the actual value of External PID controller 2 output.

## P1084 – External PID Controller 2 Action Control

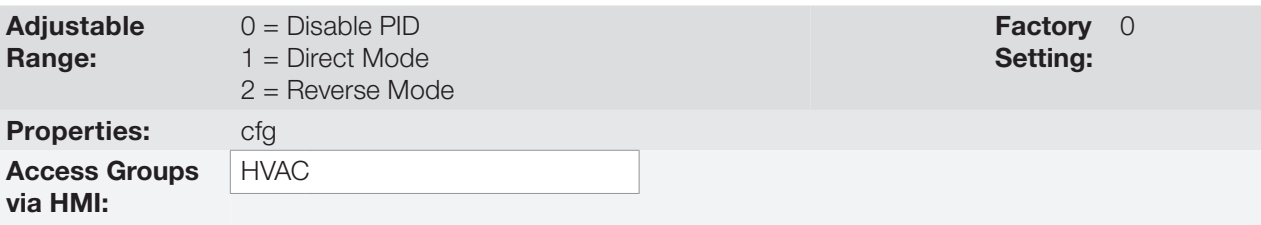

19

This parameter defines how the action control or regulation of External PID controller 2.

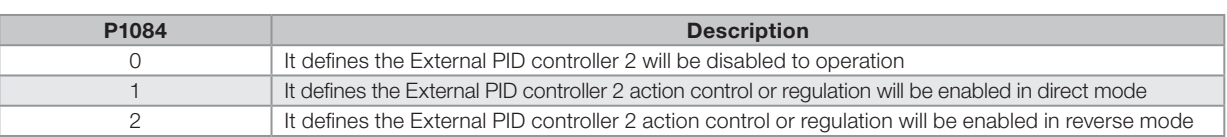

Table 19.14: Description of External PID controller 2 action control

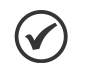

## NOTE!

The External PID 2 action control should be selected to Direct Mode when to increase the value of the process variable is necessary increase the output of the External PID 2. E.g.: Valve positioned in entry of water from a reservoir. For the reservoir level (process variable) increases, it is necessary that the flow rate increases, which is achieved by opening the valve.

The External PID 2 action control should be selected to Reverse Mode when to increase the value of the process variable is necessary reduce the output of the External PID 2. E.g.: Valve positioned in water outlet of a reservoir. For the reservoir level (process variable) increases, it is necessary that the flow rate decreases, which is achieved by closing the valve.

# P1085 – External PID Controller 2 Operation Mode

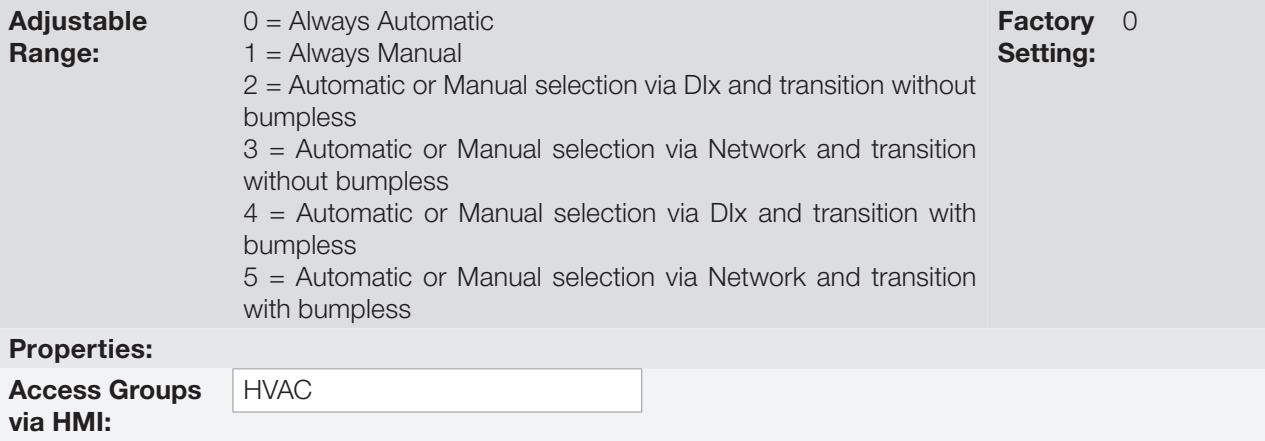

### Description:

This parameter defines how the External PID controller 2 will work.

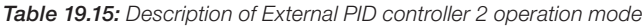

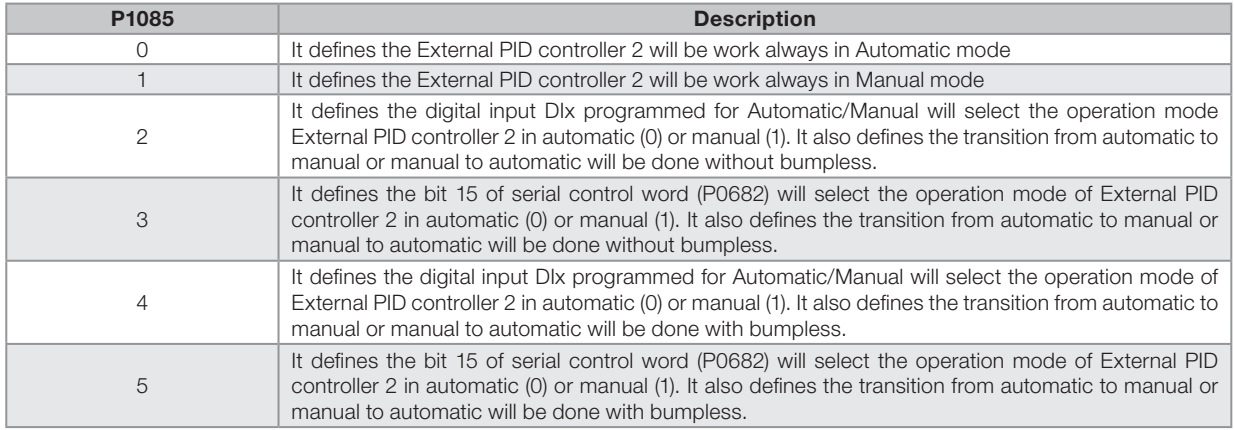

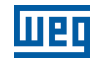

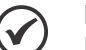

Bumpless transfer is making the transition from Manual to Automatic mode or Automatic to Manual mode without causing variation in the output of the External PID Controller 2.

When the transition occurs from Manual to Automatic mode, the output value in Manual mode is used to start the Integral portion of the External PID Controller 2. This ensures that the output will start at this value.

When the transition occurs from Automatic to Manual mode, the output value in Automatic mode is used as the setpoint in Manual mode.

## P1086 – External PID Controller 2 Sampling Time

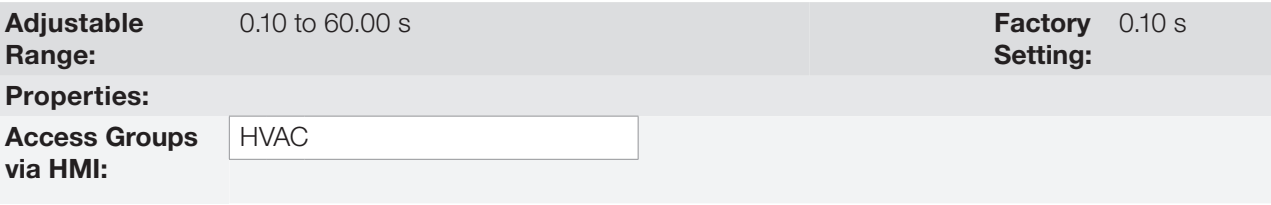

### Description:

This parameter defines the sampling time of the External PID controller 2.

## P1087 – External PID Controller 2 Proportional Gain

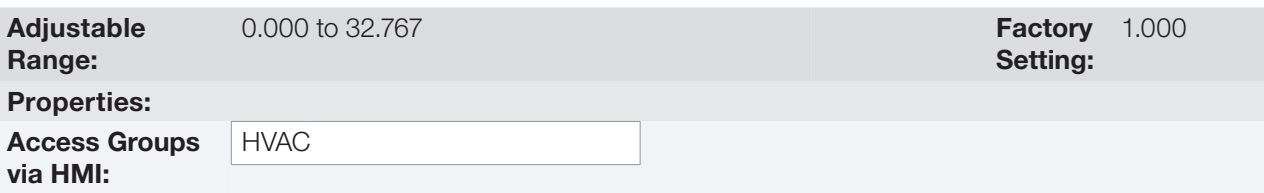

#### Description:

This parameter defines the proportional gain of External PID controller 2.

## P1088 – External PID Controller 2 Integral Gain

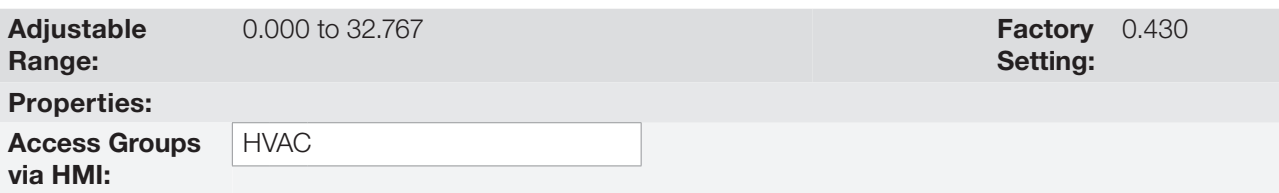

#### Description:

This parameter defines the integral gain of External PID controller 2.

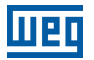

## P1089 – External PID Controller 2 Derivative Gain

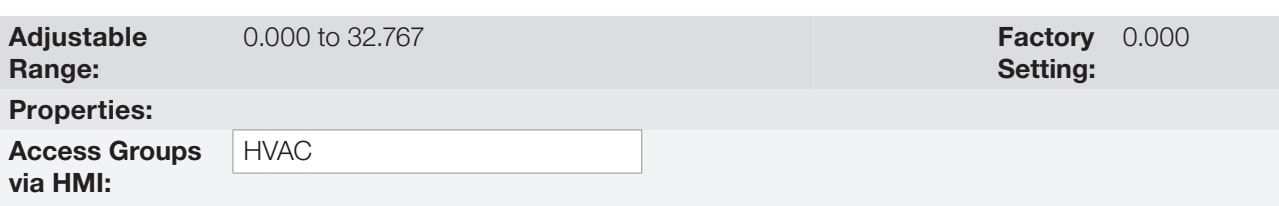

#### Description:

This parameter defines the derivative gain of External PID controller 2.

## P1090 – External PID Controller 2 Output Minimum Value

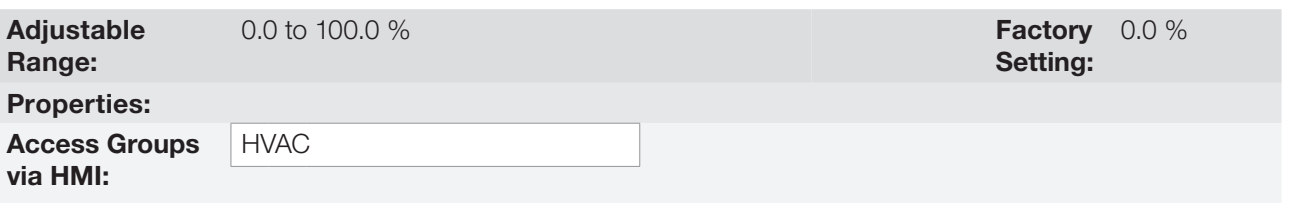

#### Description:

This parameter defines the minimum output value of the External PID controller 2.

## P1091 – External PID Controller 2 Output Maximum Value

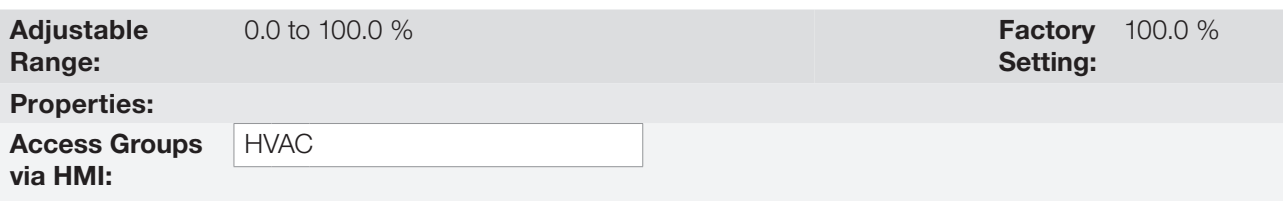

### Description:

This parameter defines the maximum output value of the External PID controller 2.

## P1093 – External PID Controller 2 Process Variable Minimum Level

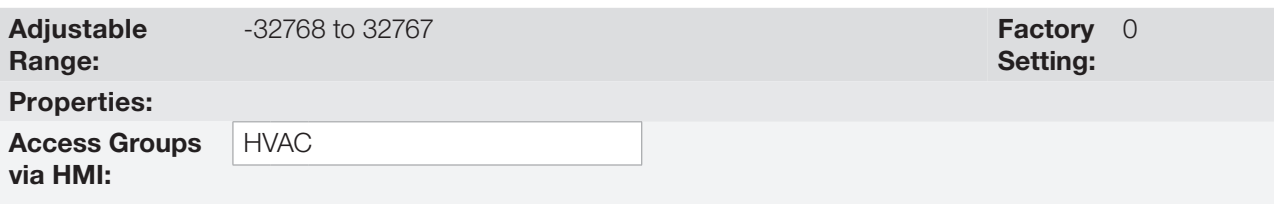

#### Description:

This parameter defines the minimum value of the analog input sensor of the External PID controller 2 process variable for conversion into engineering unit.

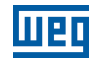

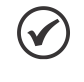

This parameter is displayed as the selection in the indirect engineering unit 3 parameters (P0514 and P0515).

## P1094 – External PID Controller 2 Process Variable Maximum Level

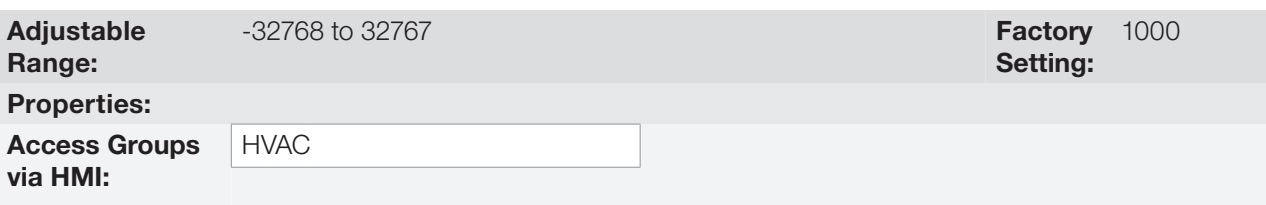

### Description:

This parameter defines the maximum value of the analog input sensor of the External PID controller 2 process variable for conversion into engineering unit.

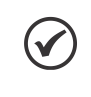

### NOTE!

This parameter is displayed as the selection in the indirect engineering unit 3 parameters (P0514 and P0515).

By means of the minimum and maximum levels of the process variable sensor and the value of analog input AIx, we obtain the equation of the curve to convert the process variable of the External PID controller 1: P1082 = [(P1094 - P1093) x (AIx)] + P1093

Where:

P1082 = process variable of the External PID controller 2.

P1093 = minimum level for the process variable of the External PID controller 2.

P1094 = maximum level for the process variable of the External PID controller 2.

 $\mathsf{A} \mathsf{I} \mathsf{x} = \mathsf{value}$  of the analog input  $\mathsf{A} \mathsf{I} \mathsf{1}$ ,  $\mathsf{A} \mathsf{I} \mathsf{2}$  or  $\mathsf{A} \mathsf{I} \mathsf{3}$ .

## P1095 – External PID Controller 2 Process Variable Alarms Configuration

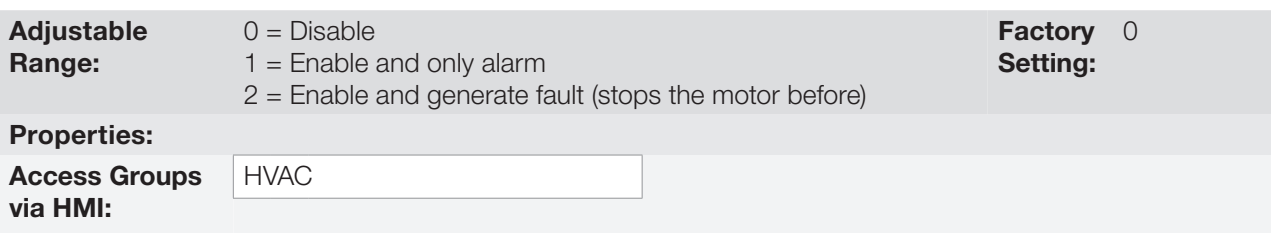

### Description:

This parameter defines how the External PID controller 2 process variable alarms for low or high level will go act in the CFW701 frequency inverter.

Table 19.16: Description of the alarm configuration for the External 2 PID controller

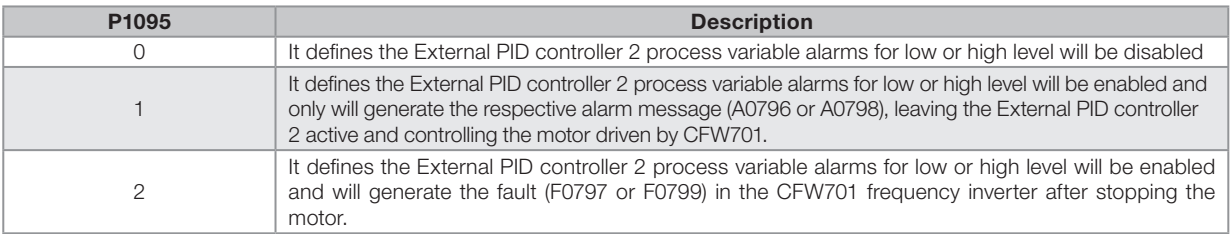

## P1096 – External PID Controller 2 Process Variable Alarm Low Level Value

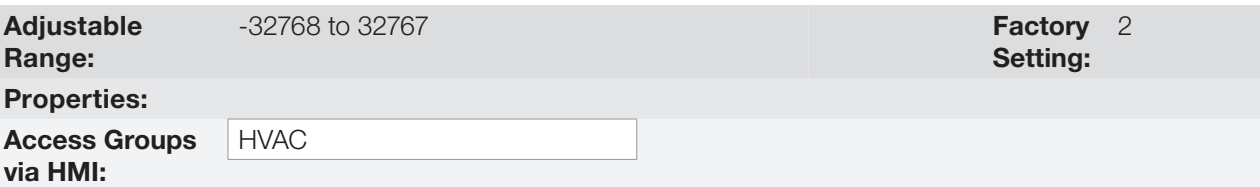

### Description:

This parameter defines the feedback value below which is considered low level for the sensor of analog input of the External PID controller 2 feedback in engineering unit.

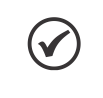

NOTE!

This parameter is displayed as the selection in the indirect engineering unit 3 parameters (P0514 and P0515).

## P1097 – External PID Controller 2 Process Variable Alarm Low Level Time

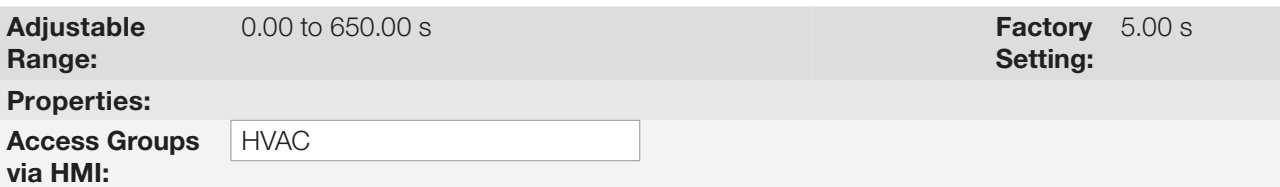

### Description:

This parameter defines the time on the External PID controller 2 process variable low level condition active to be generated the alarm message "A0796: Low level for External PID controller 2 process variable". With P1095 in 2, will be generated a fault "F0797: Low level for External PID controller 2 process variable" in the CFW701 frequency inverter after stopping the motor.

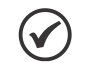

NOTE!

Value in 0.00 s disables the alarm detection.

## P1098 – External PID Controller 2 Process Variable Alarm High Level Value

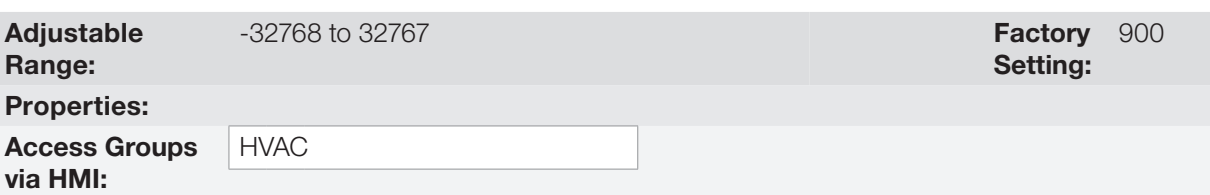

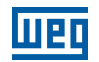

This parameter defines the feedback value above which is considered high level for the sensor of analog input of the External PID controller 2 process variable in engineering unit.

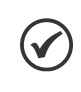

NOTE!

This parameter is displayed as the selection in the indirect engineering unit 3 parameters (P0514 and P0515).

## P1099 – External PID Controller 2 Process Variable Alarm High Level Time

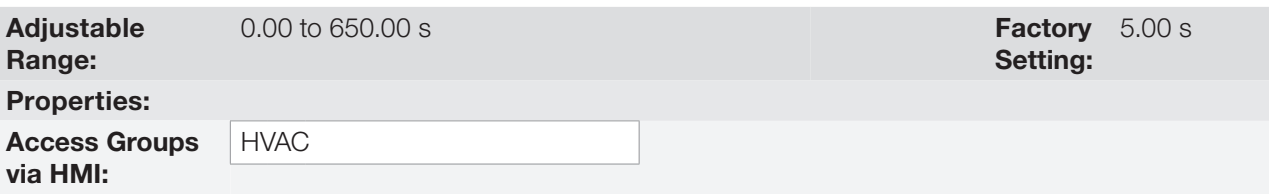

### Description:

This parameter defines the time on the External PID controller 2 process variable high level condition active to be generated the alarm message "A0798: High level for External PID controller 2 process variable". With P1095 in 2, will be generated a fault "F0799: High level for External PID controller 2 process variable" in the CFW701 frequency inverter after stopping the motor.

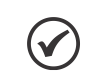

NOTE!

Value in 0.00 s disables the alarm detection.

# 19.11 HVAC FUNCTIONS LOGICAL STATUS

This parameter group allows the user to monitoring the status of HVAC functions.

## P1040 – HVAC Functions Logical Status

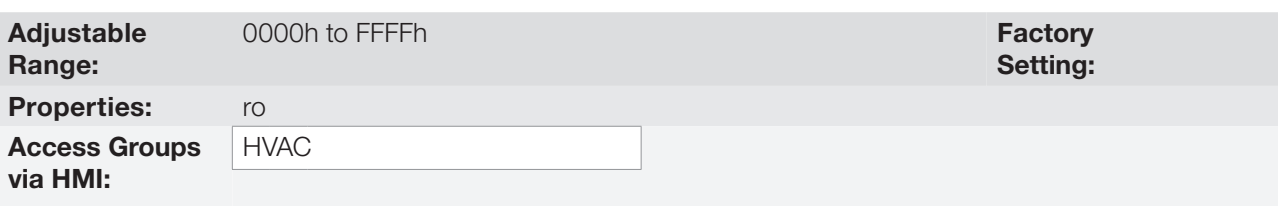

### Description:

This parameter allows the user to monitoring the logical status of HVAC functions. Each bit represents a specific status.

| <b>Bits</b> | 15 to 10   |                                                                 | 8                                                                                                    |                                                              | 6                                                                                                    | 5                                                                                | 4                                                                                       | 3                                                                        | ≏                      |                                                | 0                    |
|-------------|------------|-----------------------------------------------------------------|----------------------------------------------------------------------------------------------------|--------------------------------------------------------------|----------------------------------------------------------------------------------------------------|----------------------------------------------------------------------------------|-----------------------------------------------------------------------------------------|--------------------------------------------------------------------------|------------------------|------------------------------------------------|----------------------|
| Function    | g<br>Reser | σ<br>ក<br>ਨੋ<br>Φ<br>ത<br>⋍<br>ă<br>Φ<br>∽<br>š<br>∸<br>عک<br>⊲ | ಸ<br>$\rightarrow$<br>-<br>ಹ<br>$\circ$<br>ത<br>7<br>ă<br>ق<br>⊨<br>∽<br>U<br>utor<br>ă<br>$\check{ }$ | $\frac{\theta}{\zeta}$<br>Š<br>$\frac{\Omega}{\Theta}$<br>S® | त्त<br>-<br>-<br>ಹ<br>$\overline{\phantom{0}}$<br>Φ<br>÷<br>≐<br>ntro<br>atic<br>.<br>ಸ<br>÷<br>∽<br><u>_</u><br>ğ<br>ౖ<br>$-$<br>$\overline{\phantom{a}}$<br>◁ | Φ<br><u>_</u><br>ω<br>-<br>ntei<br>ंत्त<br>5<br>∸<br><b>&gt;</b><br>iltei<br>. . | $\overline{\phantom{0}}$<br>-<br>$\overline{B}$<br>-<br>ଡି<br>$\breve{\mathrm{d}}$<br>ѽ | $\overline{a}$<br>≧<br>┙<br>$\overline{\phantom{0}}$<br>╱<br>┶<br>$\Box$ | Φ<br>ठ<br>-<br>∽<br>ੌਹ | epo<br>Ź<br>SS<br>ë<br>$\overline{\mathbb{S}}$ | Mode<br>$\cong$<br>Ш |

Table 19.17: Description of HVAC function logical status

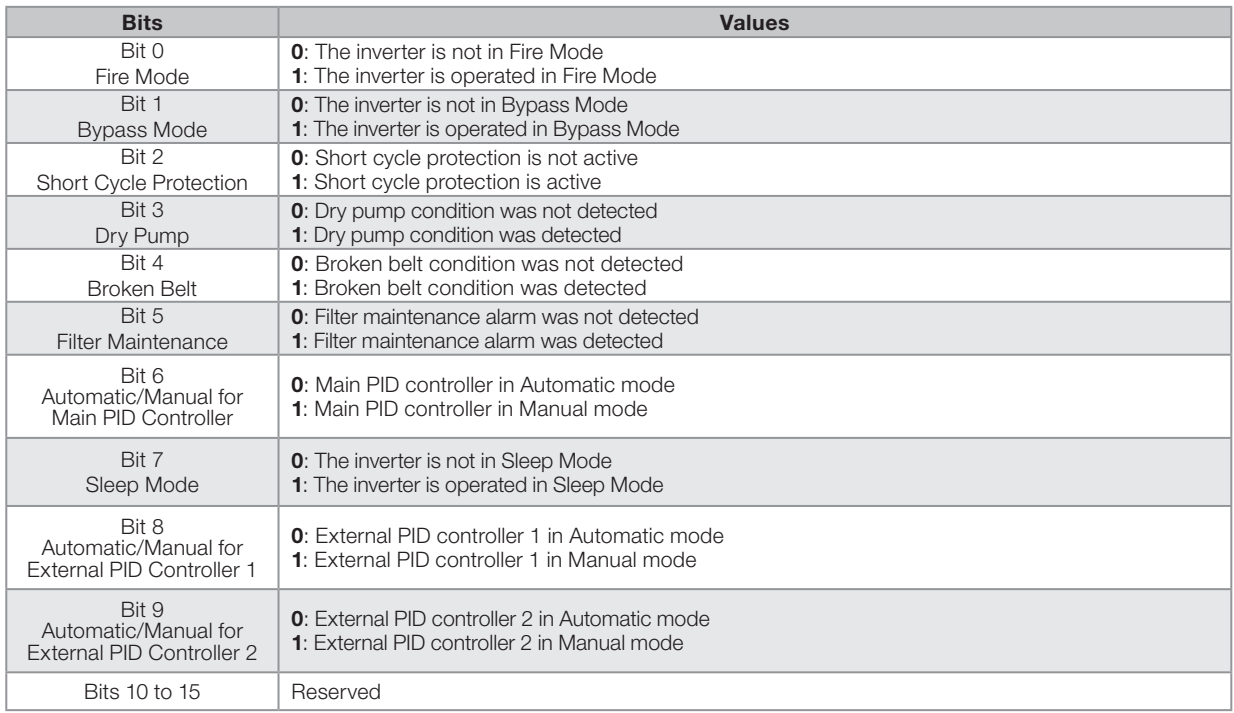

# 19.12 VERSION OF THE HVAC APPLICATION

# P1010 – Version of the HVAC Application

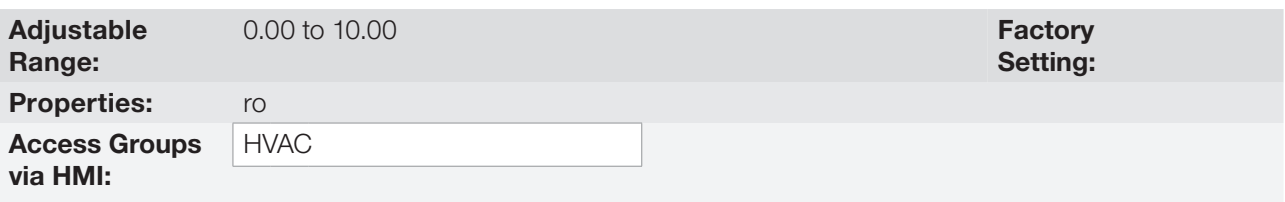

### Description:

Read only parameter that shows the software version of the HVAC application developed for the SoftPLC function of the CFW701 and encompasses the following functions:

- Dry pump.
- Broken belt.
- Filter maintenance alarm.
- **Main PID controller for motor control.**
- **Sleep Mode for Main PID controller.**
- External PID controller 1.
- External PID controller 2.